Chapter 1: Introduction to ROS

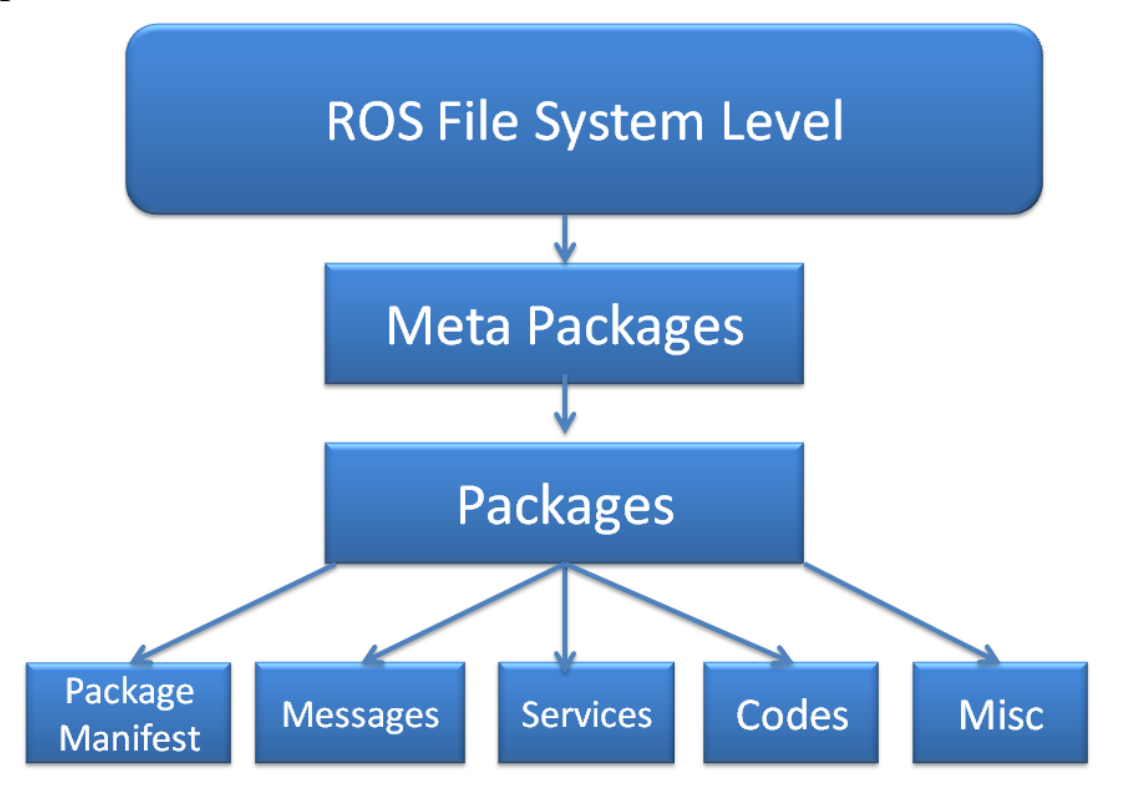

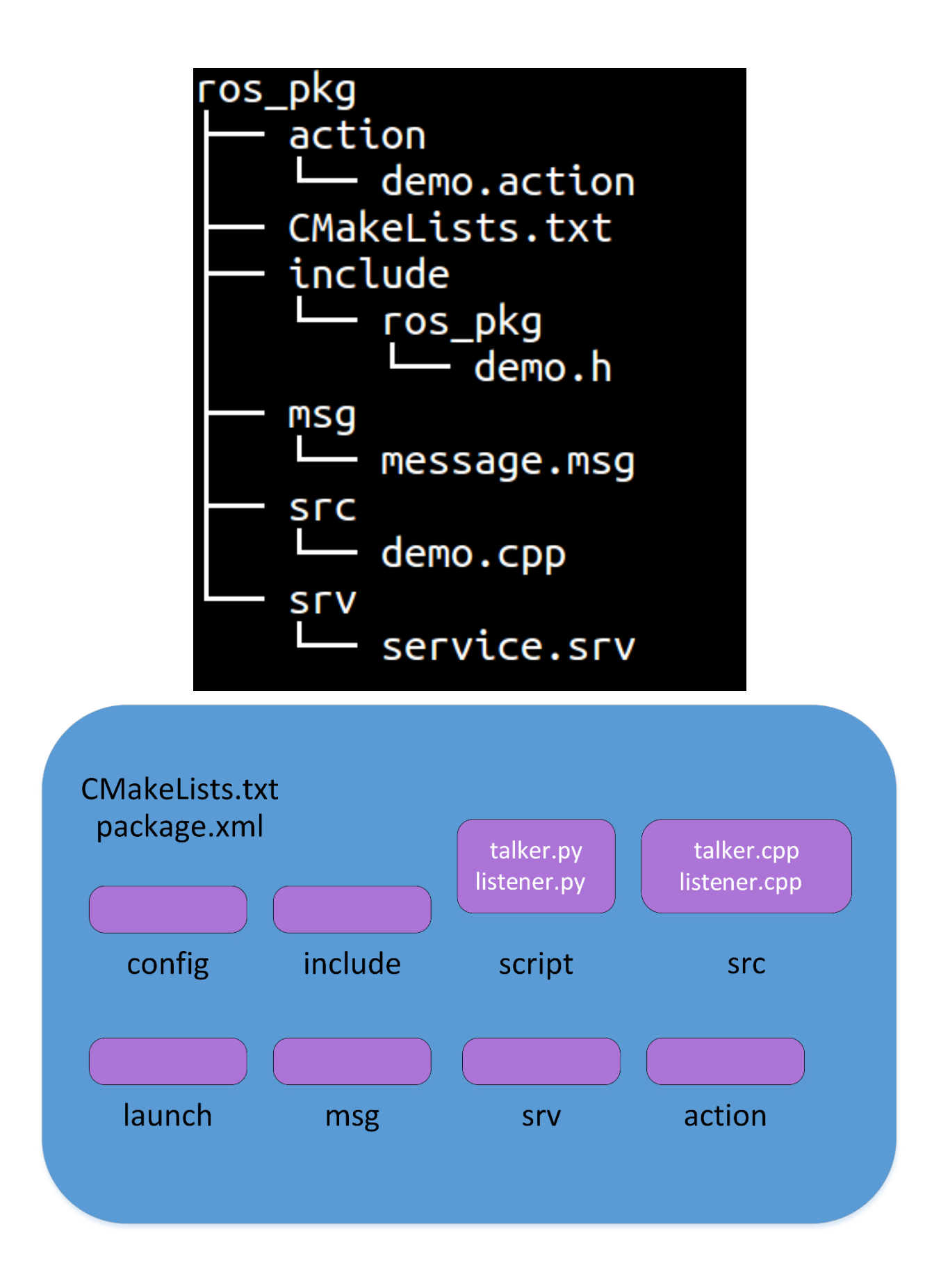

```
\leq?xml version="1.0"?>
<package>
  <name>hello world</name>
  <version>0.0.1</version>
  <description>The hello world package</description>
  <maintainer email="jonathan.cacace@qmail.com">Jonathan Cacace</maintainer>
  <buildtool depend>catkin</buildtool depend>
  <build depend>roscpp</build depend>
  <build depend>rospy</build depend>
  <build depend>std msgs</build depend>
  <run depend>roscpp</run depend>
  <run depend>rospy</run depend>
  <run depend>std msgs</run depend>
  <export>
  </export>
</package>
\leq?xml version="1.0"?>
<package>
    <name>navigation</name>
    <version>1.14.0</version>
    <description>
       A 2D navigation stack that takes in information from odometry, sensor
       streams, and a goal pose and outputs safe velocity commands that are sent
        to a mobile base.
    </description>
    <url>http://wiki.ros.org/navigation</url>
    <buildtool depend>catkin</buildtool depend>
    <run depend>amcl</run depend>
    Cole
    <export>
        <metapackage/>
    </export>
</package>
```
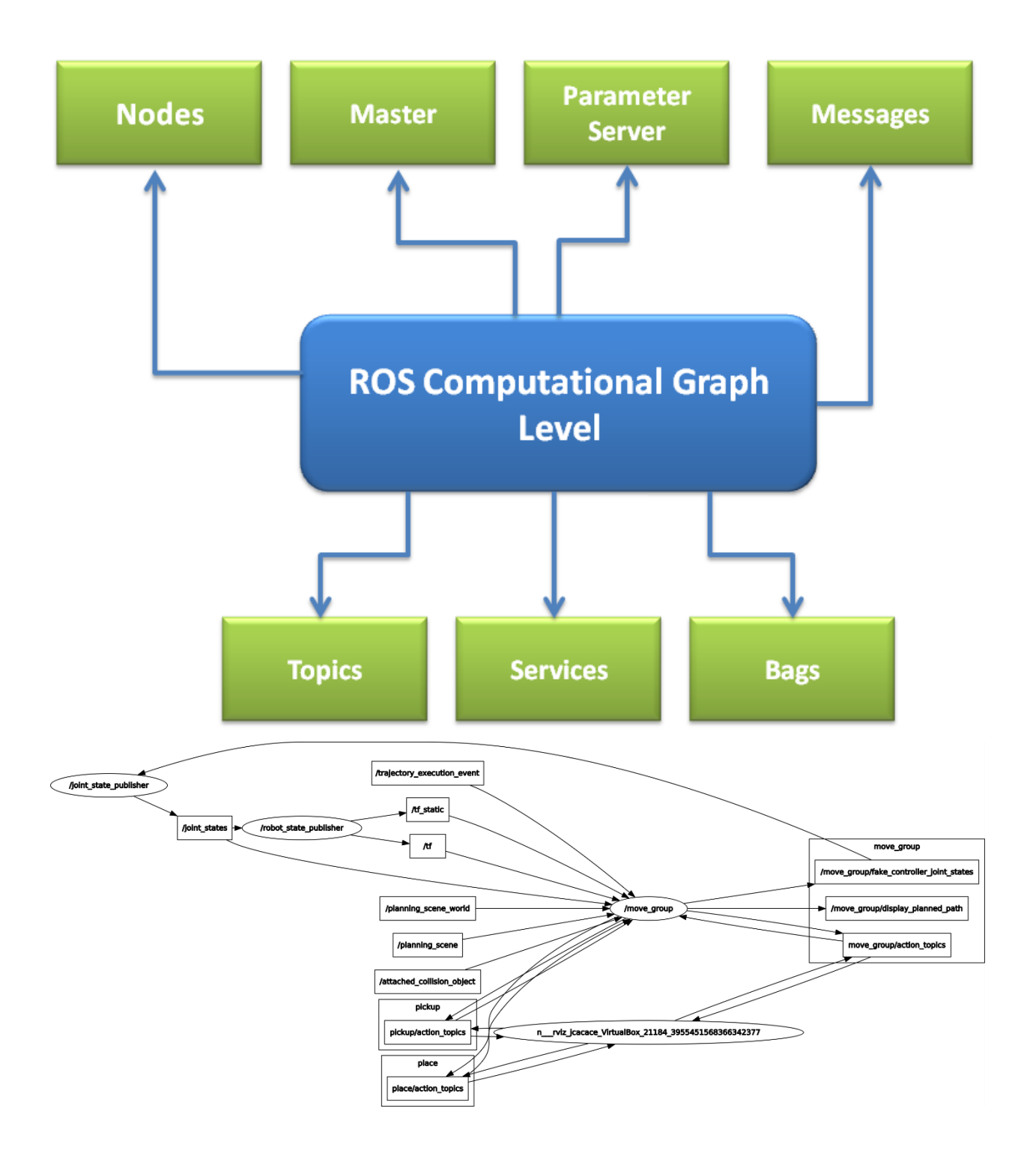

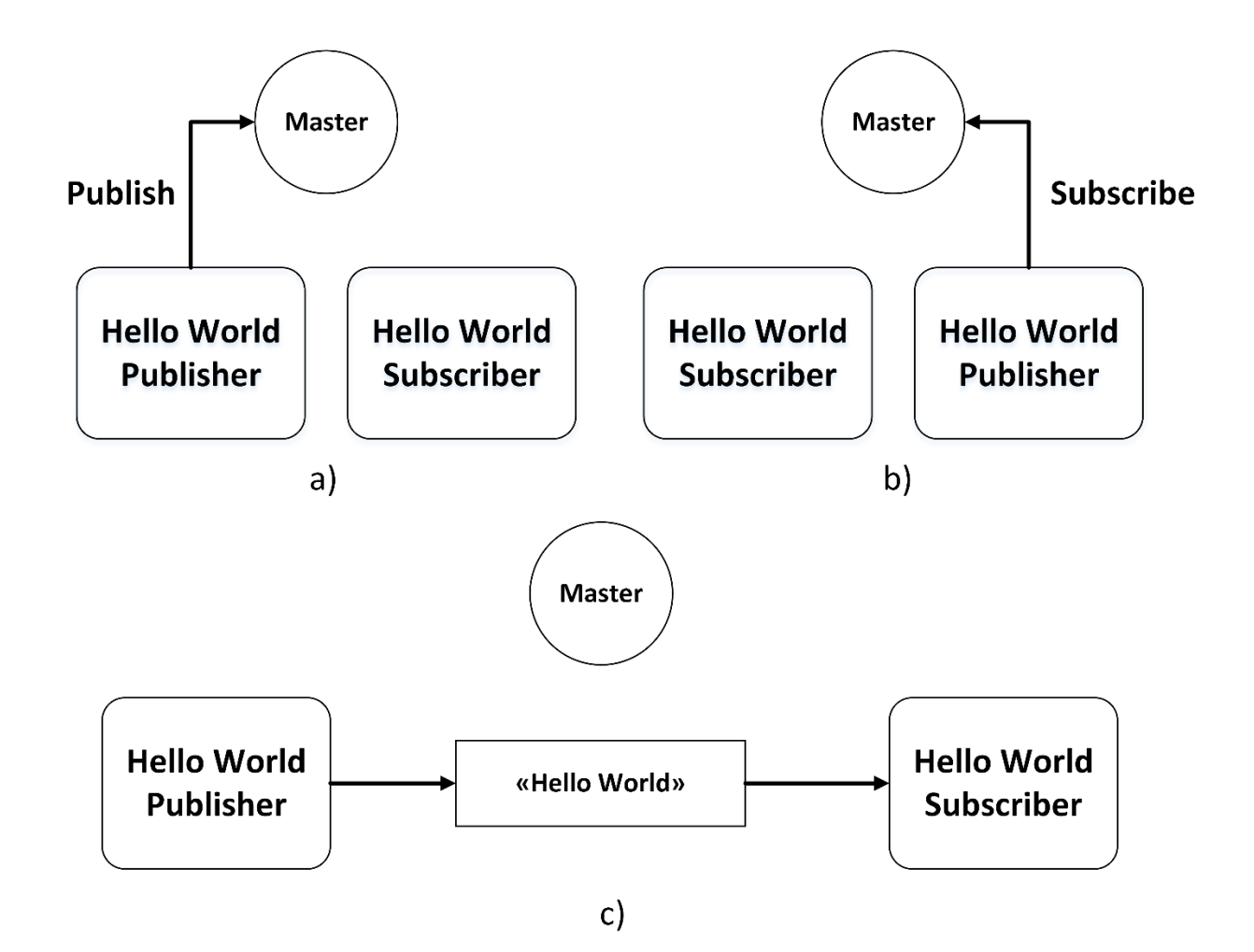

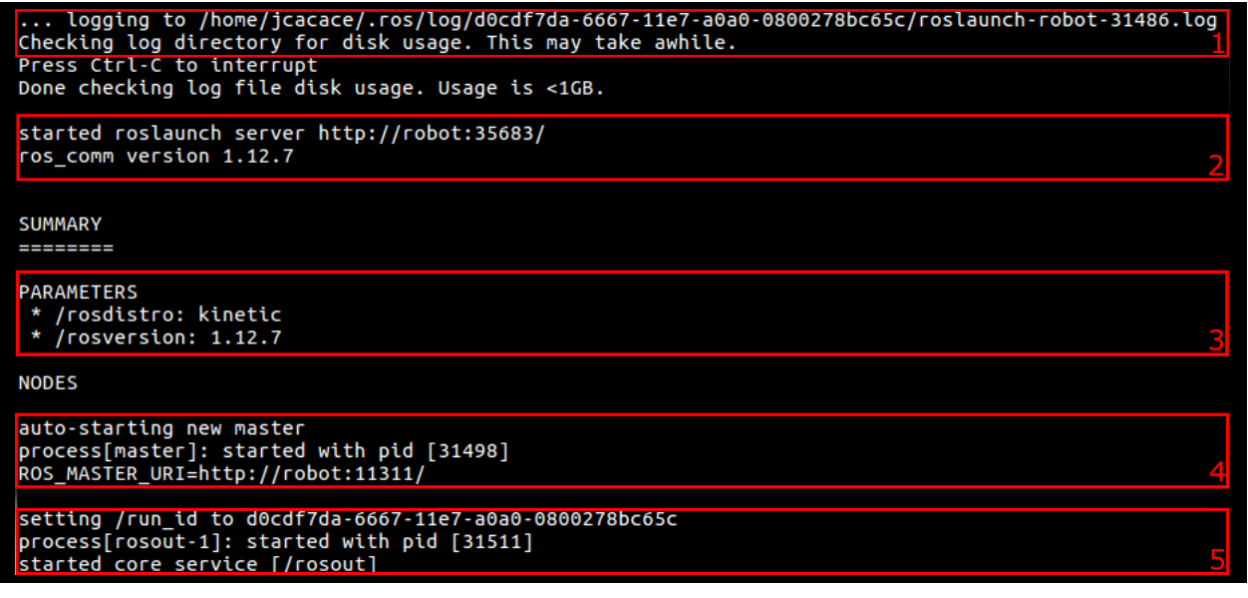

## Chapter 2: Getting Started with ROS Programming

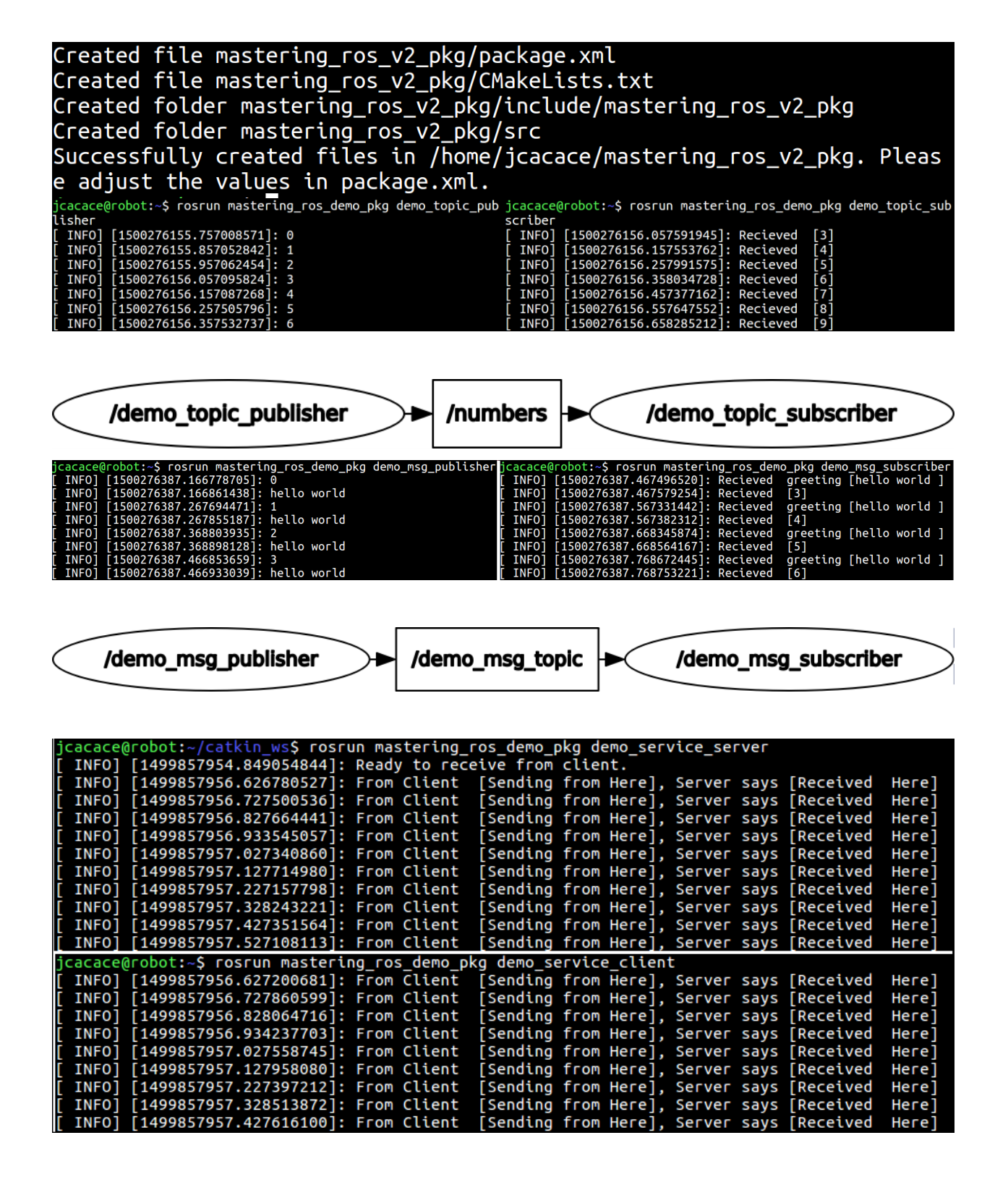

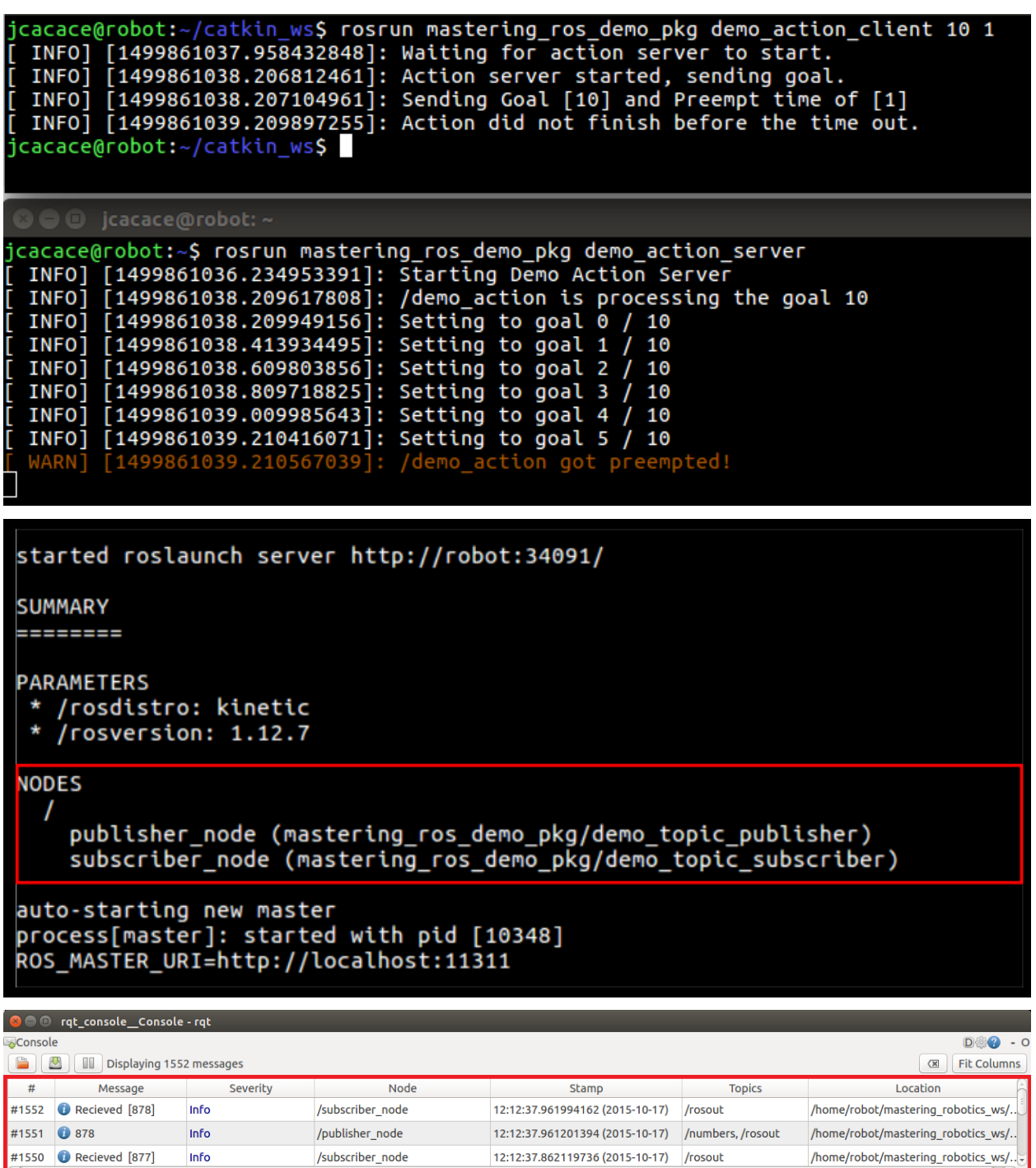

12:12:37.862119736 (2015-10-17) /rosout

/home/robot/mastering\_robotics\_ws/...

#1550 **O** Recieved [877]

Info

ROS Distro index file associate with commit '43659b6409dcb545fd3d25c6d977f195cdf f886a' New ROS Distro index url: 'https://raw.githubusercontent.com/ros/rosdistro/43659 b6409dcb545fd3d25c6d977f195cdff886a/index.yaml' Specified repository 'mastering\_ros\_demo\_pkg' is not in the distribution file lo<br>cated at 'https://raw.githubusercontent.com/ros/rosdistro/43659b6409dcb545fd3d25<br>c6d977f195cdff886a/kinetic/distribution.yaml' Could not determine release repository url for repository 'mastering\_ros\_demo\_pk g' of distro 'kinetic' You can continue the release process by manually specifying the location of the RELEASE repository. To be clear this is the url of the RELEASE repository not the upstream repositor ν. For release repositories on GitHub, you should provide the `https://` url which should end in `.git`. Here is the url for a typical release repository on GitHub: https://github.com/r os-gbp/rviz-release.git  $\Rightarrow$  Looking for a release of this repository in a different distribution... Release repository url [https://github.com/qboticslabs/demo\_pkg-release.git]: ht tps://github.com/jocacace/demo\_pkg-release.git Given track 'kinetic' does not exist in release repository. Available tracks: [] Create a new track called 'kinetic' now [Y/n]? Y eating track 'kinetic Repository Name: upstream Default value, leave this as upstream if you are unsure  $<sub>name</sub>$ </sub> Name of the repository (used in the archive name) ['upstream']: mastering\_ros\_demo\_pkg Upstream Repository URI:  $curi>$ Any valid URI. This variable can be templated, for example an svn url can be templated as such: "https://svn.foo.com/foo/tags/foo-:{version}" where the : {version} token will be replaced with the version for this releas [None]: https://github.com/jocacace/mastering ros demo pkg.git

==> Pulling latest rosdistro branch remote: Counting objects: 99872, done. remote: Compressing objects: 100% (38/38), done. remote: Total 99872 (delta 35), reused 48 (delta 20), pack-reused 99809<br>Receiving objects: 100% (99872/99872), 29.62 MiB | 4.71 MiB/s, done. Resolving deltas: 100% (64655/64655), done. From https://github.com/ros/rosdistro \* branch master -> FETCH HEAD ==> git reset --hard 43659b6409dcb545fd3d25c6d977f195cdff886a HEAD is now at 43659b6 Merge pull request #15521 from trainman419/bloom-diagnost ics-32 ==> Writing new distribution file: kinetic/distribution.yaml ==> git add kinetic/distribution.yaml ==> git commit -m "mastering\_ros\_demo\_pkg: 0.0.3-0 in 'kinetic/distribution.yaml ' [bloom]" [bloom-mastering\_ros\_demo\_pkg-0 763d941] mastering\_ros\_demo\_pkg: 0.0.3-0 in 'kin  $[etic/distribution.yam1' [bloom]$ 1 file changed, 6 insertions(+) ==> Pushing changes to fork Counting objects: 4, done. Delta compression using up to 2 threads. Compressing objects: 100% (3/3), done. Writing objects:  $100\%$  (4/4), 458 bytes | 0 bytes/s, done. Total 4 (delta 2), reused 0 (delta 0) remote: Resolving deltas: 100% (2/2), completed with 2 local objects. To https://7454b673dc9f5564070690111b8f170187884d73:x-oauth-basic@github.com/joc| acace/rosdistro.git \* [new branch] bloom-mastering\_ros\_demo\_pkg-0 -> bloom-mastering\_ros\_demo\_ .pkg-0 == Pull request opened at: https://github.com/ros/rosdistro/pull/15526=

6 **BUBBB** kinetic/distribution.vaml

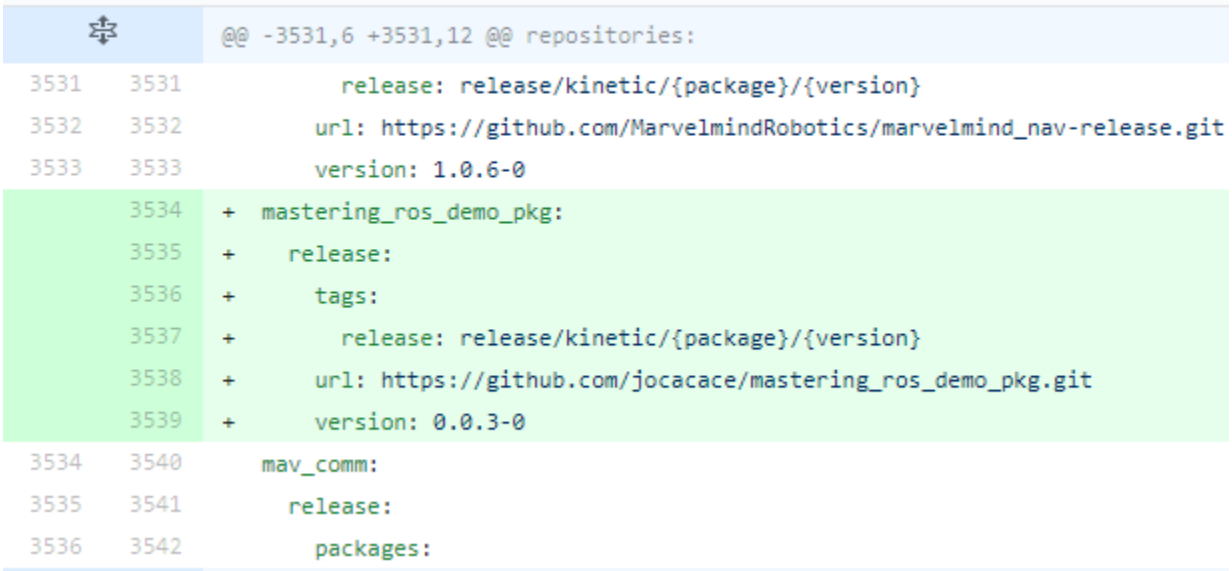

# **EROS.org**

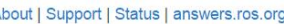

Documentation

#### **Browse Software News**

**Download** 

Search:

### **Documentation**

ROS (Robot Operating System) provides libraries and tools to help software developers create robot applications. It provides hardware abstraction, device drivers, libraries, visualizers, message-passing, package management, and more. ROS is licensed under an open source, BSD license.

Available Translations: German | French | Italian | Japanese | Korean | Portuguese | Brazilian Portuguese| Spanish | Simplified Chinese | Thai

#### ROS:

Install

Install ROS on your machine.

#### **Getting Started**

Learn about various concepts, client libraries, and technical overview of ROS.

### **Tutorials**

Step-by-step instructions for learning ROS hands-on

#### Contribute

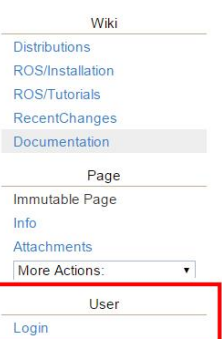

### Wiki

**Distributions** ROS/Installation **ROS/Tutorials** RecentChanges

Documentation

Page

Edit (Text) Edit (GUI)

Info

Subscribe

**Remove Link** 

**Attachments** 

More Actions:

User

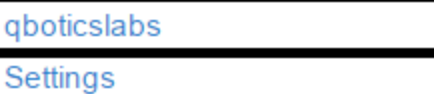

7

Logout

### qboticslabs

Thank you for your changes. Your attention to detail is appreciated.

Clear message

## **Mastering Robotics using ROS**

## Package Summary

A demo package which has example codes demonstrating topic, service, custom messages and actionlib

- Maintainer: Lentin Joseph <qboticslabsAT gmail DOT com>
- Author : Lentin Joseph < qboticslabs AT gmail DOT com>
- License : BSD
- Source : git @https://github.com/qboticslabs/mastering\_ros\_demo\_pkg.git

## 1. Installation

You can use git clone to install package.

Wiki **Distributions** ROS/Installation ROS/Tutorials RecentChanges Documentation qboticslabs Page Edit (Text) Edit (GUI)  $Info$ Subscribe **Add Link** Attachments More Actions:  $\blacktriangledown$ User qboticslabs

Settings Logout

Chapter 3: Working with 3D Robot Modeling in ROS

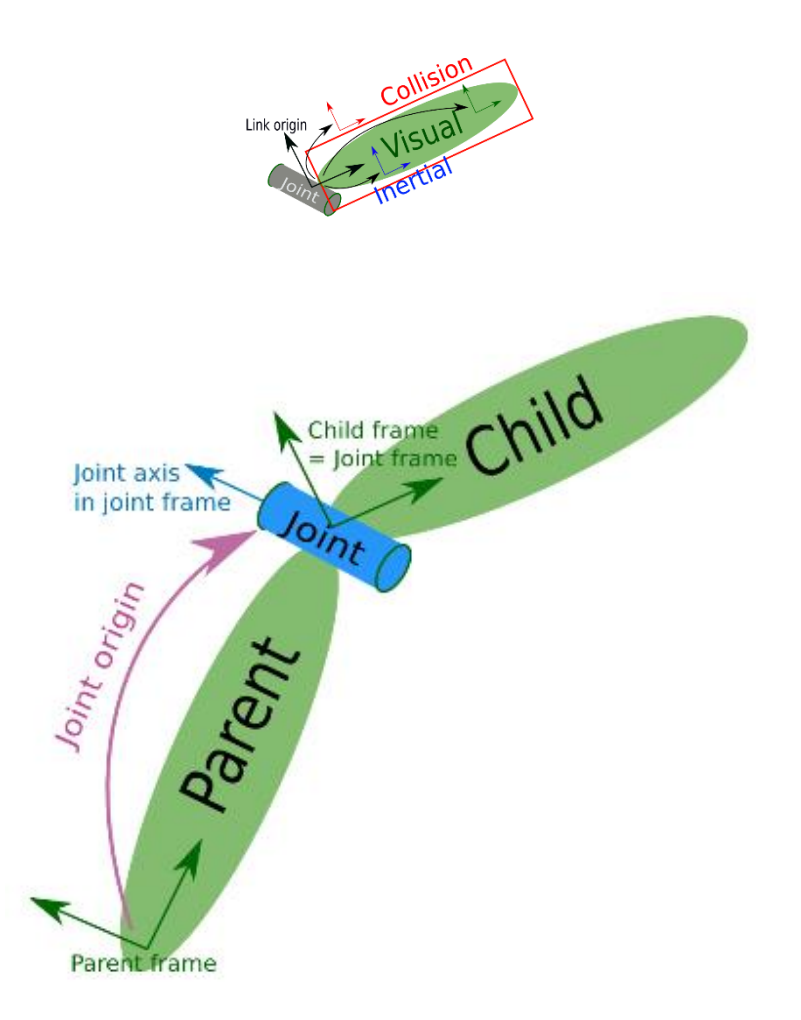

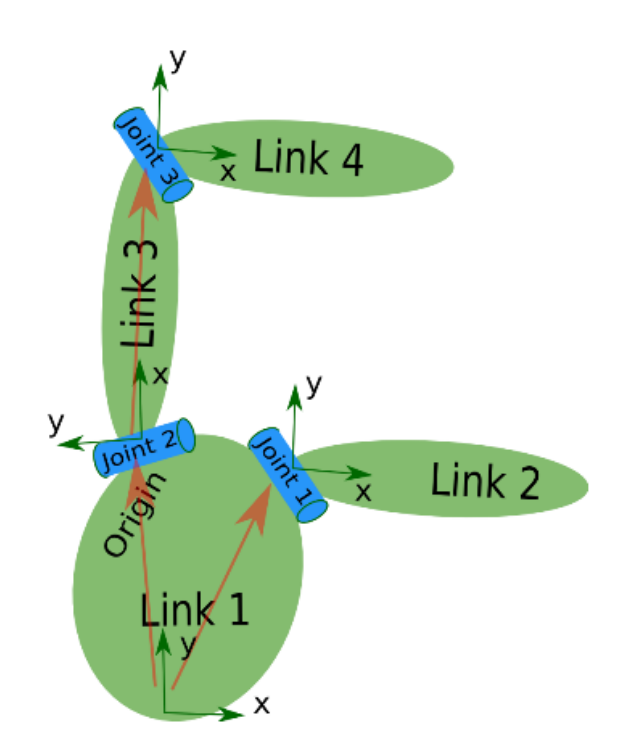

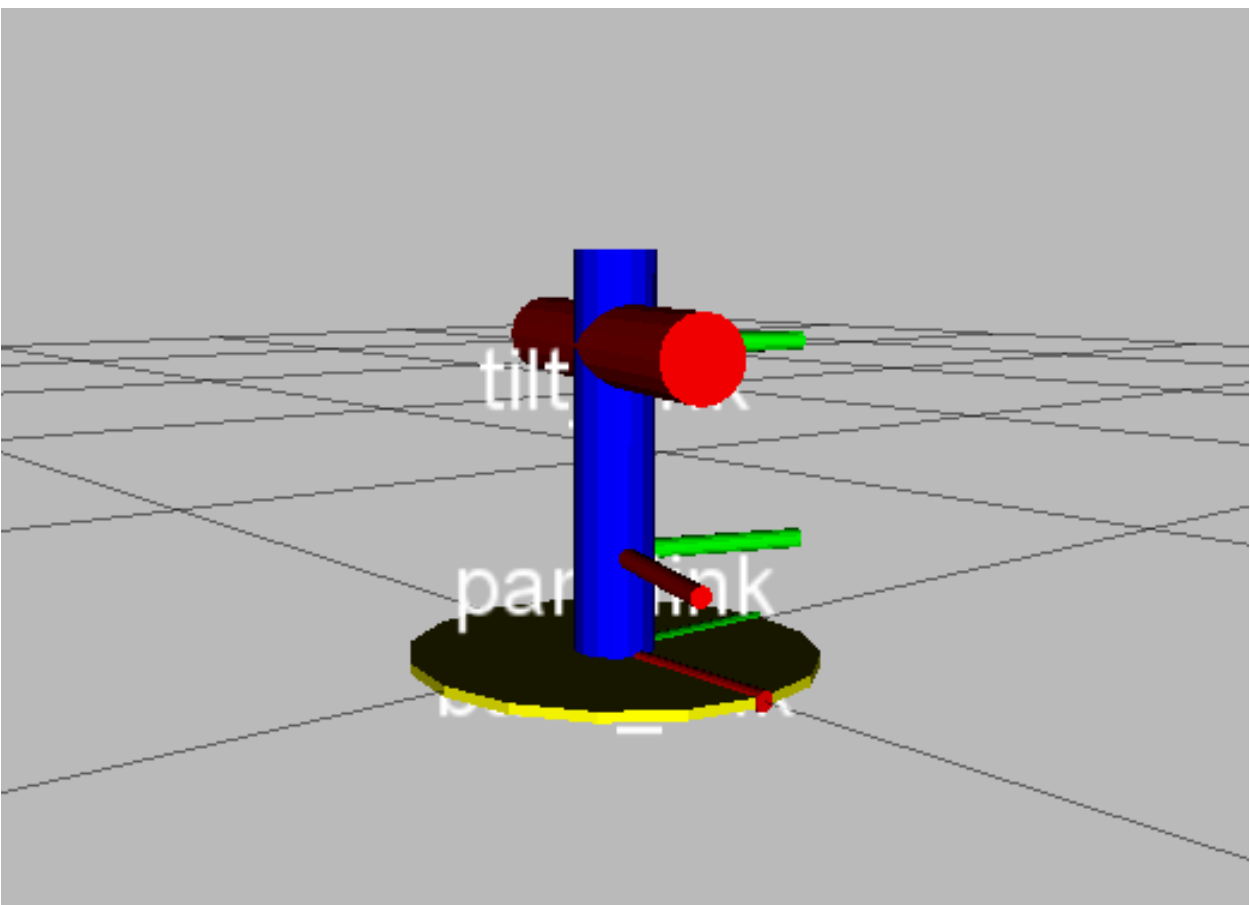

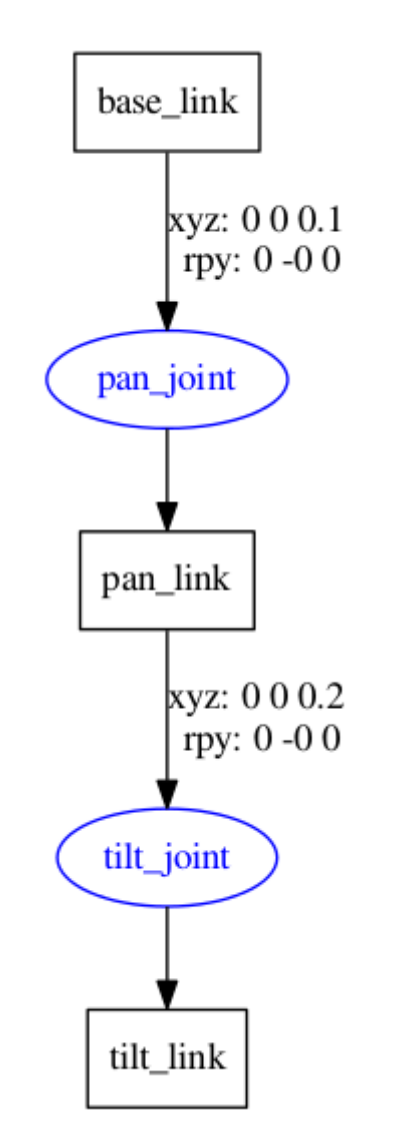

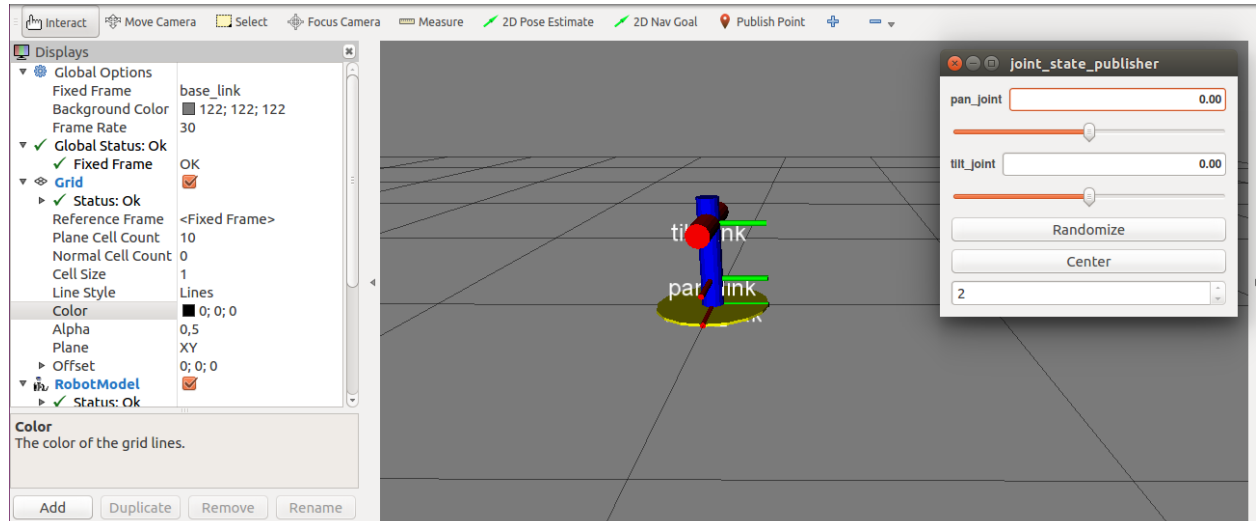

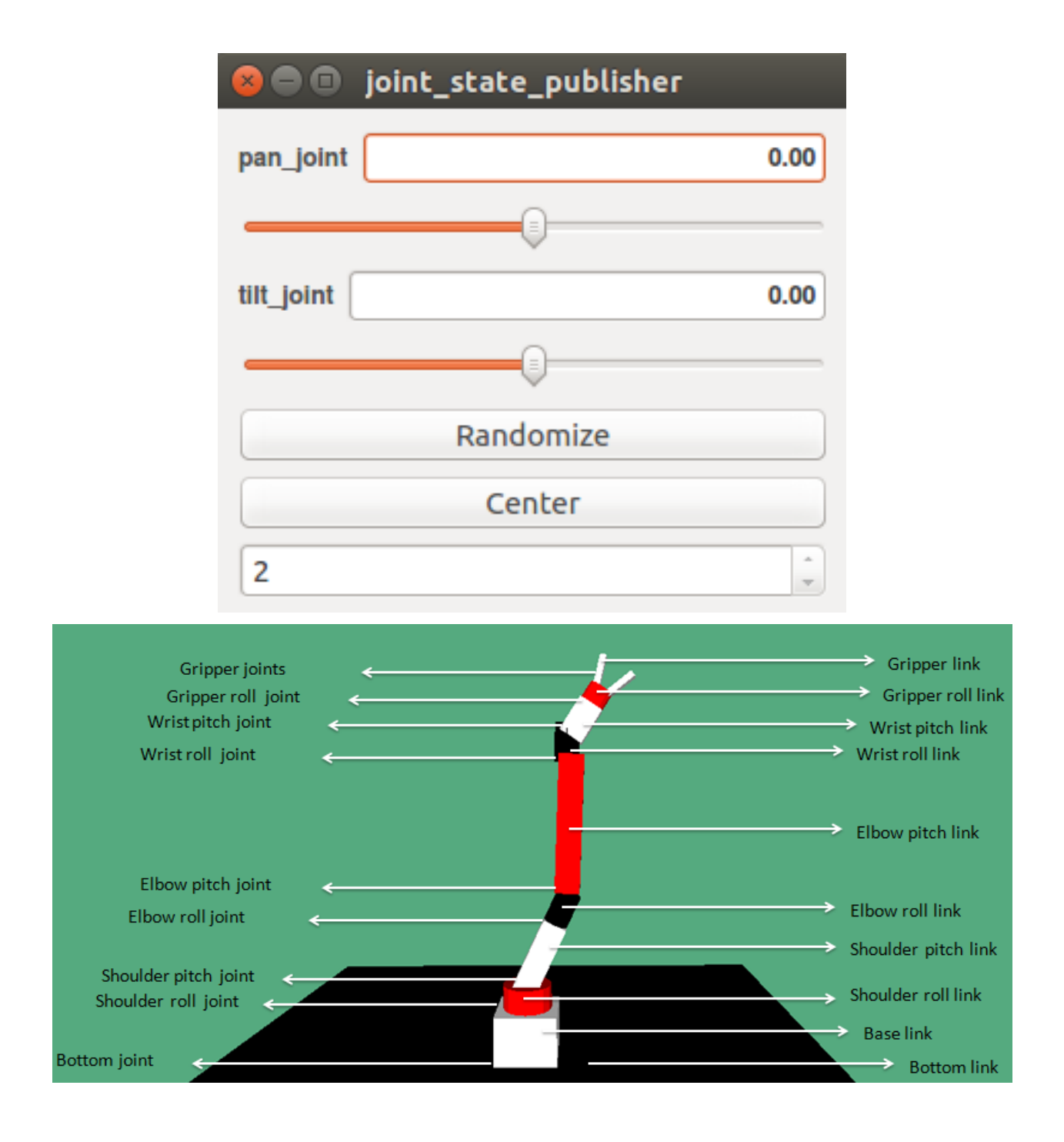

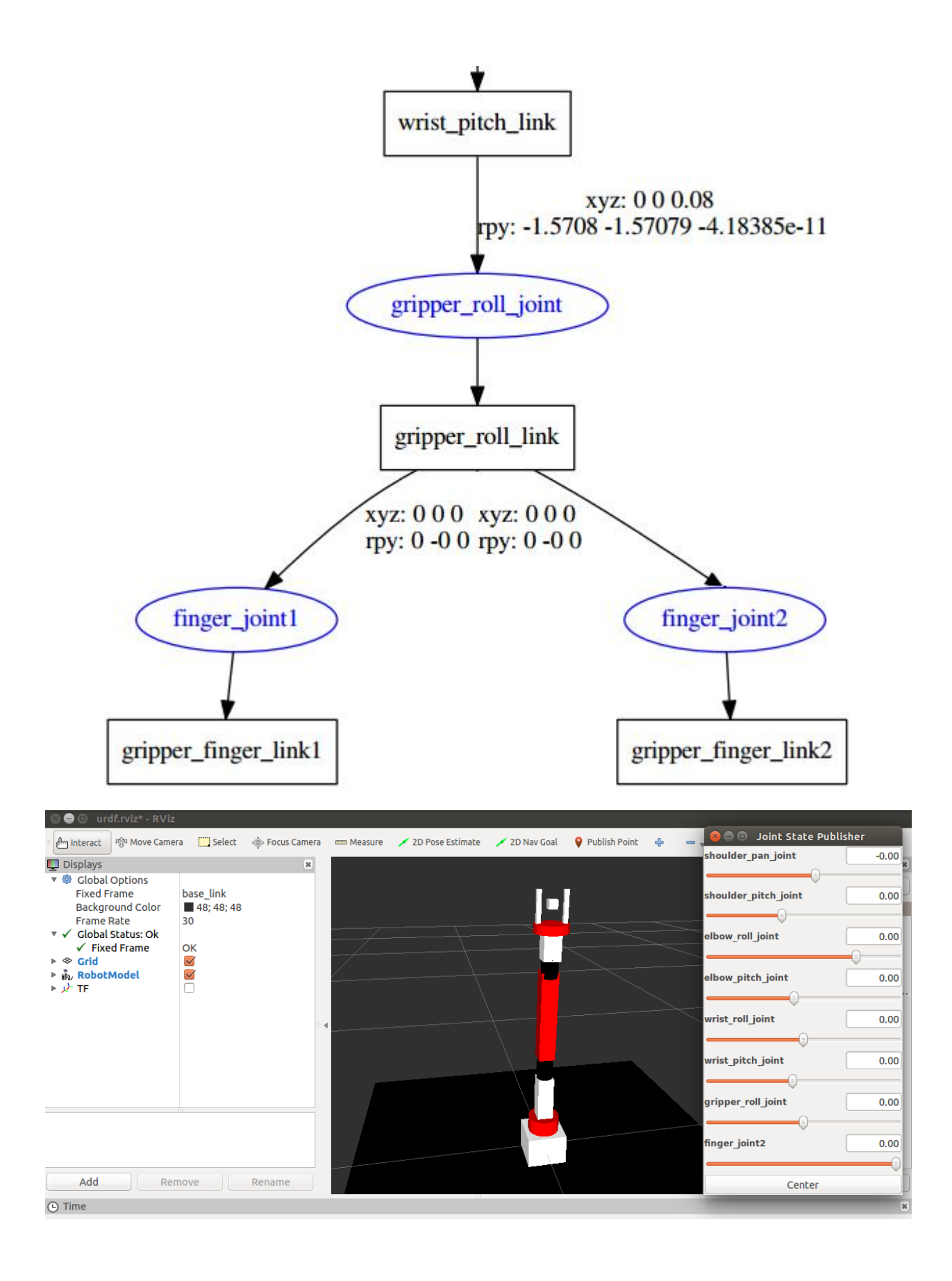

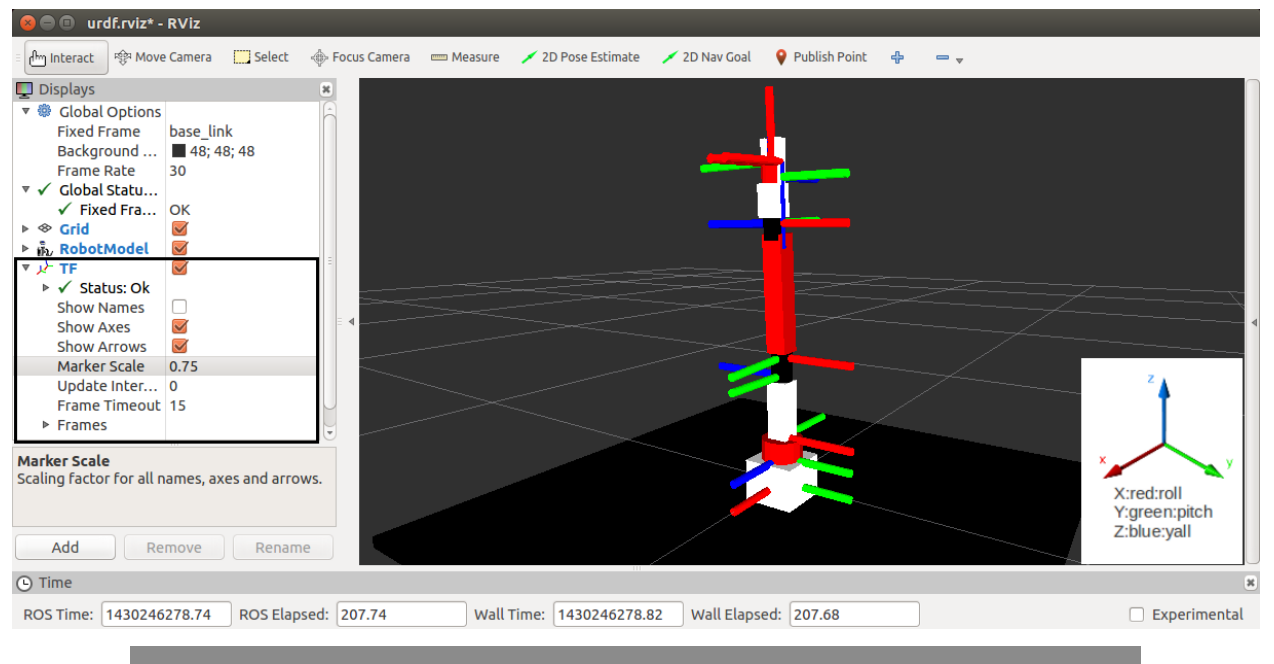

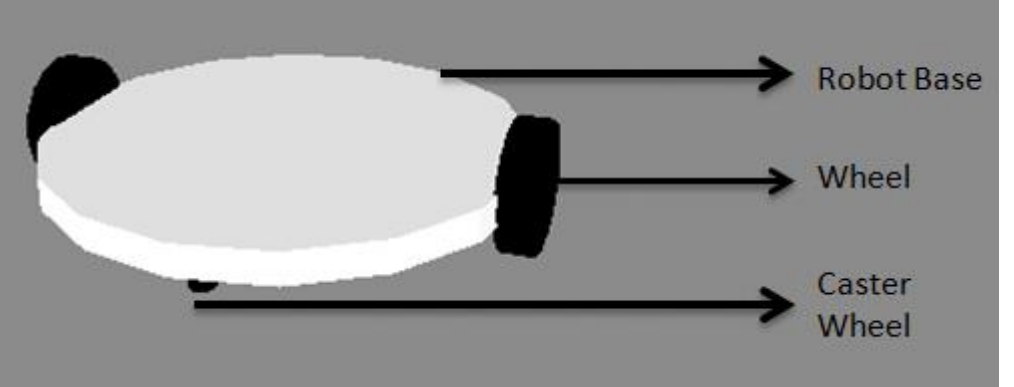

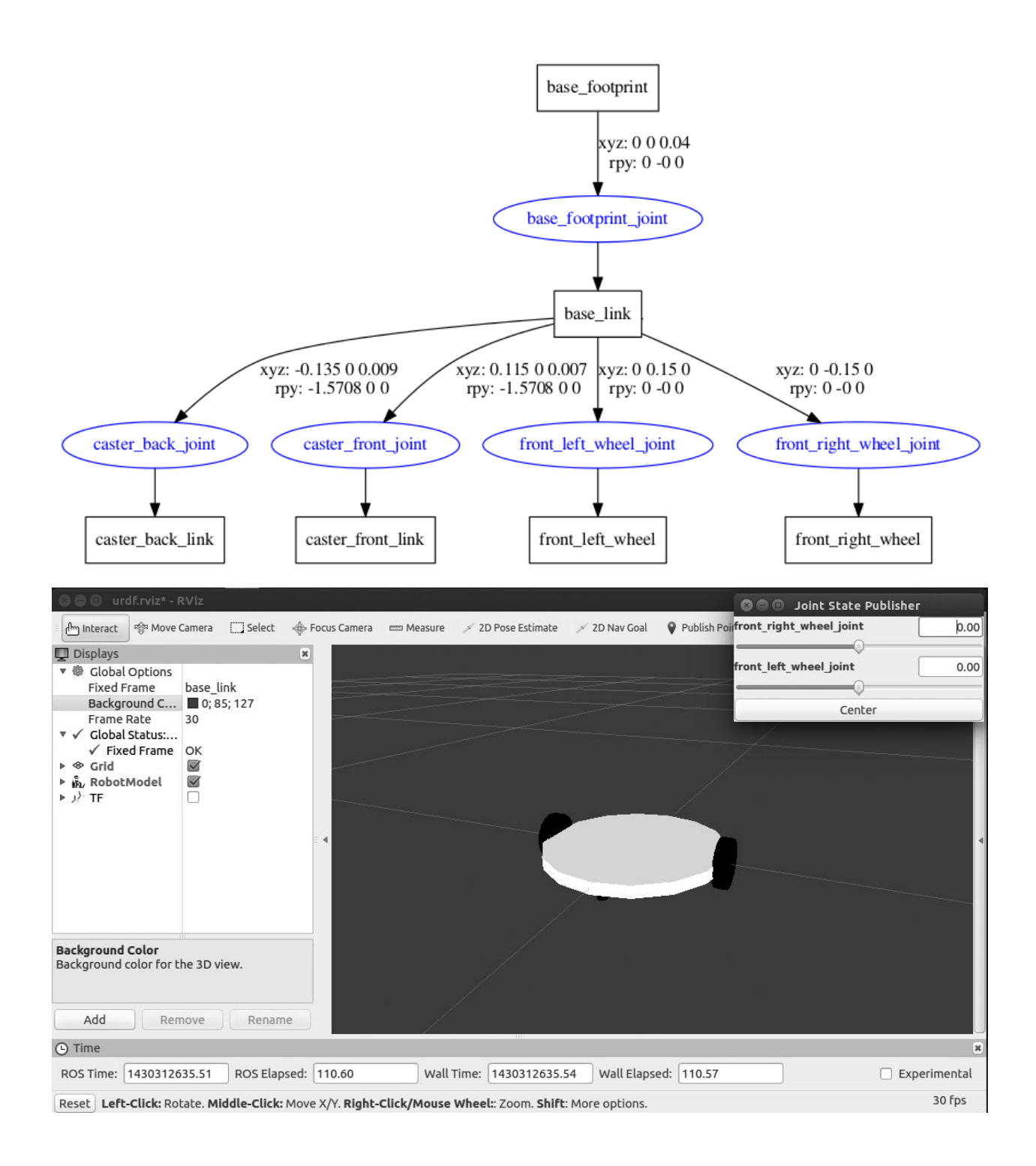

Chapter 4: Simulating Robots Using ROS and Gazebo

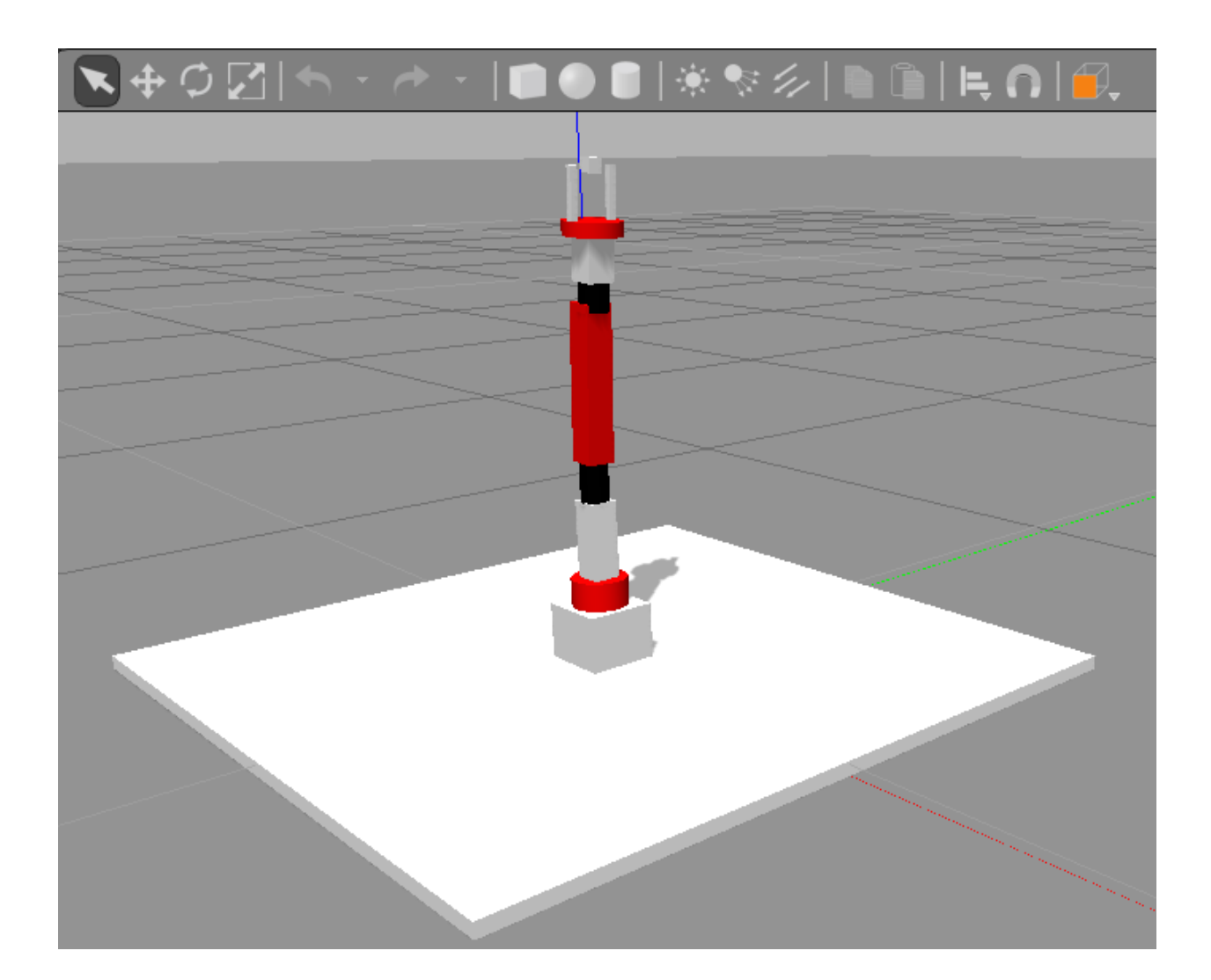

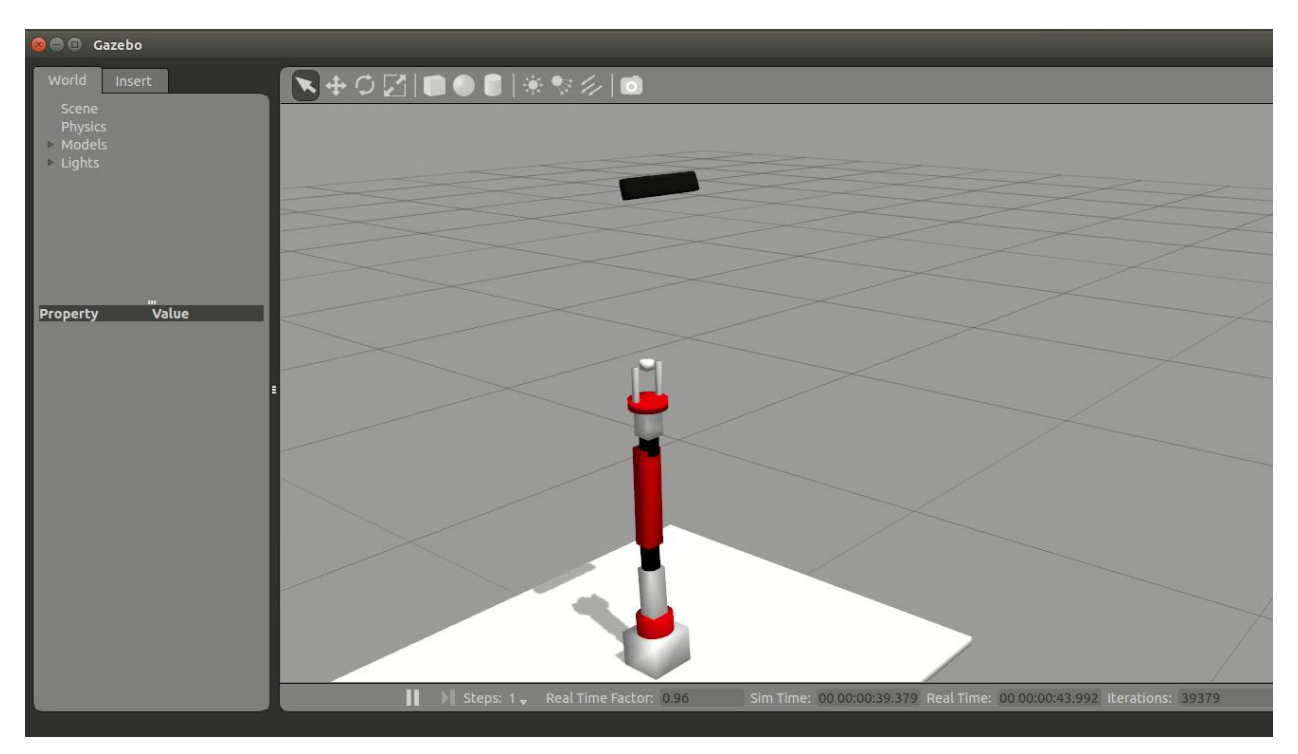

jcacace@robot:~\$ rostopic list<br>/rgbd\_camera/depth/image\_raw<br>/rgbd\_camera/ir/image\_raw<br>/rgbd\_camera/rgb/image\_raw

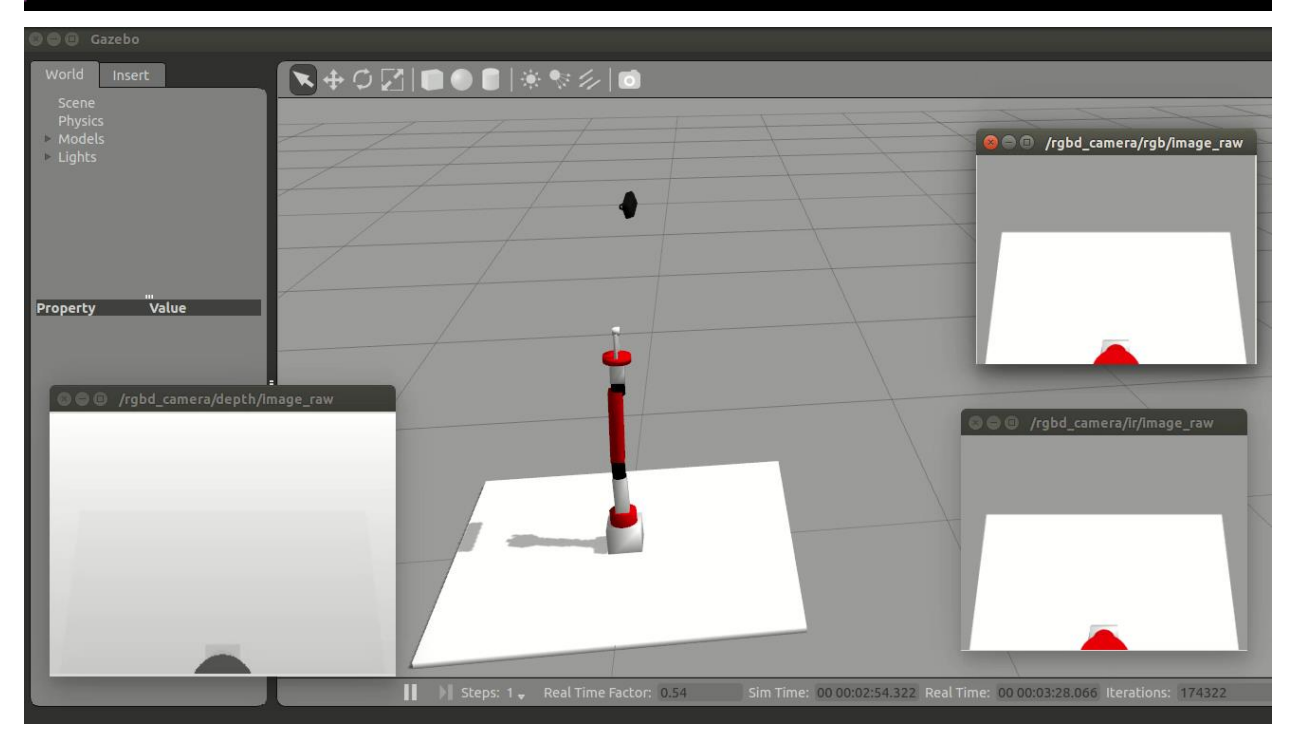

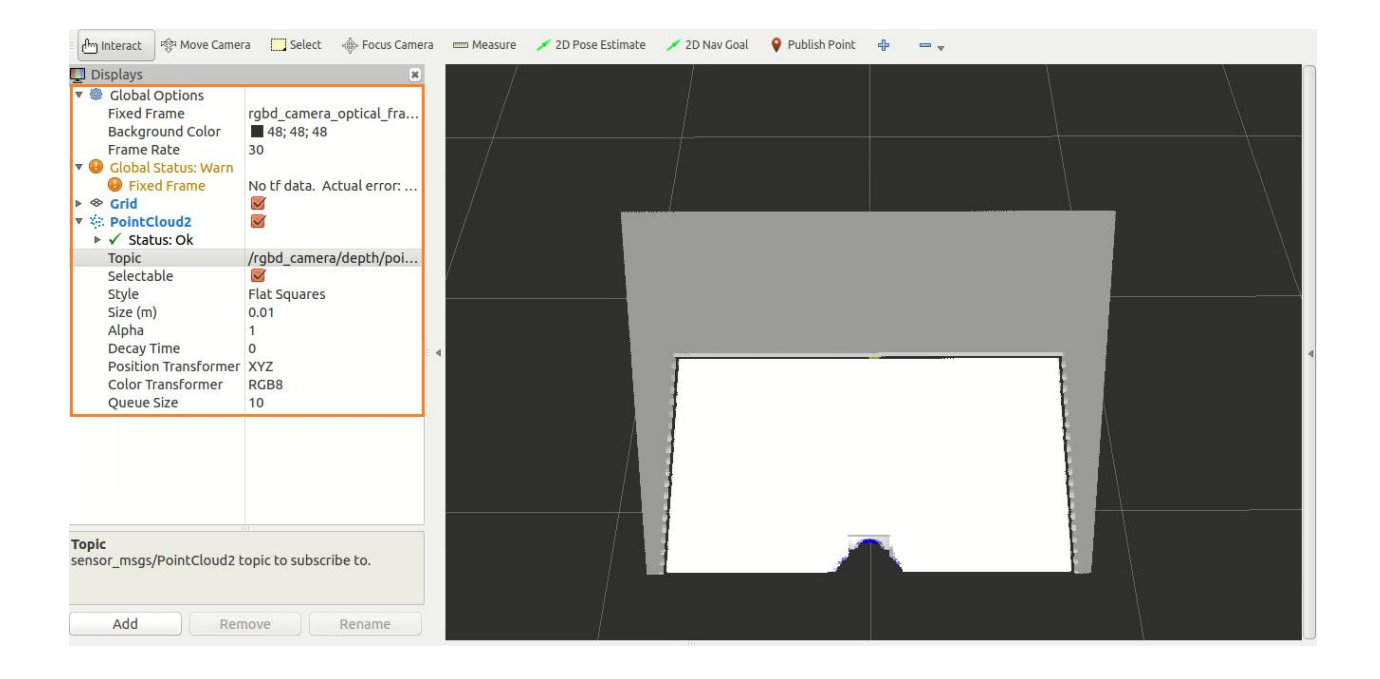

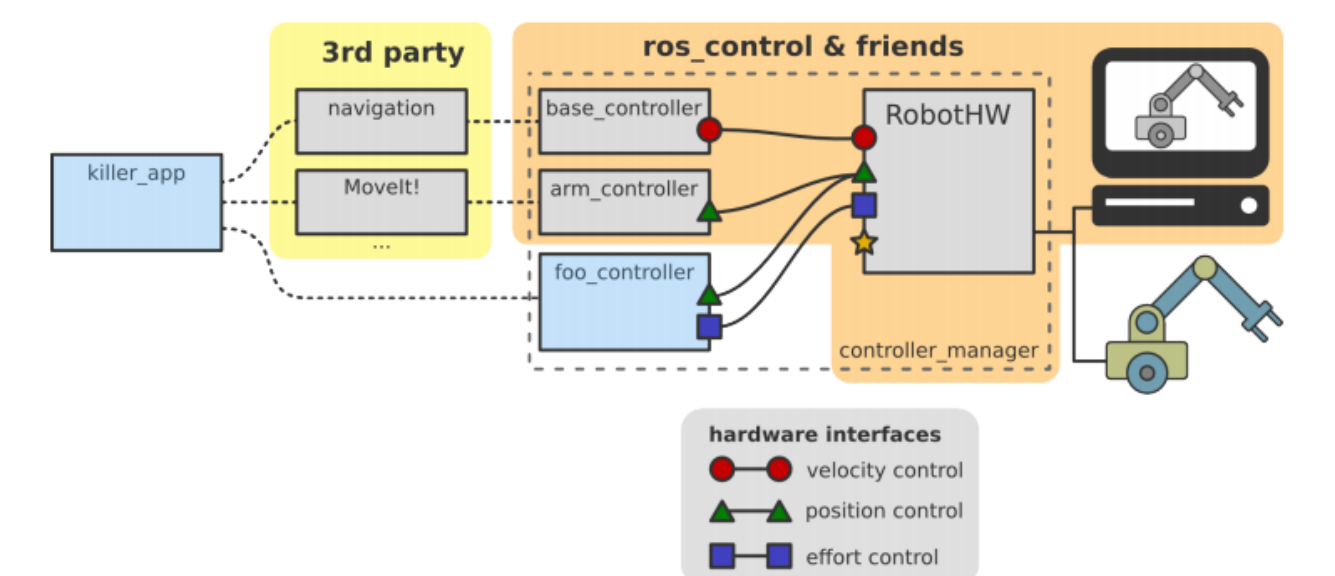

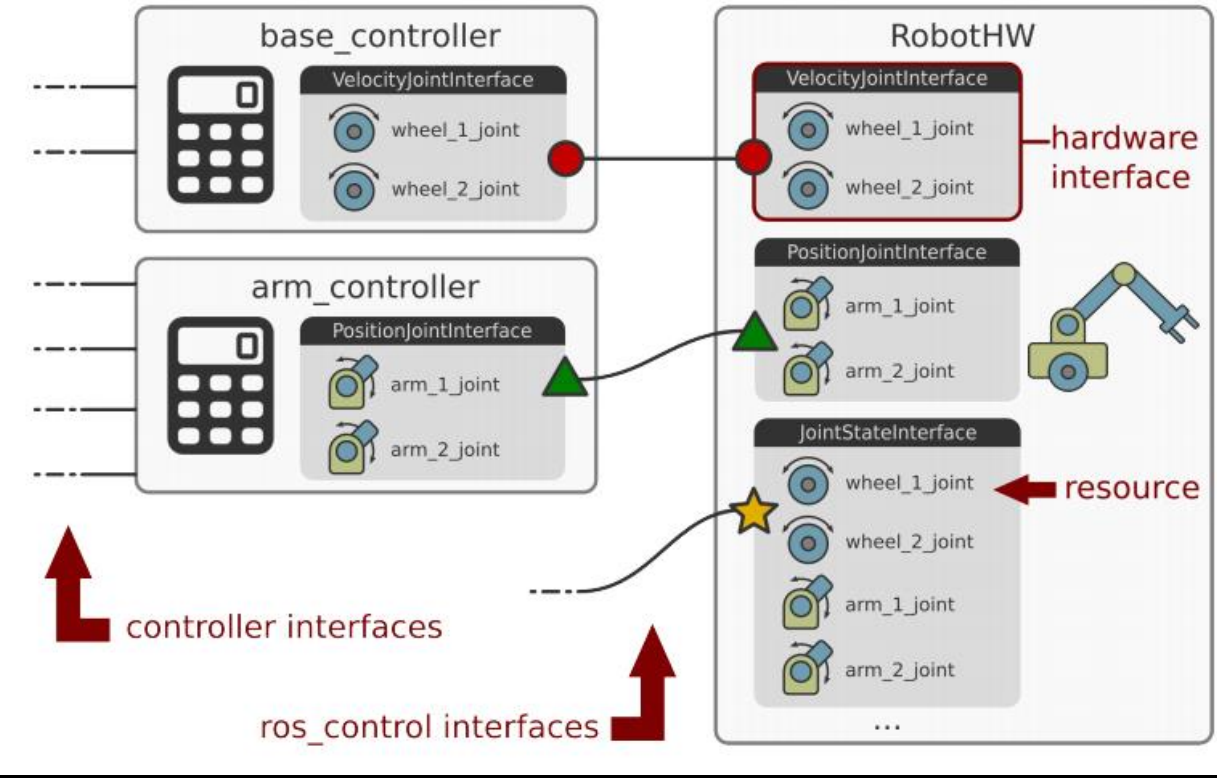

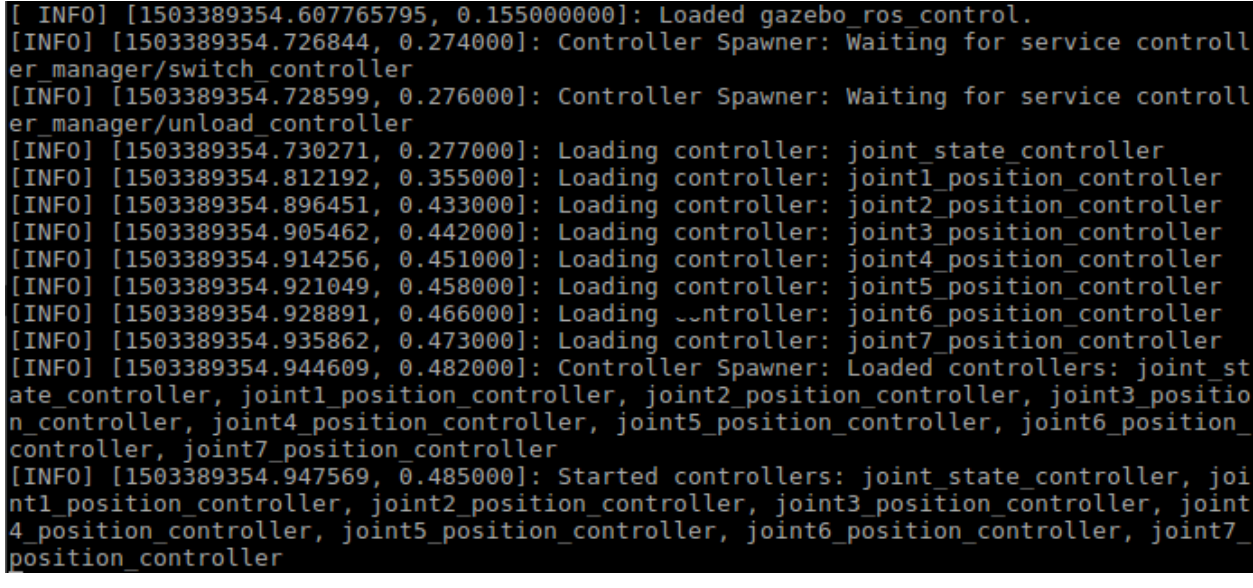

/seven dof arm/joint1 position controller/command 'seven dof arm/joint2 position controller/command /seven\_dof\_arm/joint3\_position\_controller/command /seven dof arm/joint4 position controller/command /seven dof arm/joint5 position controller/command /seven\_dof\_arm/joint6\_position\_controller/command seven dof arm/joint7 position controller/command

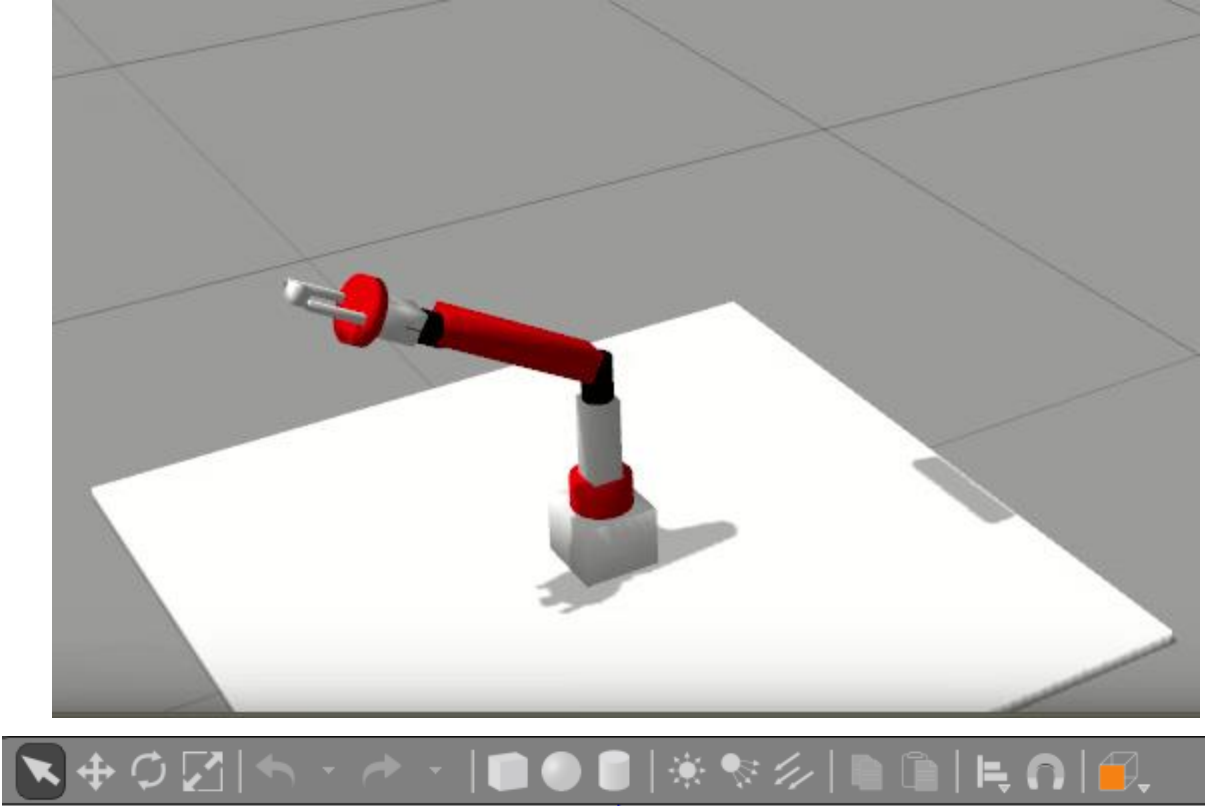

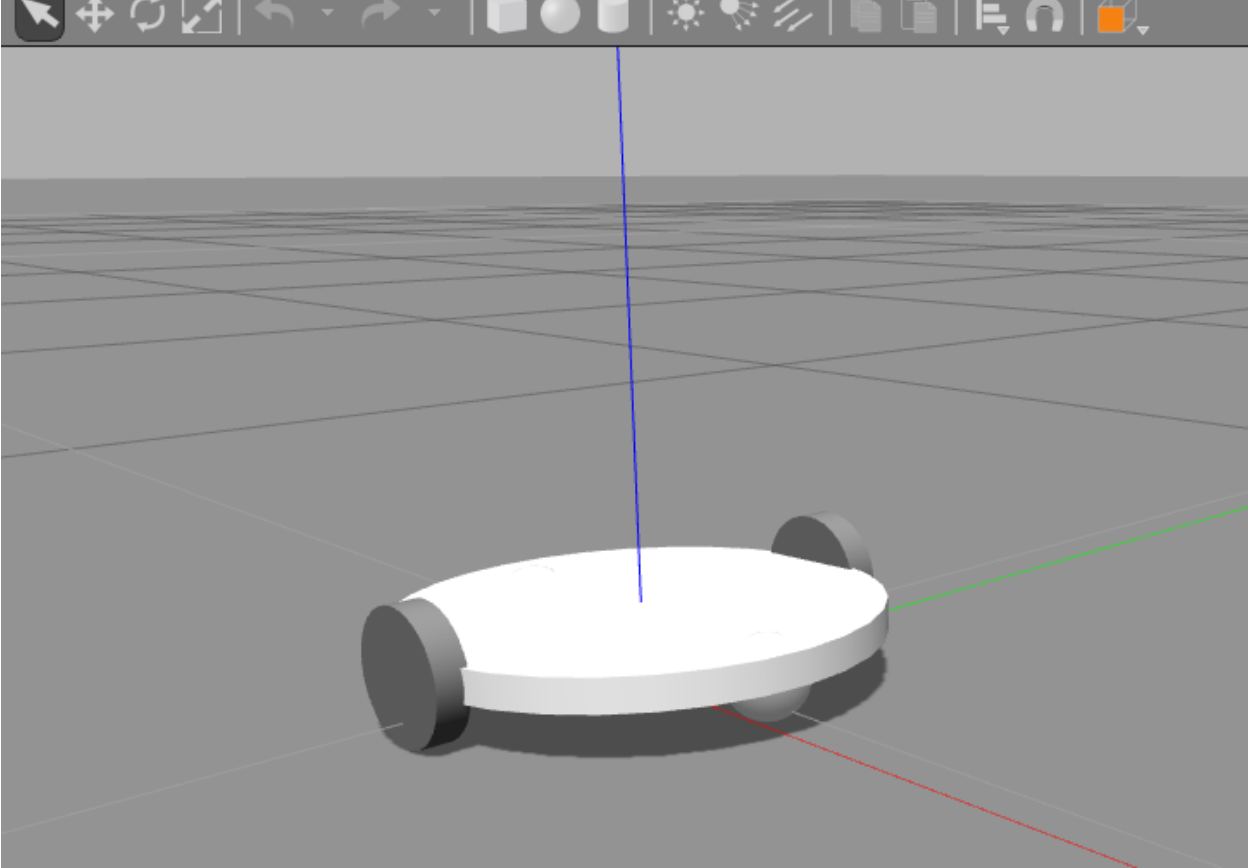

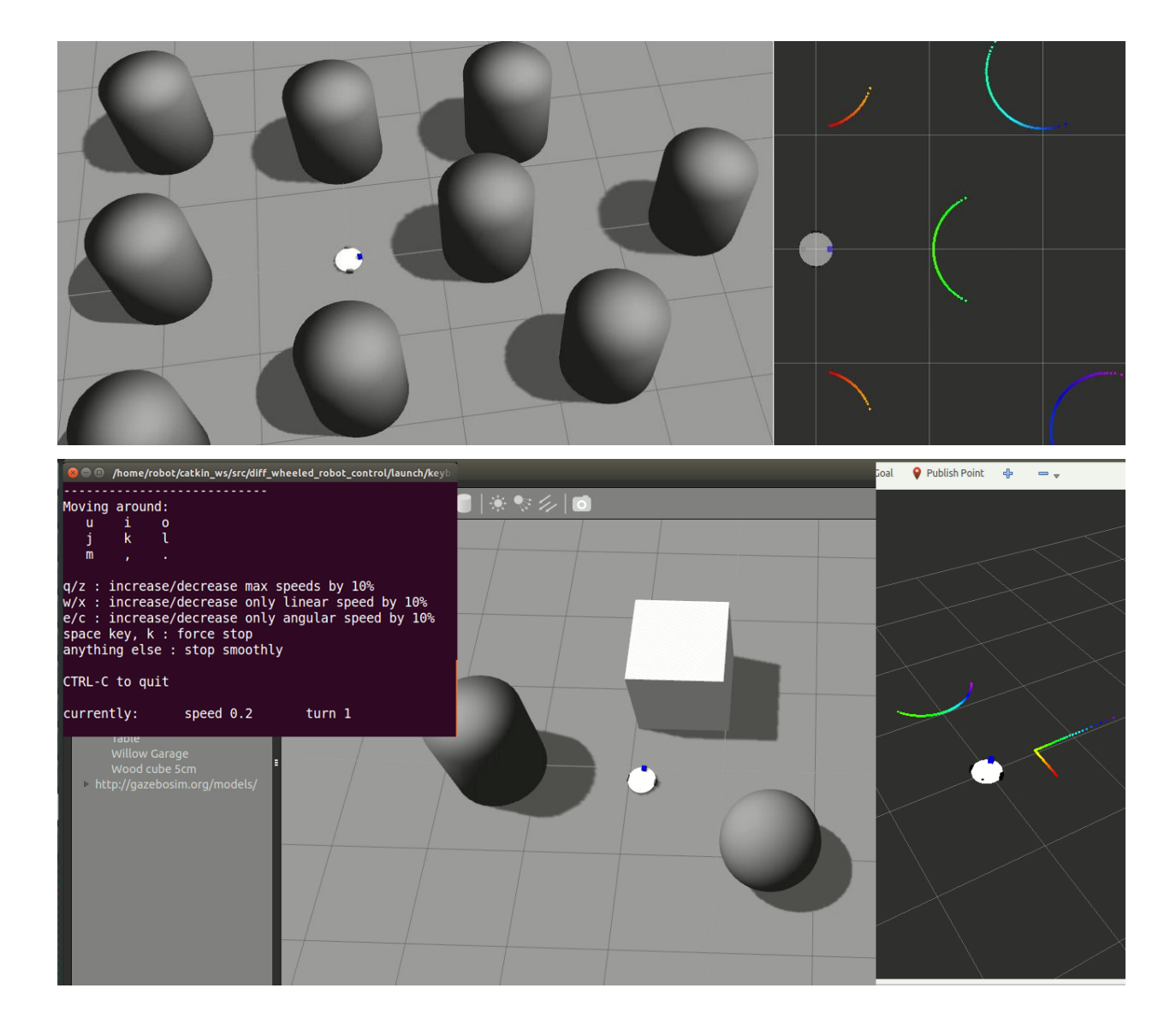

Chapter 5: Simulating Robots Using ROS and V-REP

```
jcacace@robot:~$ $VREP_ROOT/vrep.sh
Using the default Lua library.
Loaded the video compression library.
Add-on script 'vrepAddOnScript-addOnScriptDemo.lua' was loaded.
Simulator launched.
Plugin 'BubbleRob': loading...
Plugin 'BubbleRob': load succeeded.
Plugin 'Collada': loading...
Plugin 'Collada': load succeeded.
Plugin 'RemoteApi': load succeeded.
Plugin 'Ros': loading...
Plugin 'Ros': load succeeded.
```

```
headerInfo:
  seq: 823
  stamp:
    secs: 1504261442
    nsecs: 363384144
  frame_id:simulatorState:
  data: 1
simulationTime:
  data: 41.1496582031
timeStep:
  data: 0.0500000007451
```
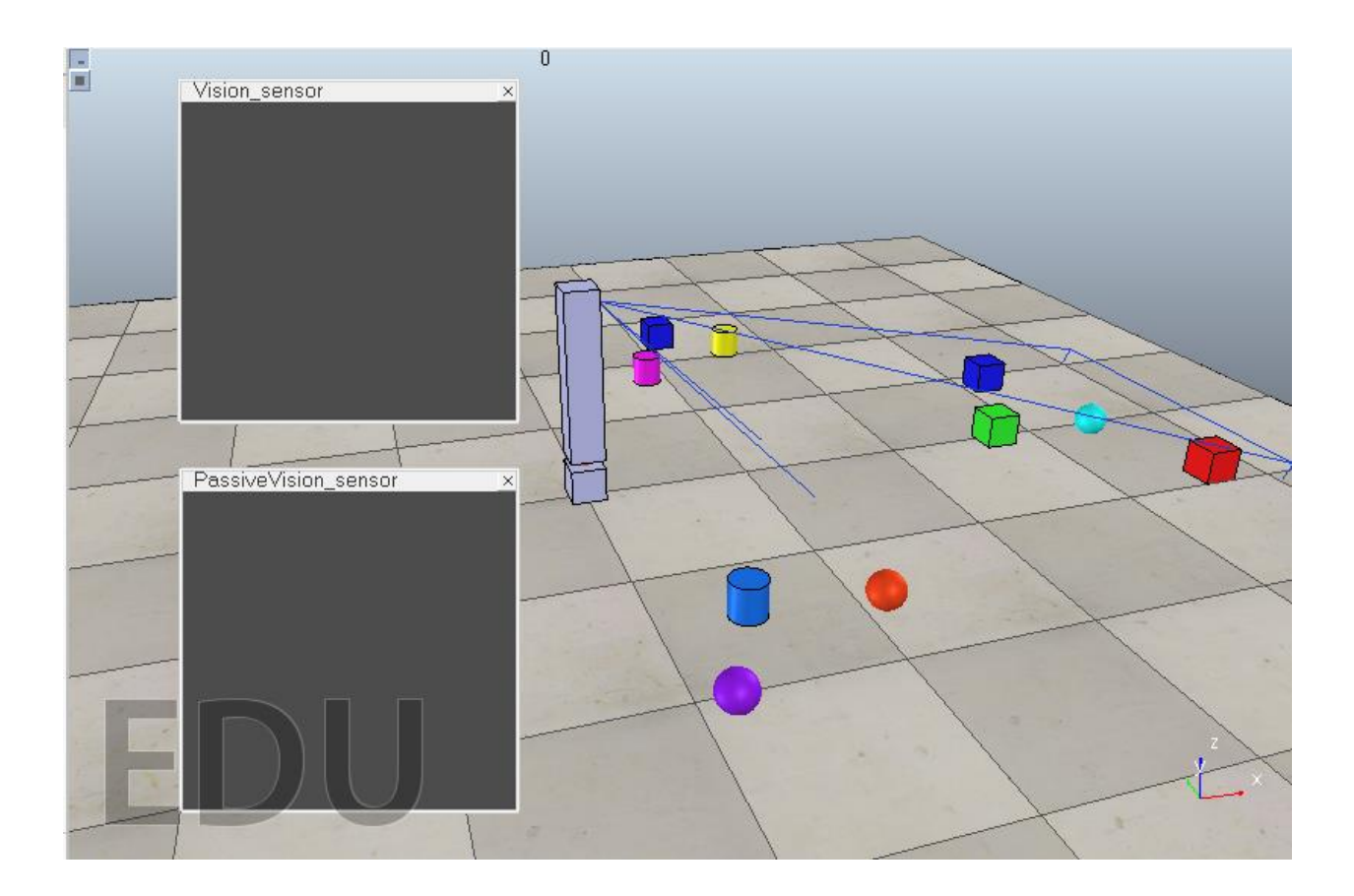

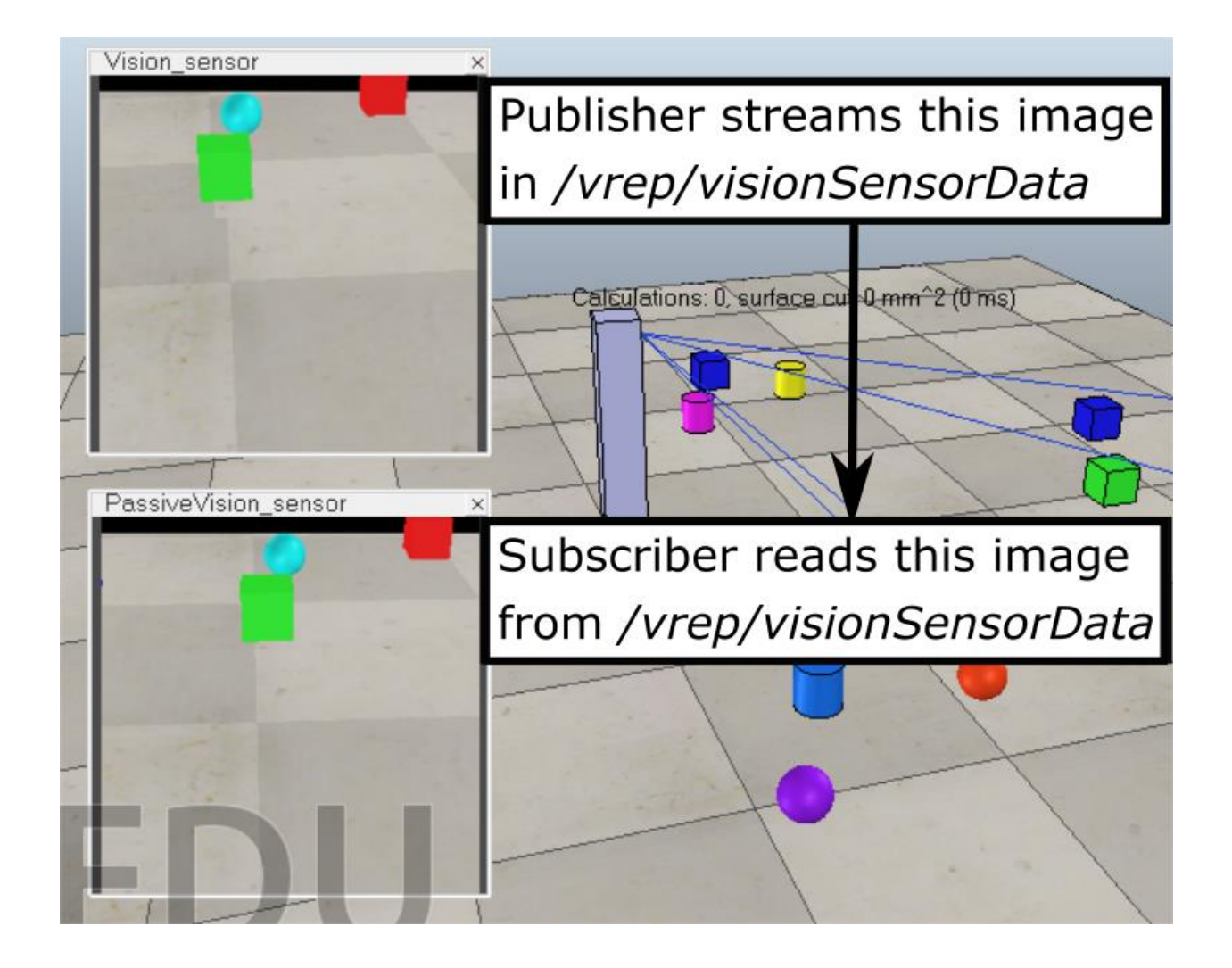

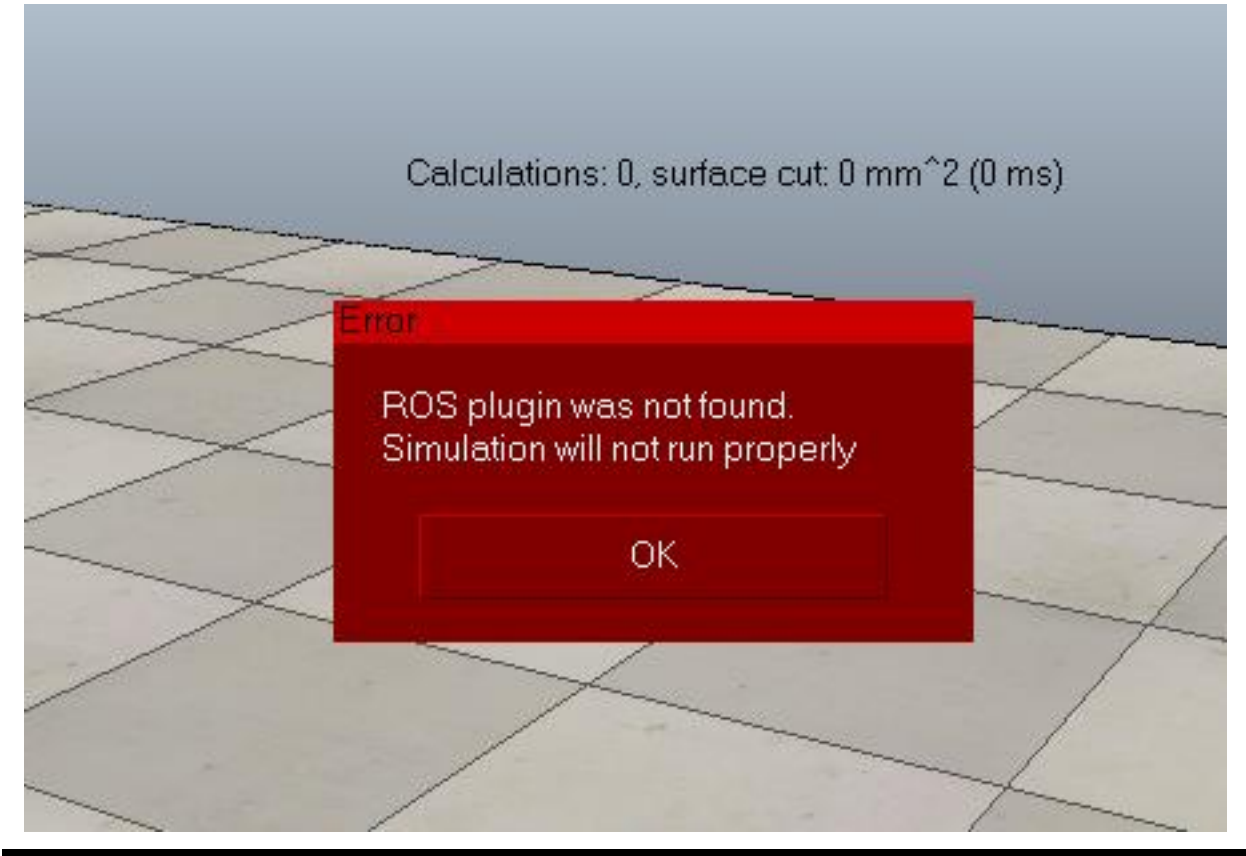

# jcacace@robot:~\$ rosnode list rosout vrep

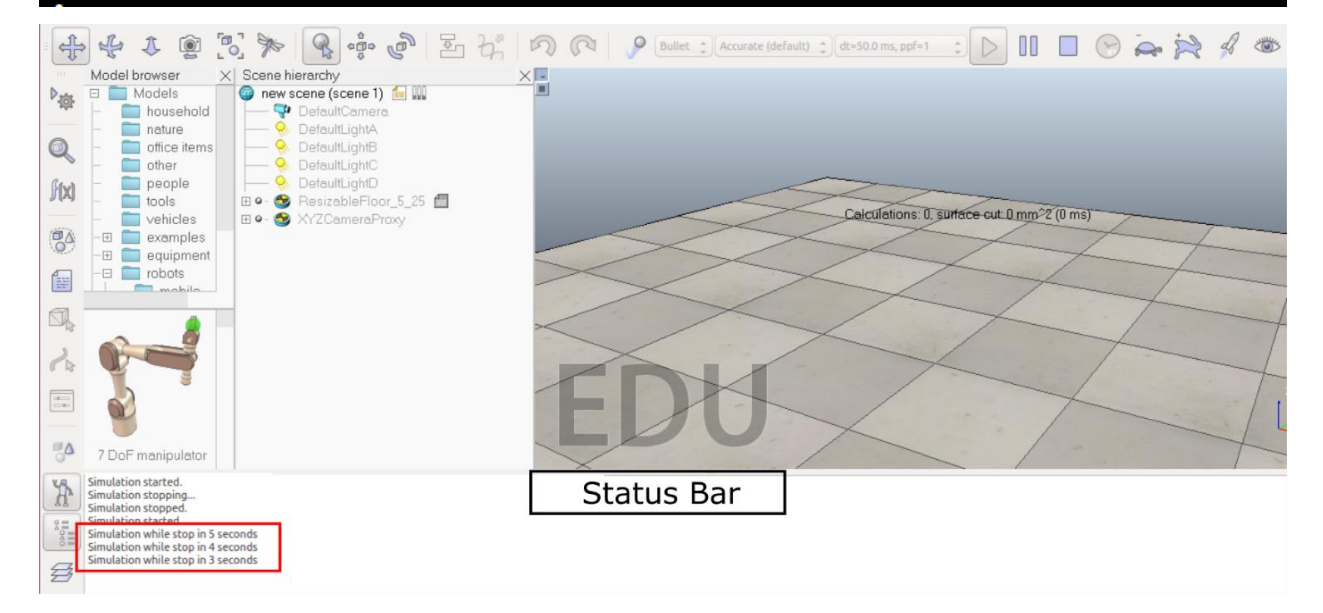

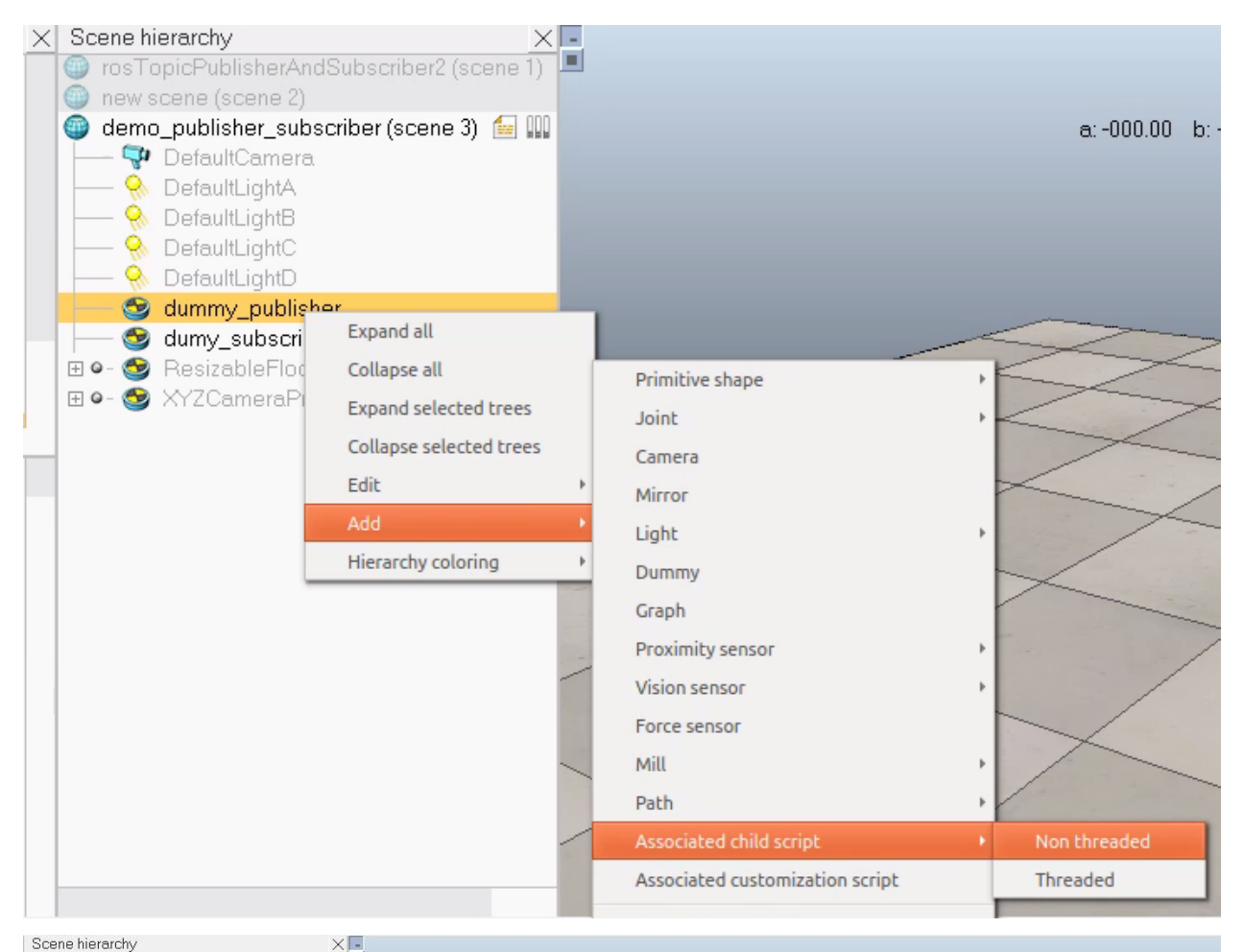

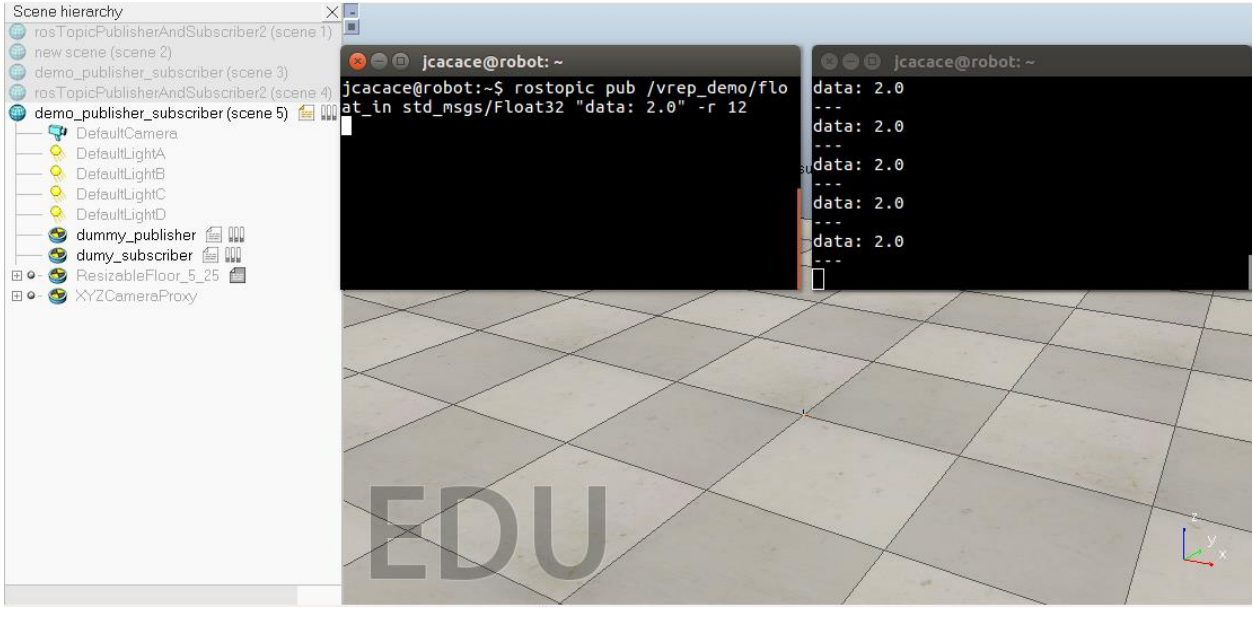

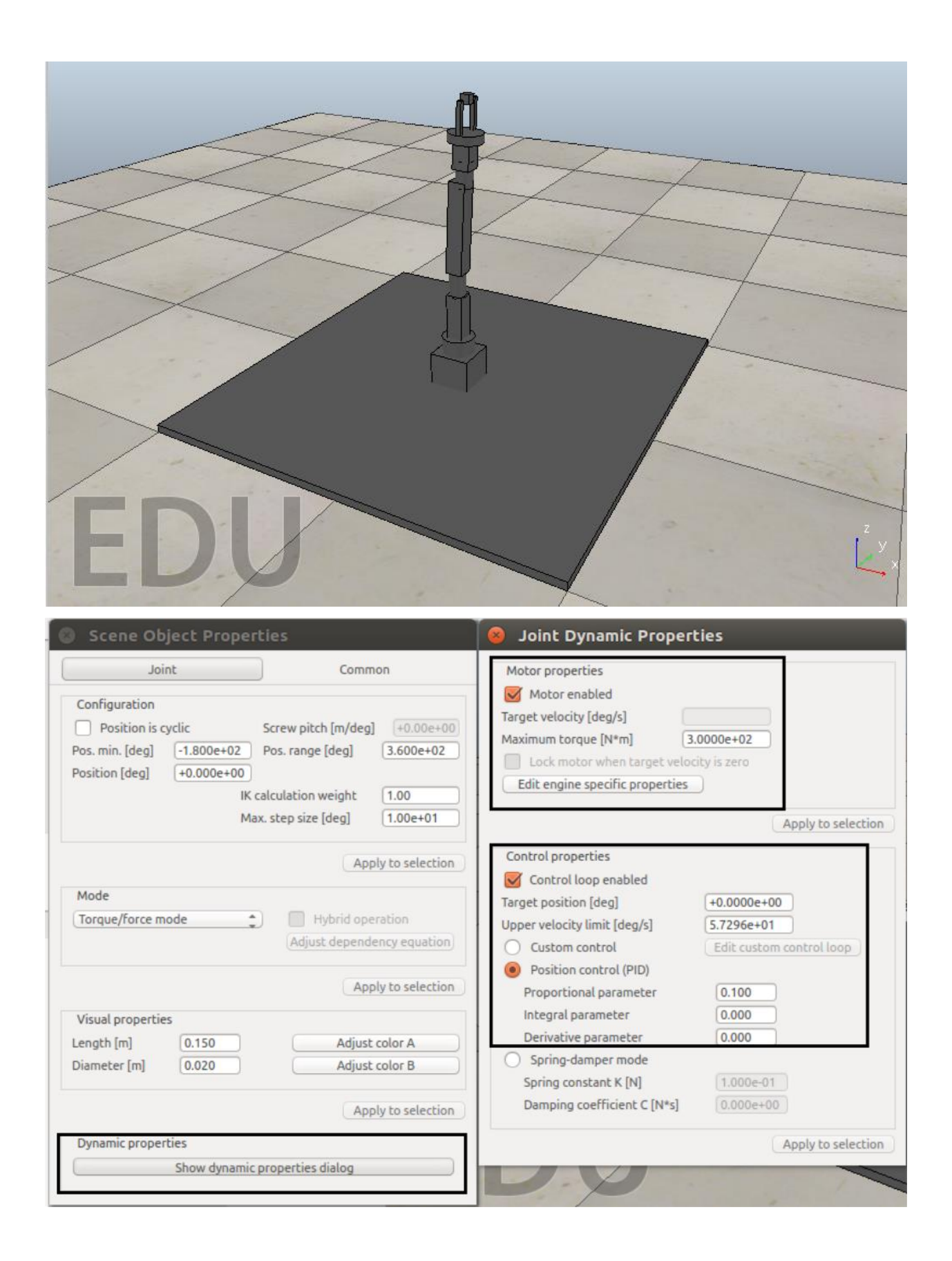

```
Scene Object Properties
Common
 Configuration
                           \begin{array}{ccc} \text{Screen~pitch [m/deg]} & (+0.00e+00) \end{array}Position is cyclic
                  \frac{9.141e+01}{2} Pos. range [deg] 2.021e+02
     min. Ideal
  Position [deg] [57
                            calculation weight [1.00]
                          Max. step size [deg] [1.00e+01]
                                                                                                                                                 m^2 (0 ms)
                                                                                                                                     rface cut 0 r
                                        Apply to selection
 Mode
  Torque/force mode (Call Hybrid operation)
                                Adjust dependency equation
                                         Apply to selection
 Visual properties
Length [m] 0.150<br>Diameter [m] 0.020
                                        Adjust color A
                                 Adjust color B
                                         Apply to selection
 Dynamic properties
       Show dynamic properties dialog
```

```
header:
  seq: 11900
  stamp:
    secs: 1504564905
    nsecs: 995165677
  frame\_id:name: [<sup>T</sup>elbow_roll_joint']
position: [-3.712777470354922e-06]
velocity: [-0.0002352813316974789]
effort: [-0.7412756085395813]
```
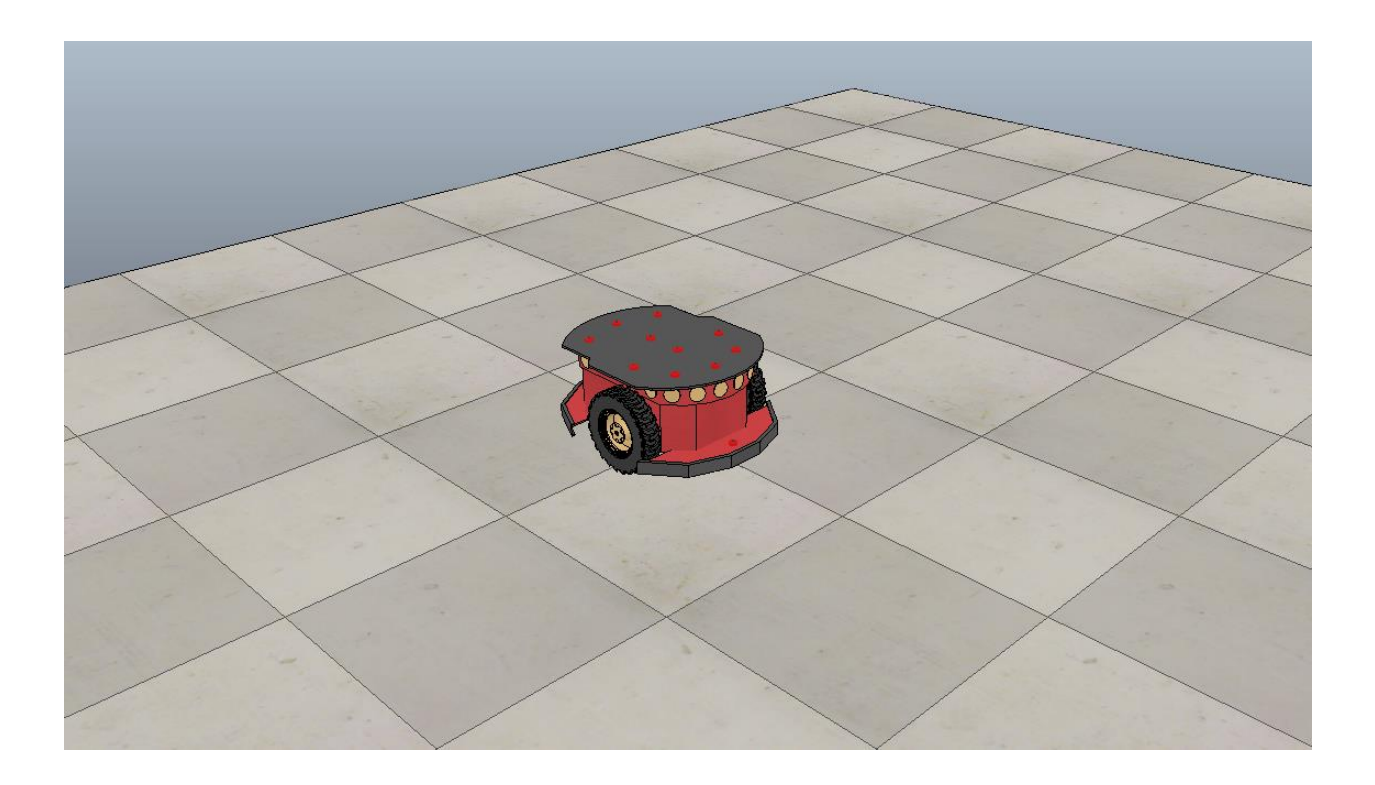

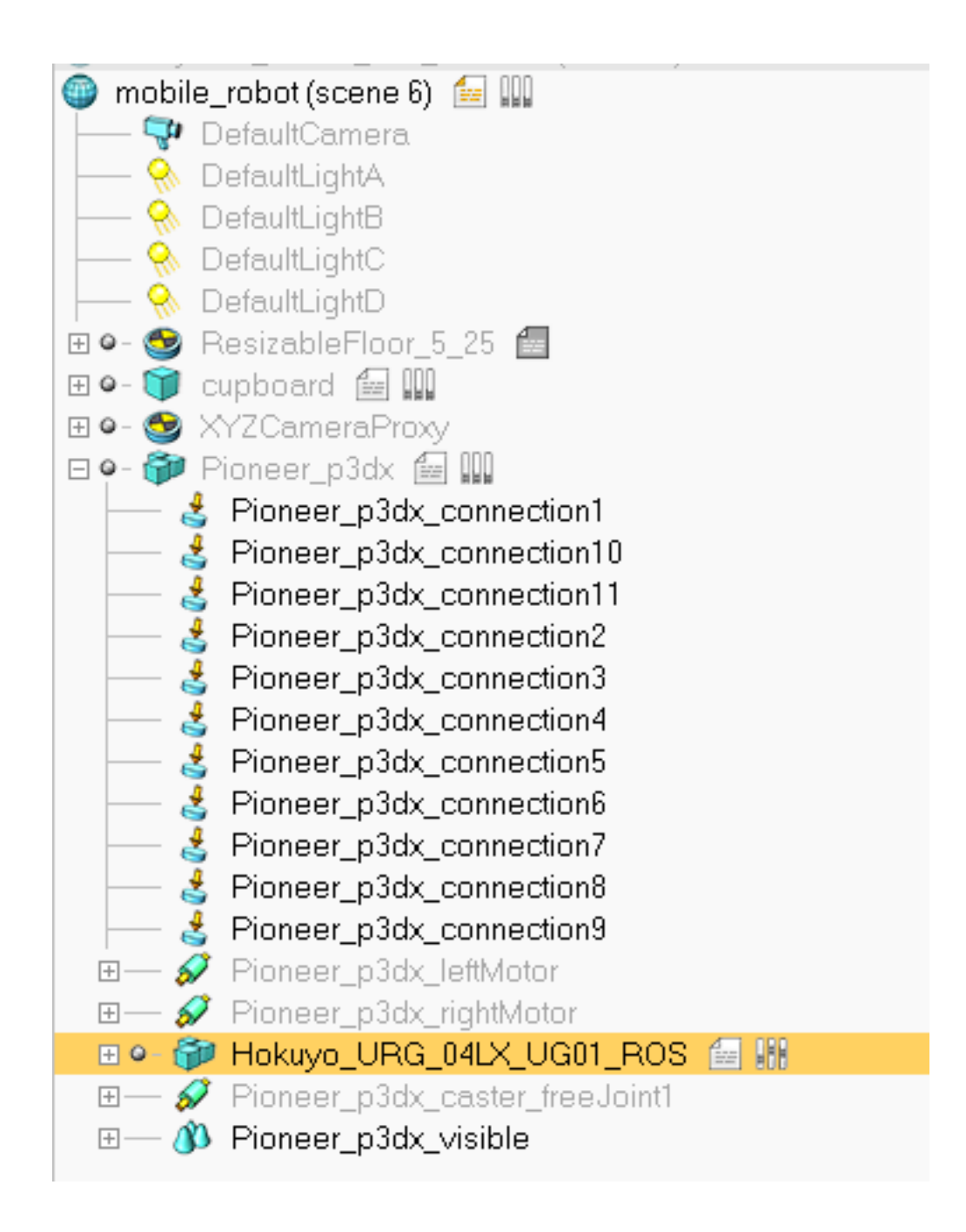

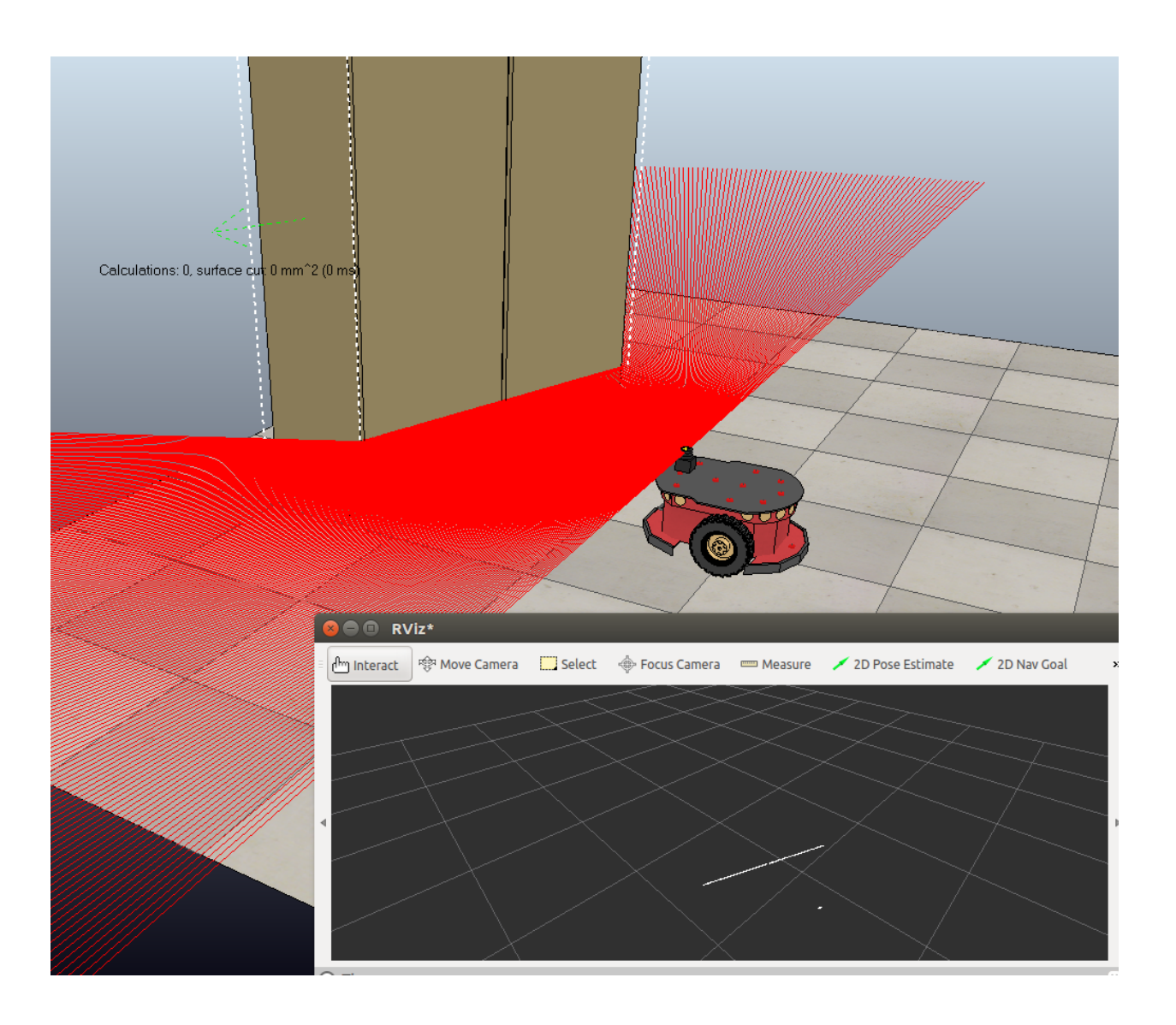

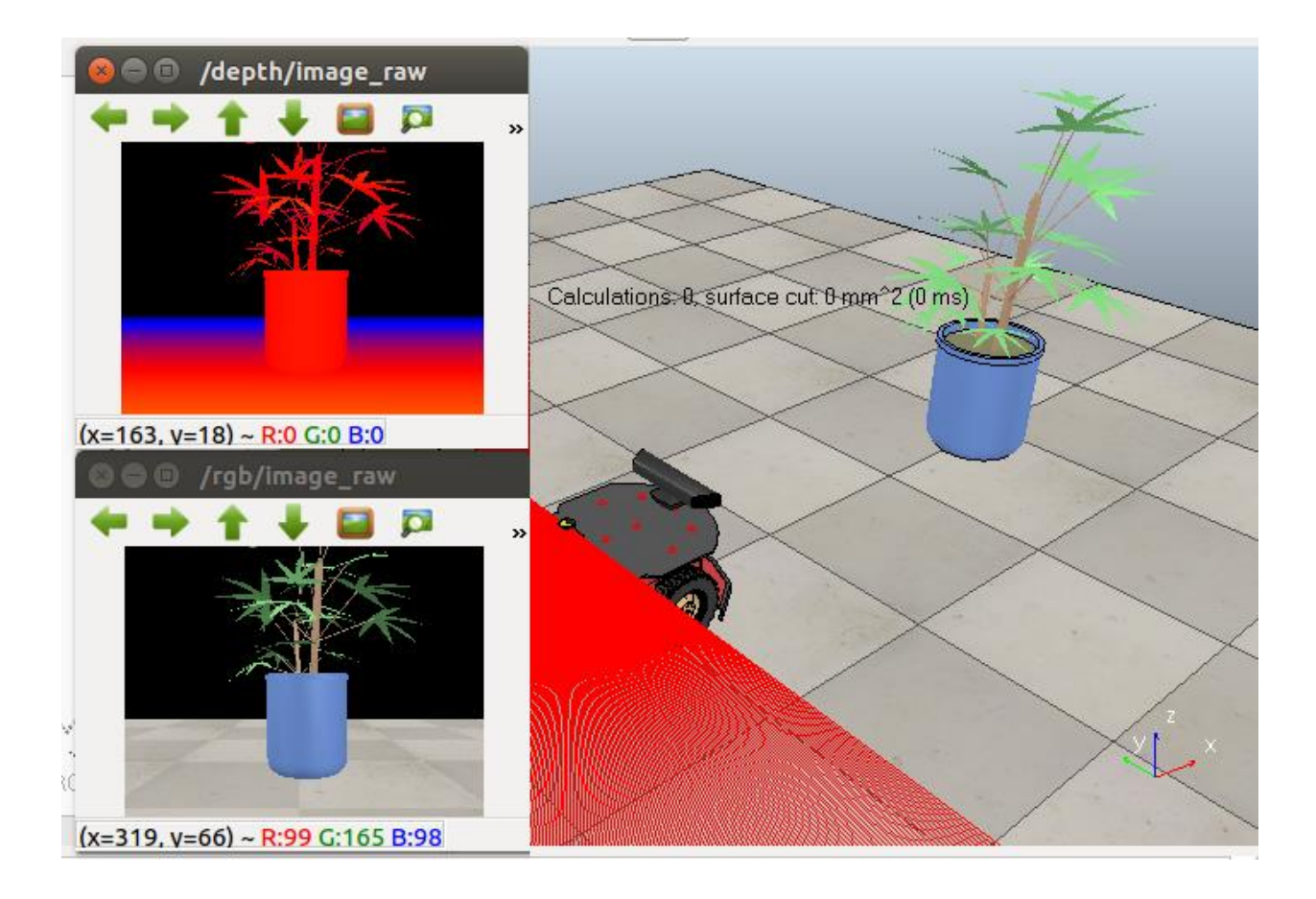
## Chapter 6: Using the ROS MoveIt! and Navigation Stack

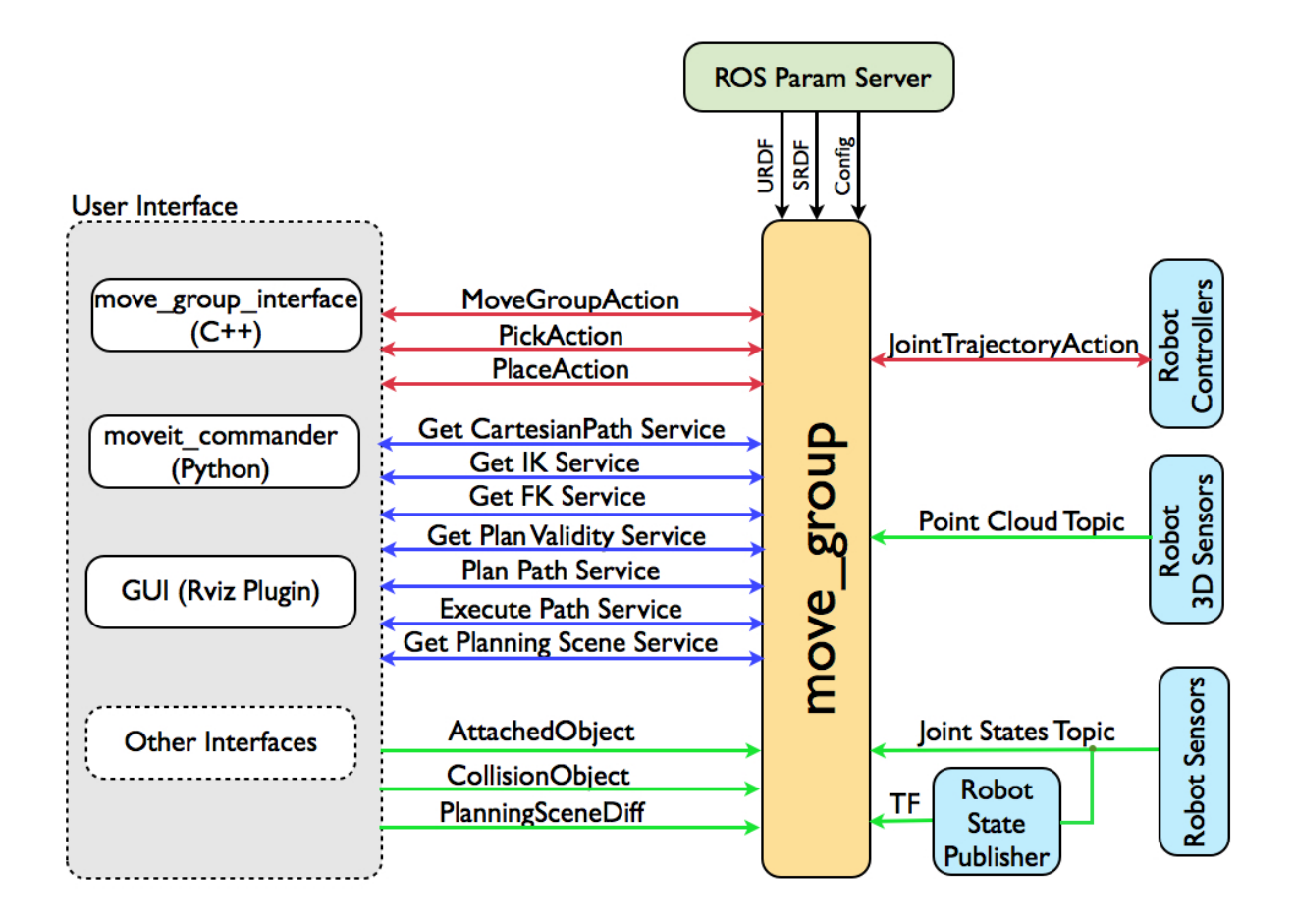

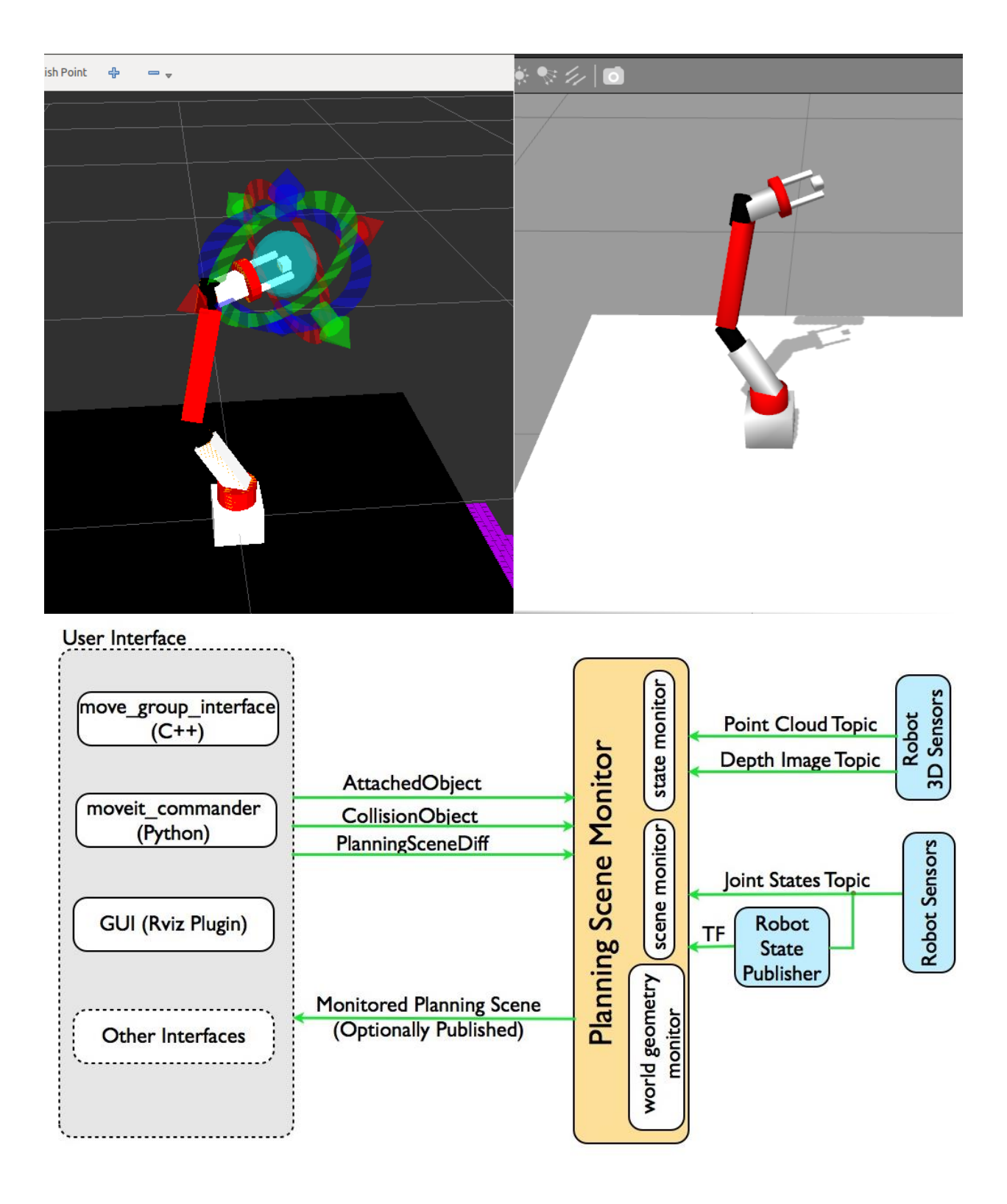

### **Movelt Setup Assistant**

Self-Collisions

Welcome to the Movelt Setup Assistant! These tools will assist you in creating a Movelt configuration package<br>that is required to run Movelt. This includes generating a Semantic Robot Description Format (SRDF) file,<br>kinema

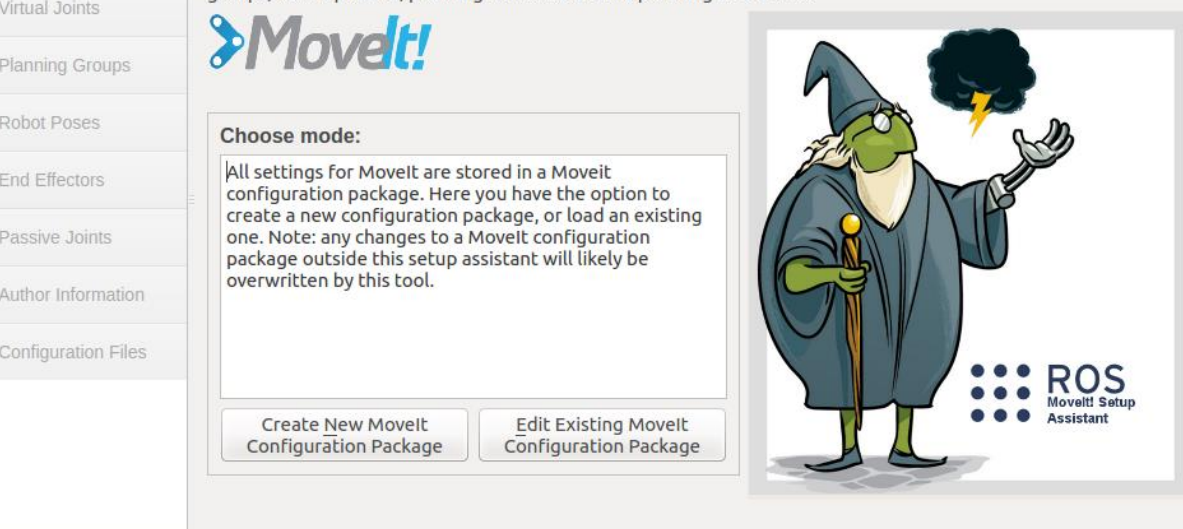

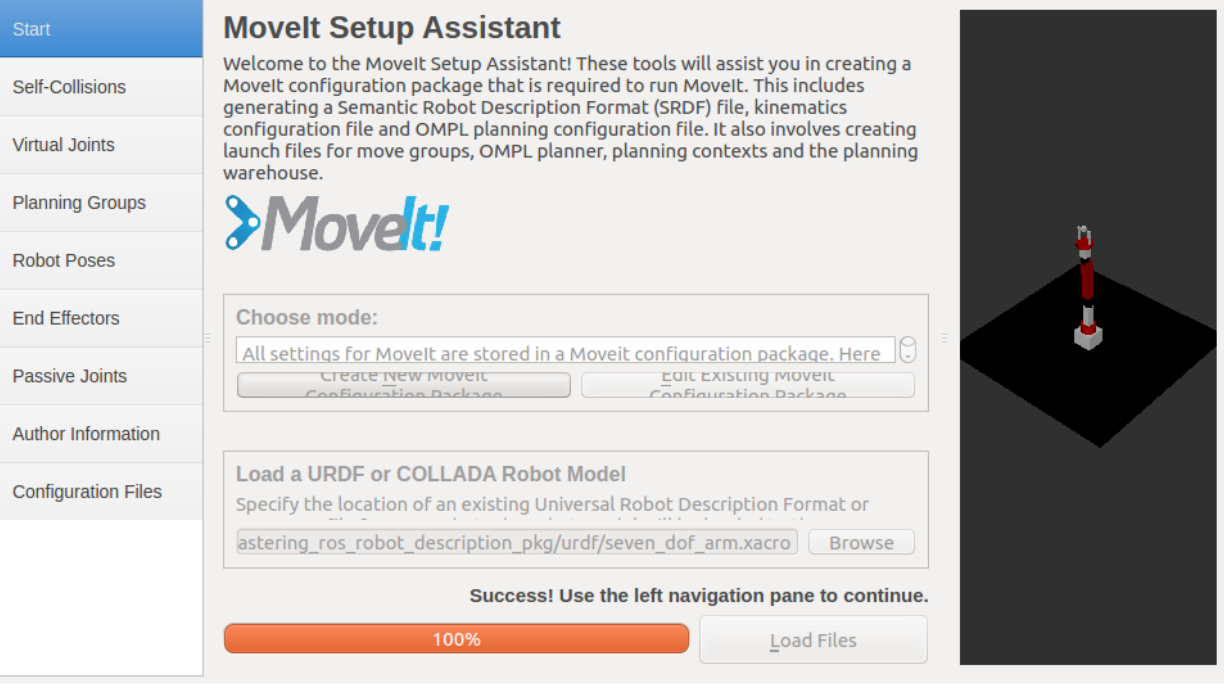

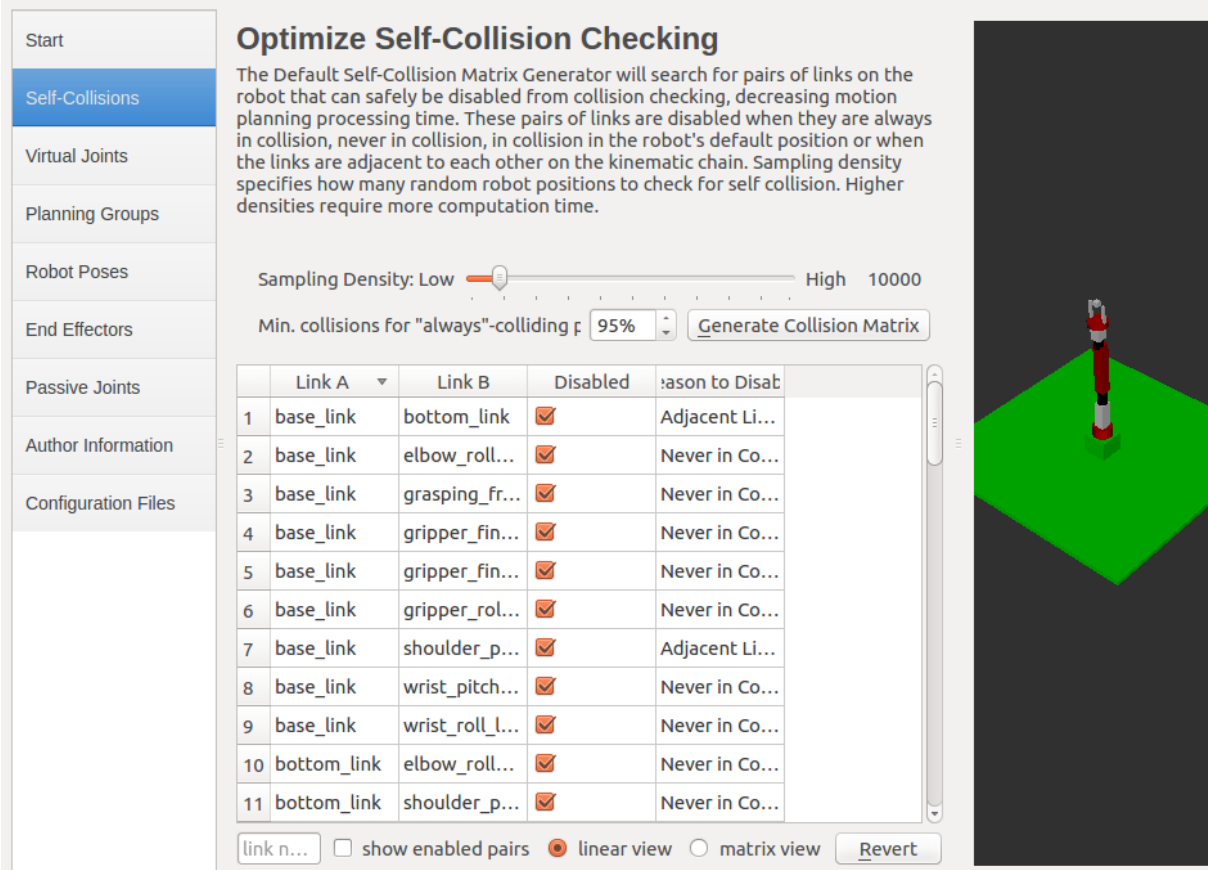

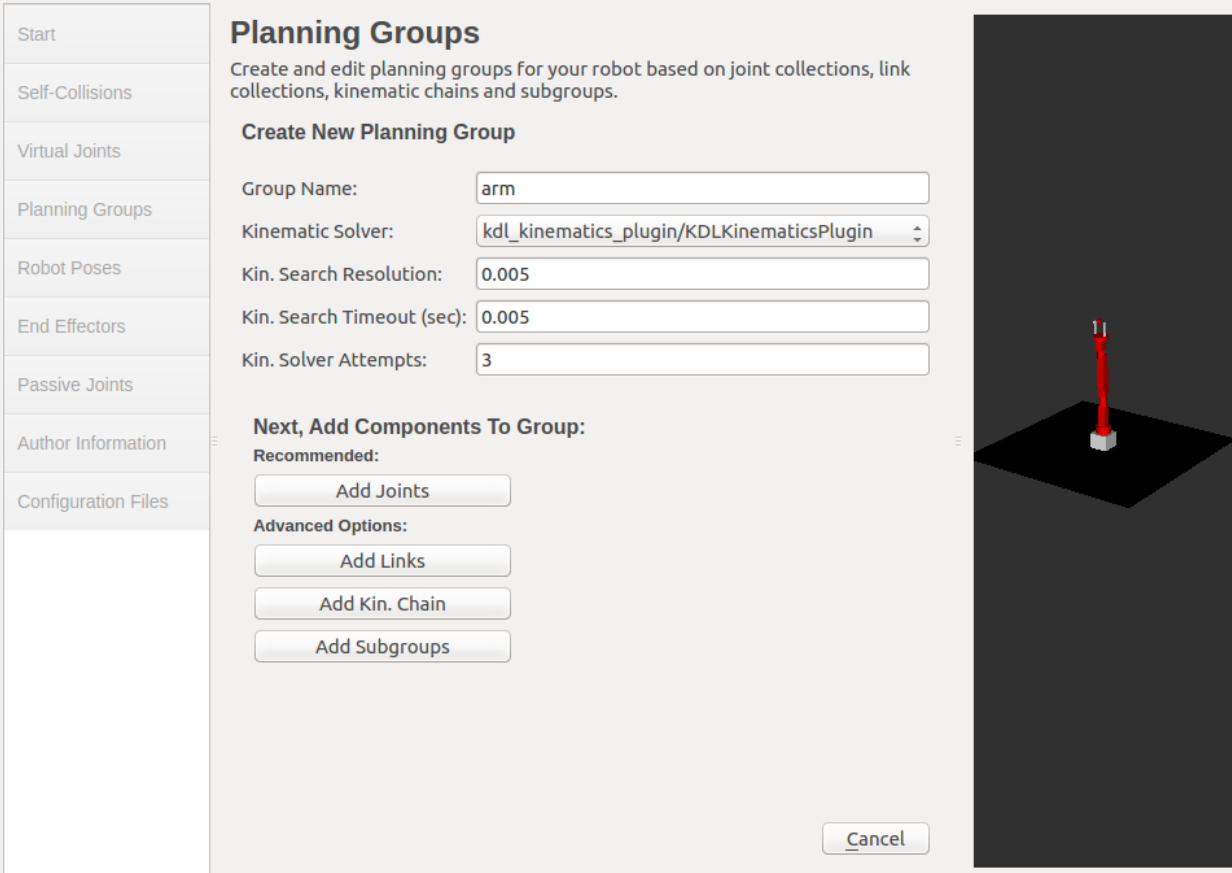

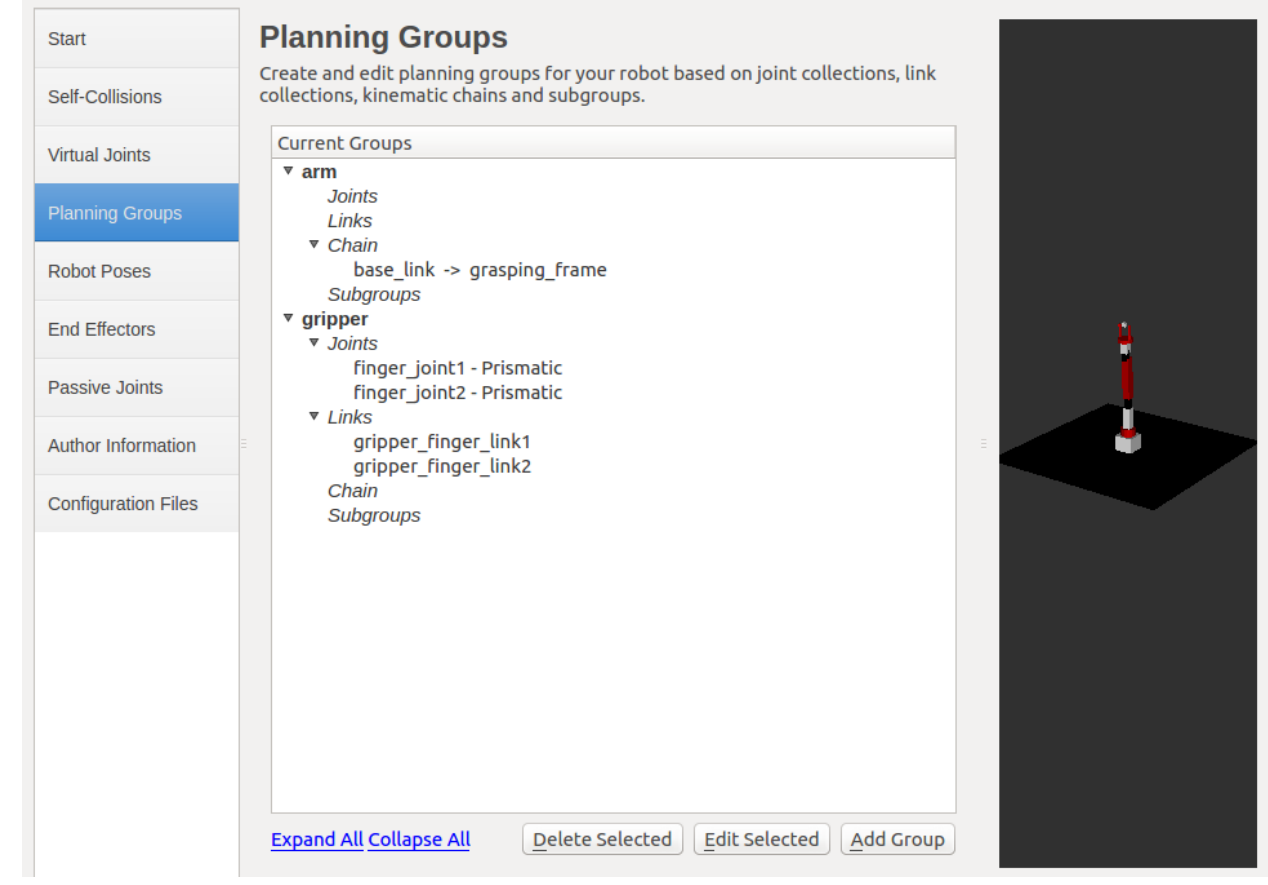

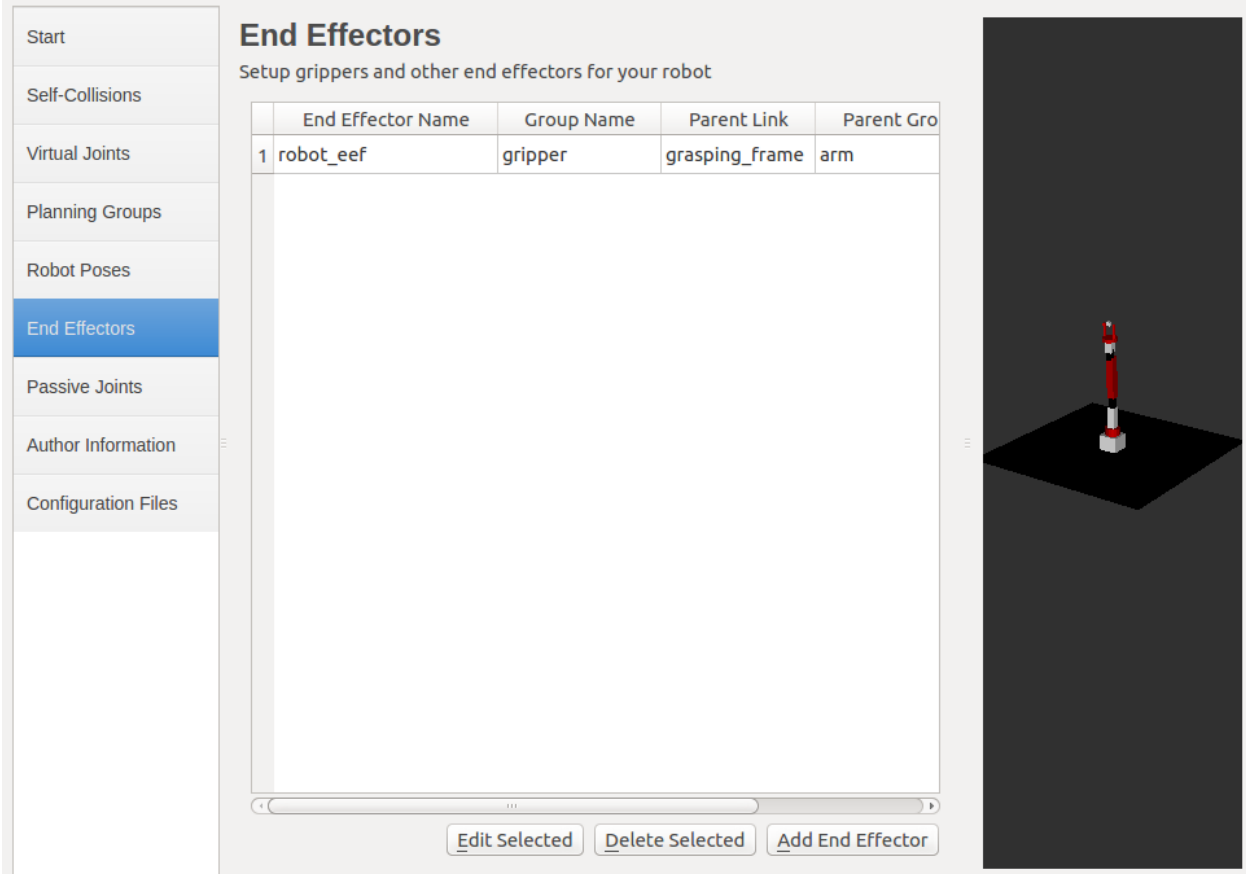

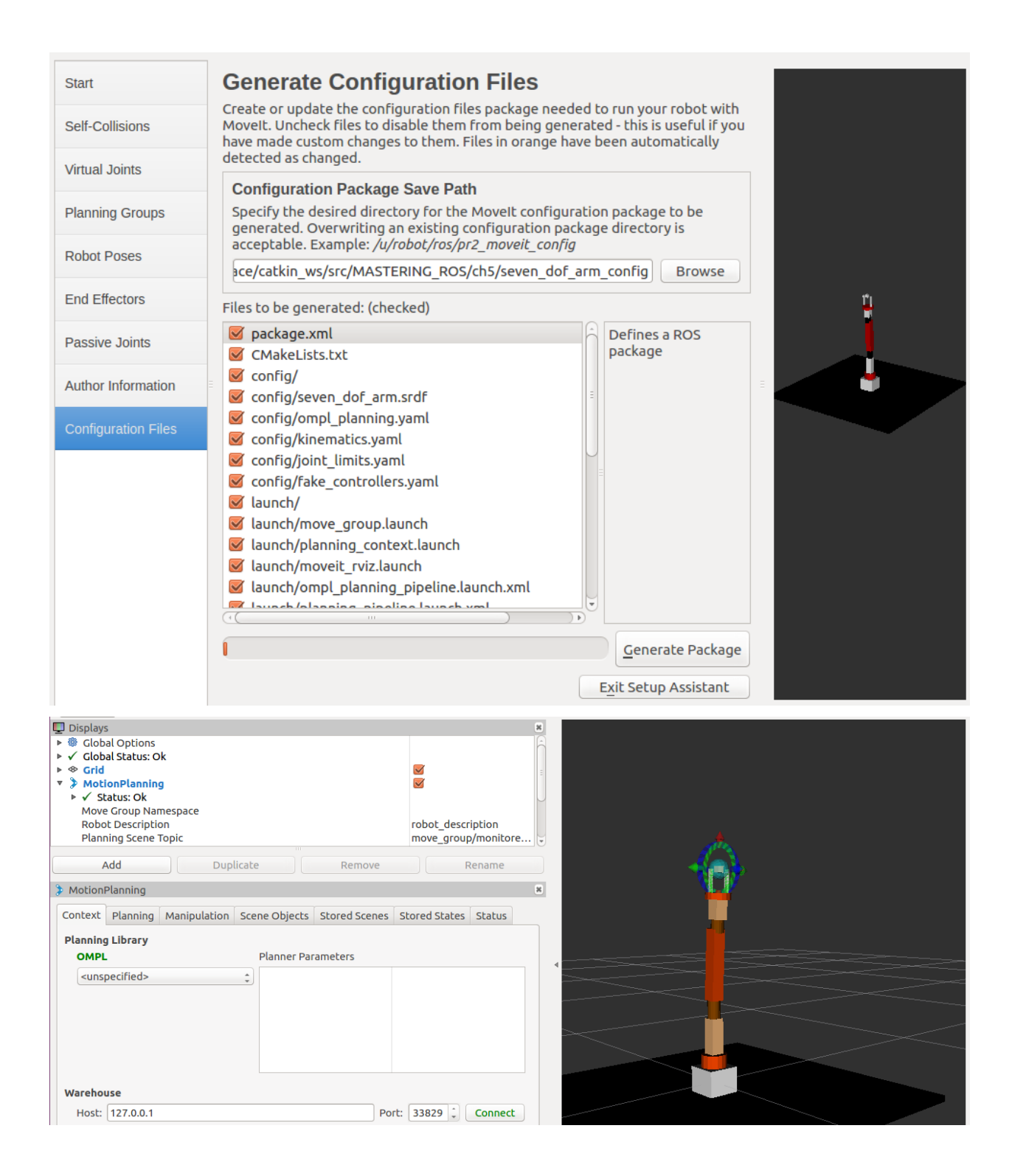

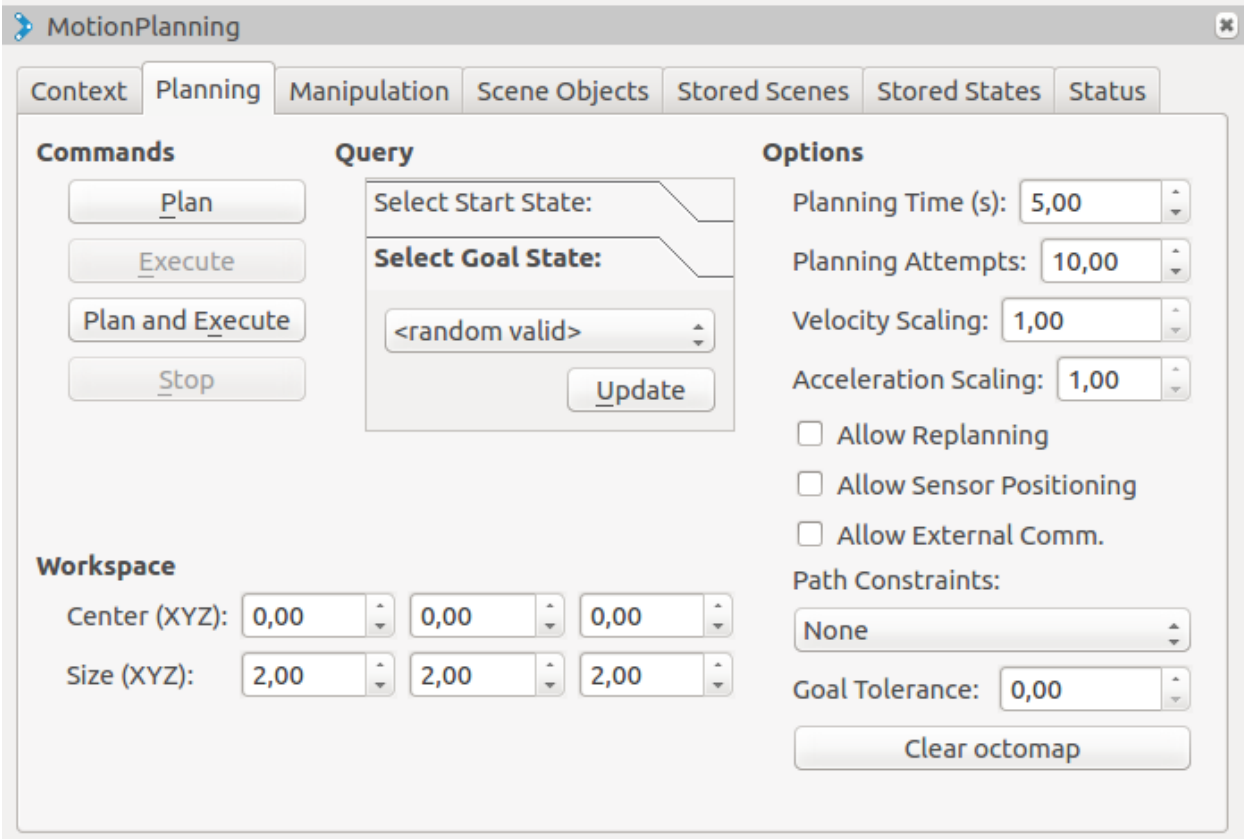

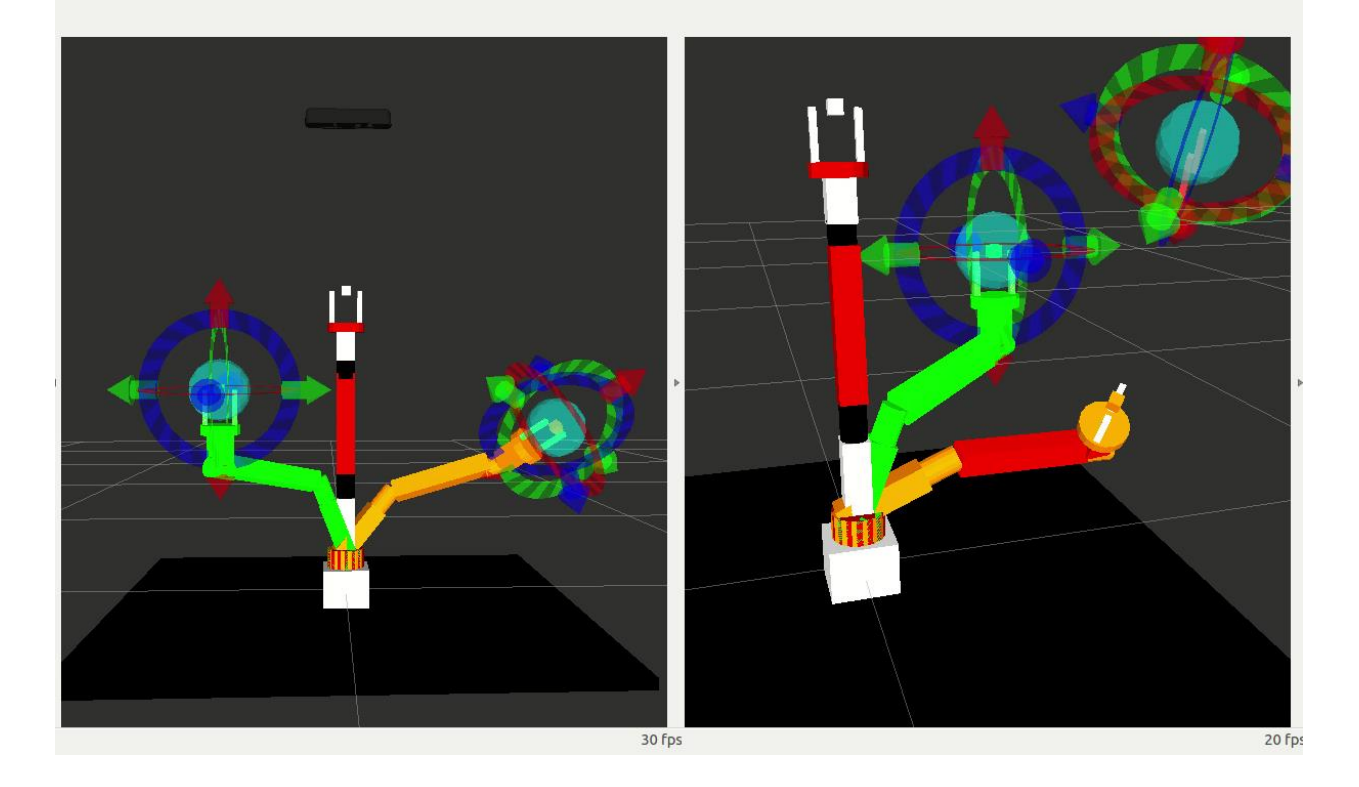

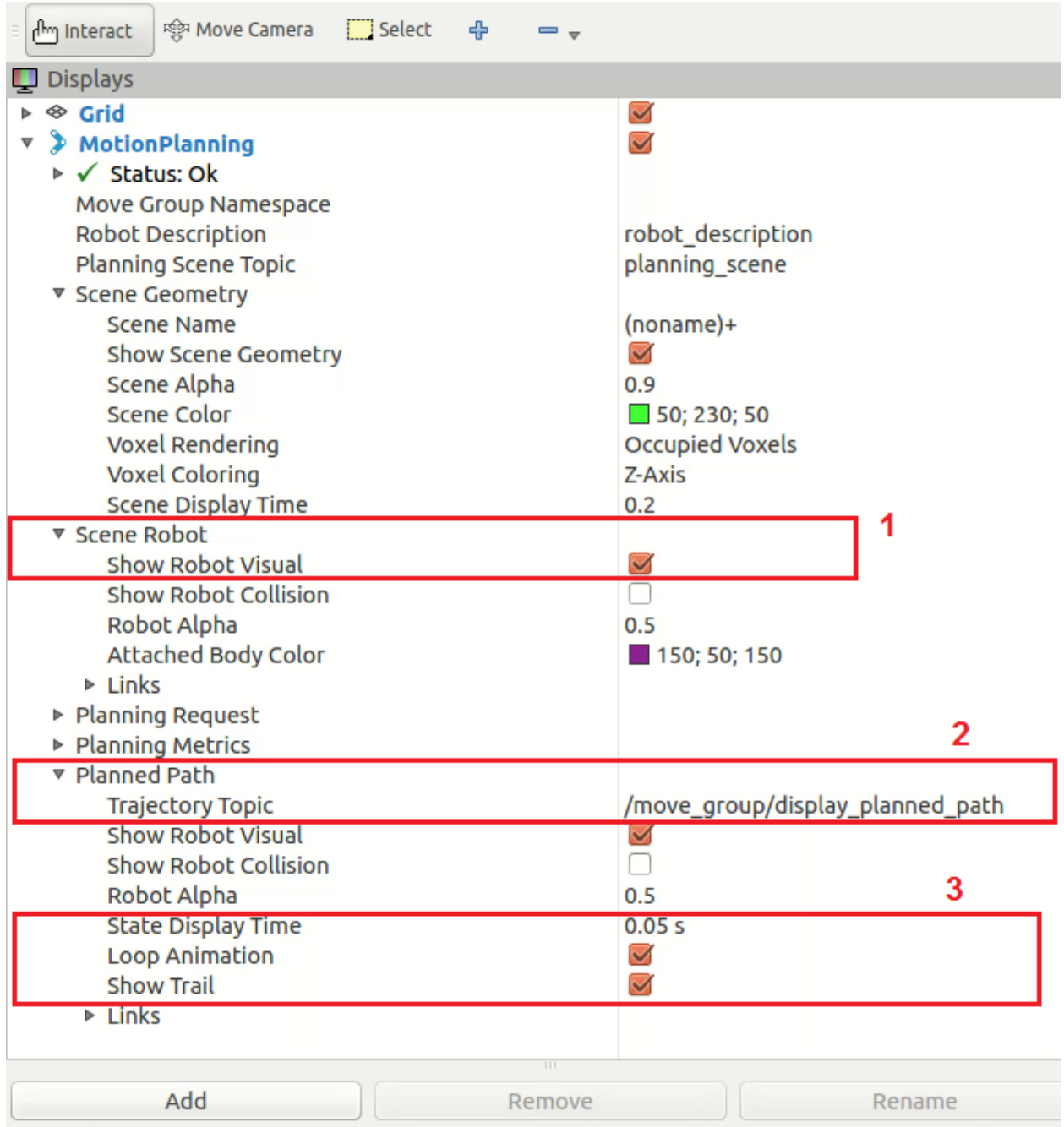

▼ Planning Request Planning Group Show Workspace **Ouery Start State** Query Goal State Interactive Marker Size Start State Color Start State Alpha Goal State Color Goal State Alpha Colliding Link Color Joint Violation Color

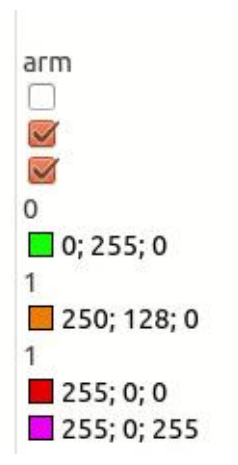

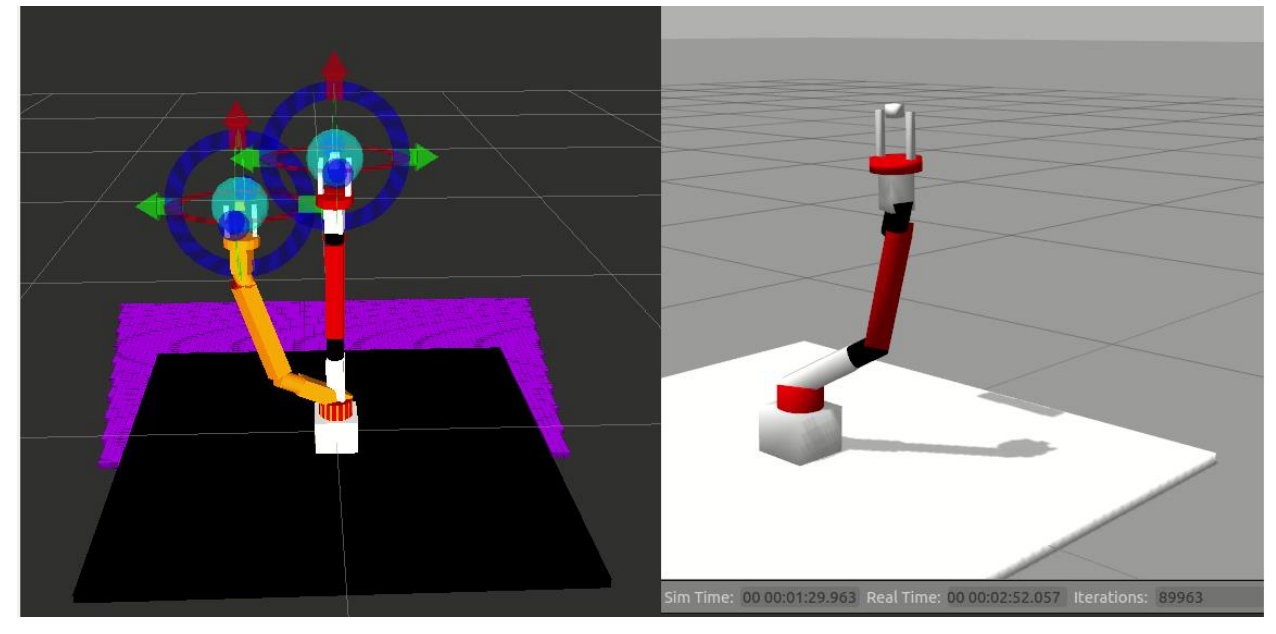

/seven\_dof\_arm/gripper\_controller/command<br>/seven\_dof\_arm/gripper\_controller/follow\_joint\_trajectory/cancel /seven\_dof\_arm/gripper\_controller/follow\_joint\_trajectory/feedback /seven\_dof\_arm/gripper\_controller/follow\_joint\_trajectory/goal /seven\_dof\_arm/gripper\_controller/follow\_joint\_trajectory/result /seven\_dof\_arm/gripper\_controller/follow\_joint\_trajectory/status<br>/seven\_dof\_arm/gripper\_controller/state /seven\_dof\_arm/joint\_states /seven\_dof\_arm/seven\_dof\_arm\_joint\_controller/command /seven\_dof\_arm/seven\_dof\_arm\_joint\_controller/follow\_joint\_trajectory/cancel /seven\_dof\_arm/seven\_dof\_arm\_joint\_controller/follow\_joint\_trajectory/feedback /seven\_dof\_arm/seven\_dof\_arm\_joint\_controller/follow\_joint\_trajectory/goal<br>/seven\_dof\_arm/seven\_dof\_arm\_joint\_controller/follow\_joint\_trajectory/goal<br>/seven\_dof\_arm/seven\_dof\_arm\_joint\_controller/follow\_joint\_trajectory/re /seven\_dof\_arm/seven\_dof\_arm\_joint\_controller/state /tf tf\_static/ /trajectory execution event

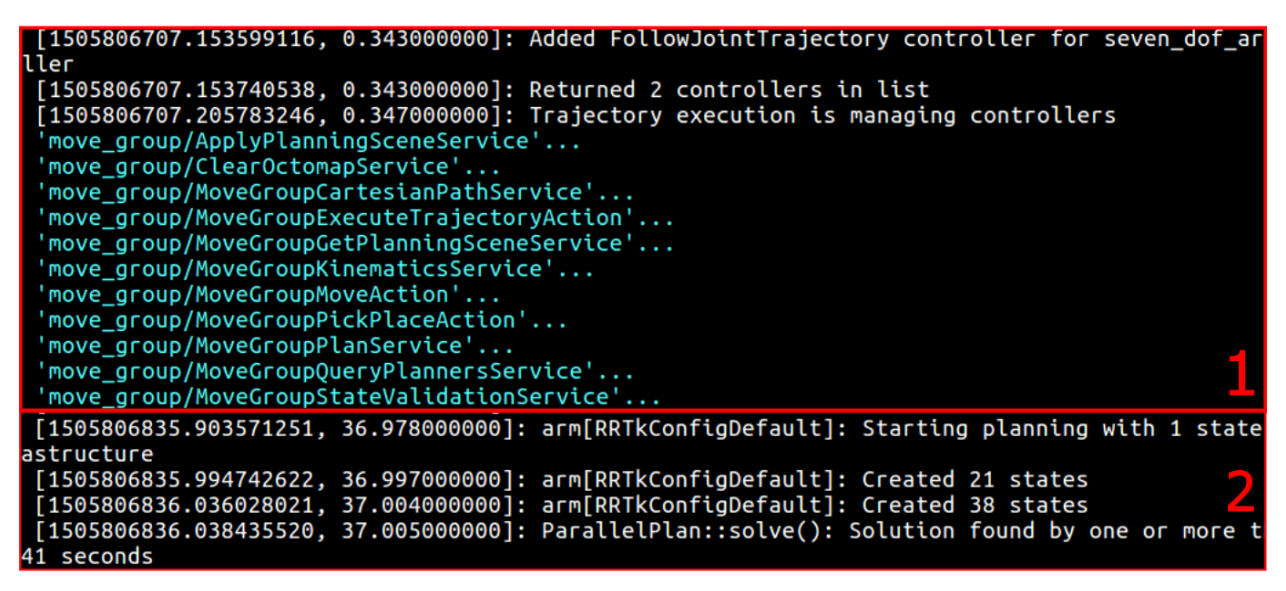

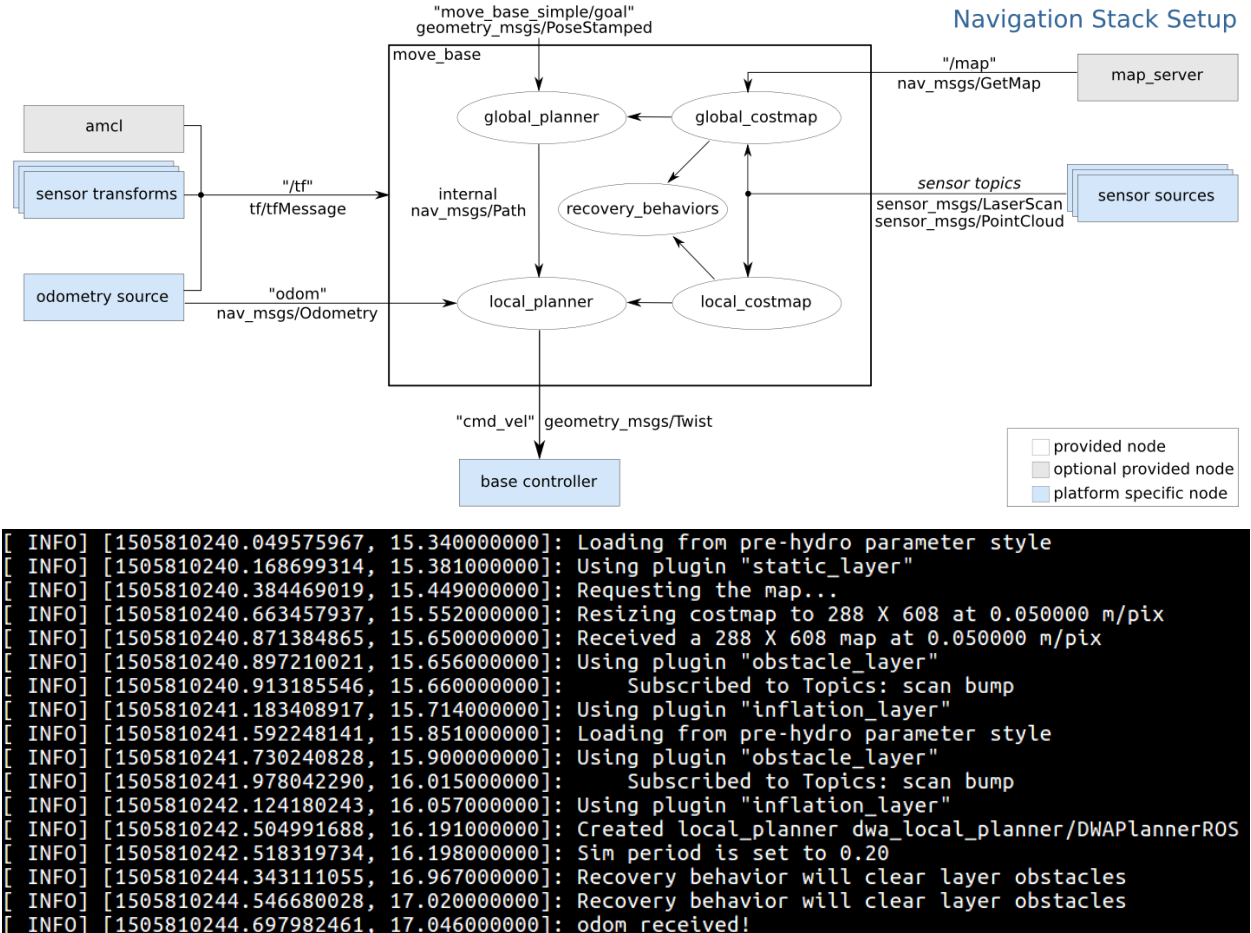

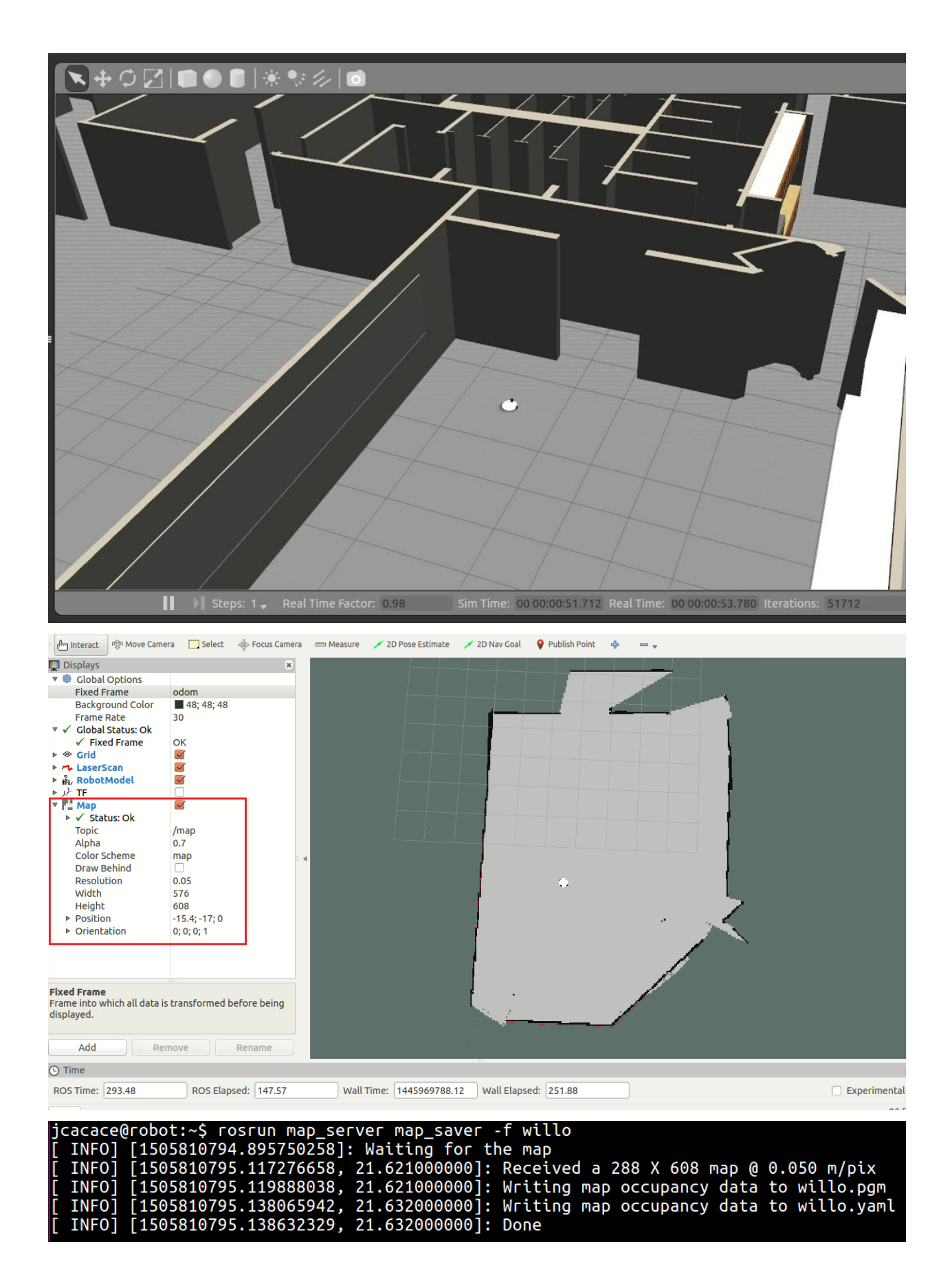

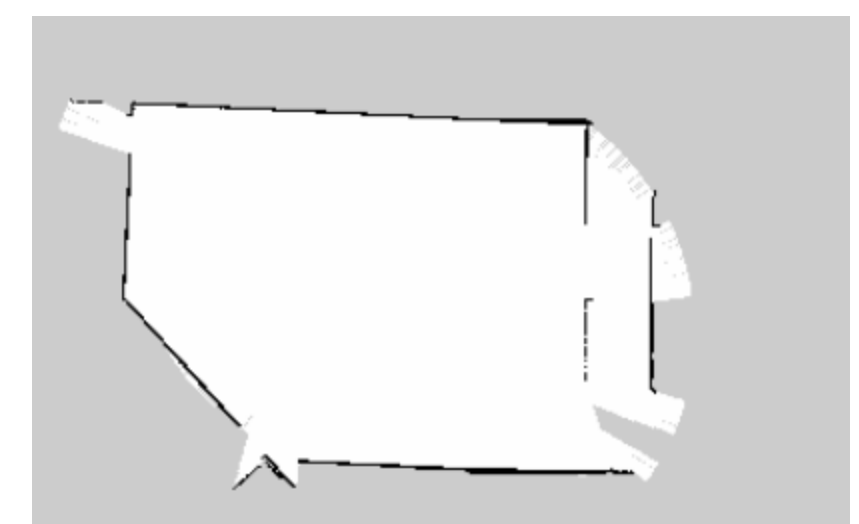

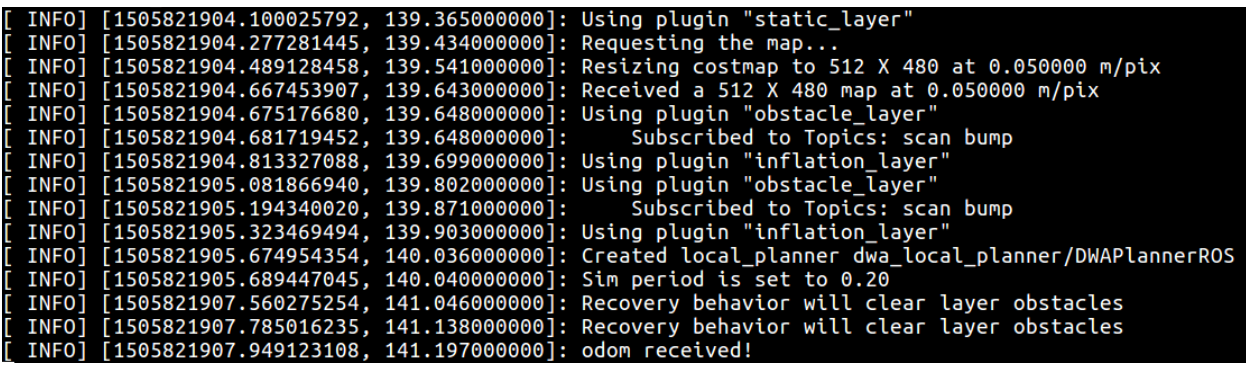

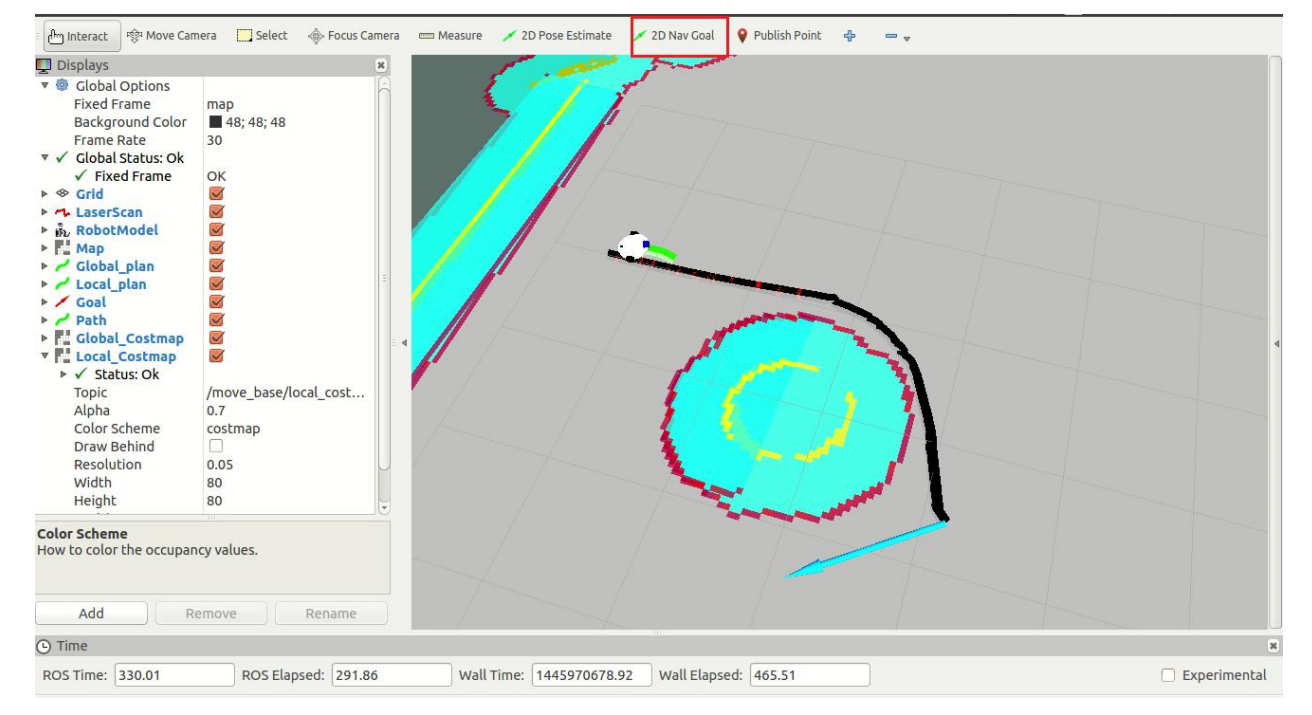

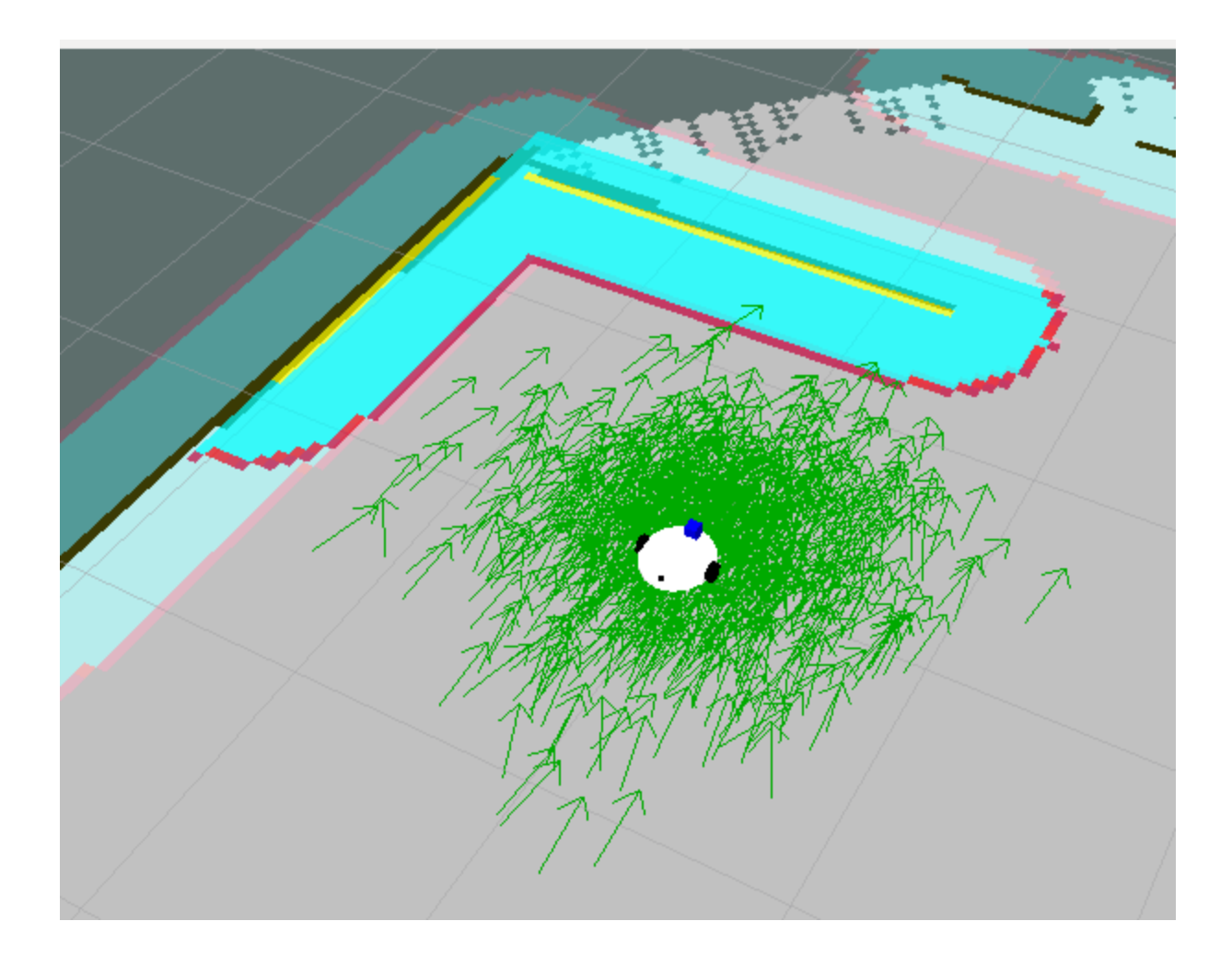

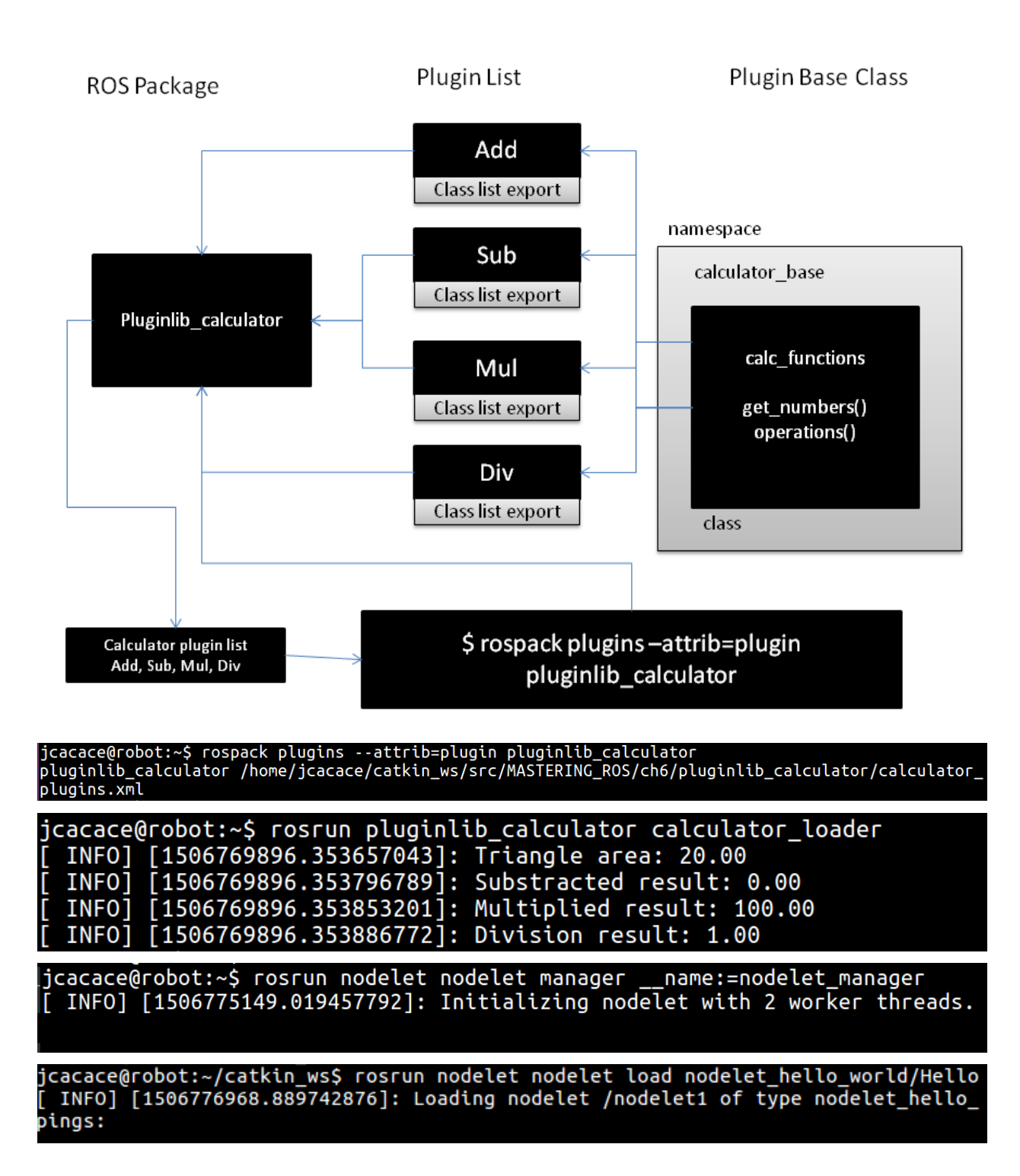

### Chapter 7: Working with pluginlib, Nodelets, and Gazebo Plugins

jcacace@robot:~\$ rostopic list /nodelet1/msg\_in /nodelet1/msg\_out /nodelet\_manager/bond rosout rosout agg

jcacace@robot:~\$ rostopic pub /nodelet1/msg\_in std\_msgs /String "Hello" publishing and latching message. Press ctrl-C to termin

ate **© ●** © jcacace@robot: ~

jcacace@robot:~\$ rostopic echo /nodelet1/msg out data: Hello

[ INFO] [1506951118.603857605]: Loading nodelet /test2 of type nodelet\_hello\_world/Hello to manager<br>standalone\_nodelet with the following remappings:<br>[ INFO] [1506951118.606768479]: Loading nodelet /test1 of type nodelet\_h een advertised, waiting...<br>INFO] [1506951118.613444334]: waitForService: Service [/standalone\_nodelet/load\_nodelet] has not .<br>vailable. INFO] [1506951118.634985422]: waitForService: Service [/standalone\_nodelet/load\_nodelet] is now a ilable.

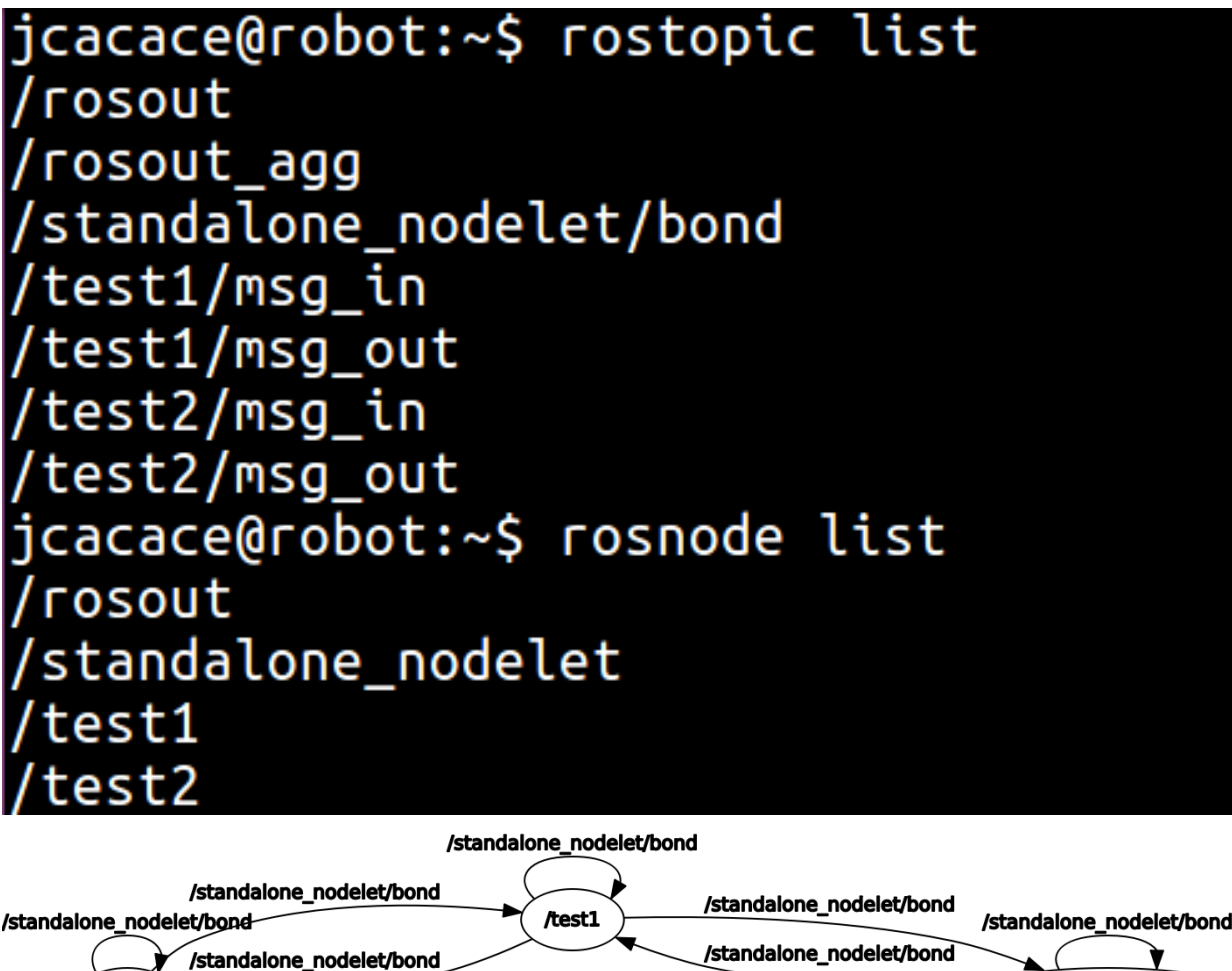

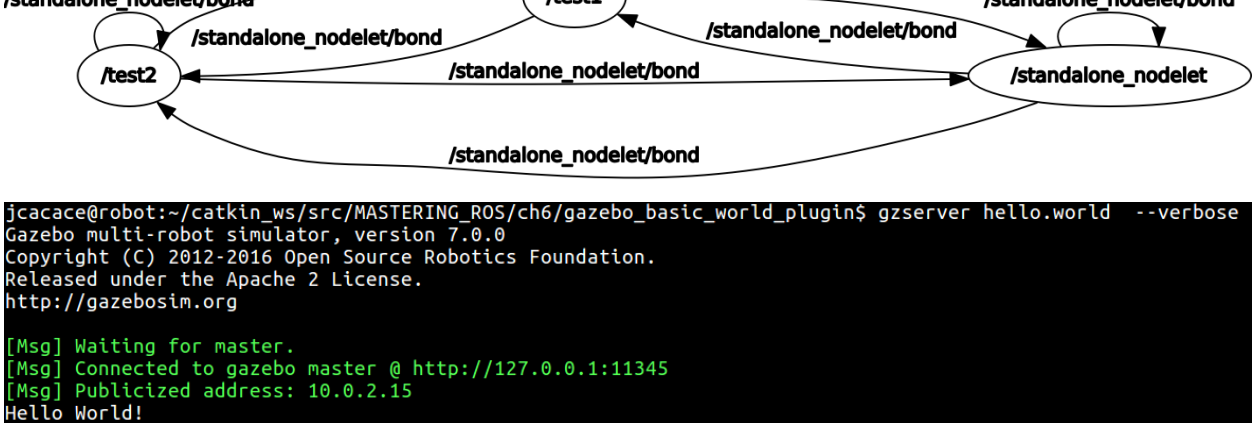

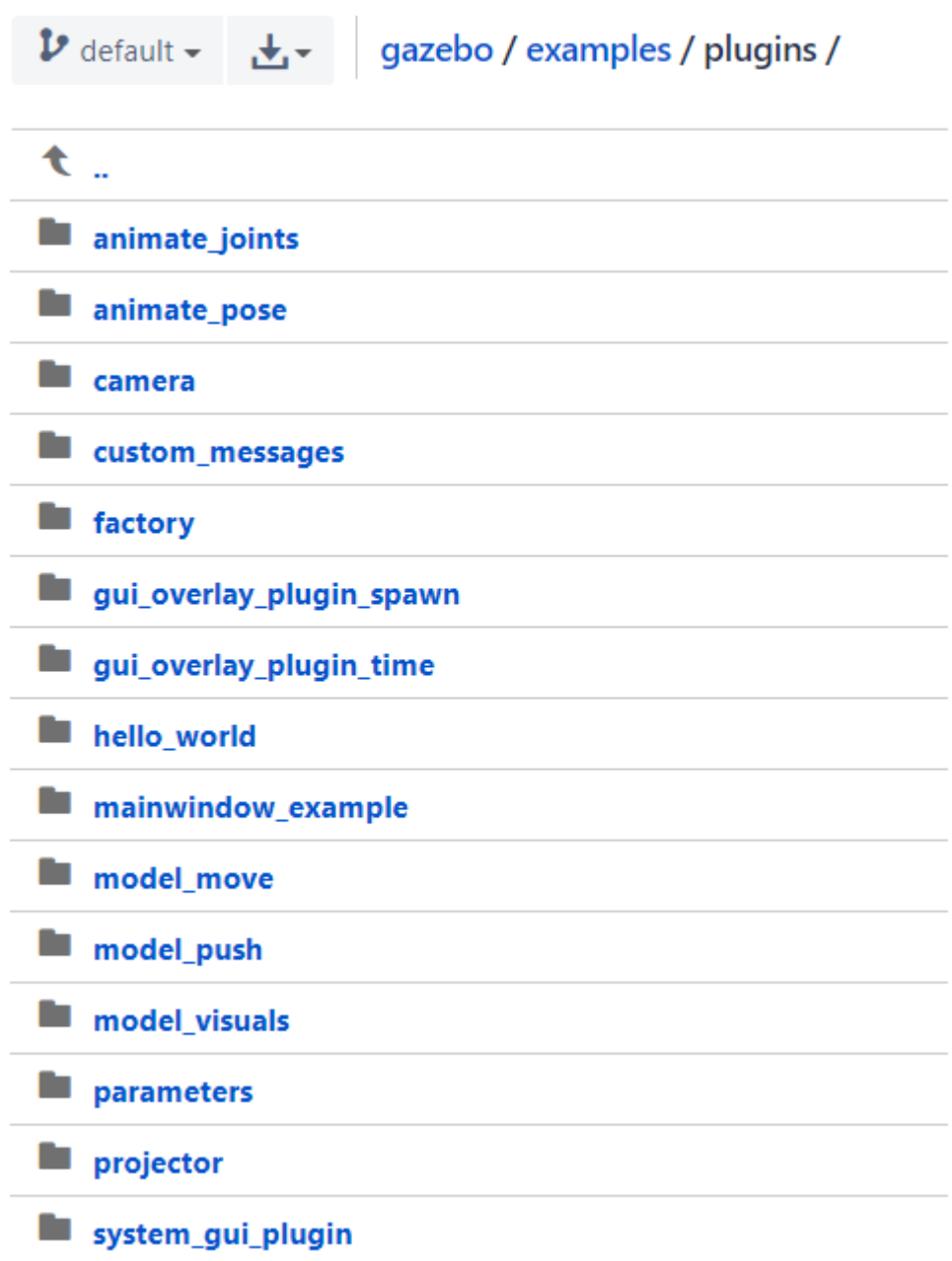

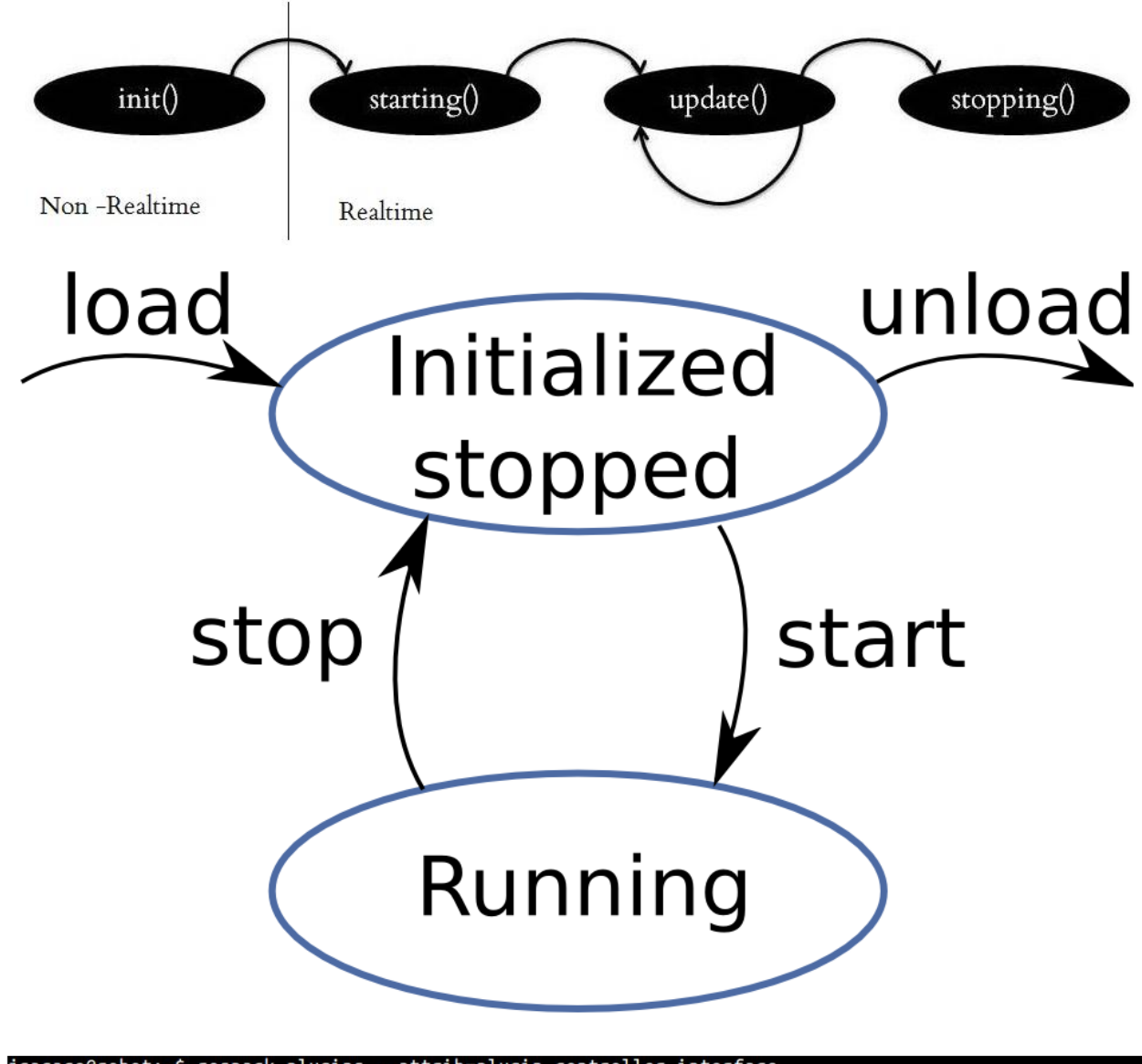

Chapter 8: Writing ROS Controllers and Visualization Plugins

controller /home/jcacace/catkin\_ws/src/MASTERING\_ROS/ch7/my\_ controller/controller\_plugins.xml ontroller/numerjactory\_controller/opt/ros/kinetic/share/joint\_trajectory\_controller/ros\_control\_plugins.xml<br>tion\_controllers/opt/ros/kinetic/share/position\_controllers/position\_controllers\_plugins.xml<br>rt\_controllers /opt/r plugin.xml

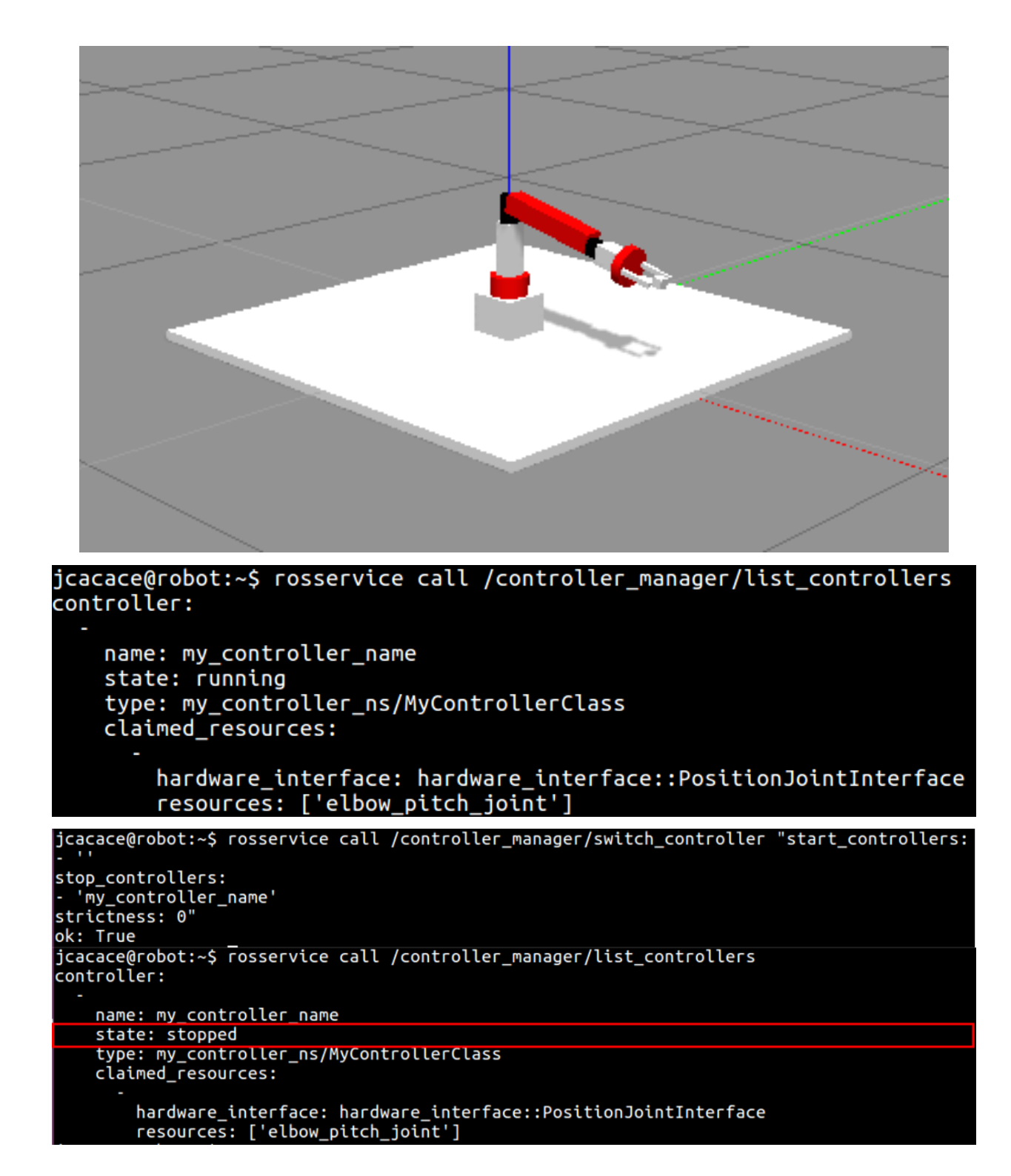

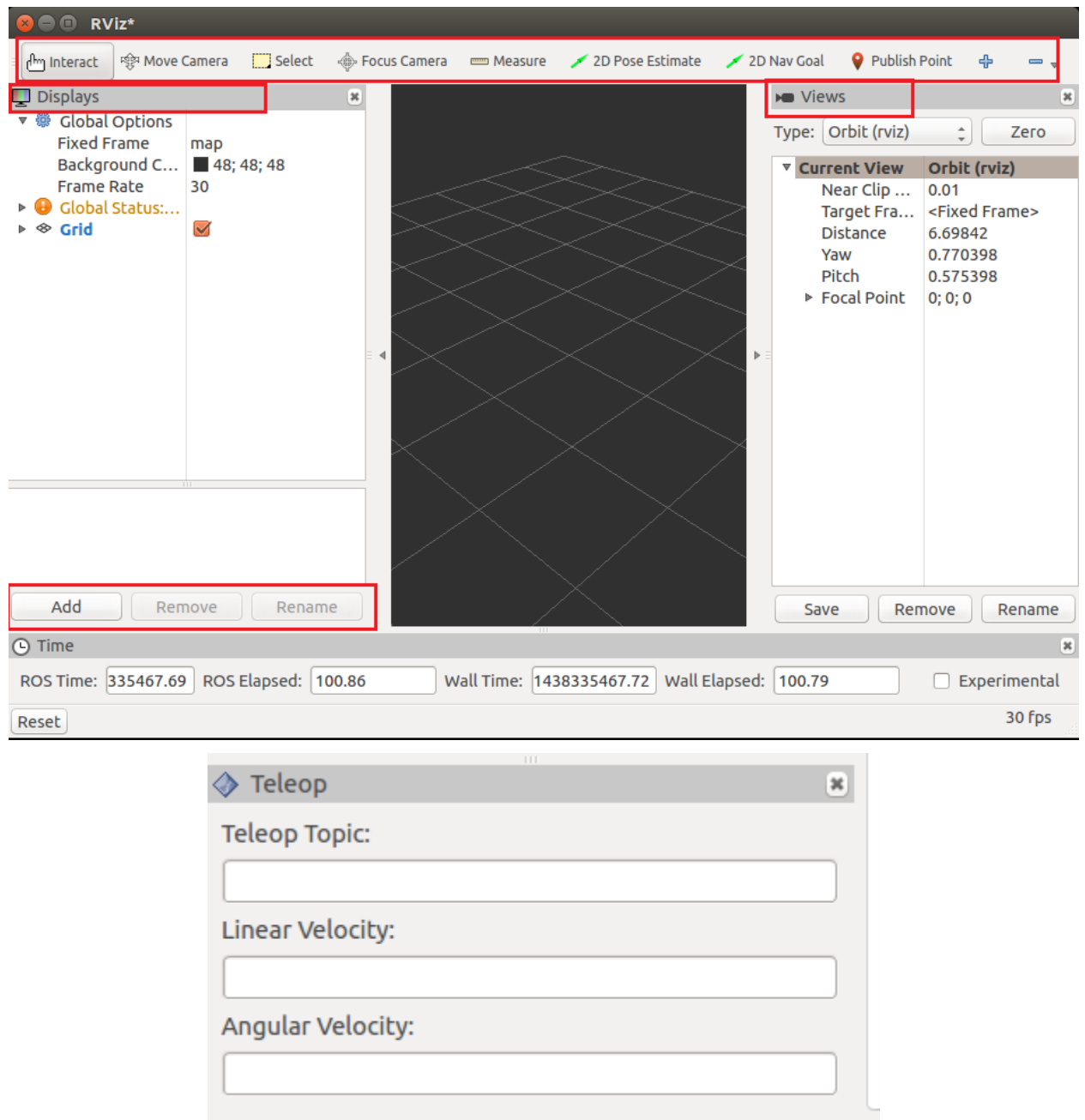

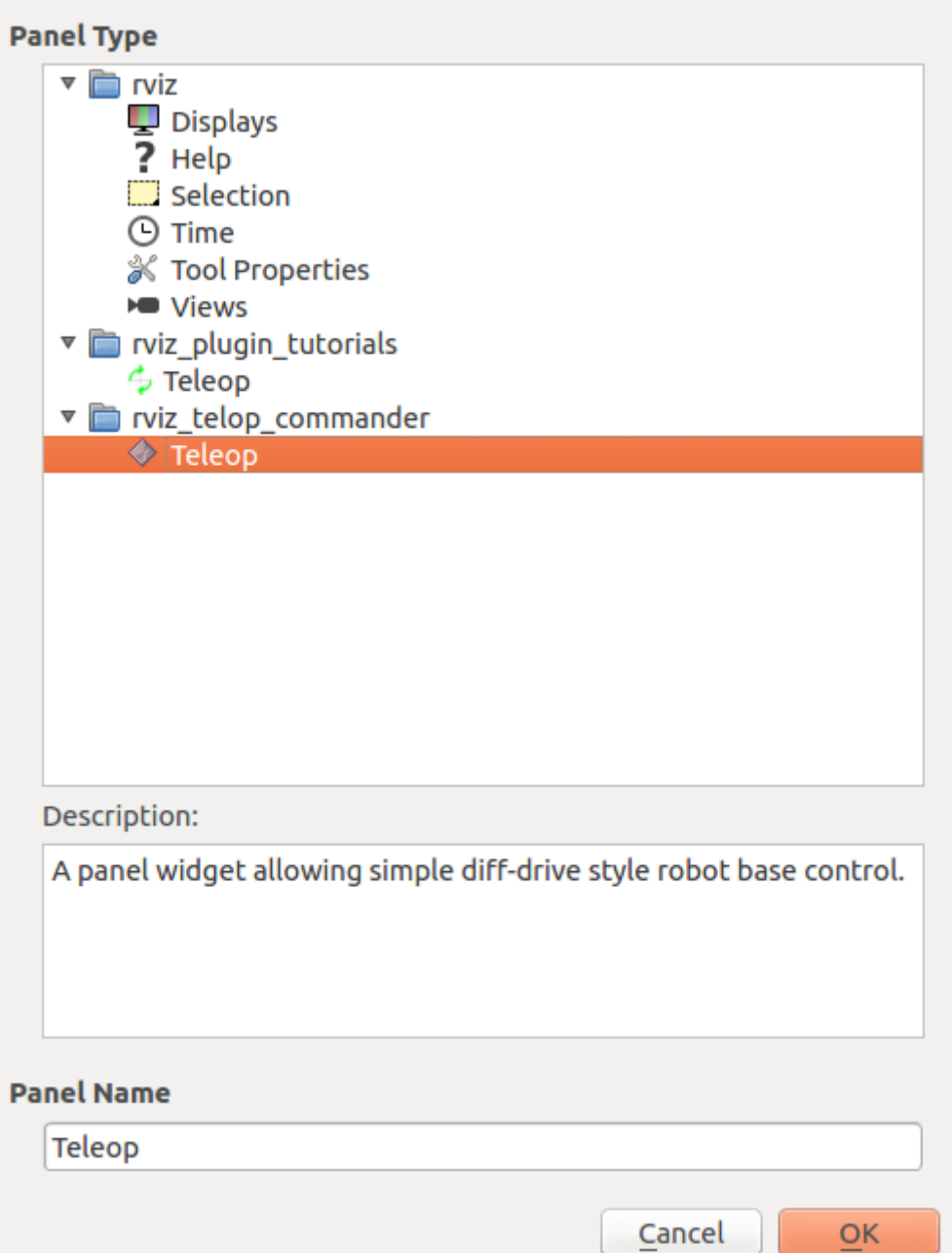

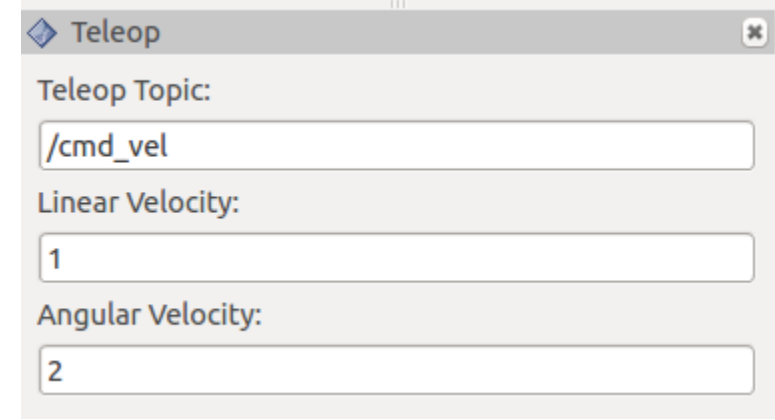

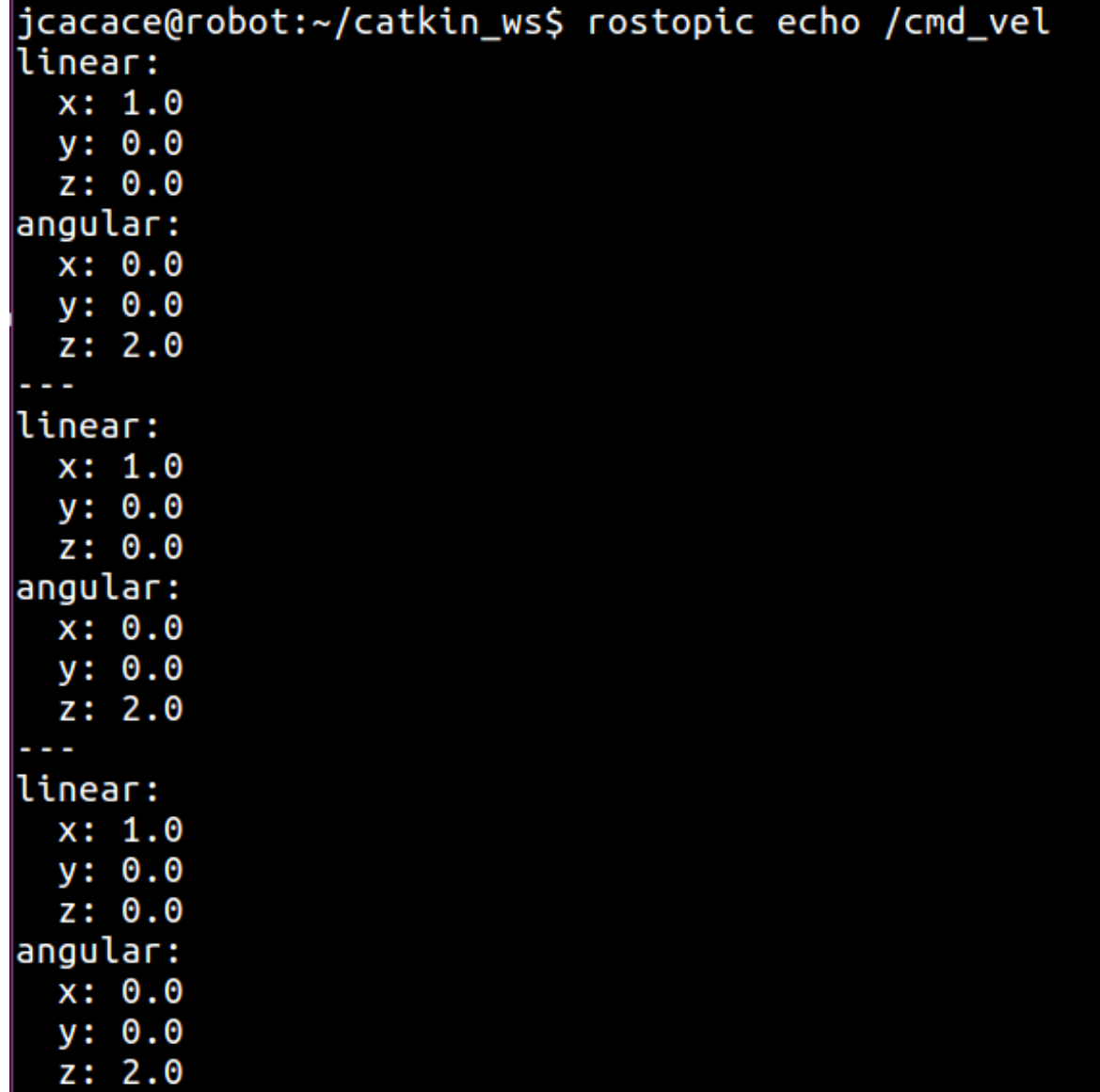

Chapter 9: Interfacing I/O Boards, Sensors, and Actuators to ROS

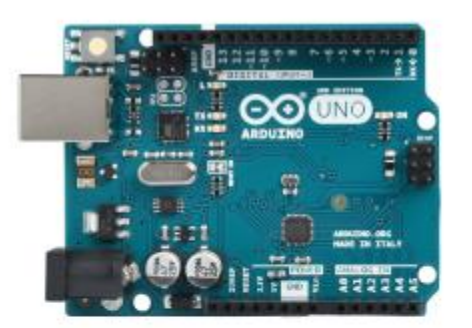

Beginner: Arduino UNO

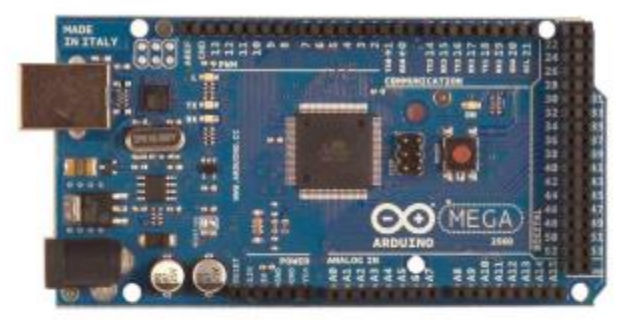

Intermediate: Arduino Mega

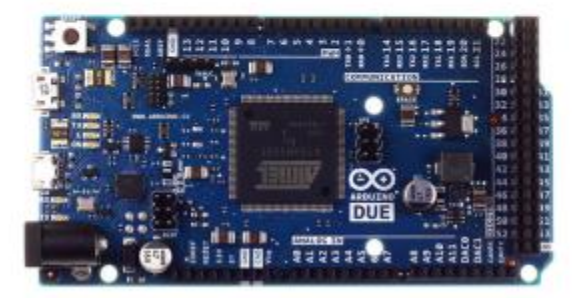

Advanced: Arduino DUE

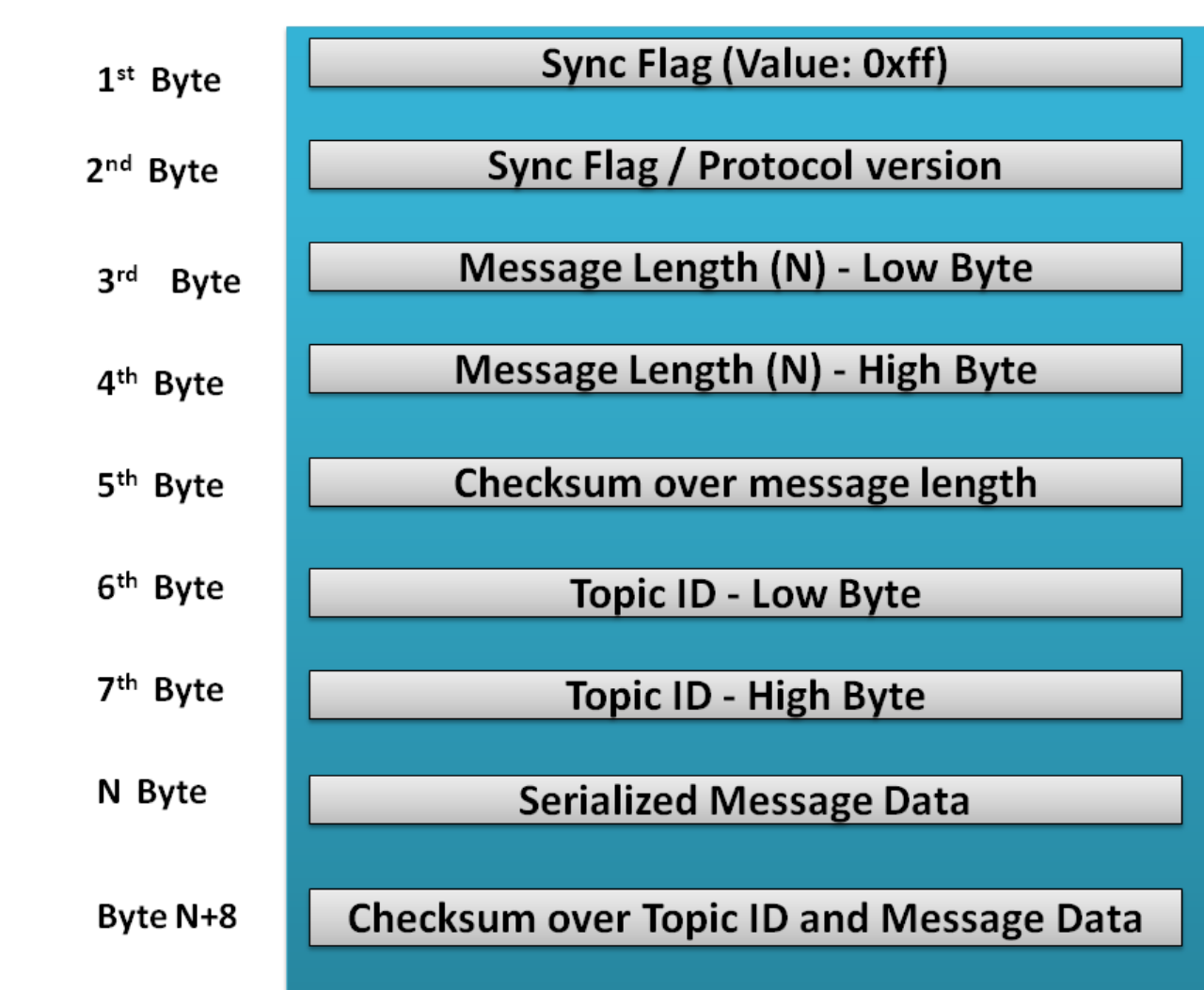

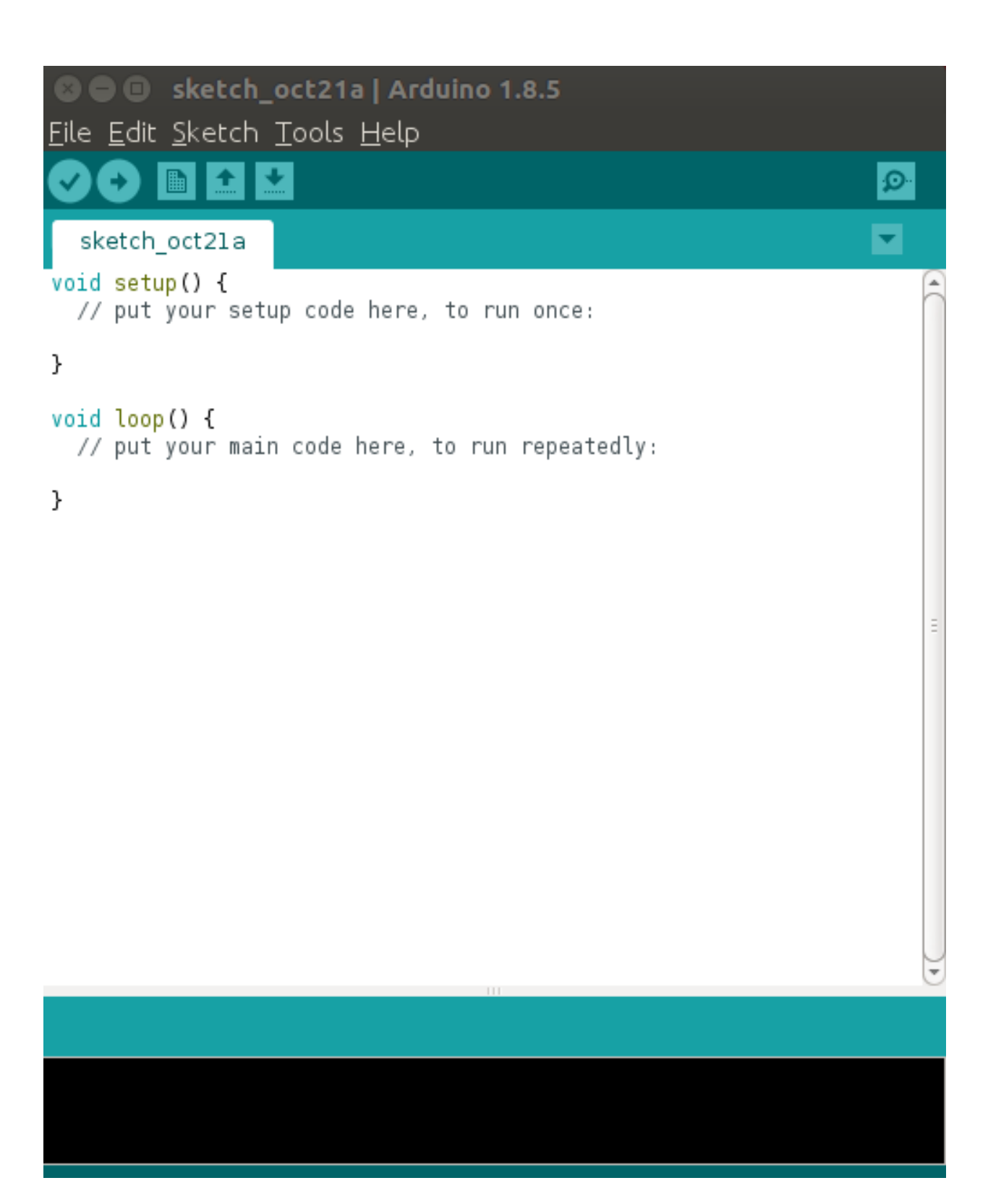

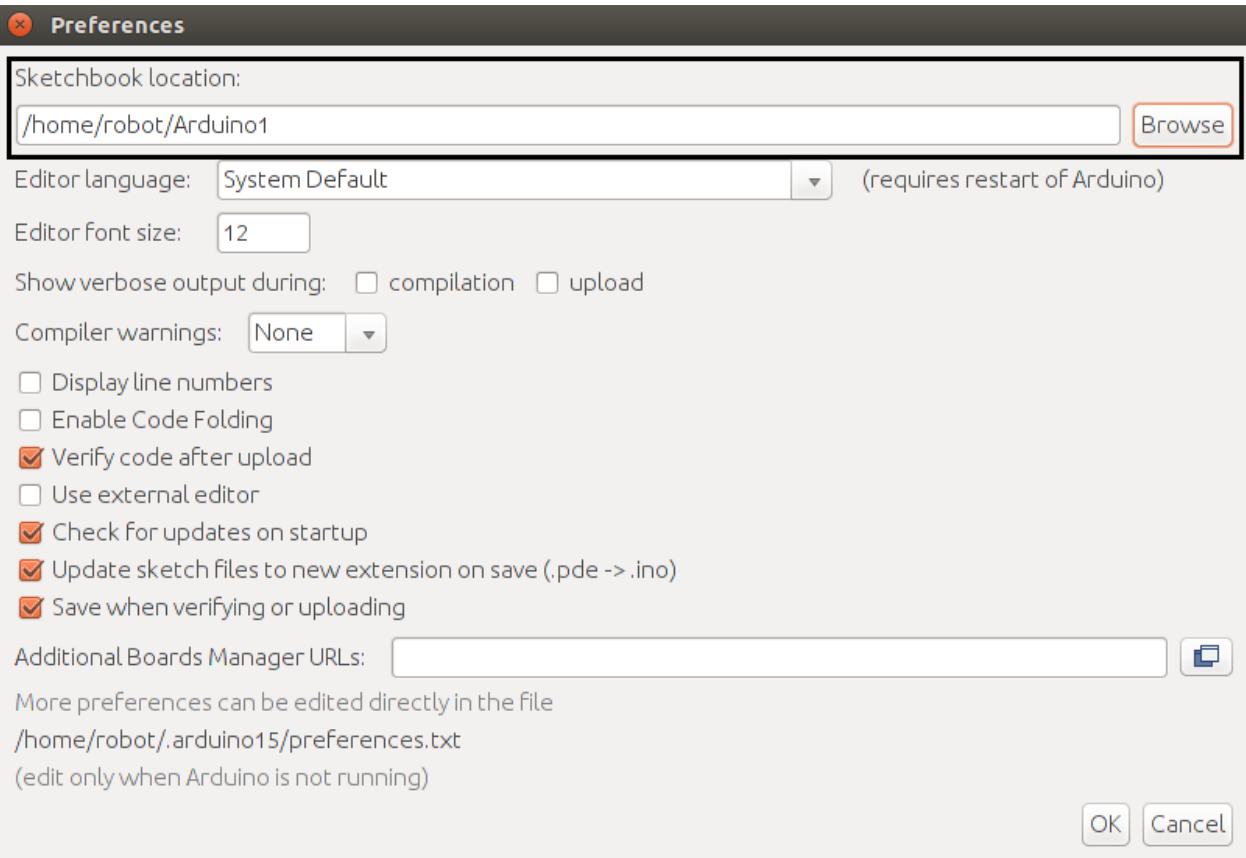

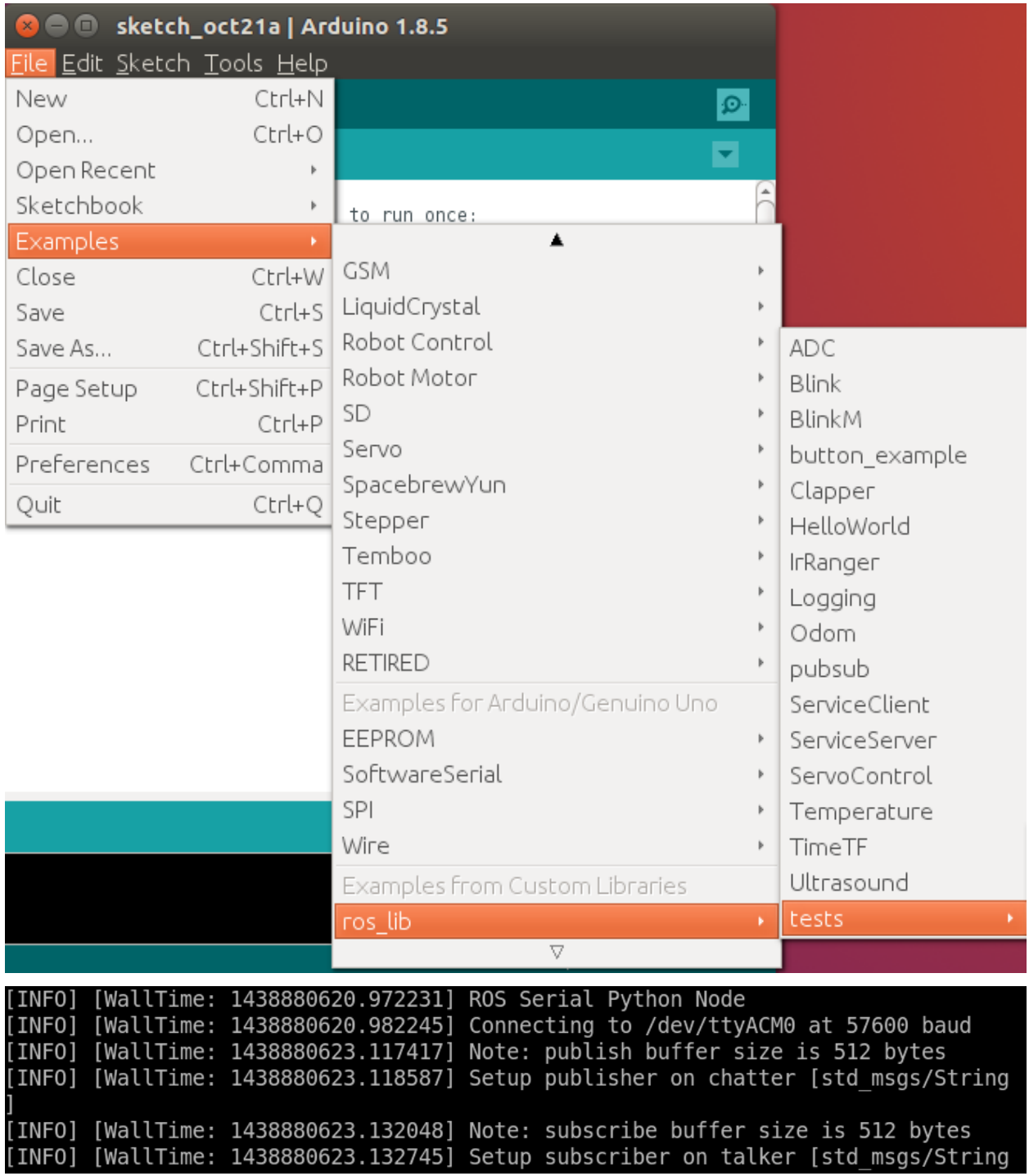

### **Query Packet**

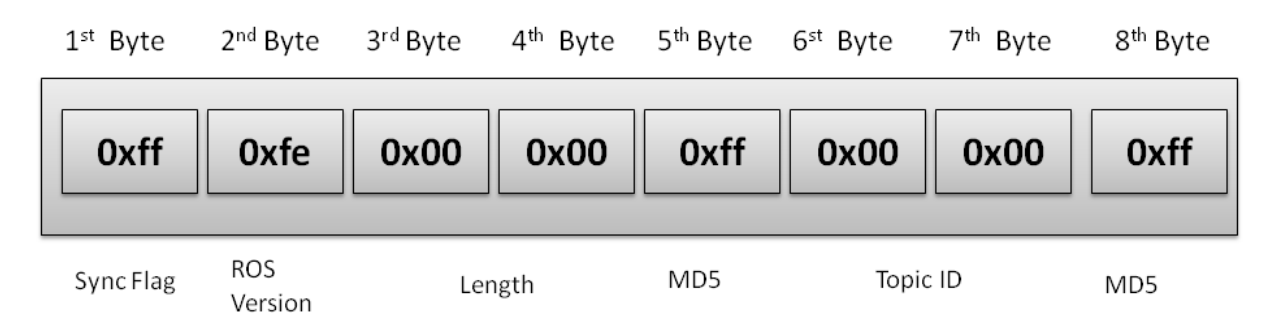

# **Response Packet**

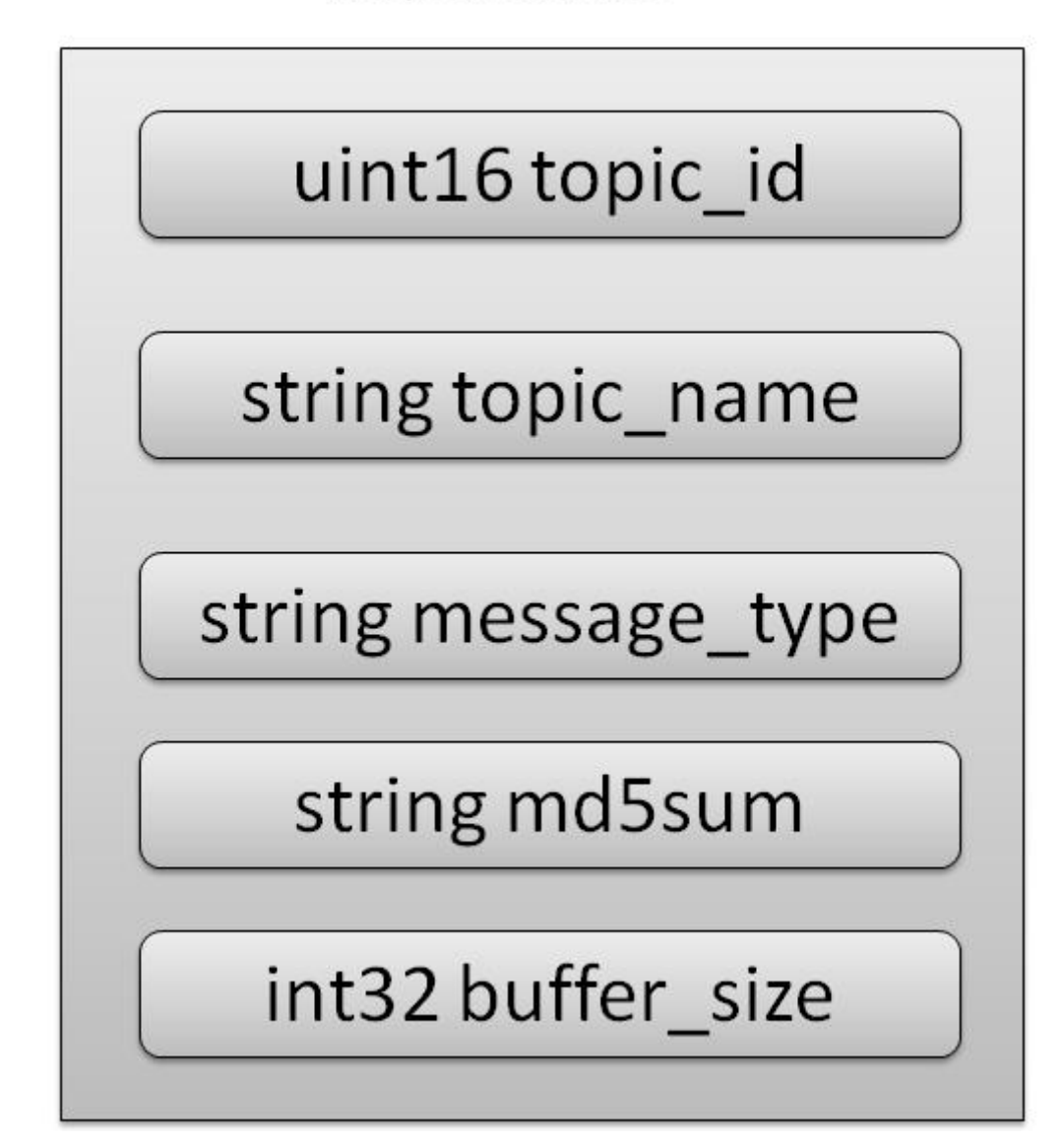

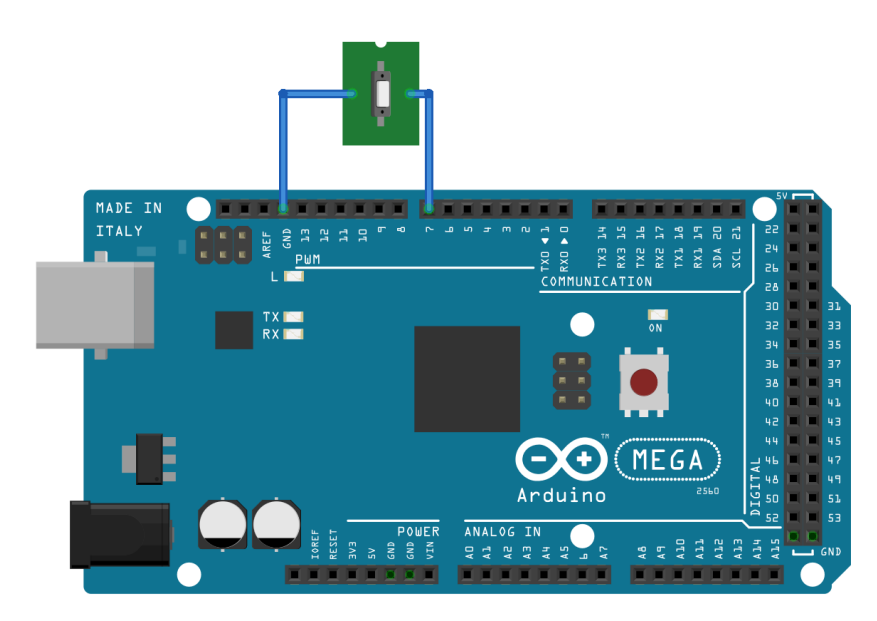

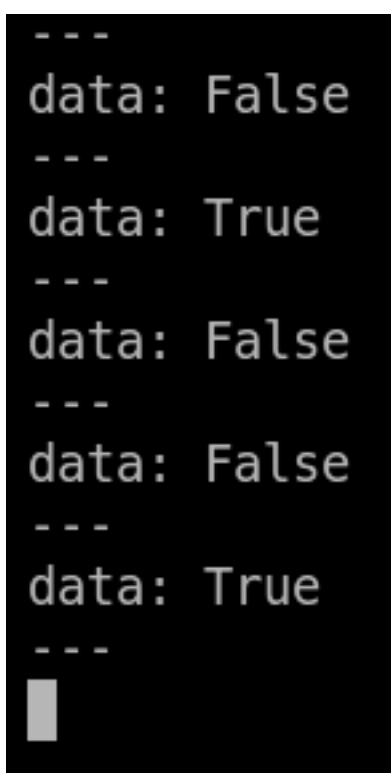

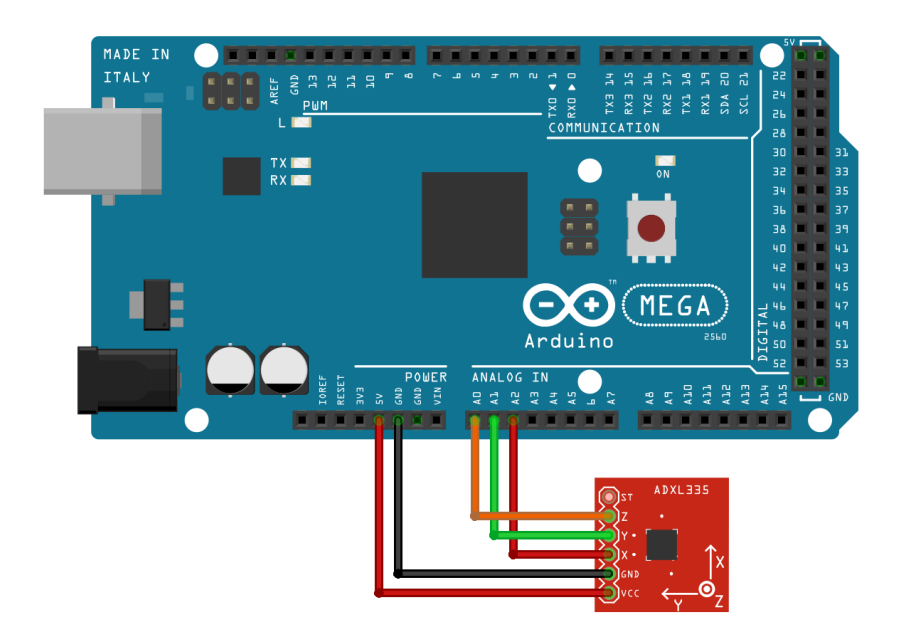

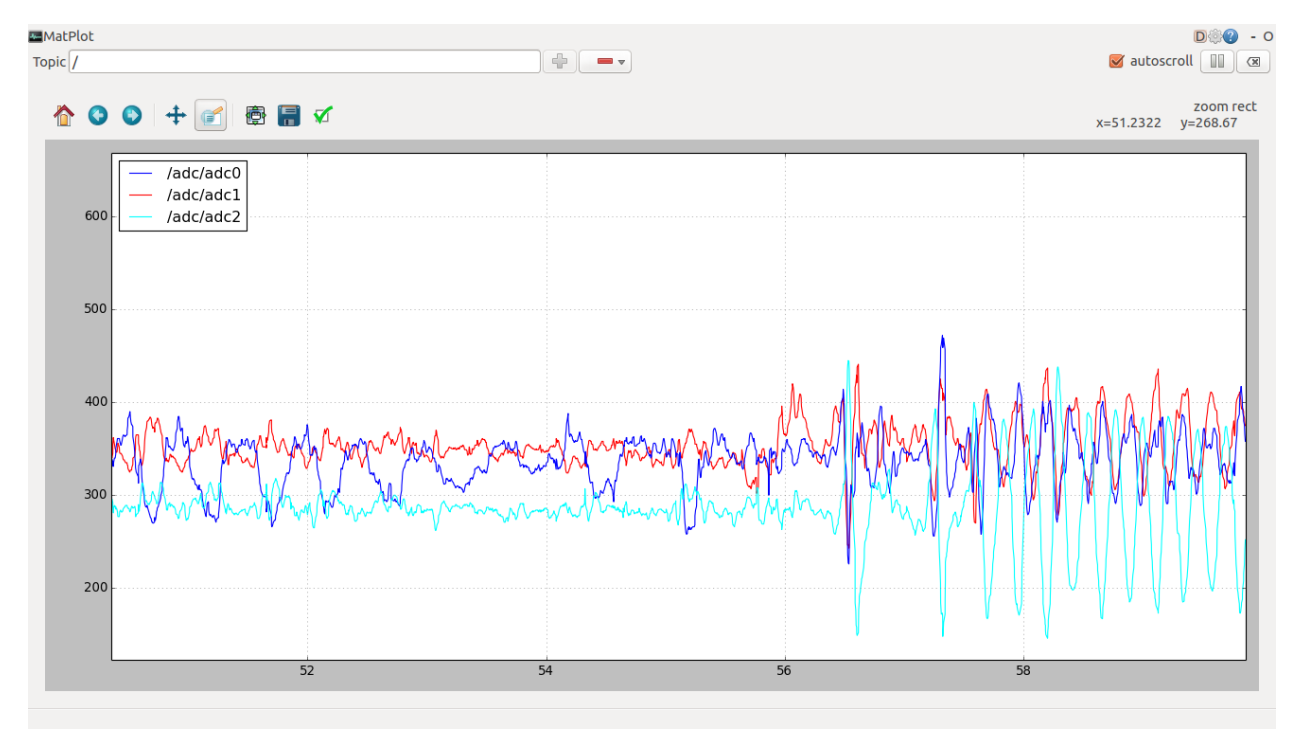

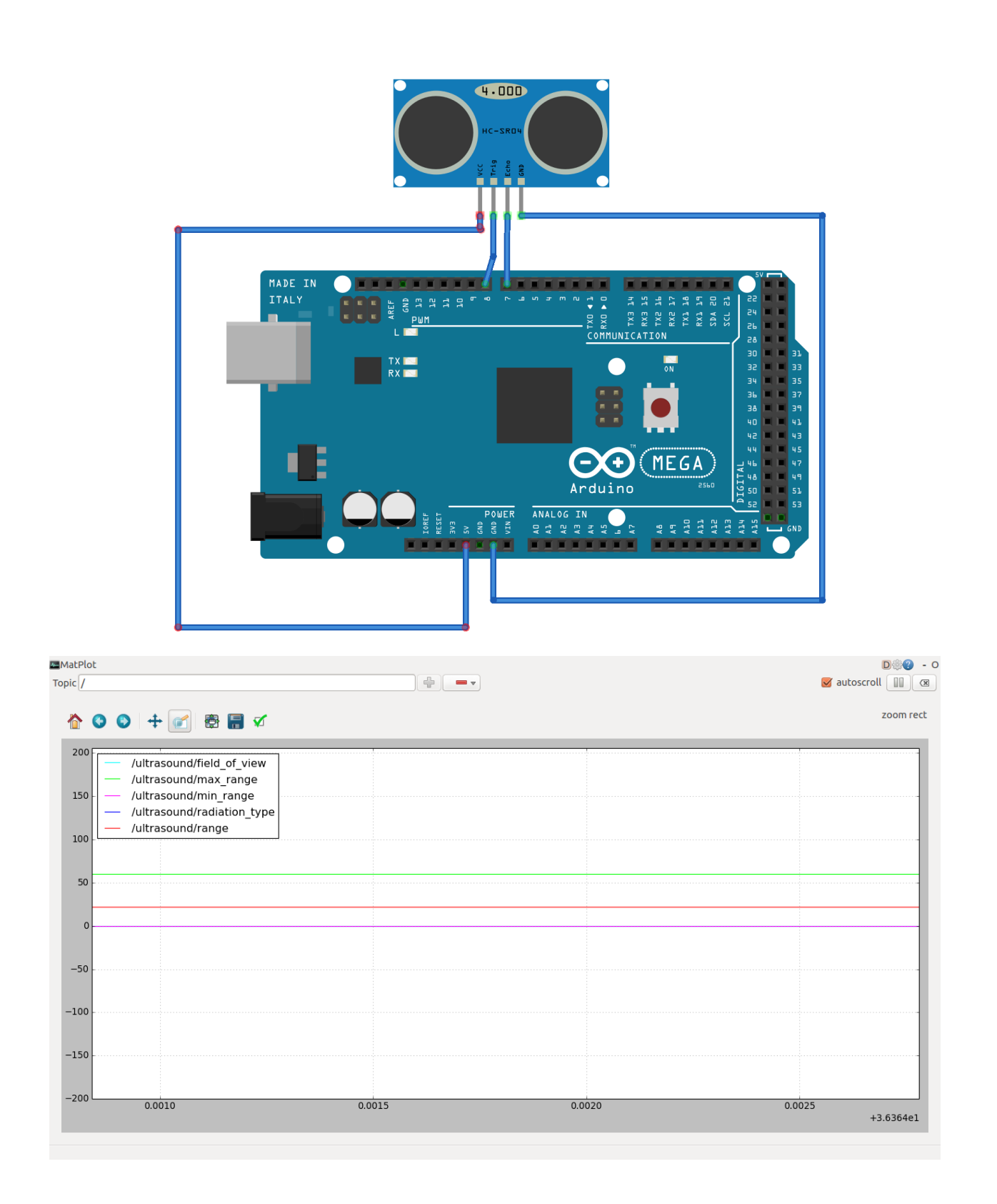

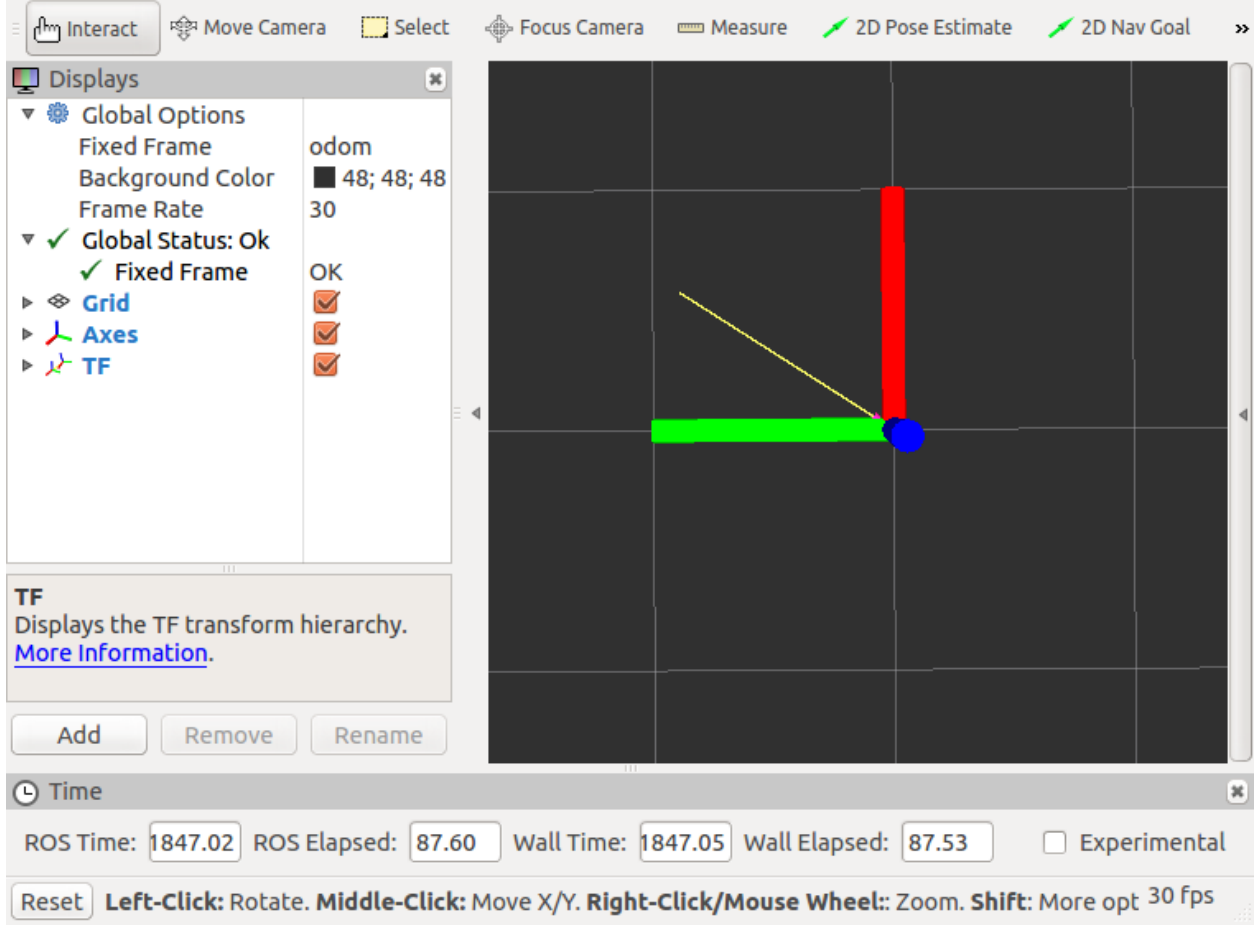

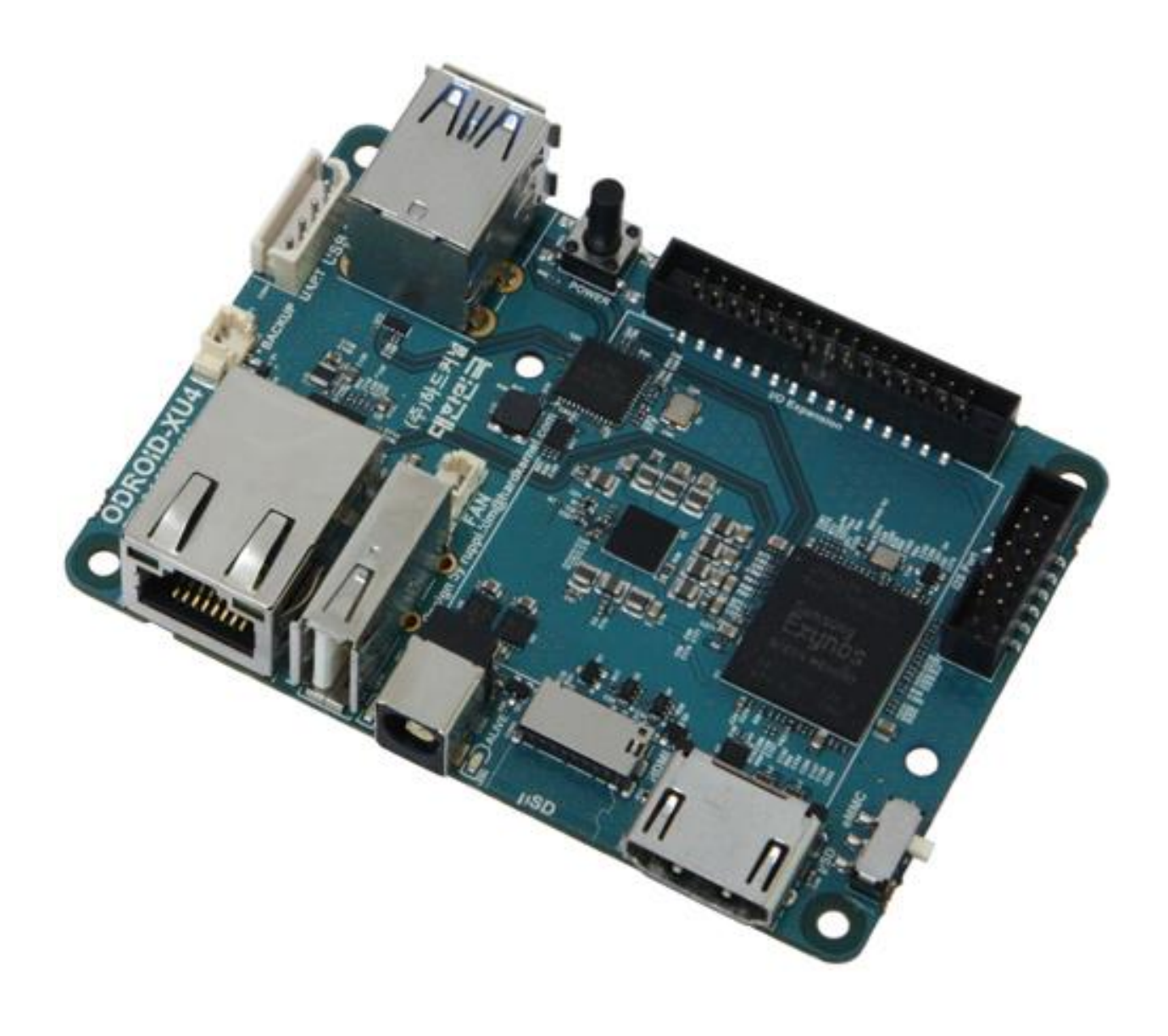

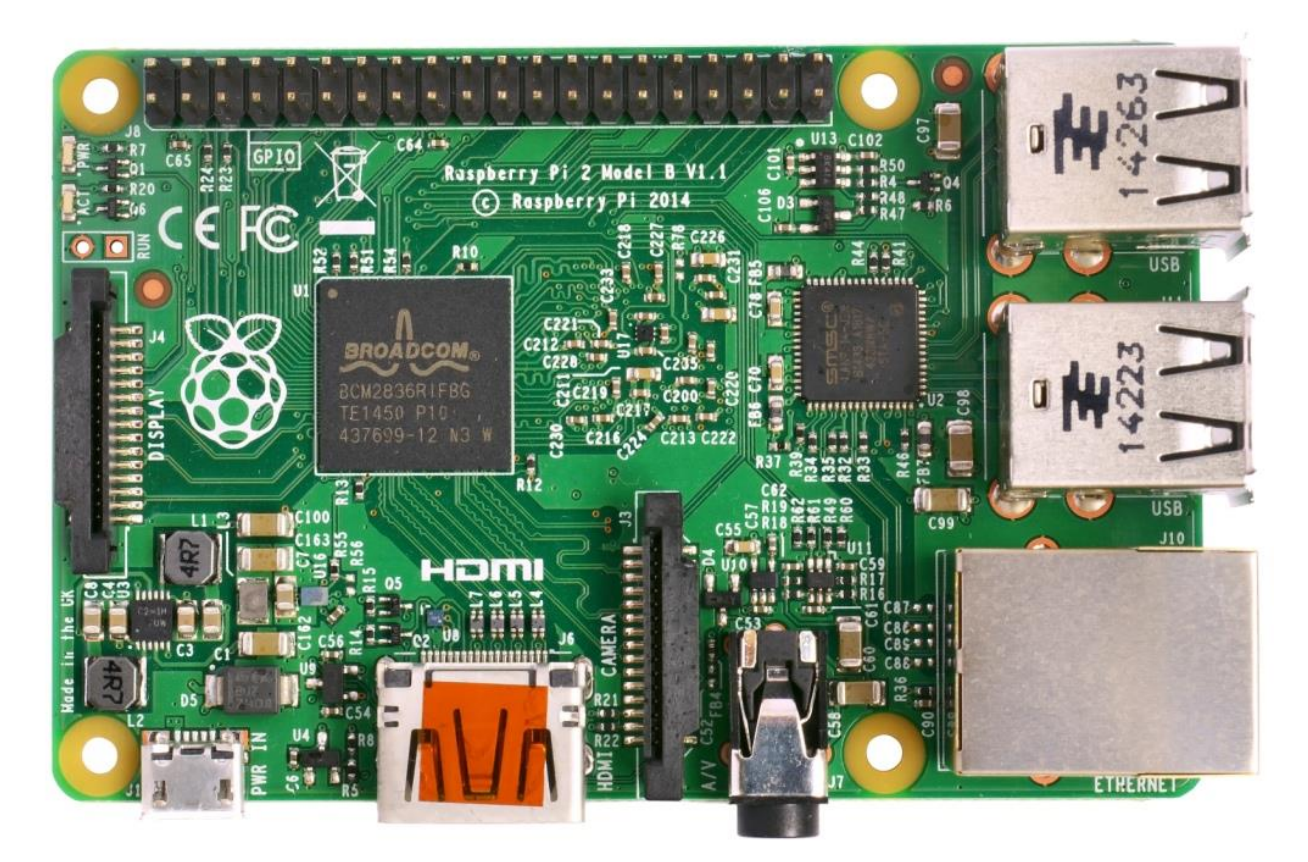

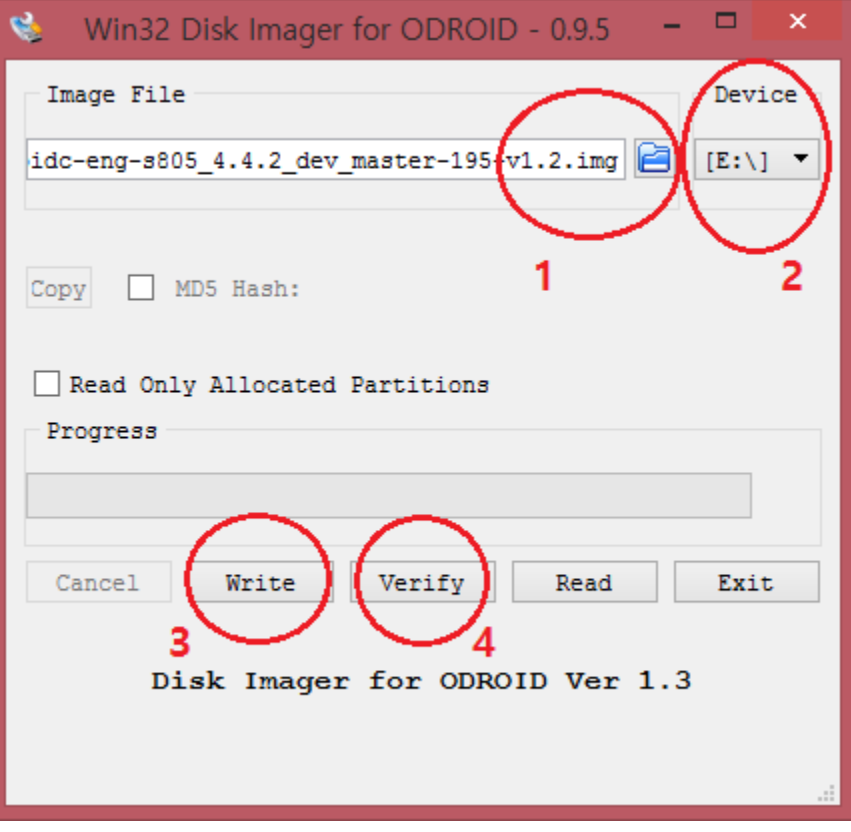
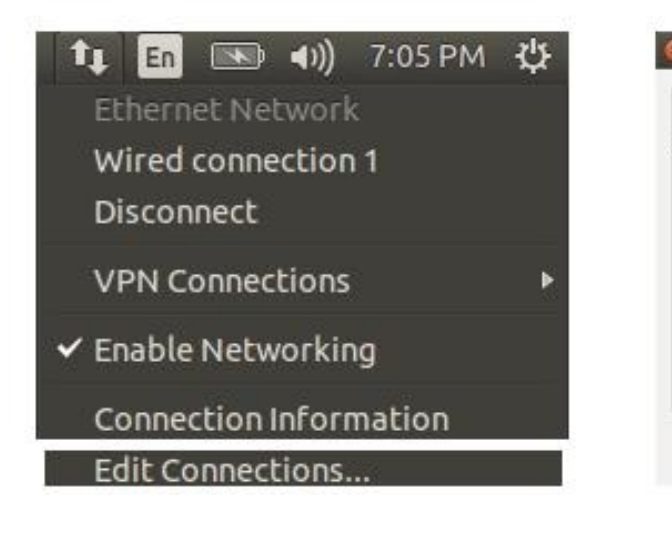

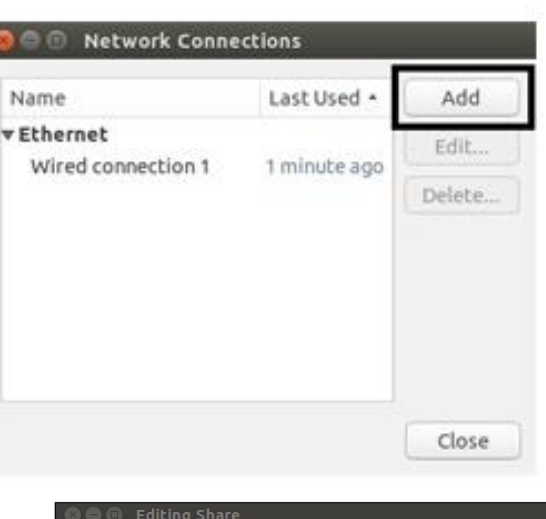

Connection name: Share

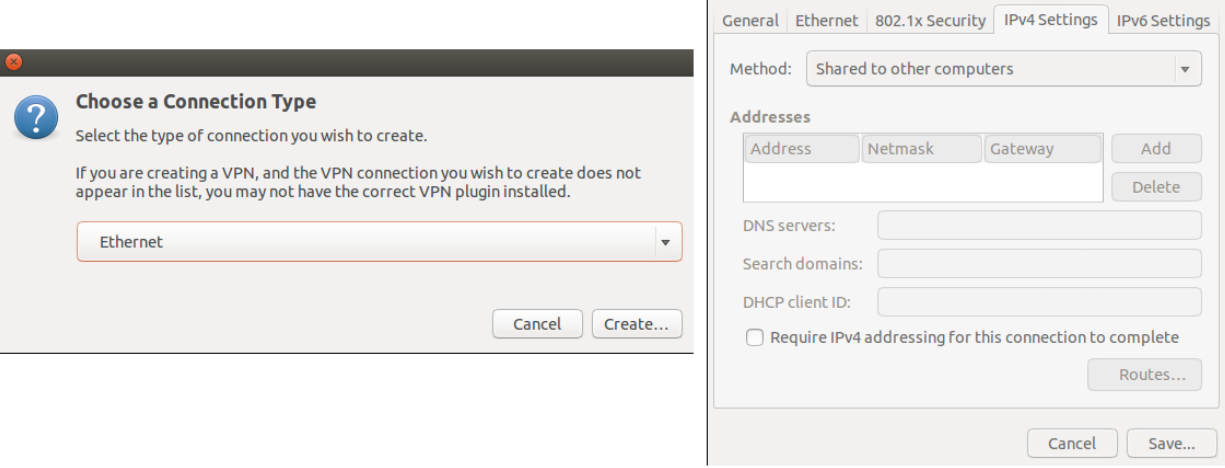

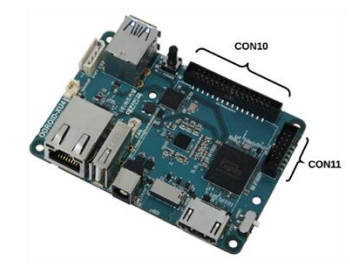

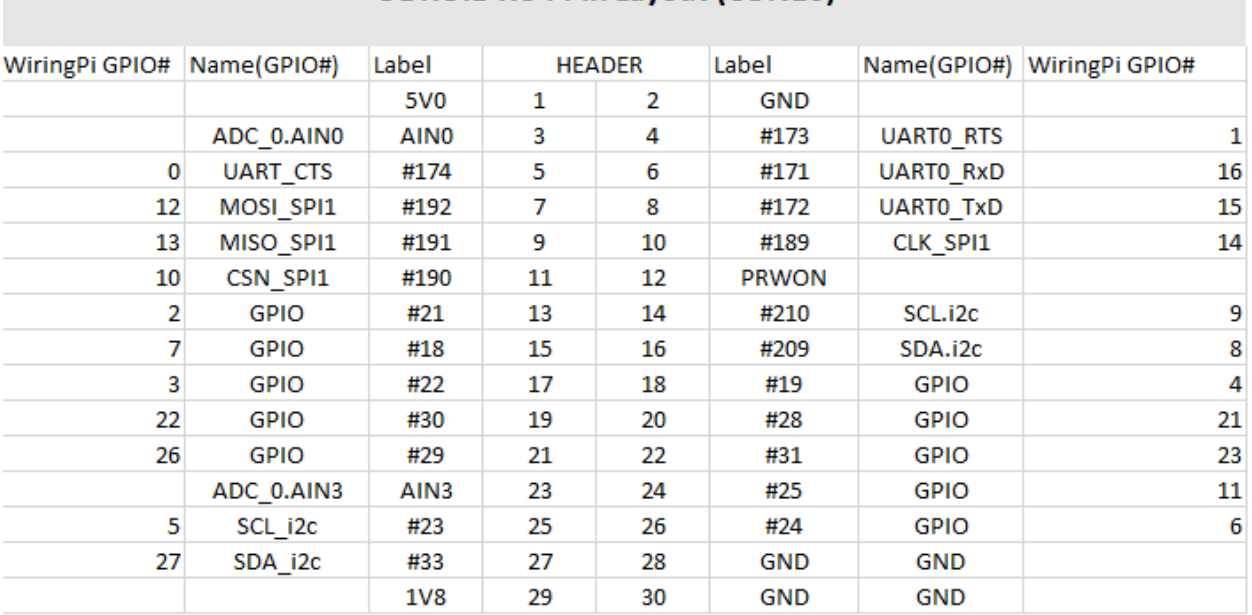

## **ODROID XU4 Pin Layout (CON10)**

## **ODROID XU4 Pin Layout (CON11)**

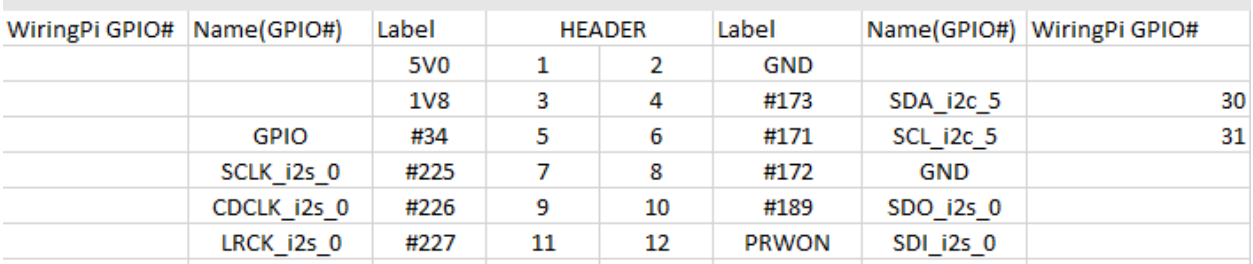

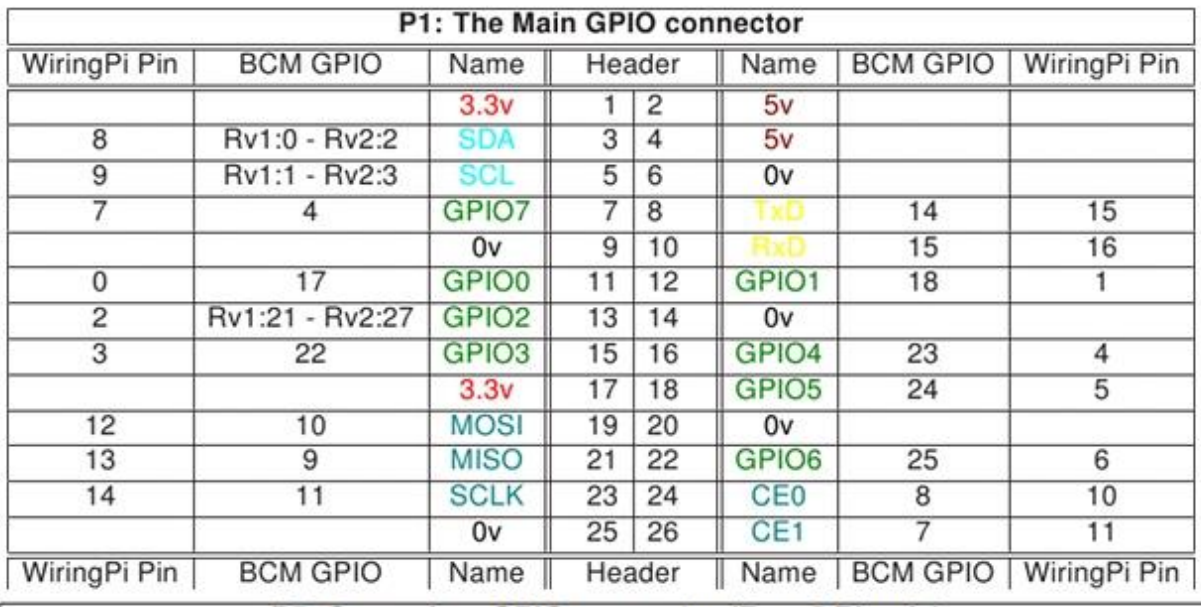

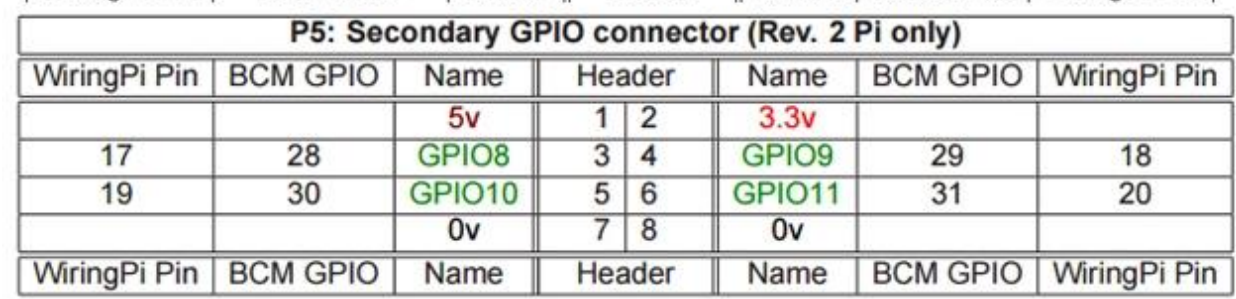

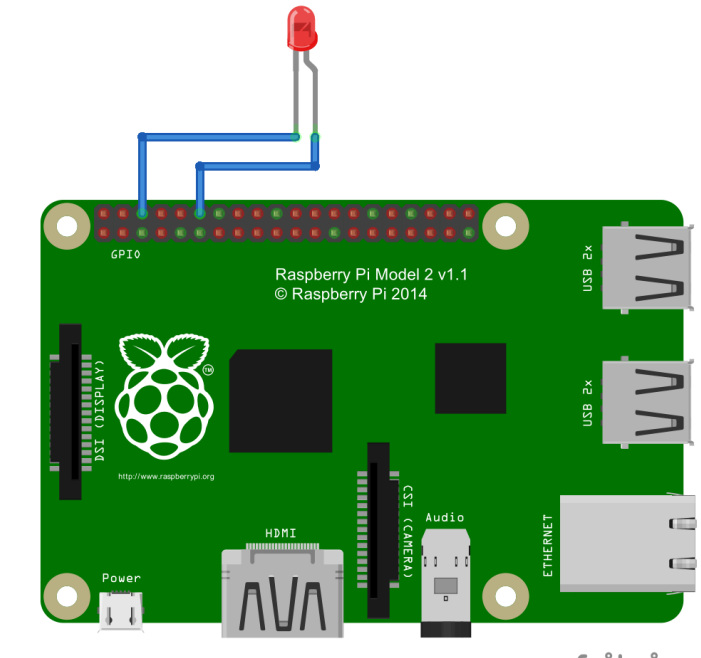

fritzing

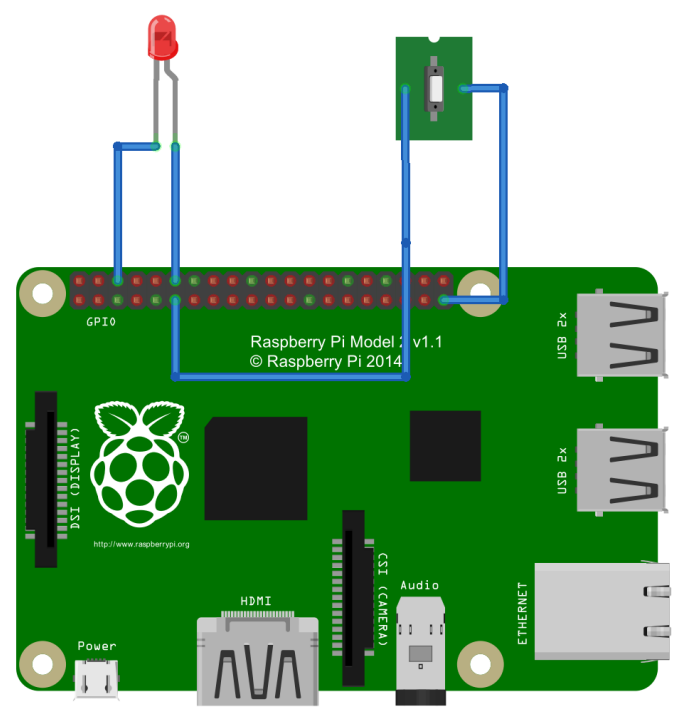

fritzing

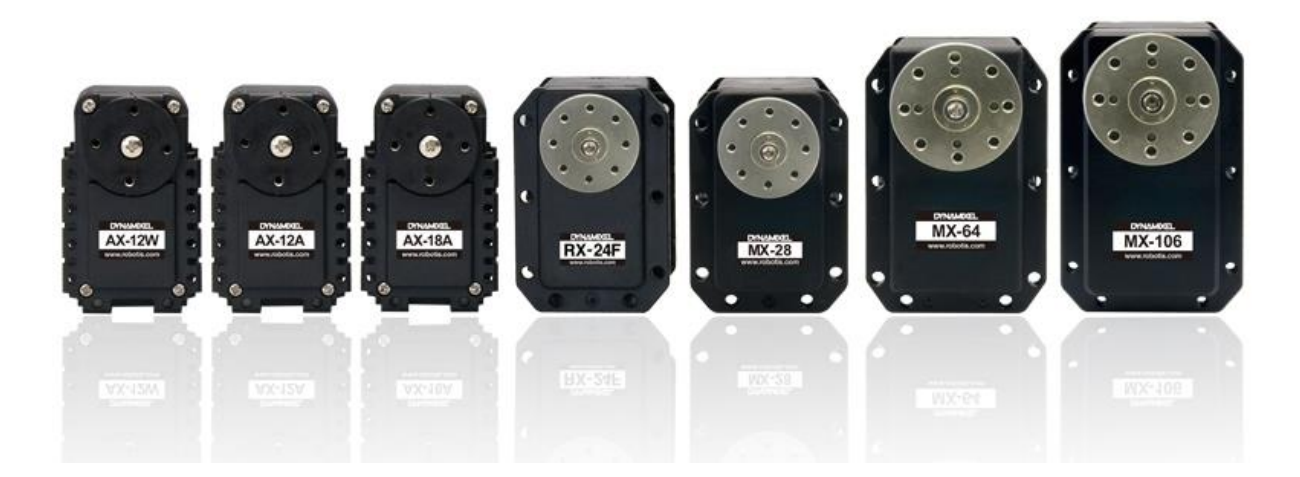

Chapter 10: Programming Vision Sensors Using ROS, Open CV, and PCL.

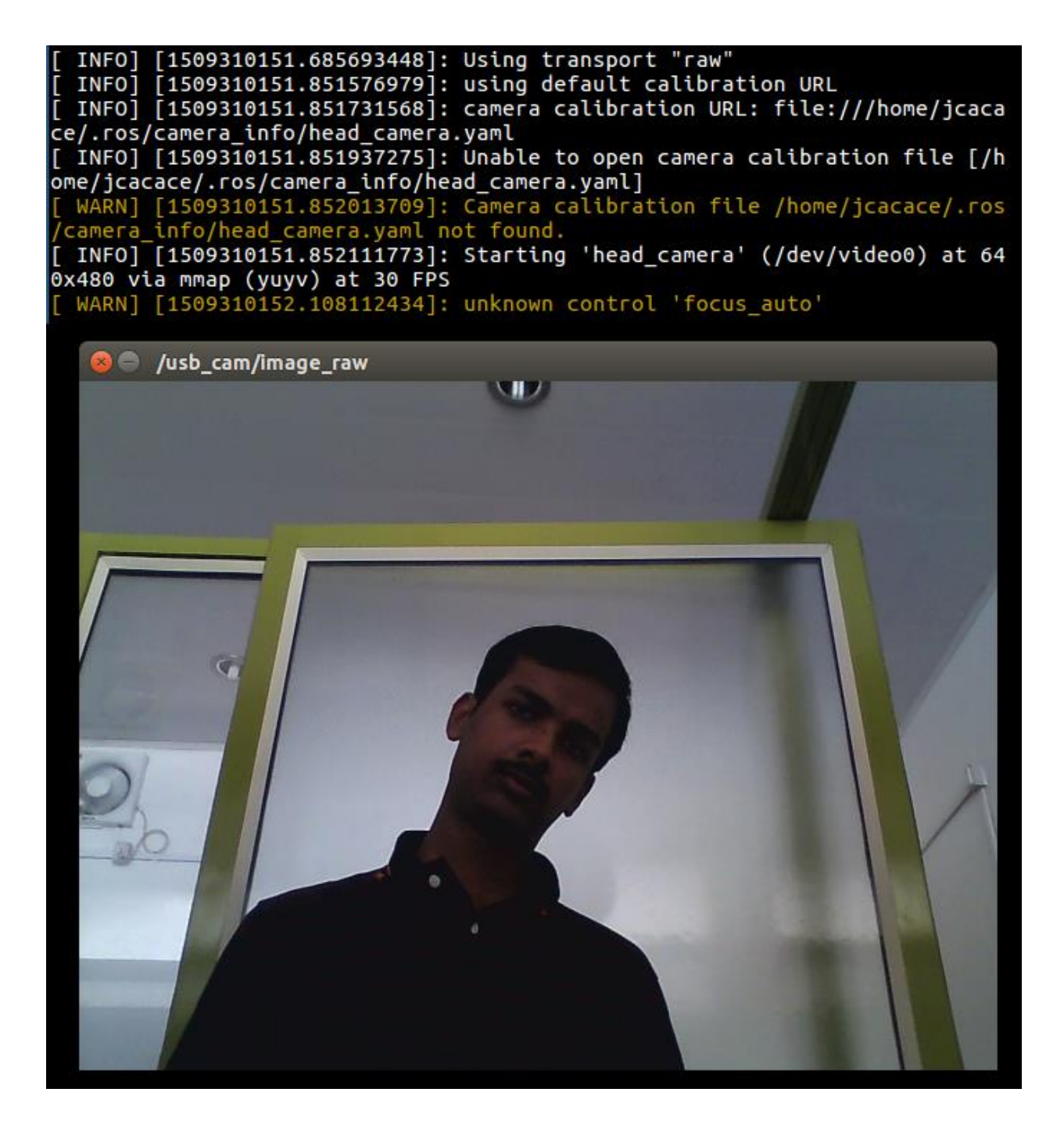

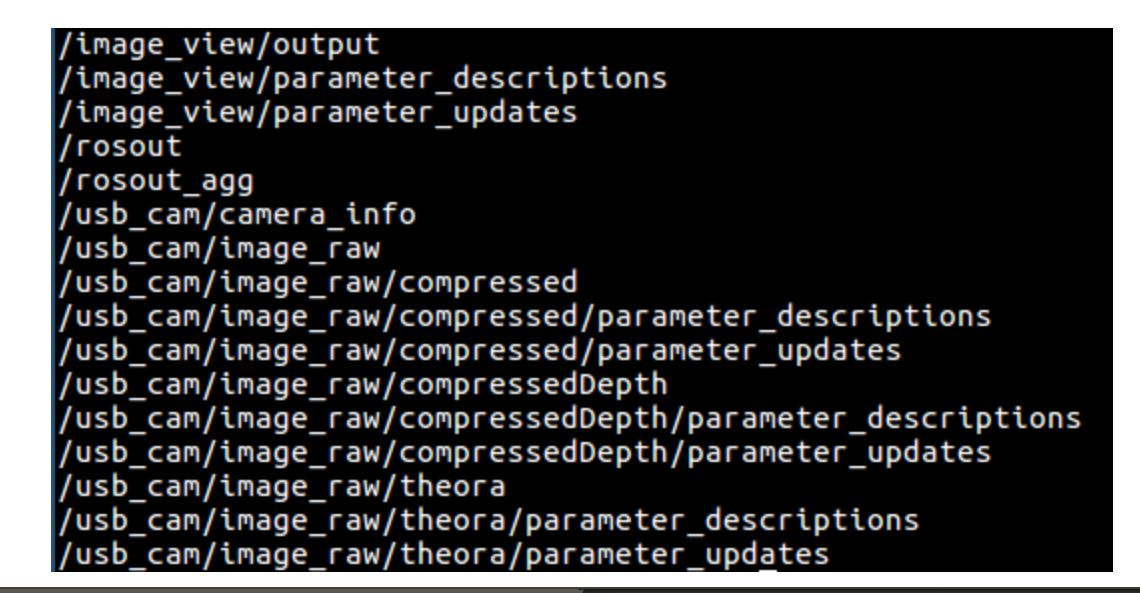

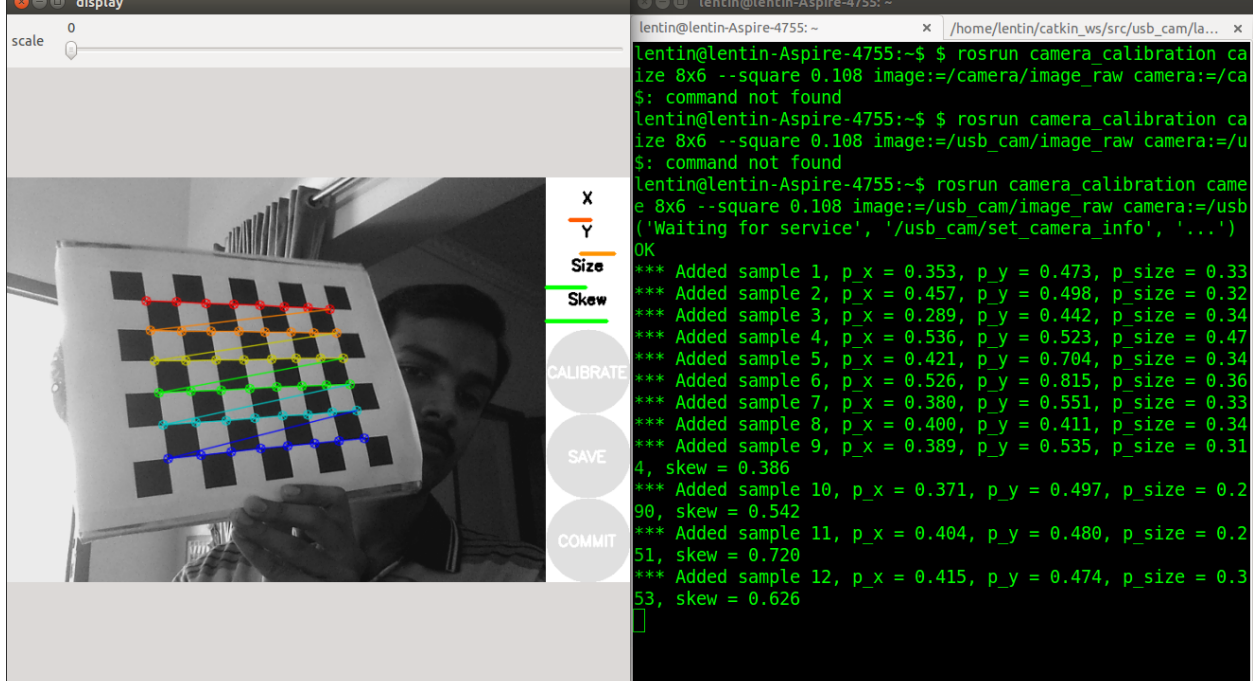

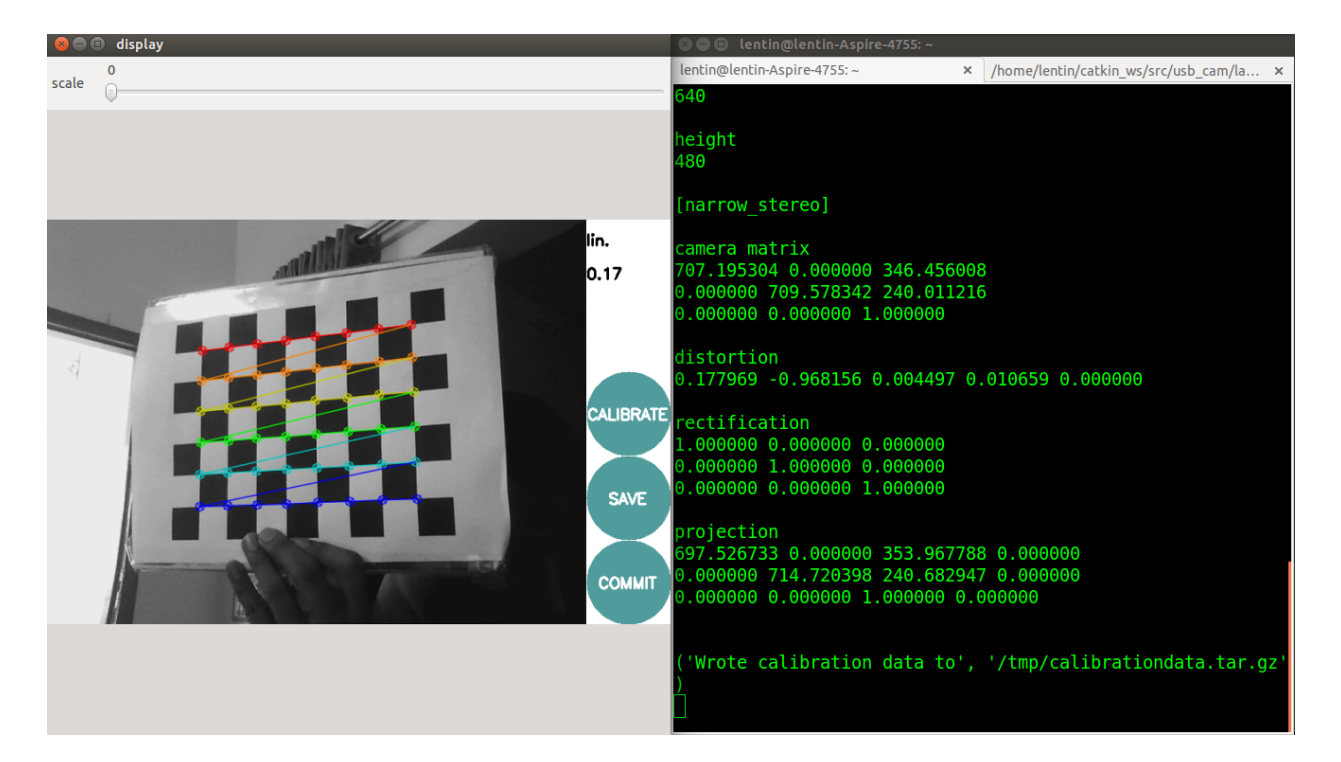

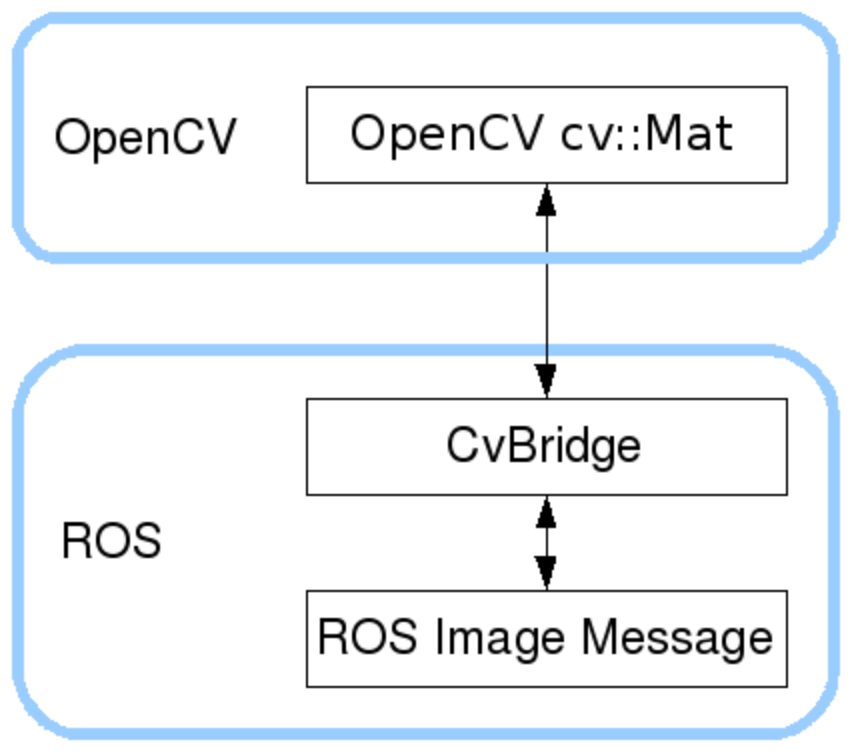

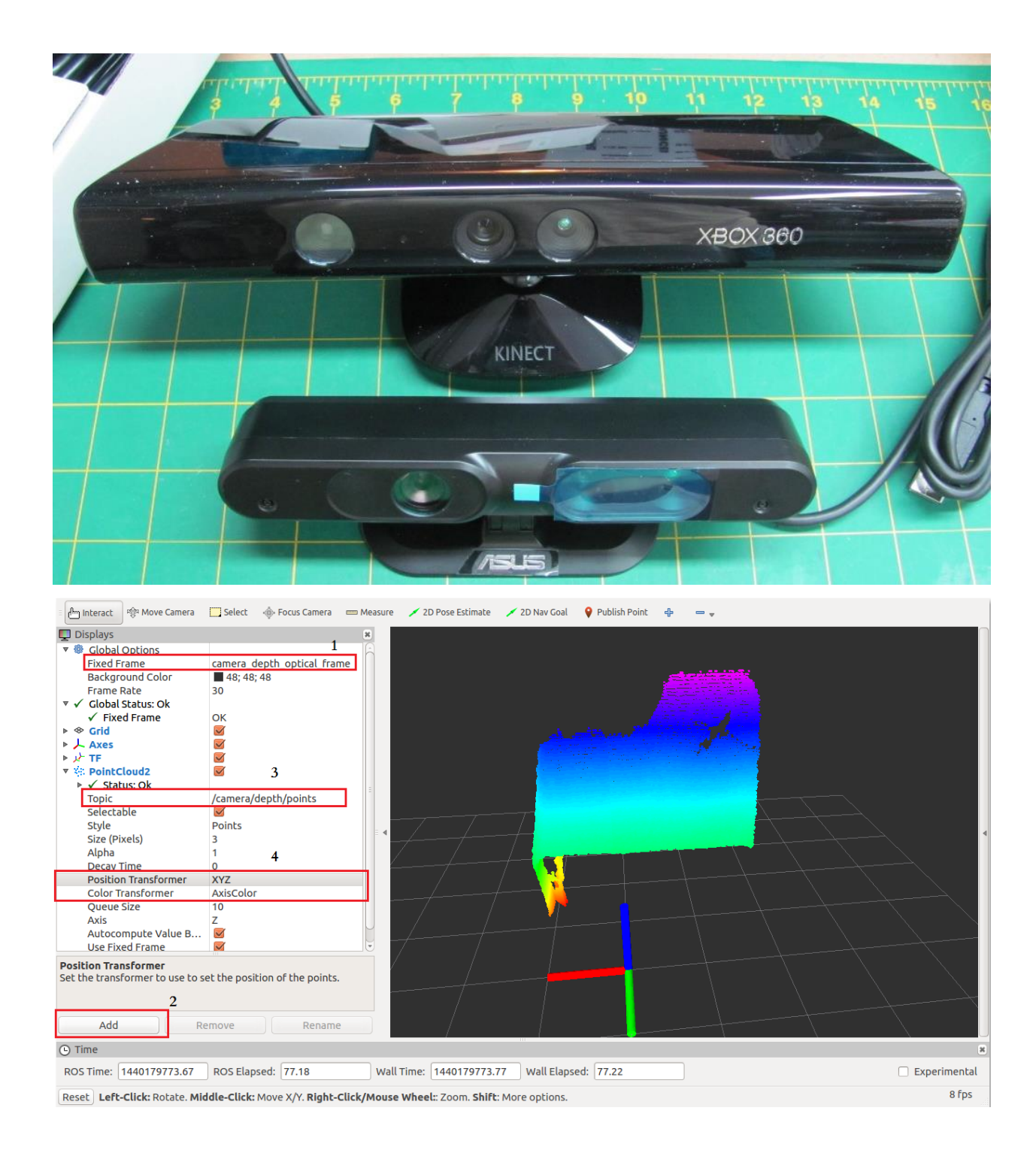

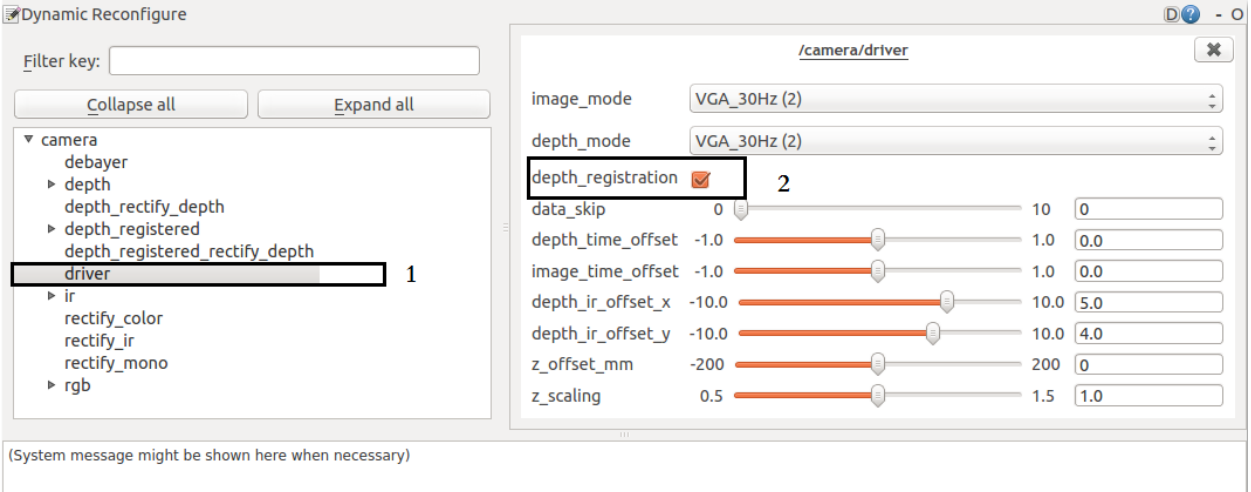

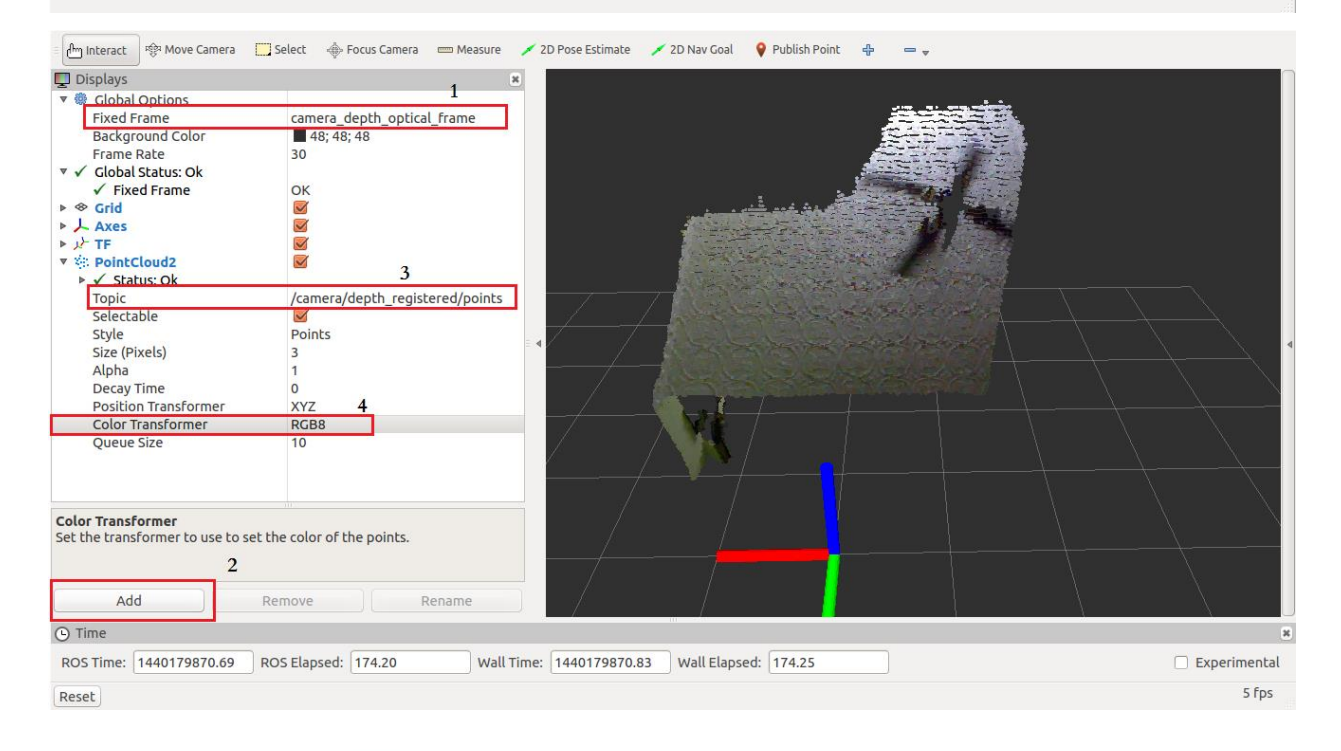

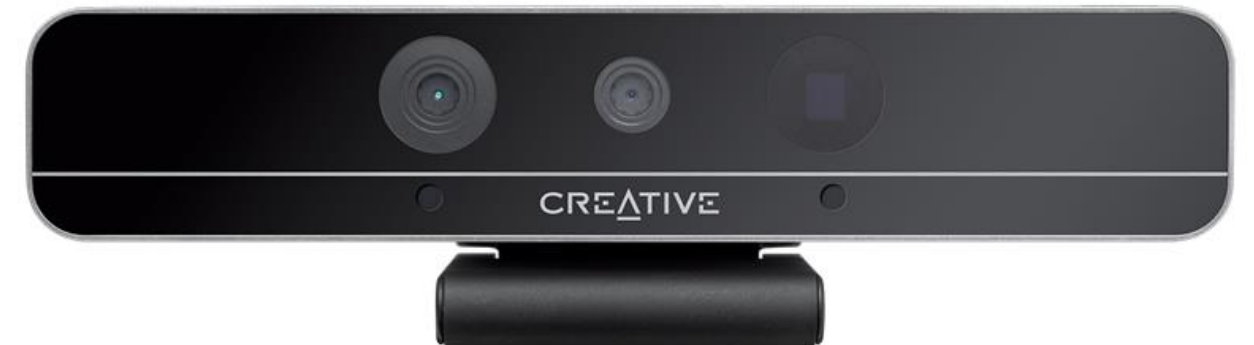

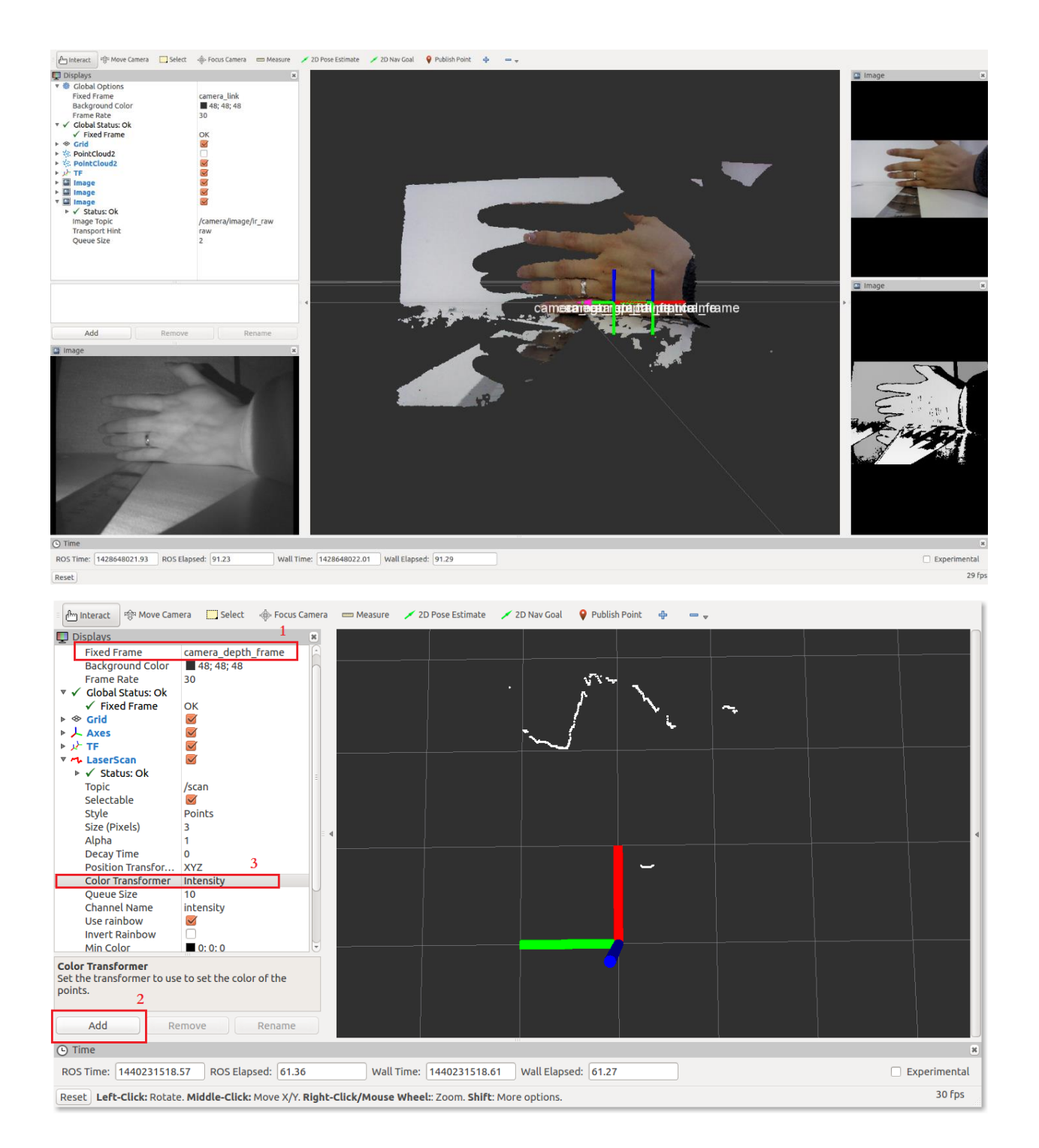

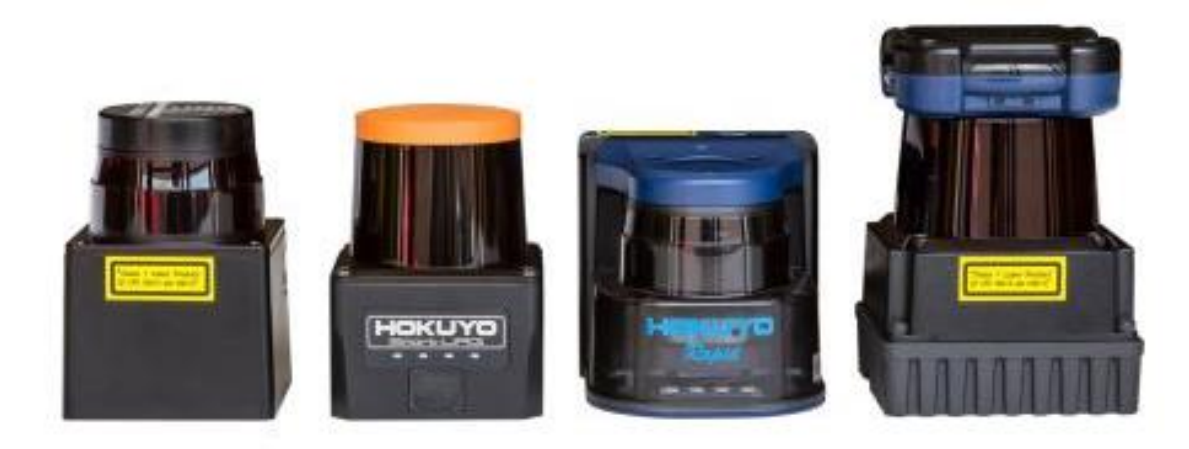

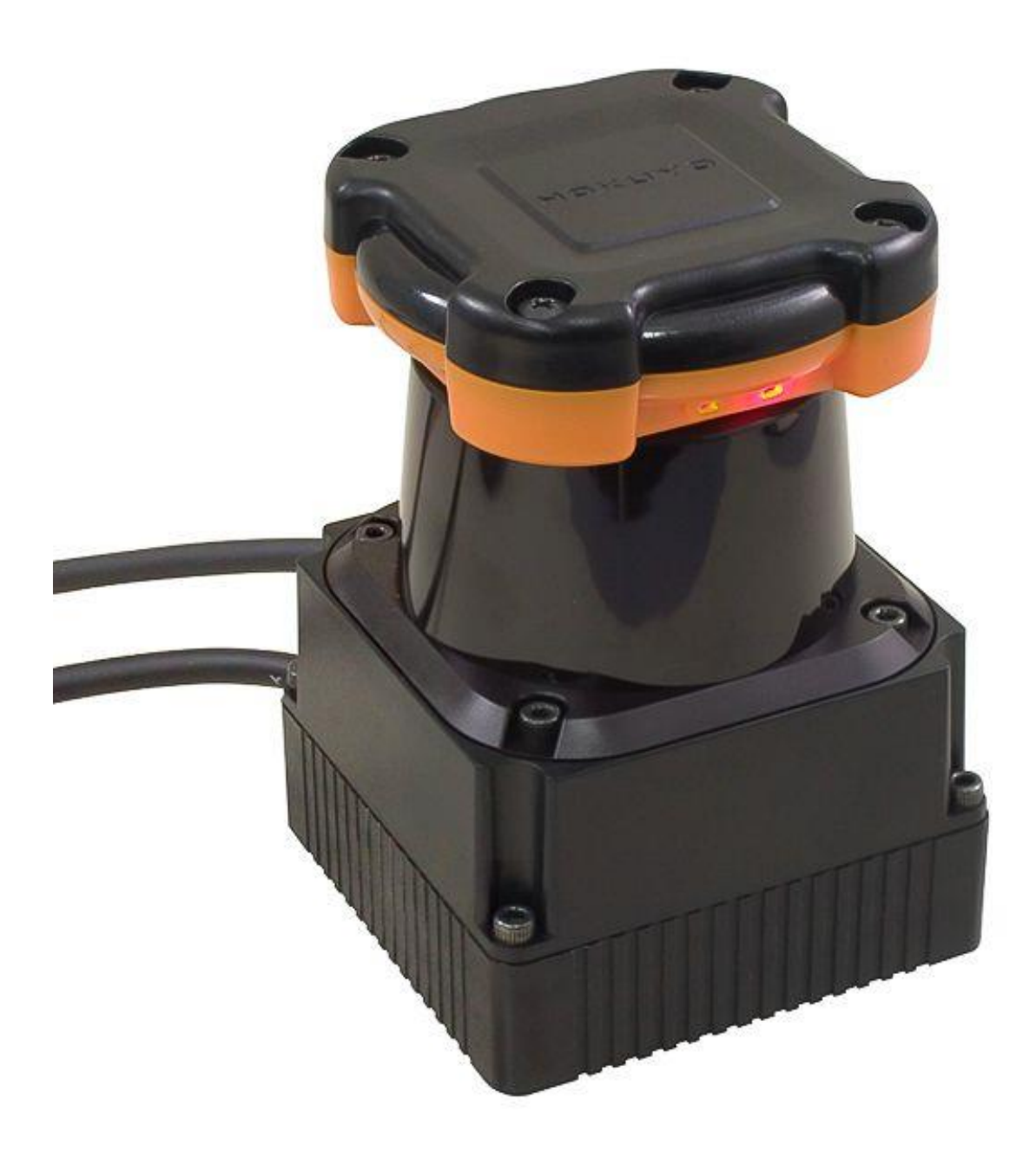

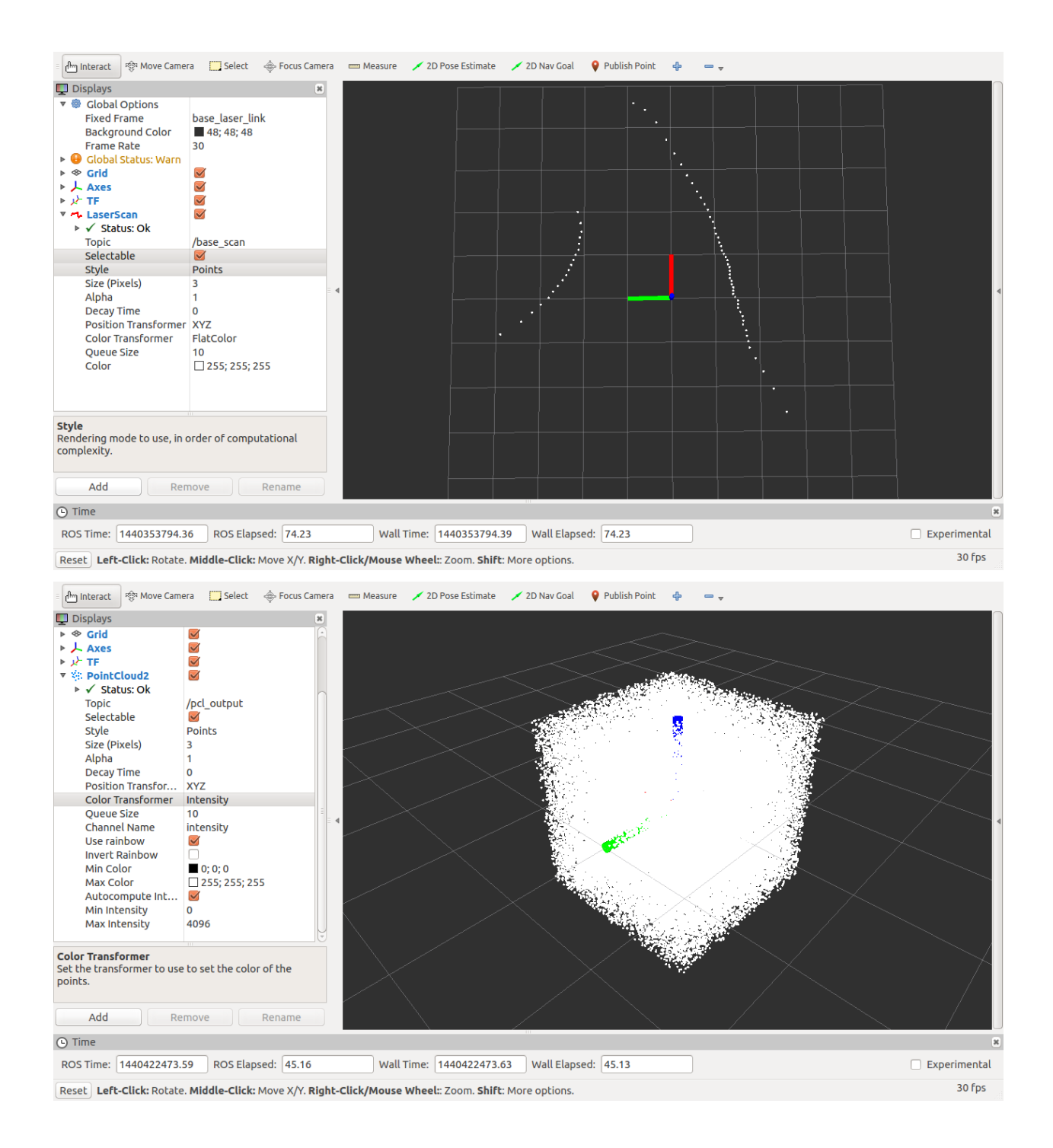

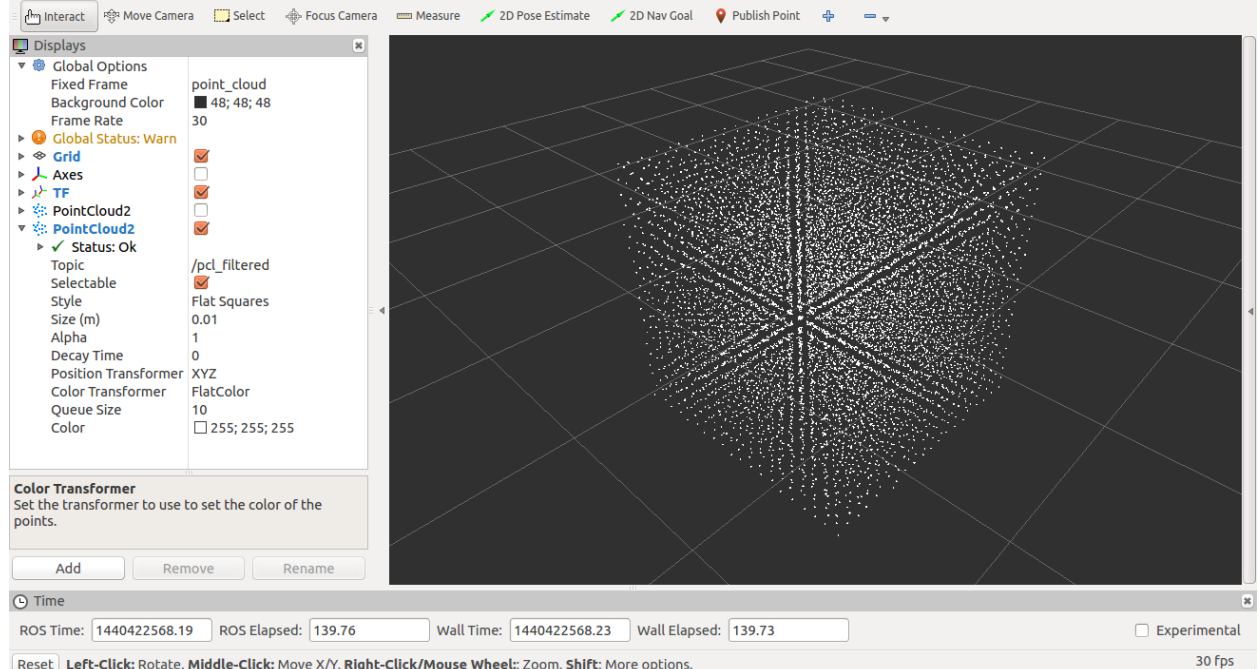

Reset | Left-Click: Rotate. Middle-Click: Move X/Y. Right-Click/Mouse Wheel: Zoom. Shift: More options.

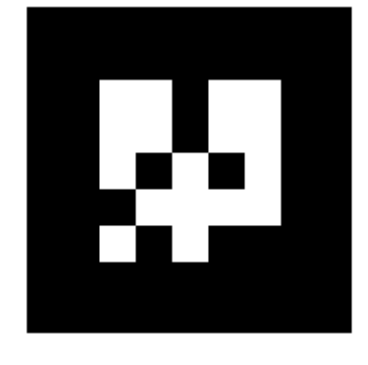

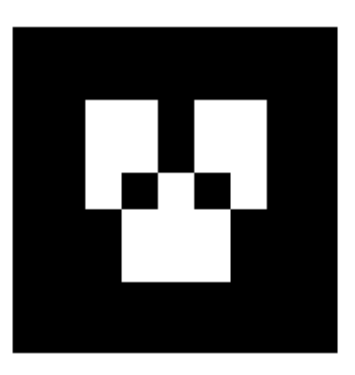

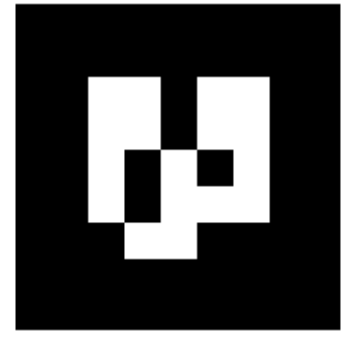

tag detections tag detections image tag detections image/compressed tag\_detections\_image/compressed/parameter\_descriptions tag detections image/compressed/parameter updates tag\_detections\_image/compressedDepth tag\_detections\_image/compressedDepth/parameter\_descriptions /tag\_detections\_image/compressedDepth/parameter\_updates tag detections image/theora tag\_detections\_image/theora/parameter\_descriptions tag detections image/theora/parameter updates tag detections pose

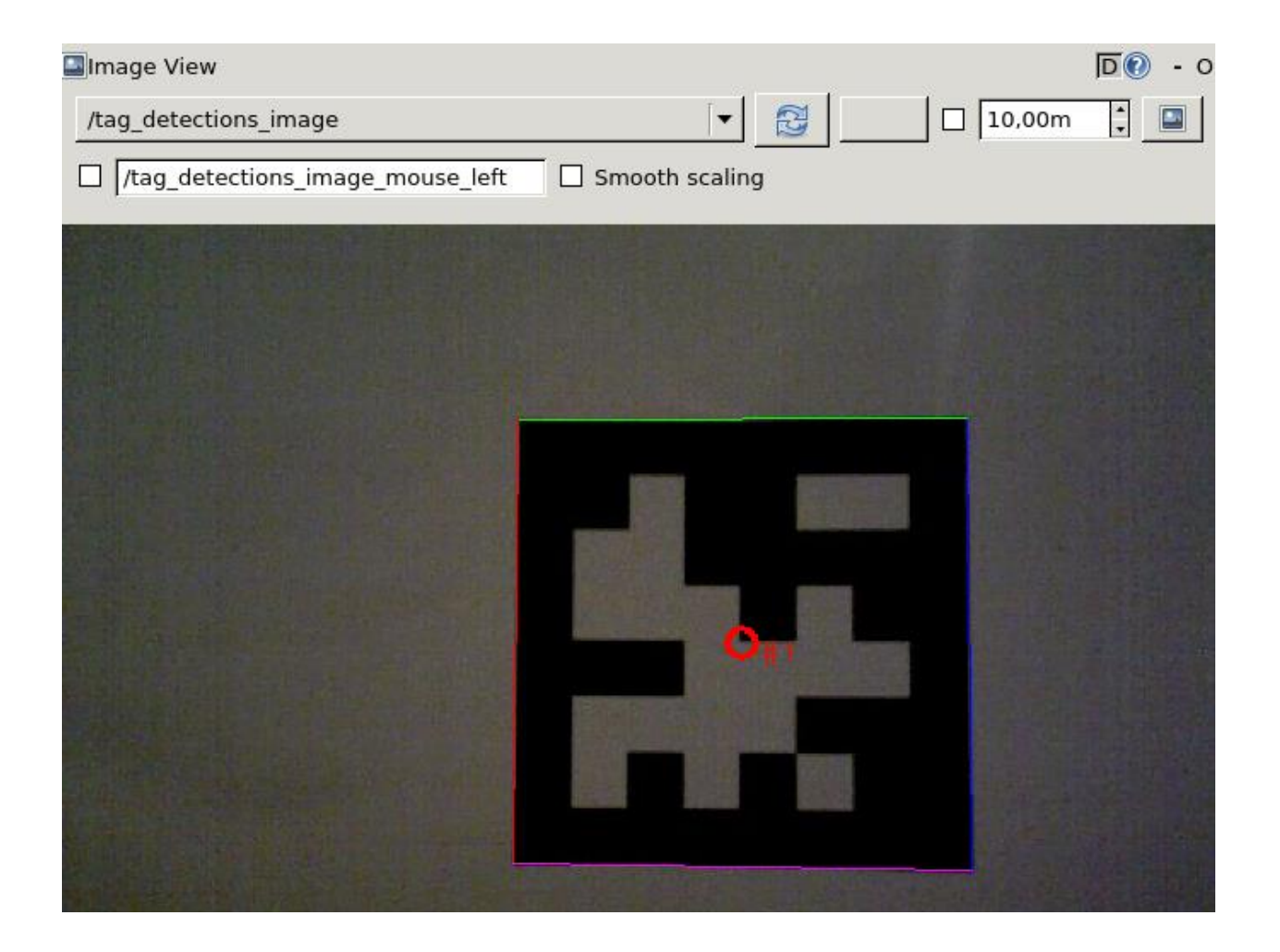

## detections:

. . .

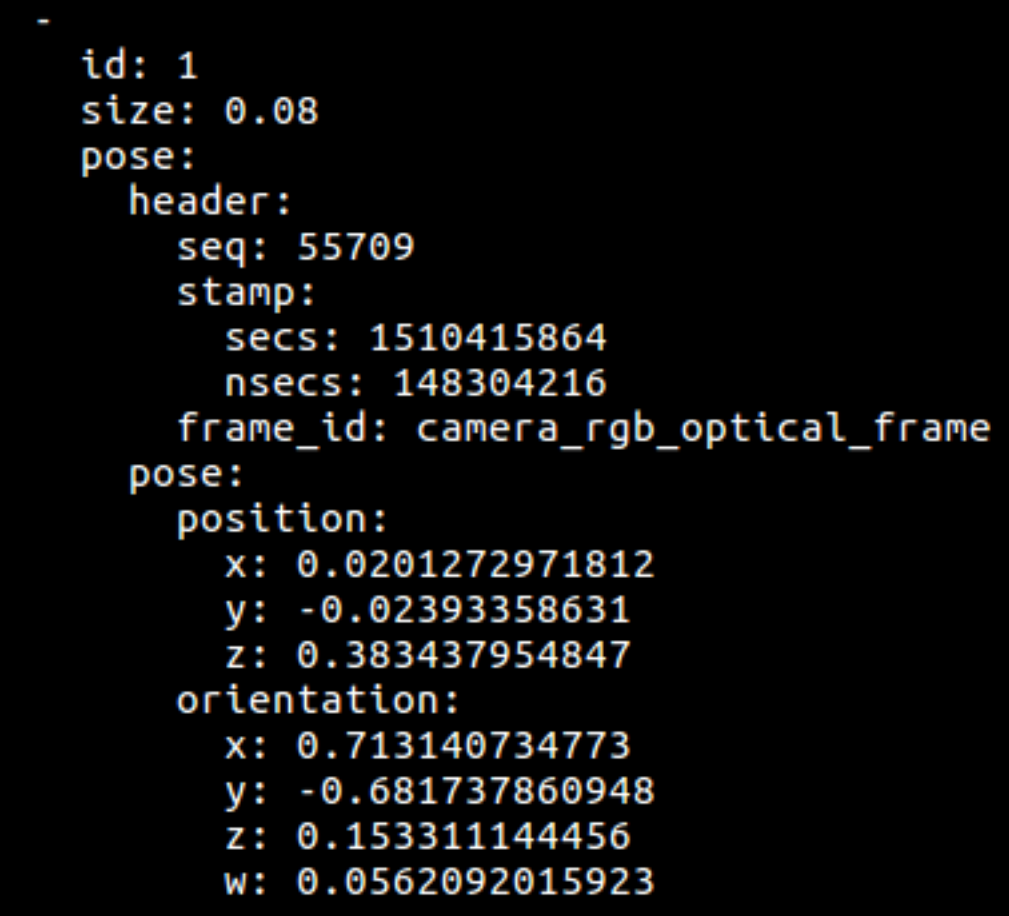

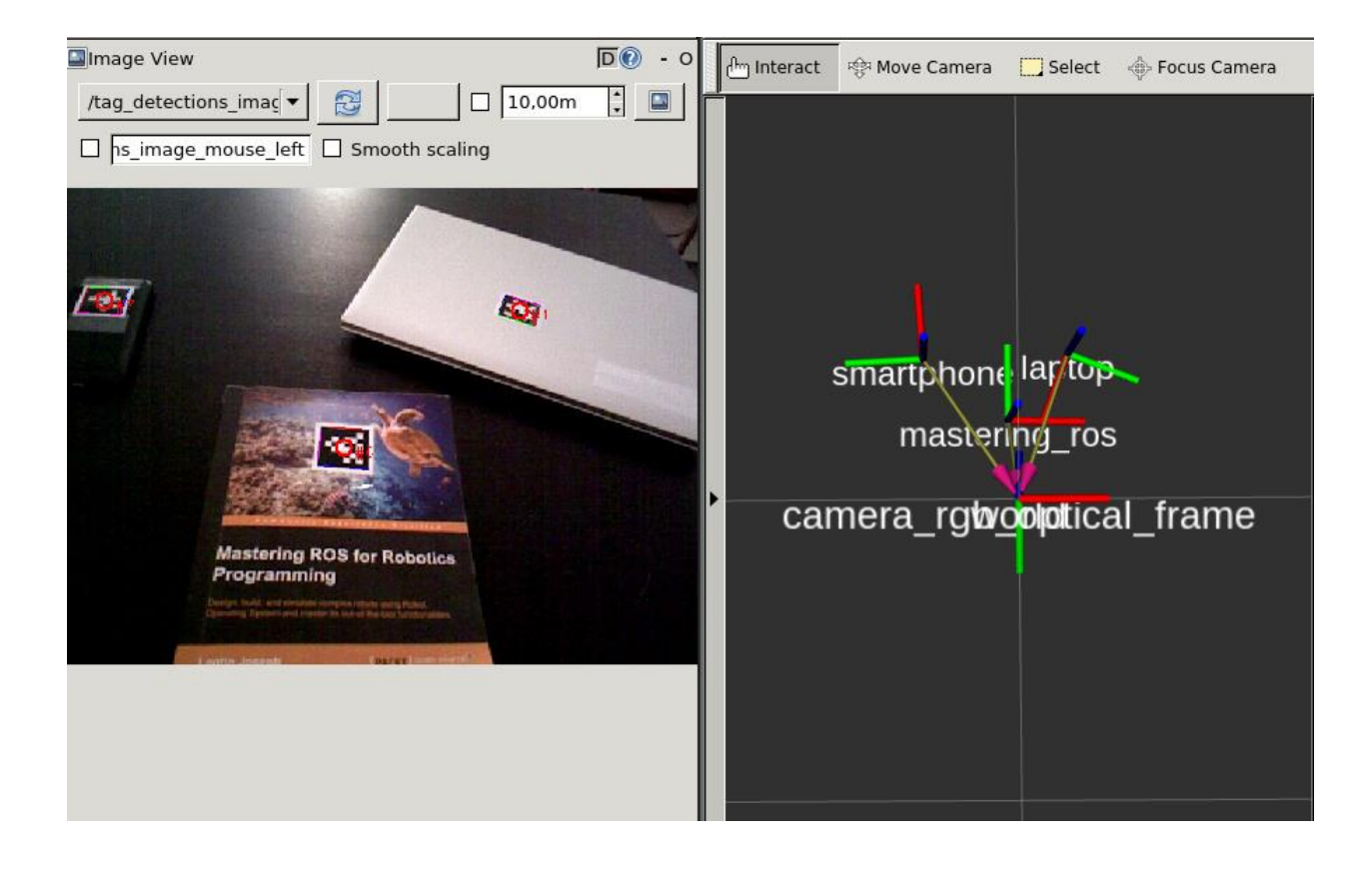

Chapter 11: Building and Interfacing Differential Drive Mobile Robot Hardware in ROS

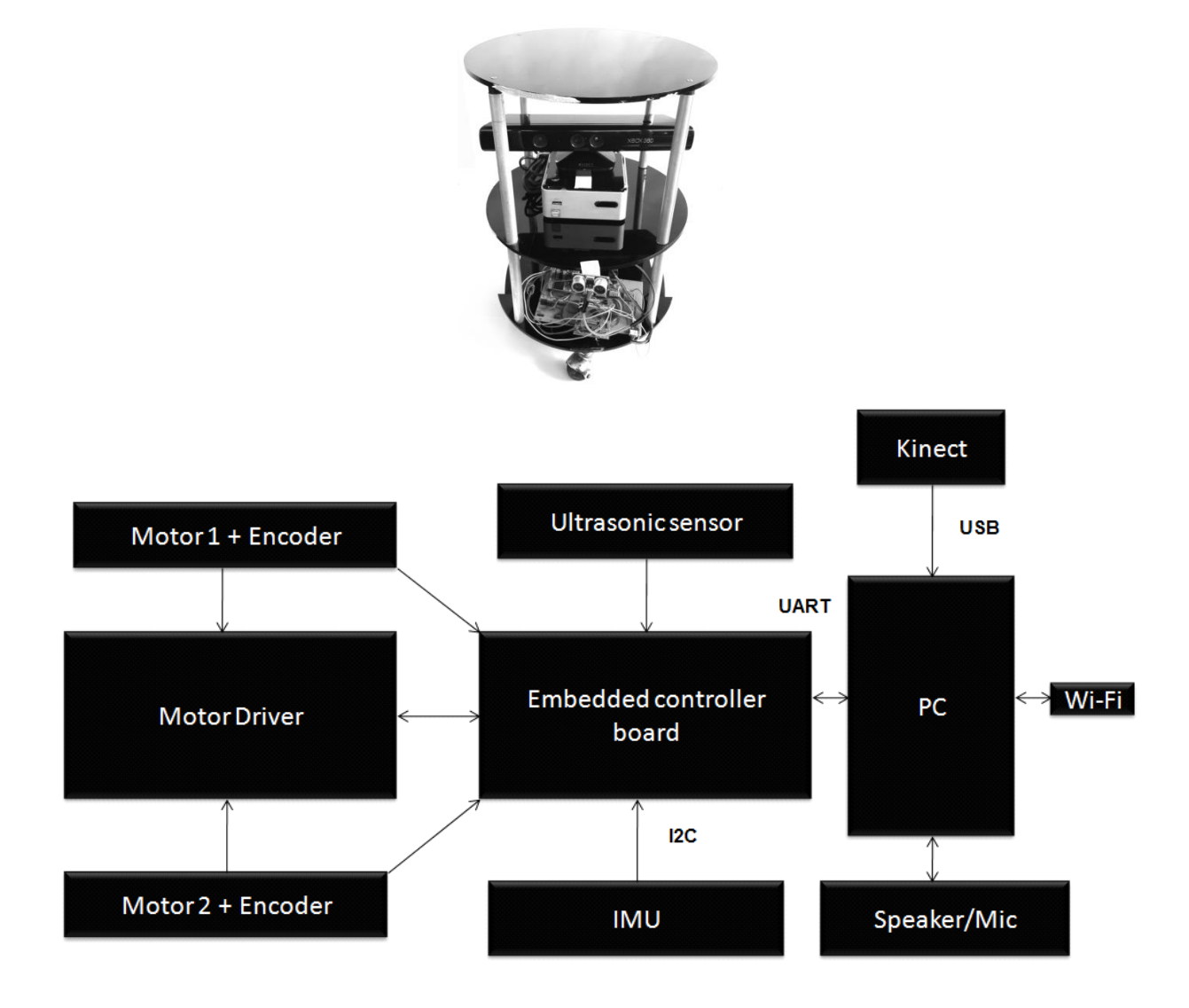

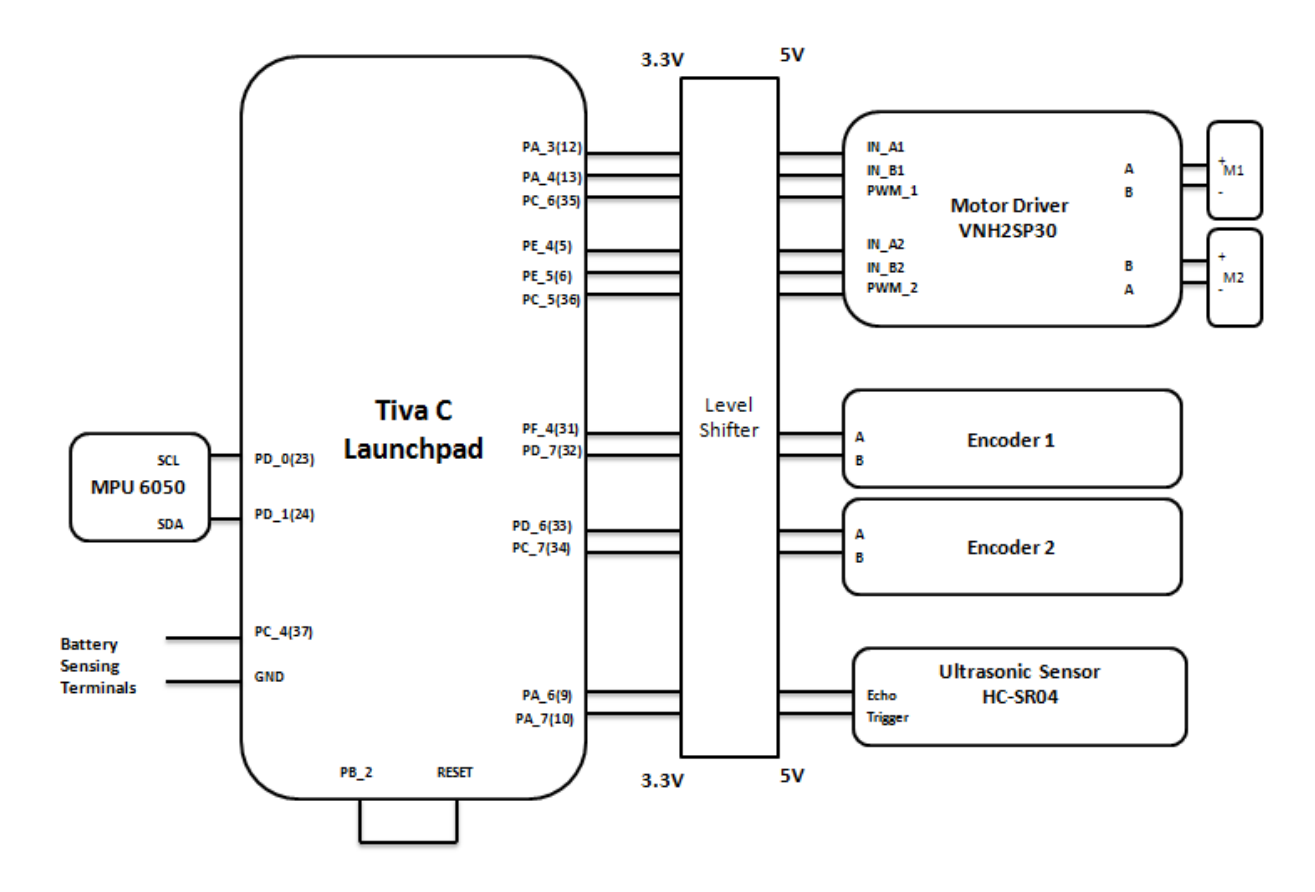

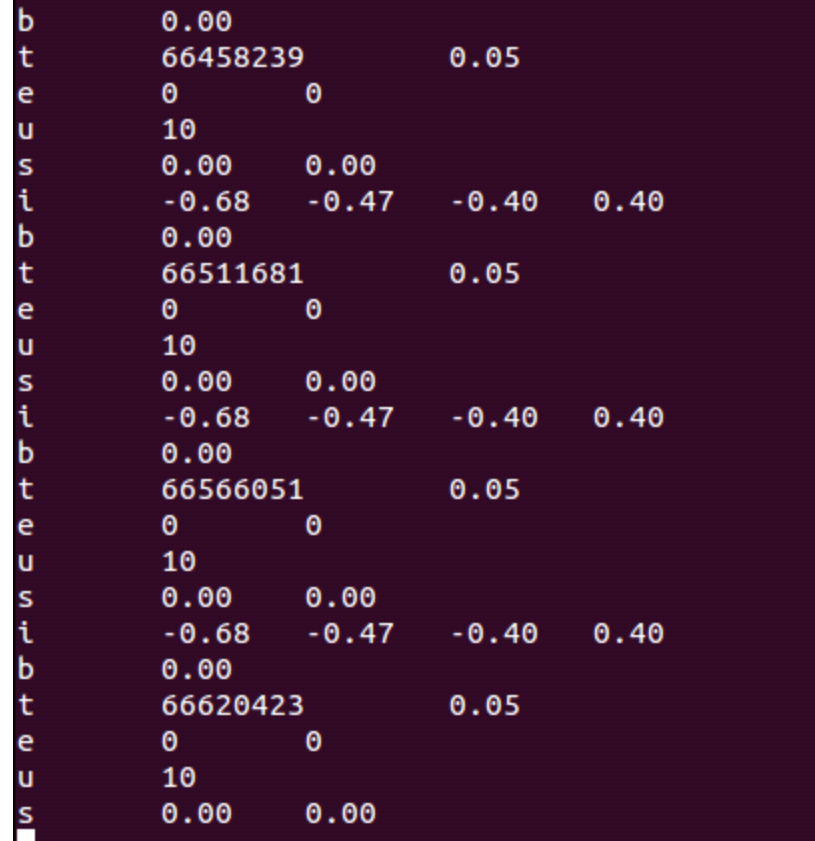

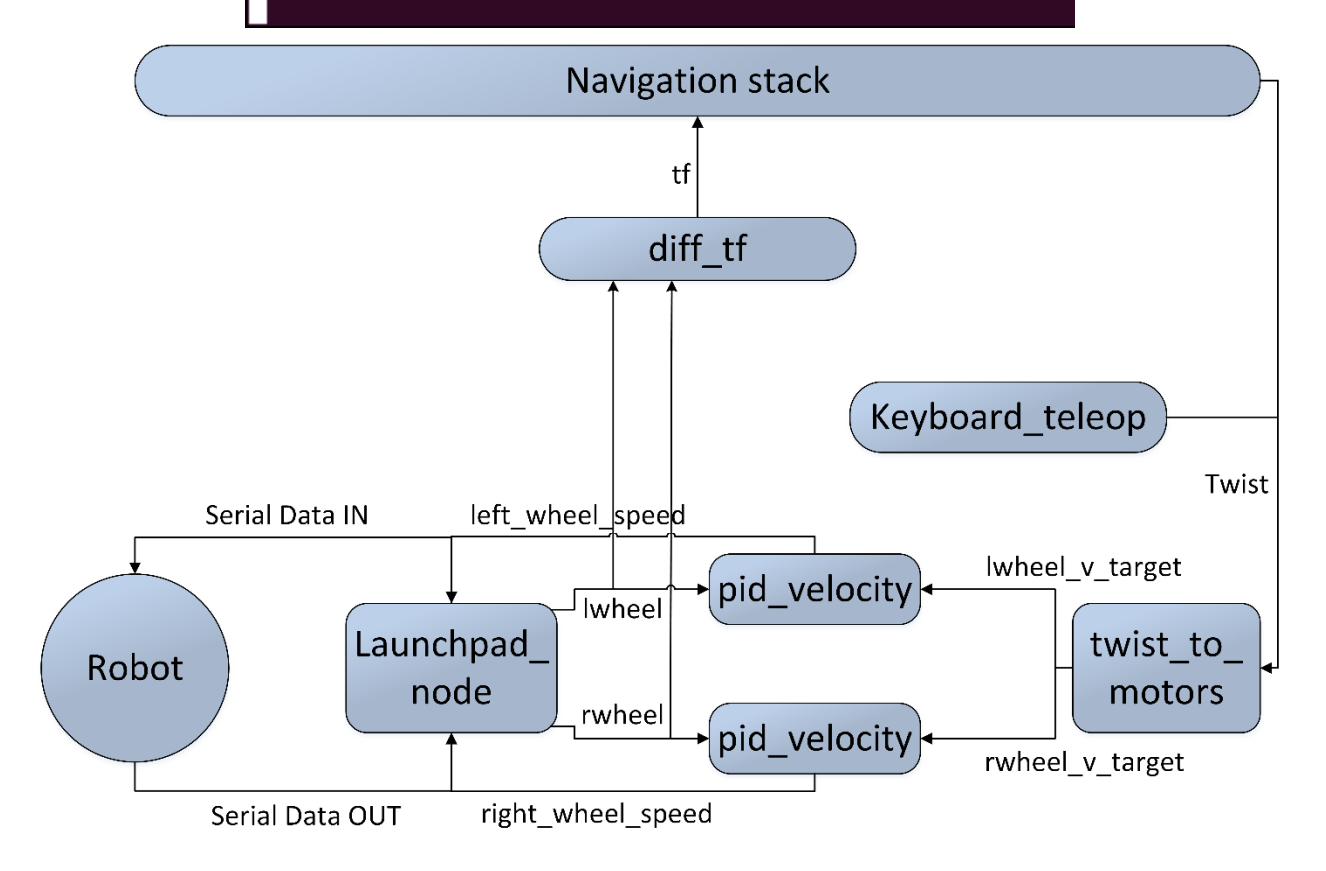

lentin@lentin-Aspire-4755:~\$ rostopic list /battery\_level /cmd vel mux/input/teleop /imu/data /joint states /left wheel speed /lwheel /lwheel vel /lwheel vtarget /odom /qw /qx /qy /qz /right\_wheel\_speed /rosout /rosout agg /rwheel /rwheel vel /rwheel vtarget /serial /tf /ultrasonic distance

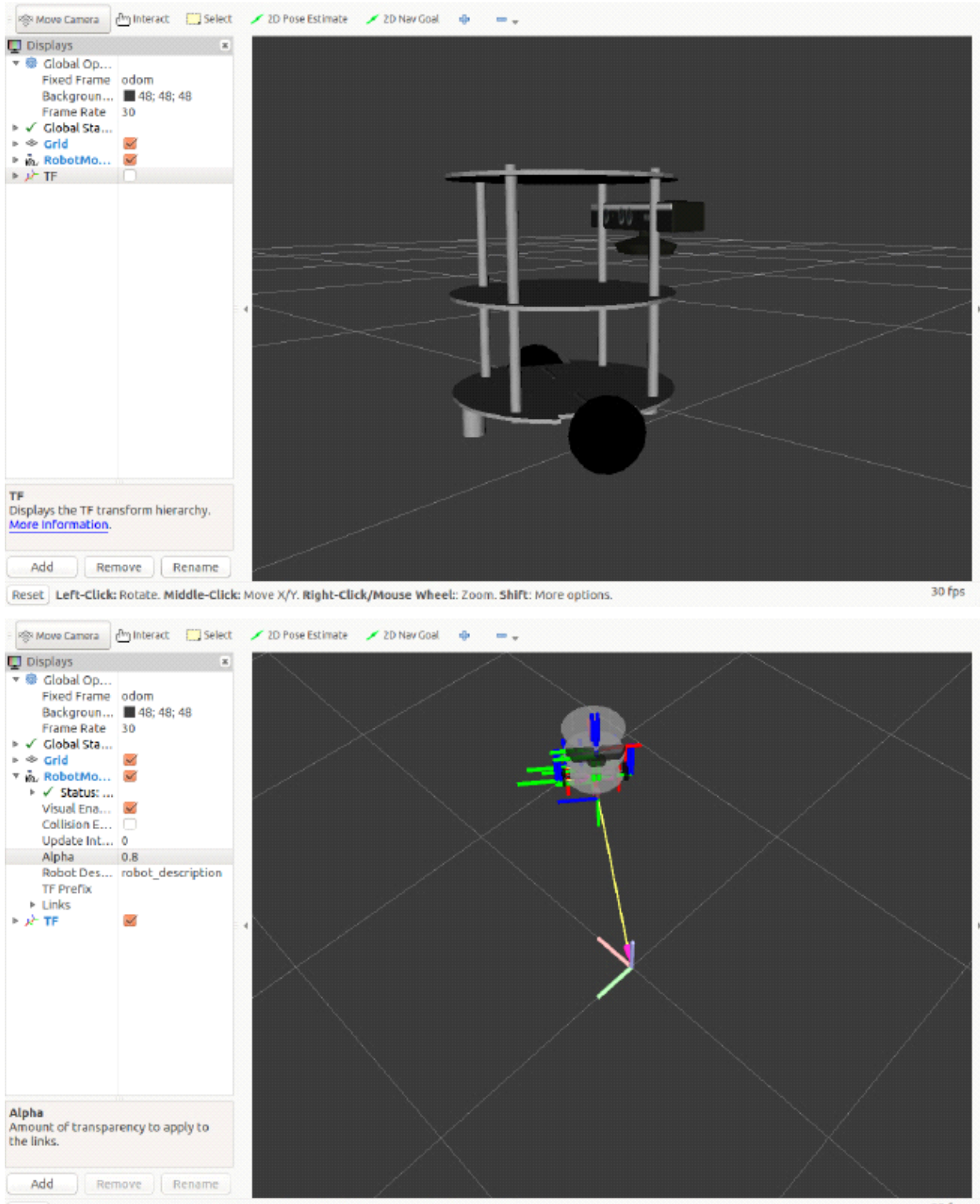

Reset Left-Click: Rotate. Middle-Click: Move X/Y. Right-Click/Mouse Wheel: Zoom. Shift: More options.

30 fps

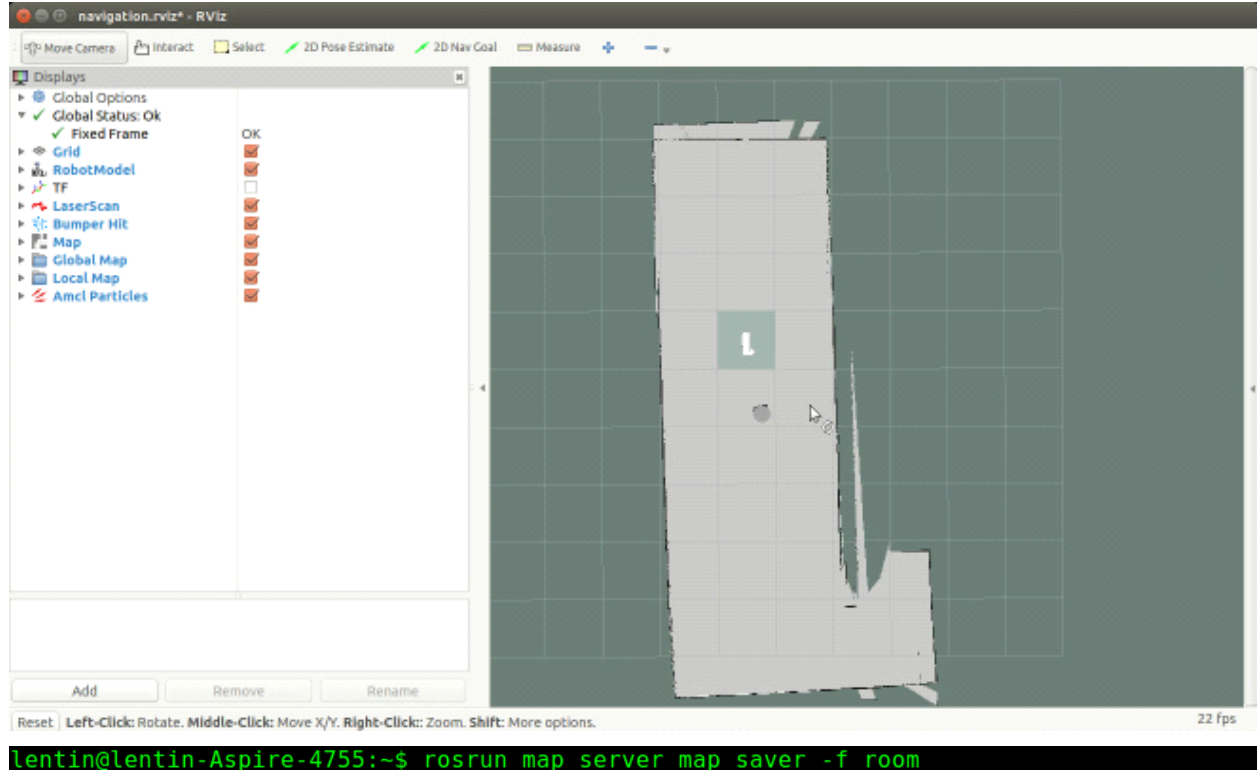

[1441544530.992319268]: Waiting for the map INFO] INFO] [1441544531.226293214]: Received a 2560 X 2336 map @ 0.010 m/pix<br>INFO] [1441544531.226293214]: Received a 2560 X 2336 map @ 0.010 m/pix<br>INFO] [1441544531.226483203]: Writing map occupancy data to room.pgm<br>INFO] [1441

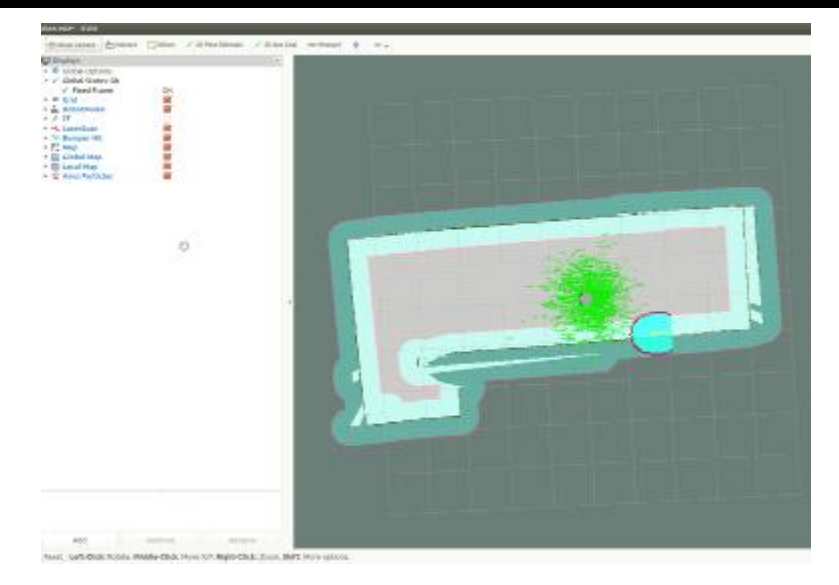

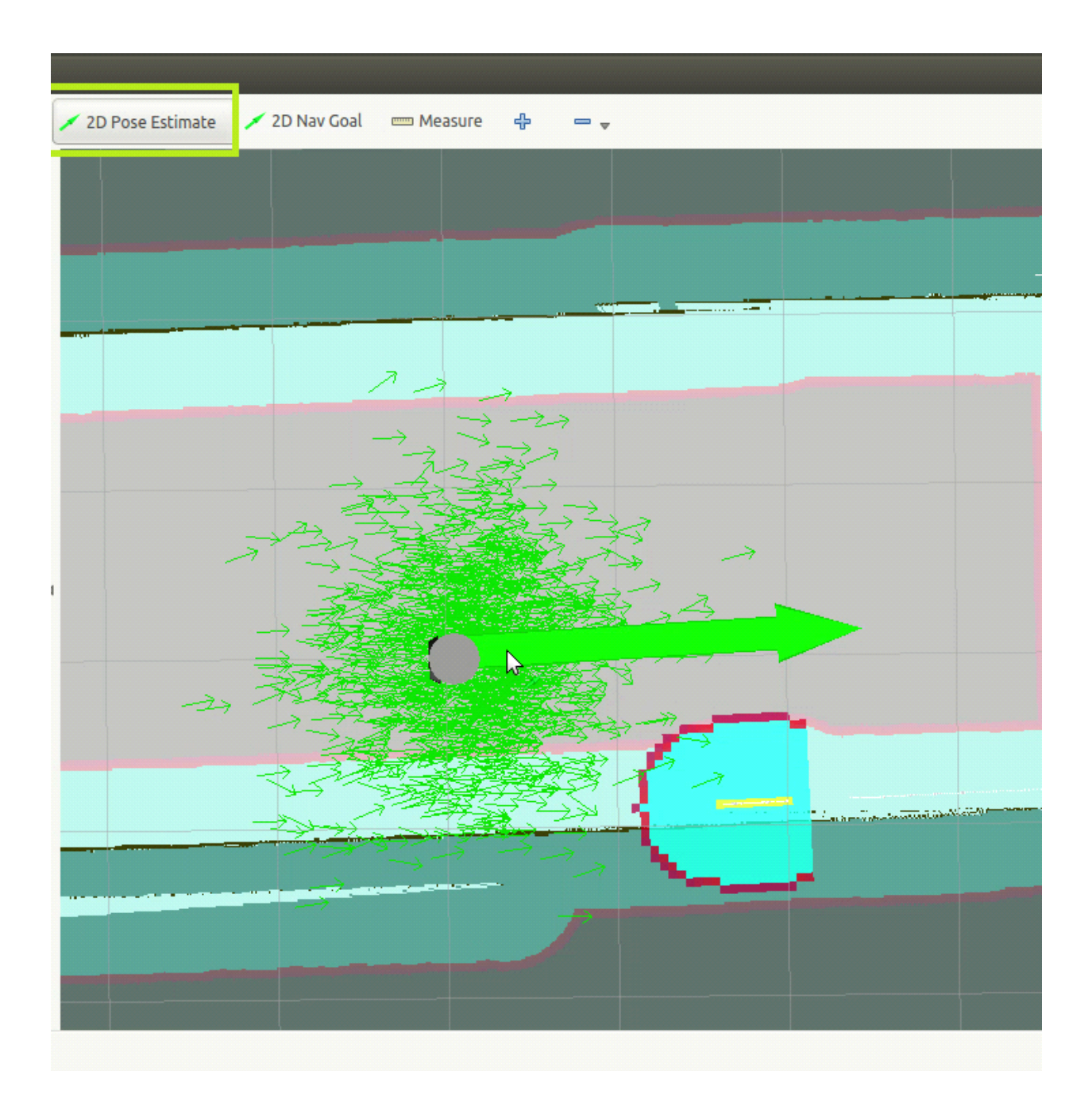

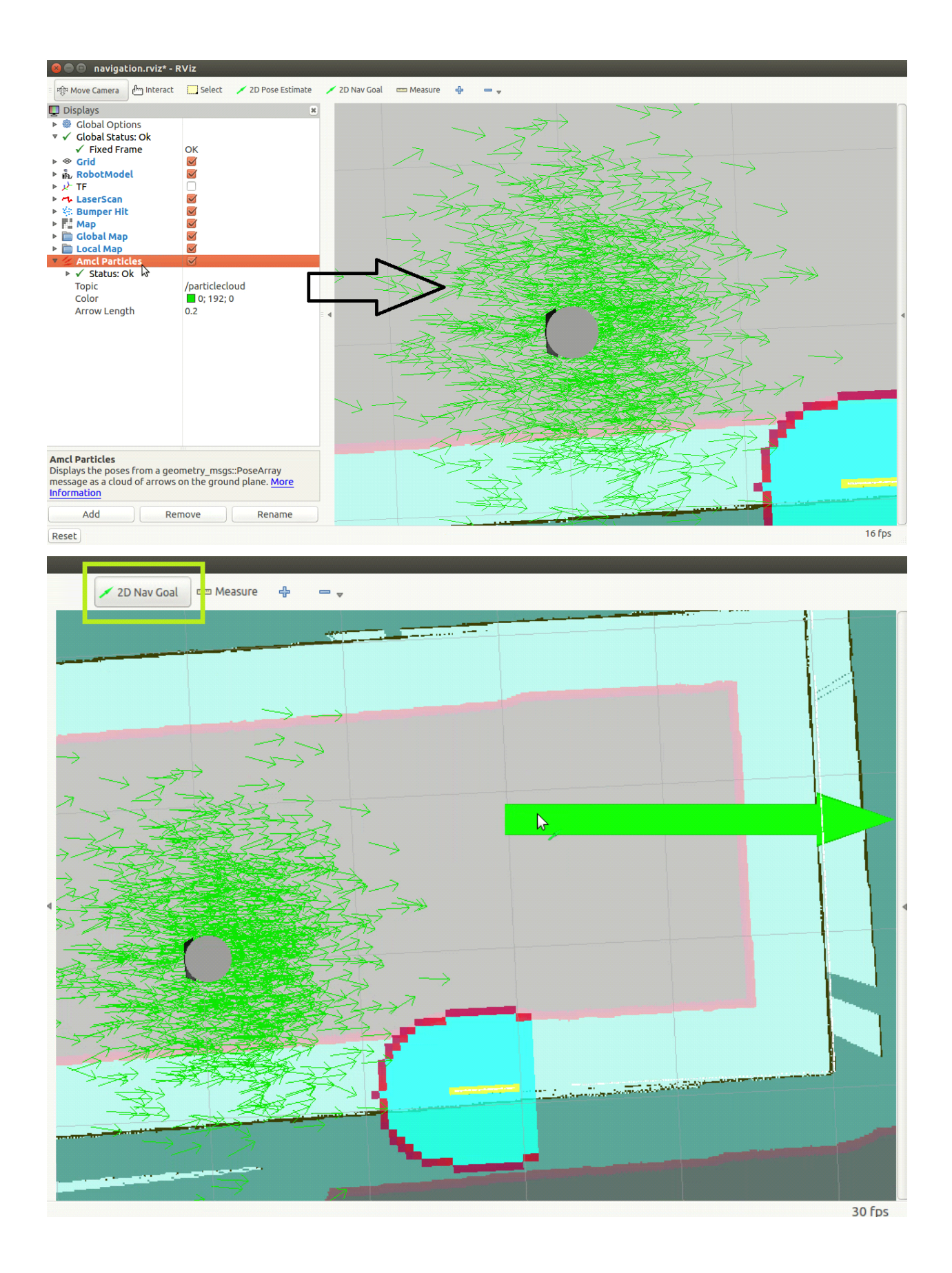

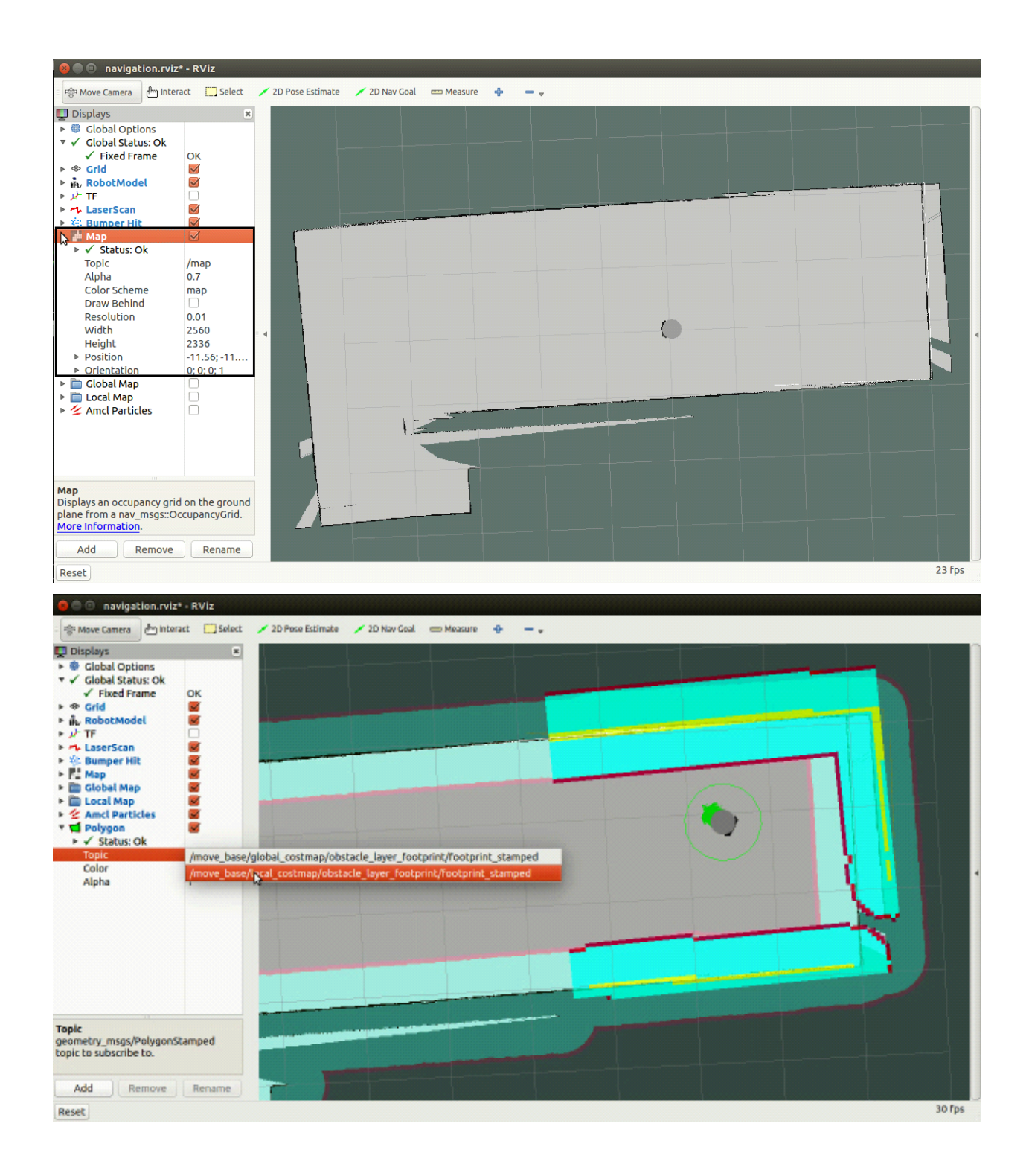

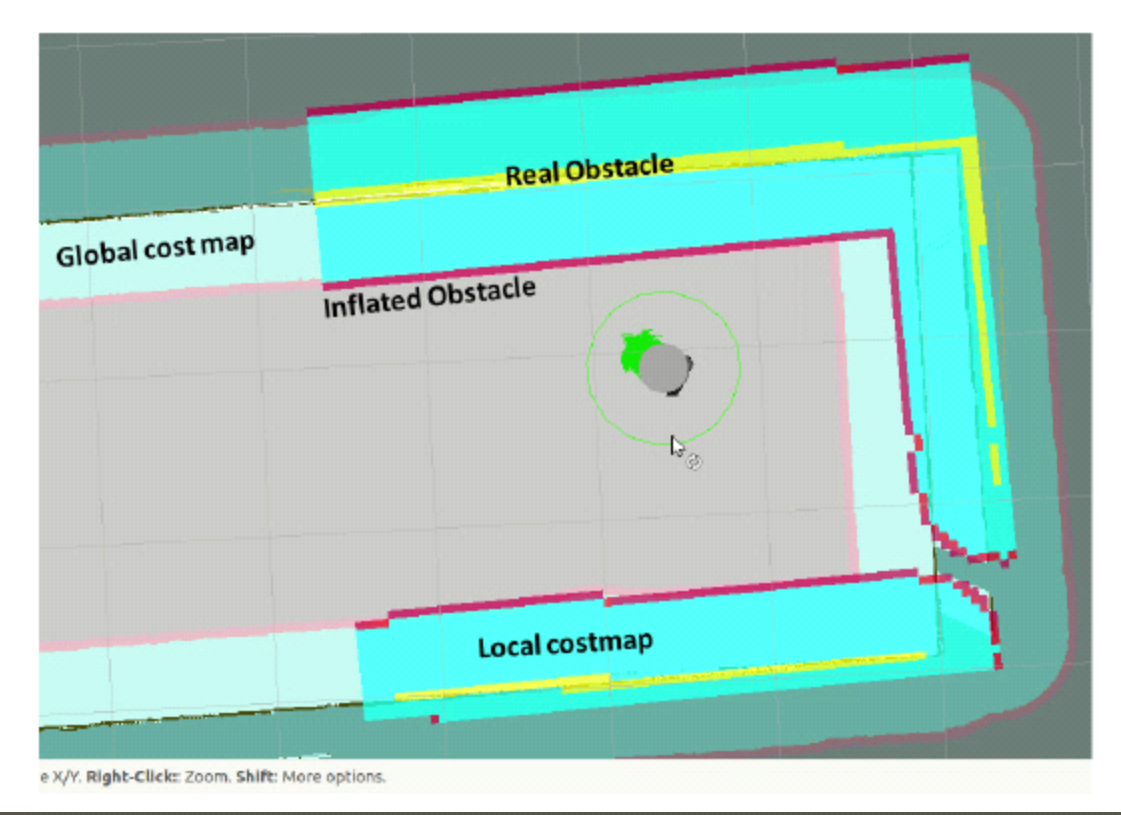

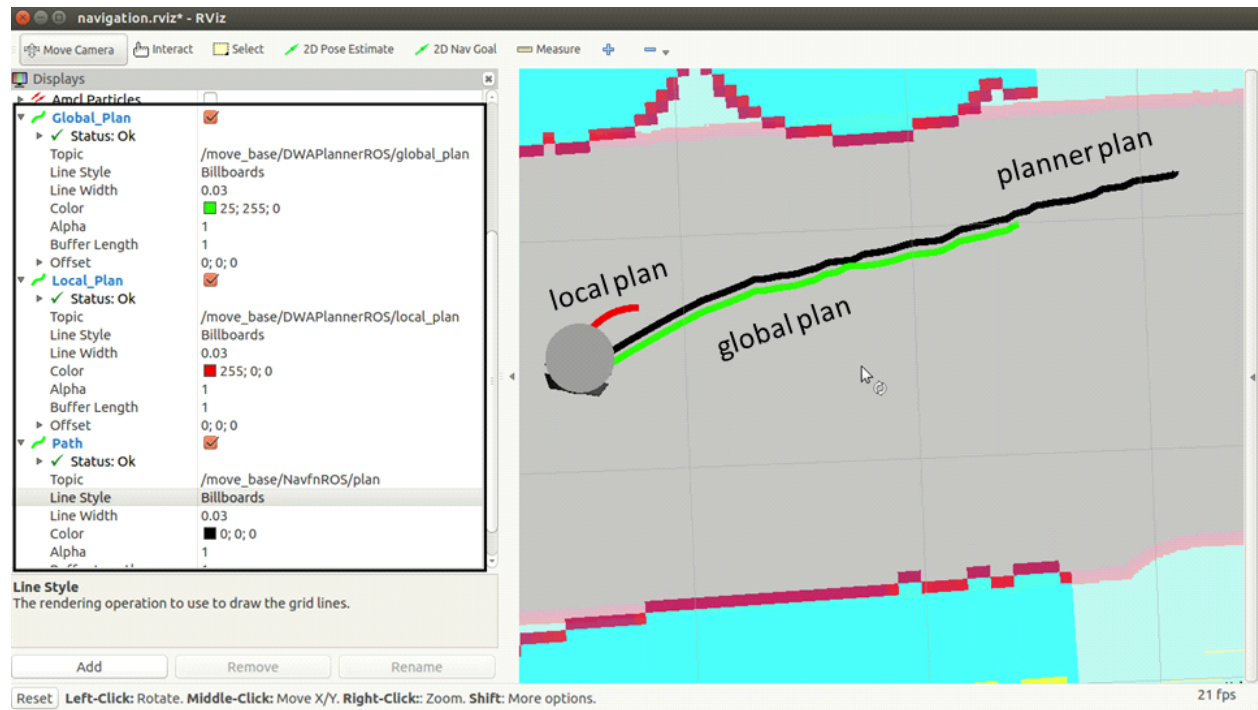

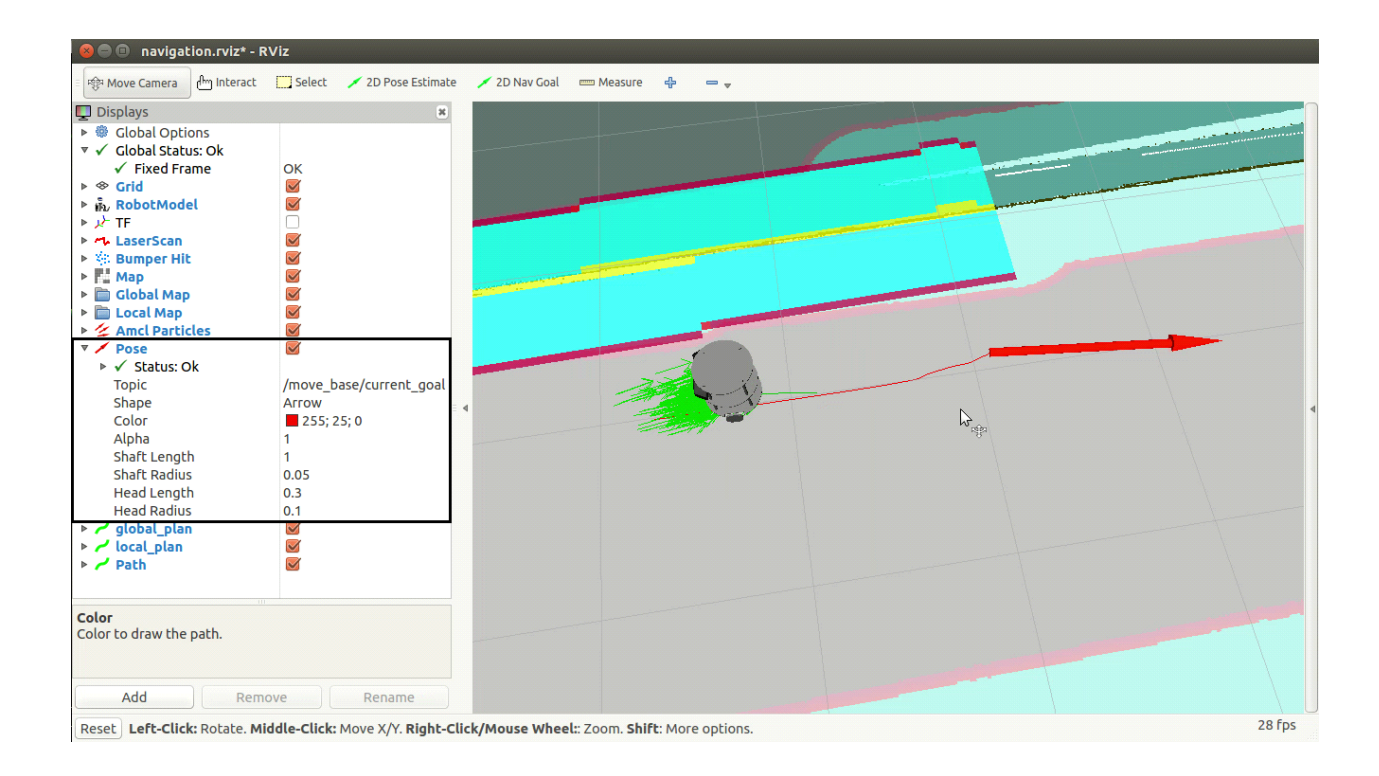

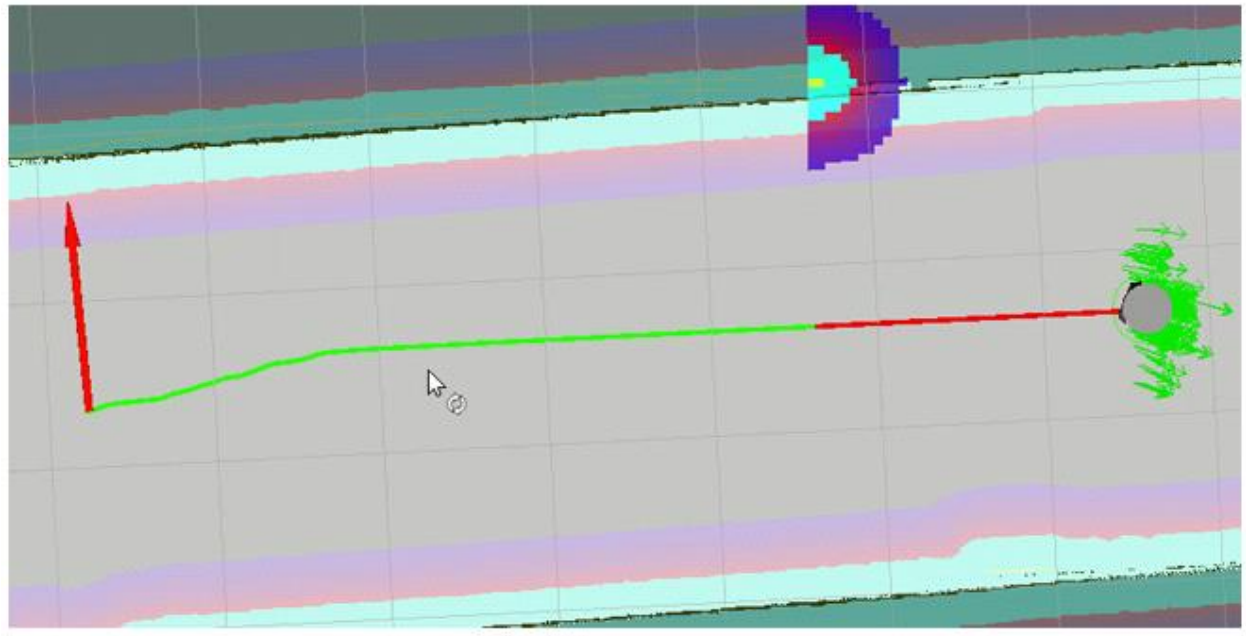

## No obstacle

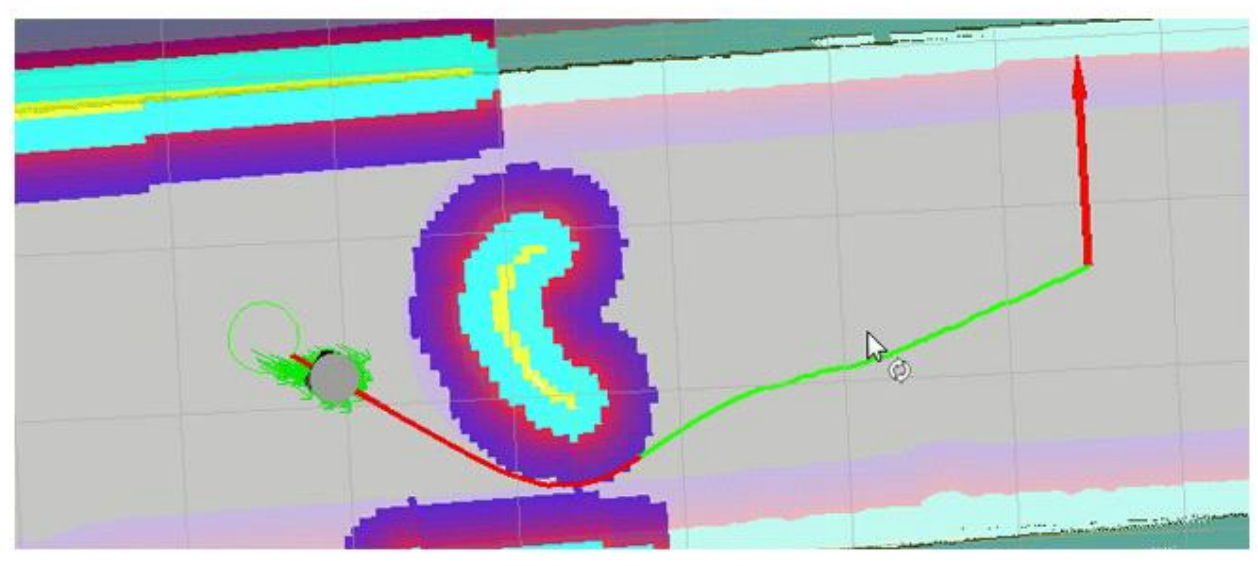

With obstacle

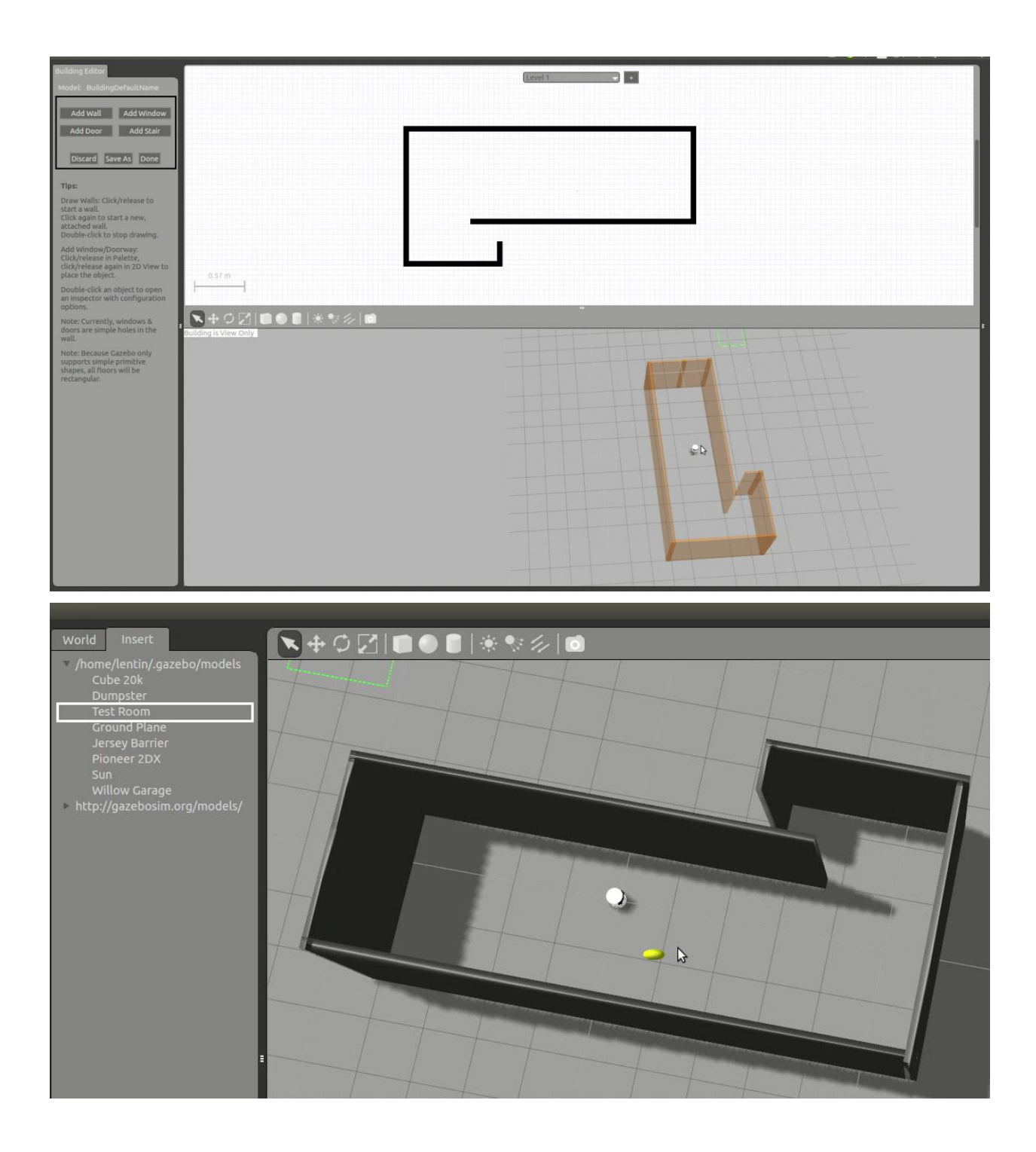

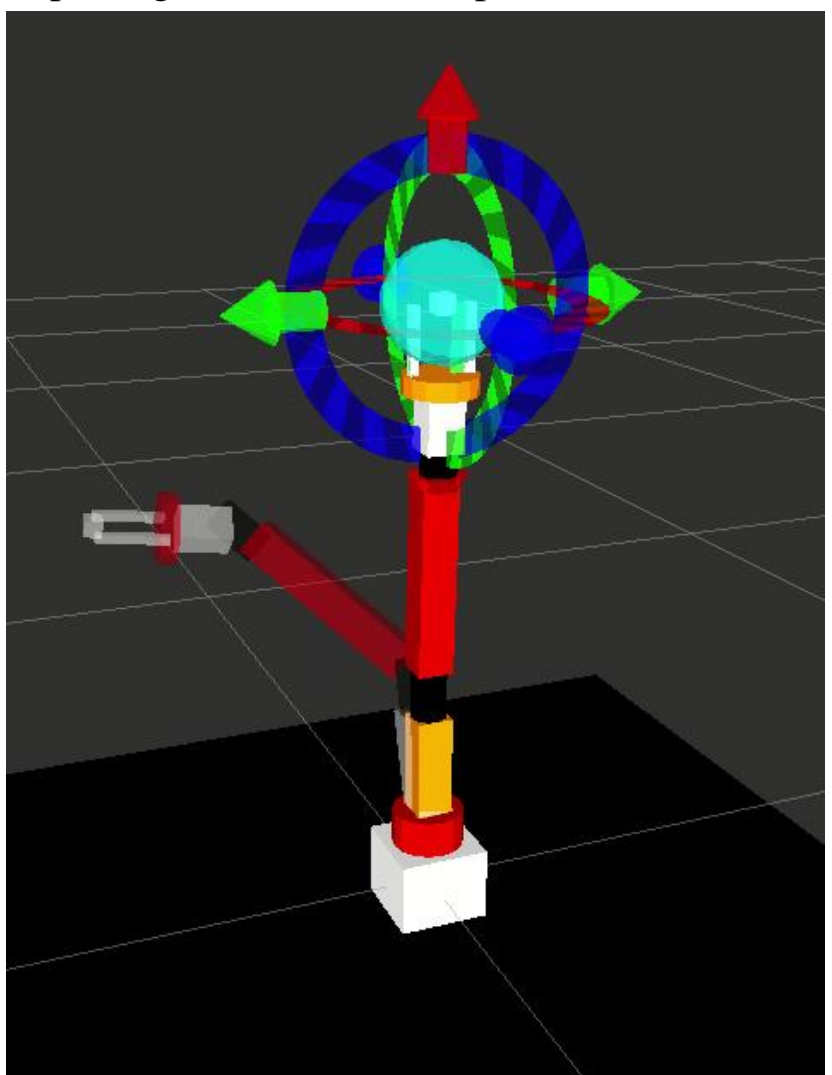

Chapter 12: Exploring the Advanced Capabilities of ROS-MoveIt!

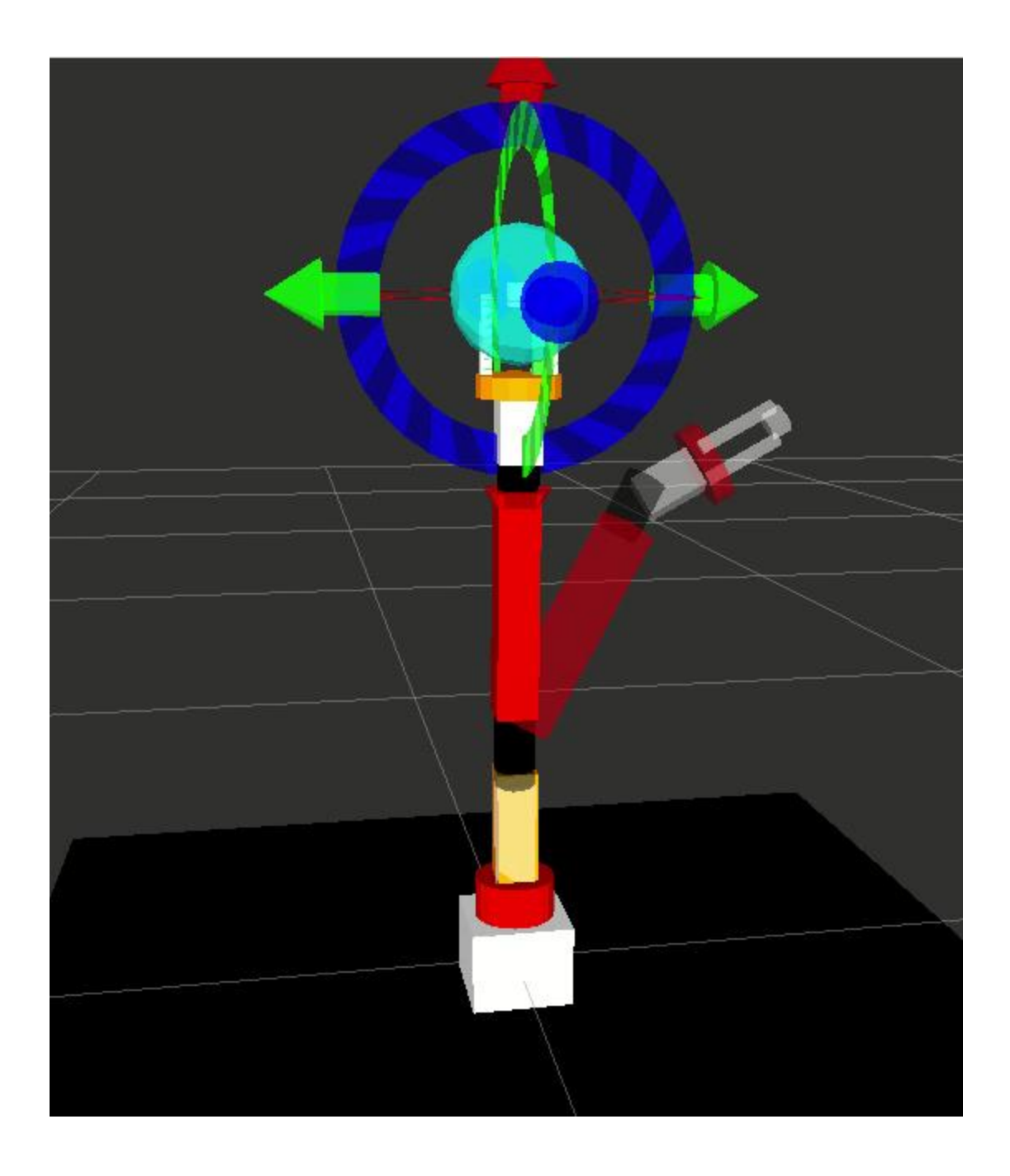

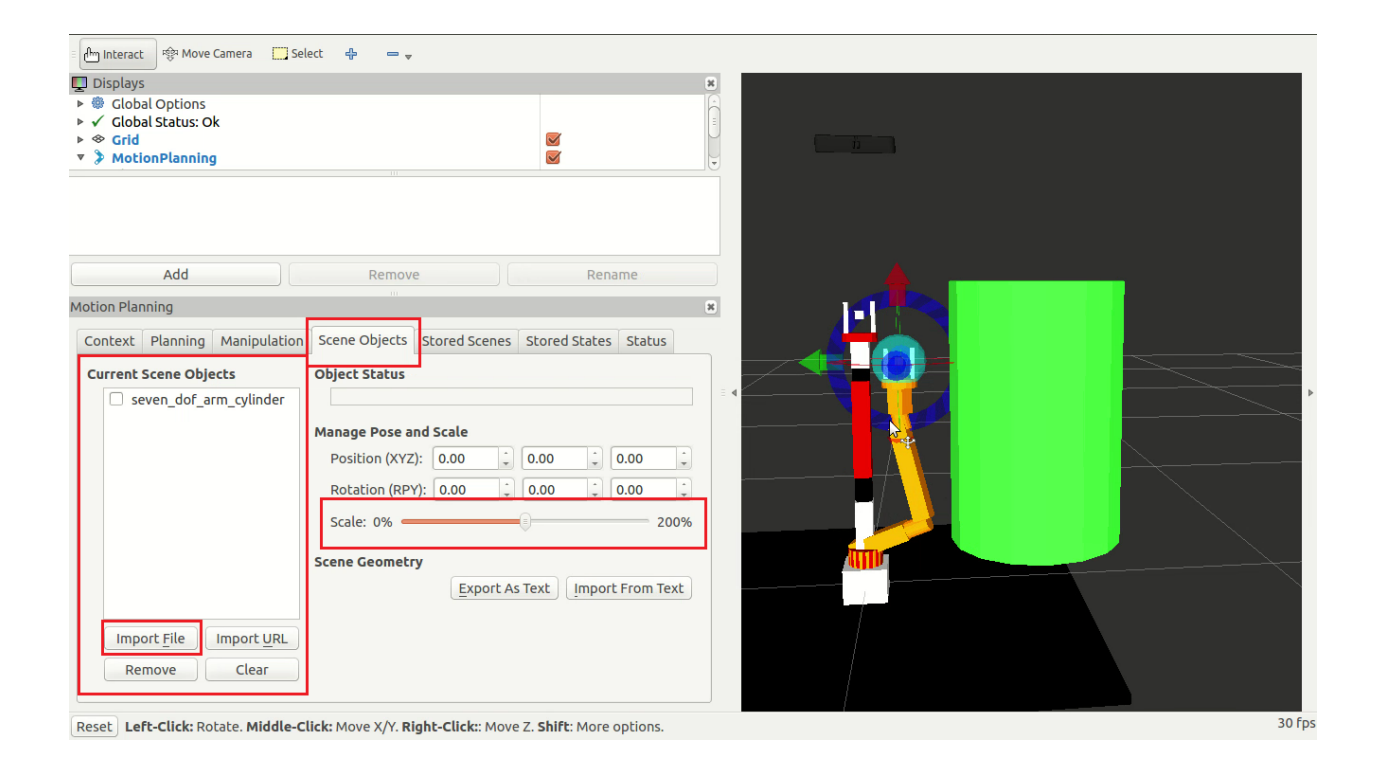

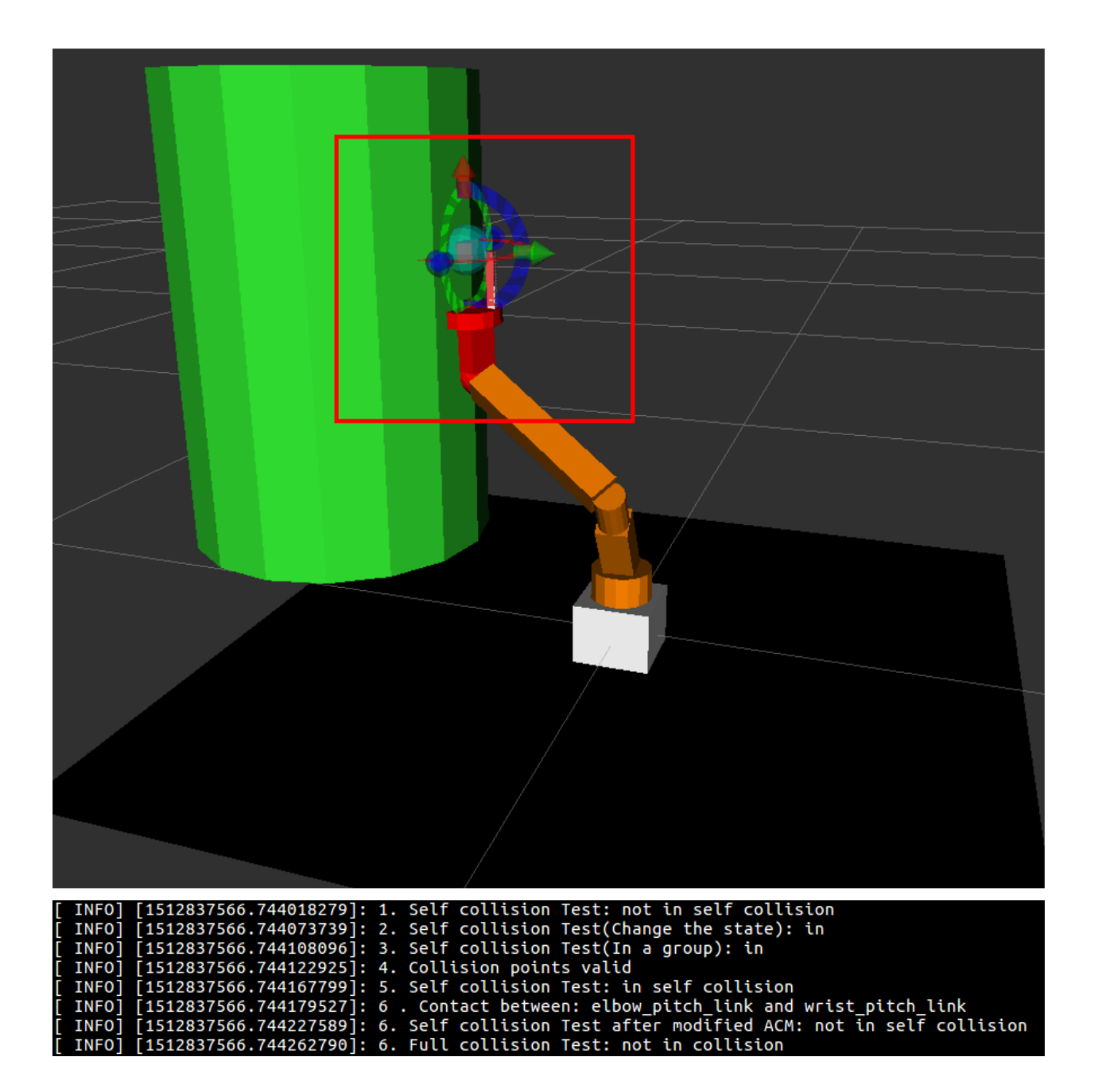

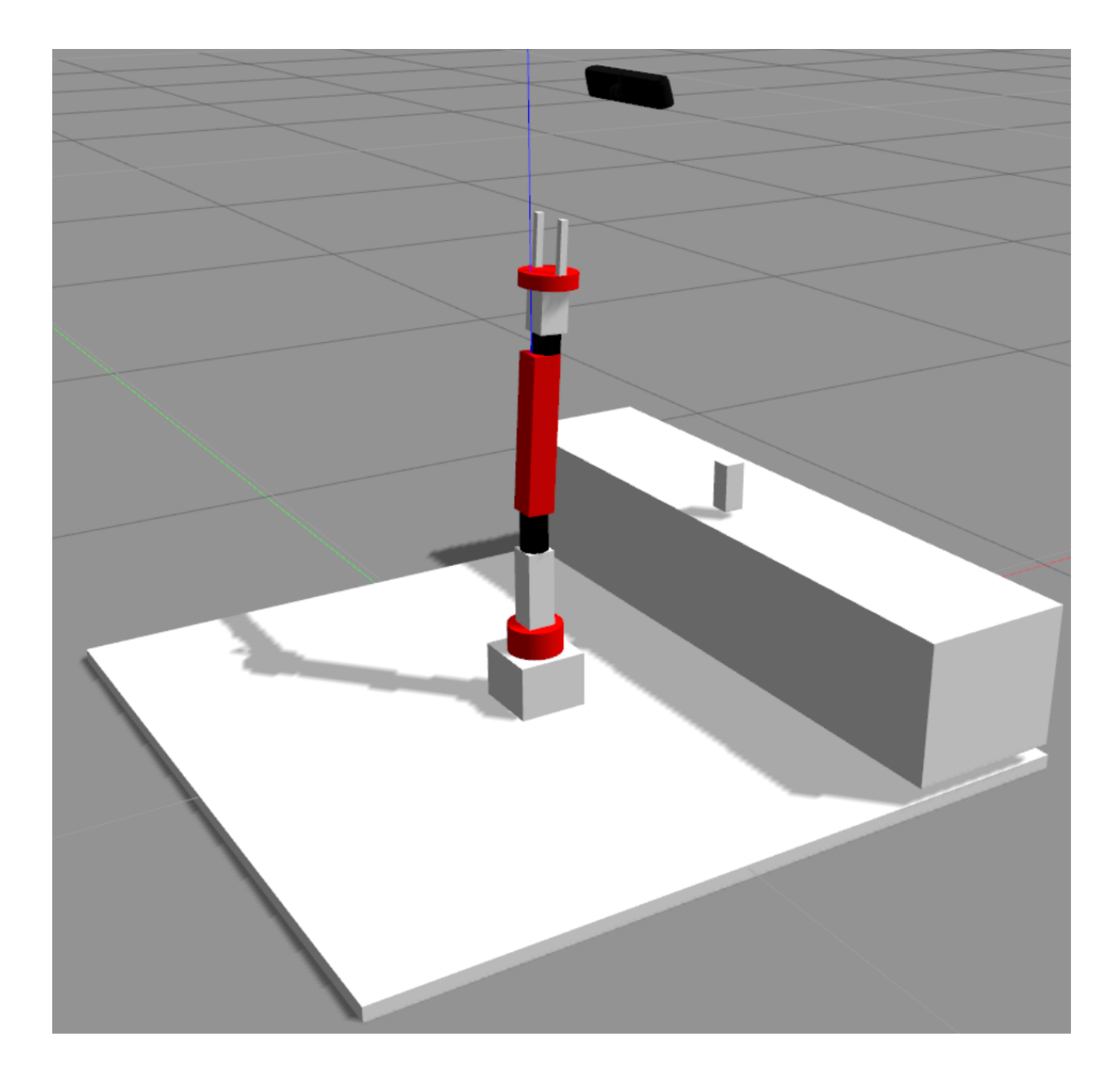

/rgbd\_camera/depth/camera\_info /rgbd\_camera/depth/image\_raw /rgbd\_camera/depth/points /rgbd\_camera/ir/camera\_info /rgbd camera/ir/image raw /rgbd\_camera/ir/image\_raw/compressed /rgbd\_camera/ir/image\_raw/compressed/parameter\_descriptions /rgbd camera/ir/image raw/compressed/parameter updates /rgbd camera/ir/image raw/compressedDepth /rgbd camera/ir/image raw/compressedDepth/parameter\_descriptions /rgbd\_camera/ir/image\_raw/compressedDepth/parameter\_updates /rgbd camera/ir/image raw/theora /rgbd\_camera/ir/image\_raw/theora/parameter\_descriptions /rgbd\_camera/ir/image\_raw/theora/parameter\_updates /rgbd\_camera/parameter\_descriptions /rgbd\_camera/parameter\_updates /rgbd\_camera/rgb/camera\_info /rgbd\_camera/rgb/image\_raw /rgbd\_camera/rgb/image\_raw/compressed /rgbd\_camera/rgb/image\_raw/compressed/parameter\_descriptions /rgbd camera/rgb/image raw/compressed/parameter updates /rgbd\_camera/rgb/image\_raw/compressedDepth /rgbd\_camera/rgb/image\_raw/compressedDepth/parameter\_descriptions /rgbd\_camera/rgb/image\_raw/compressedDepth/parameter\_updates /rgbd\_camera/rgb/image\_raw/theora /rgbd\_camera/rgb/image\_raw/theora/parameter\_descriptions /rgbd\_camera/rgb/image\_raw/theora/parameter\_updates /rgbd\_camera/rgb/points
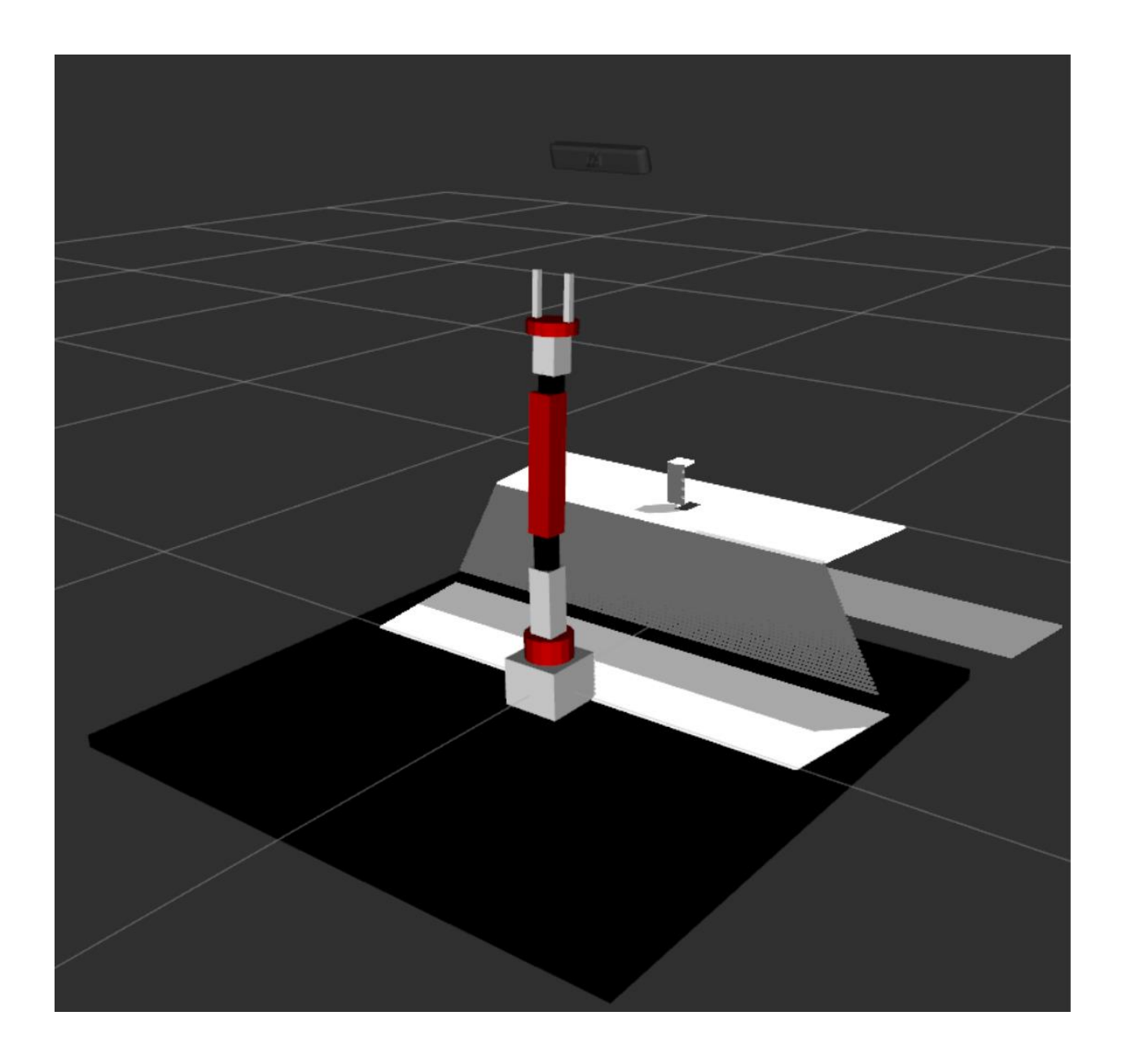

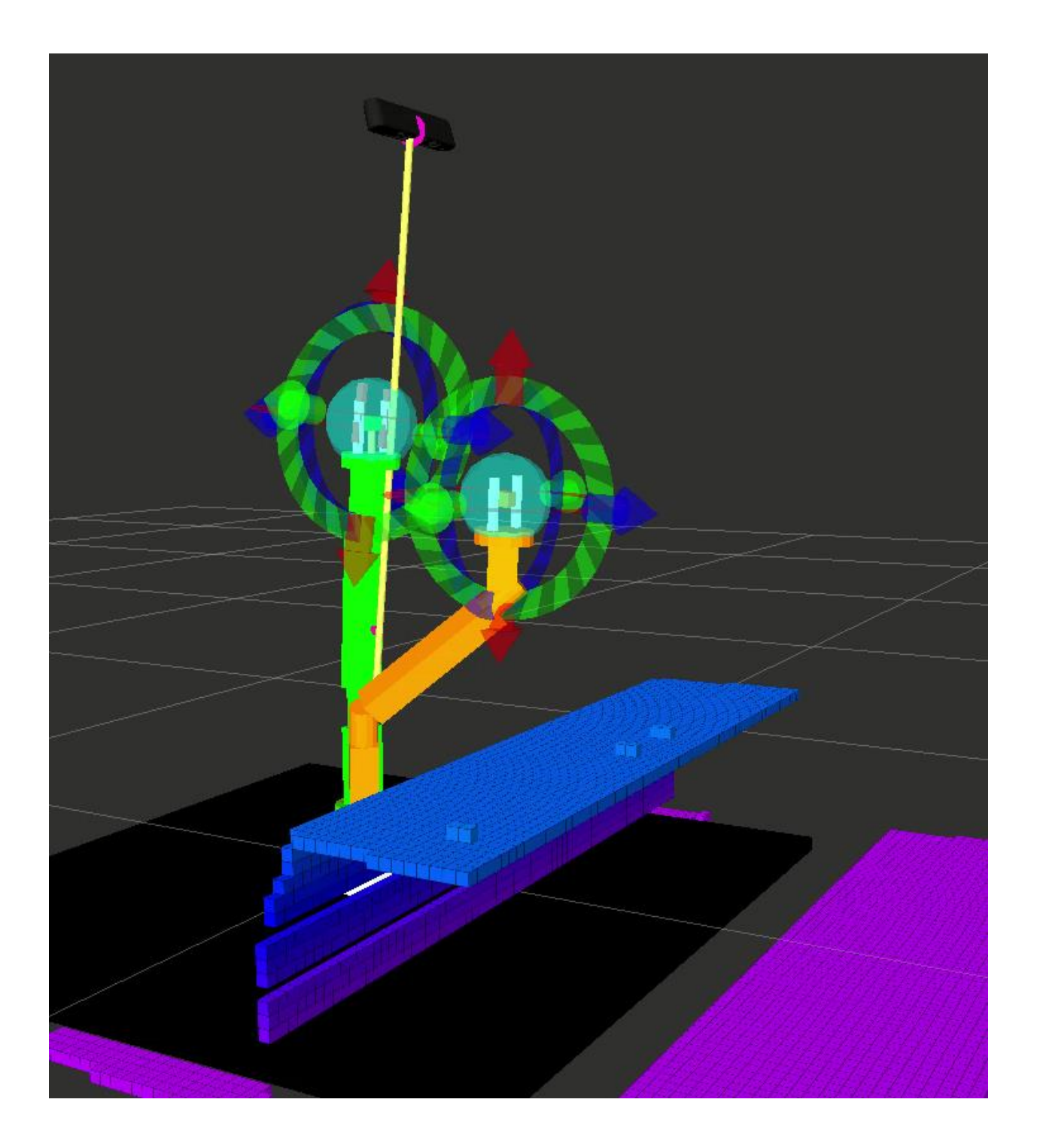

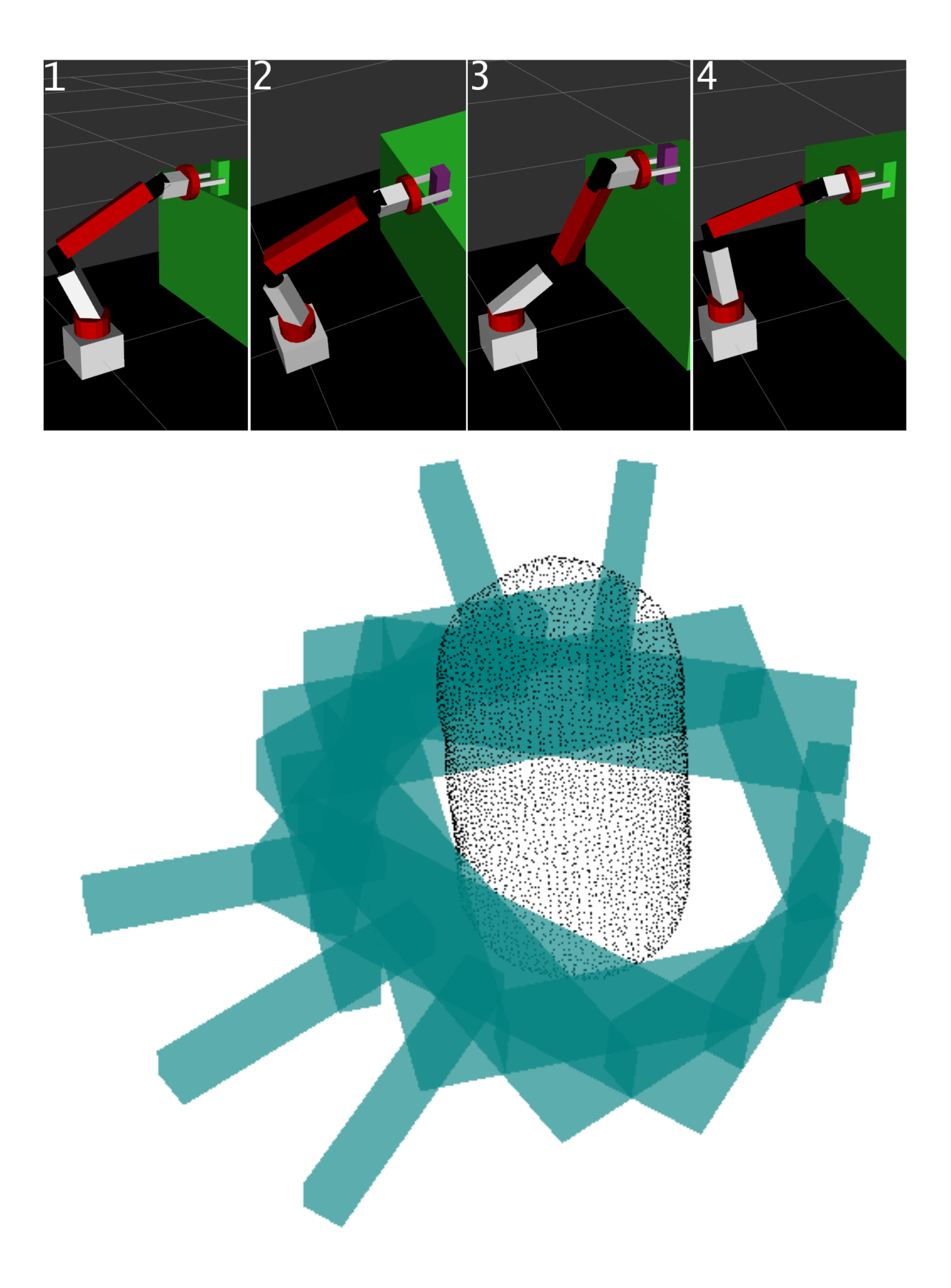

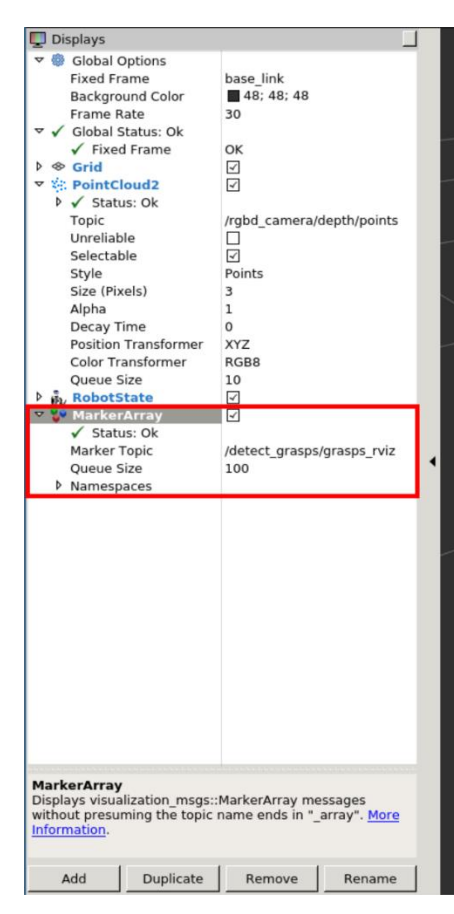

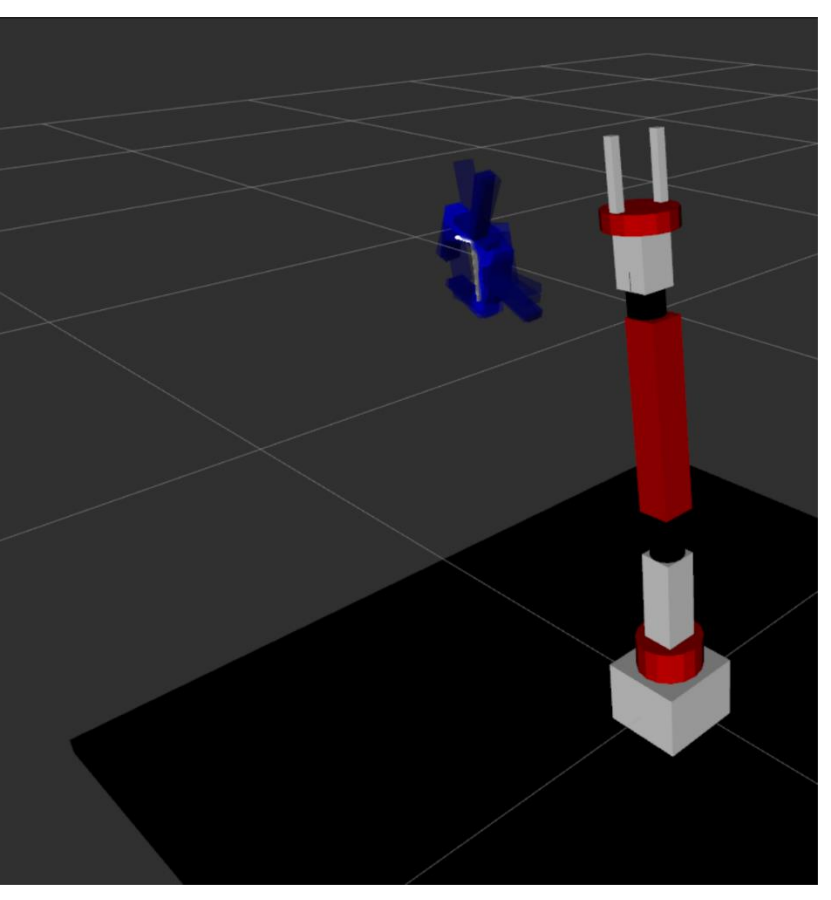

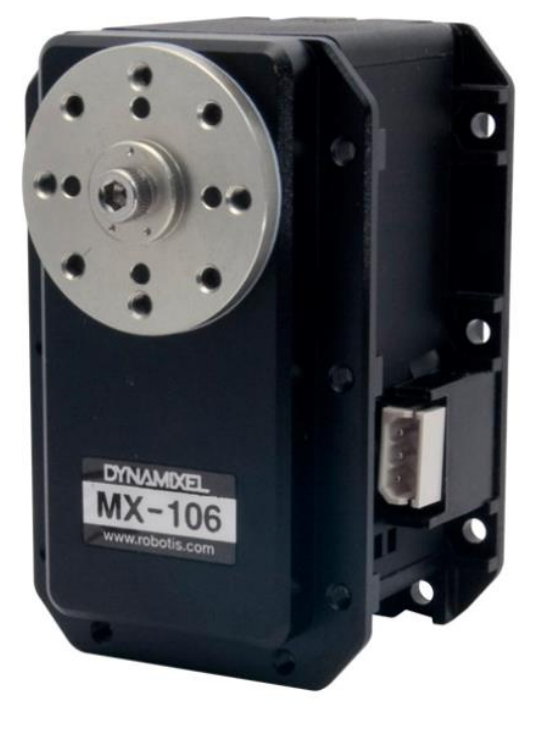

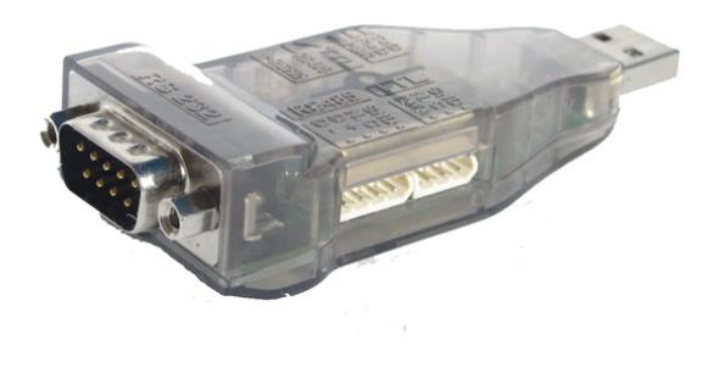

**Dynamixel Servo** 

**USB To Dynamixel** 

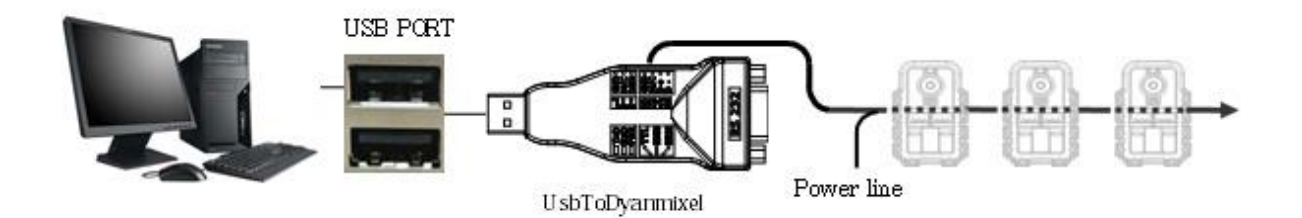

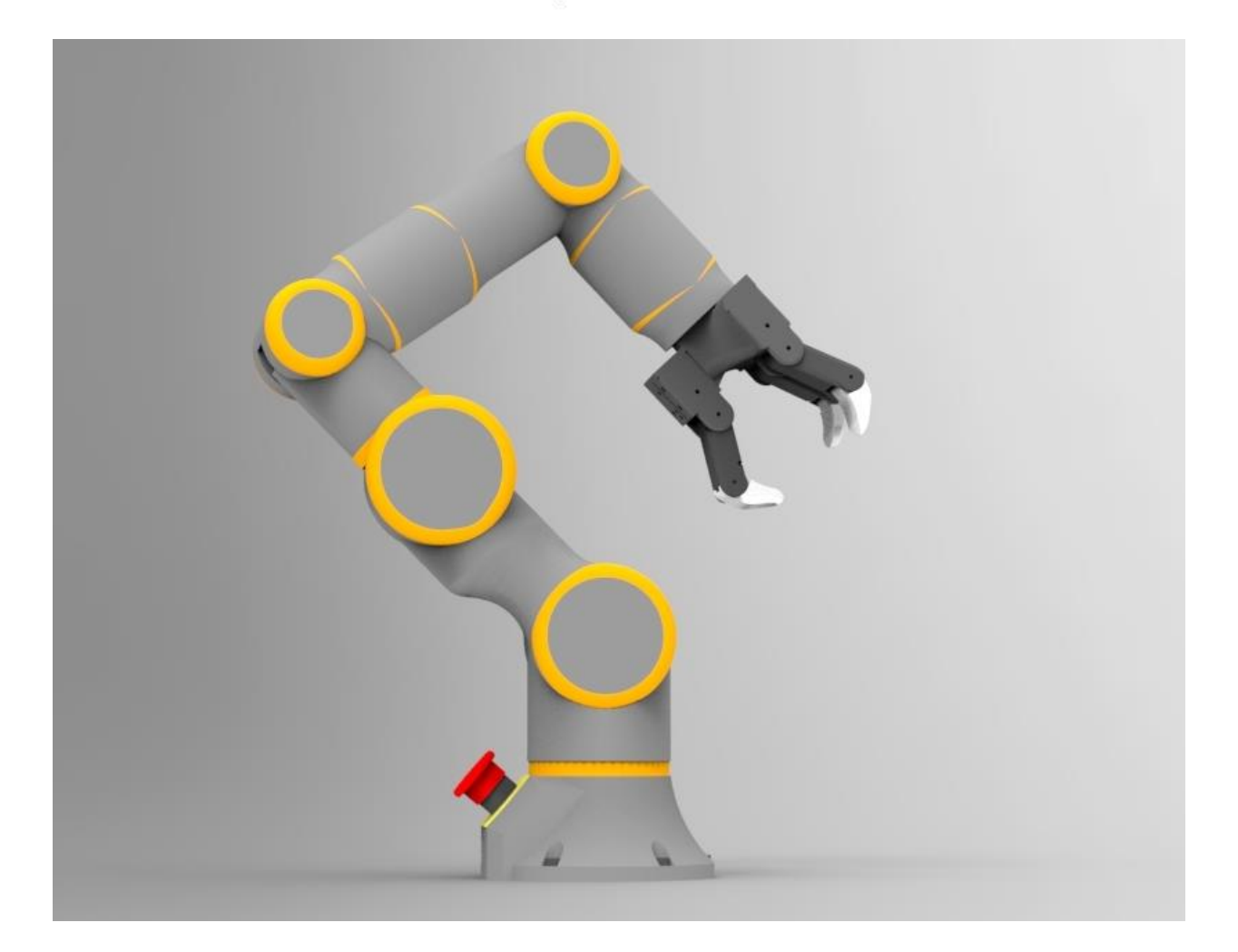

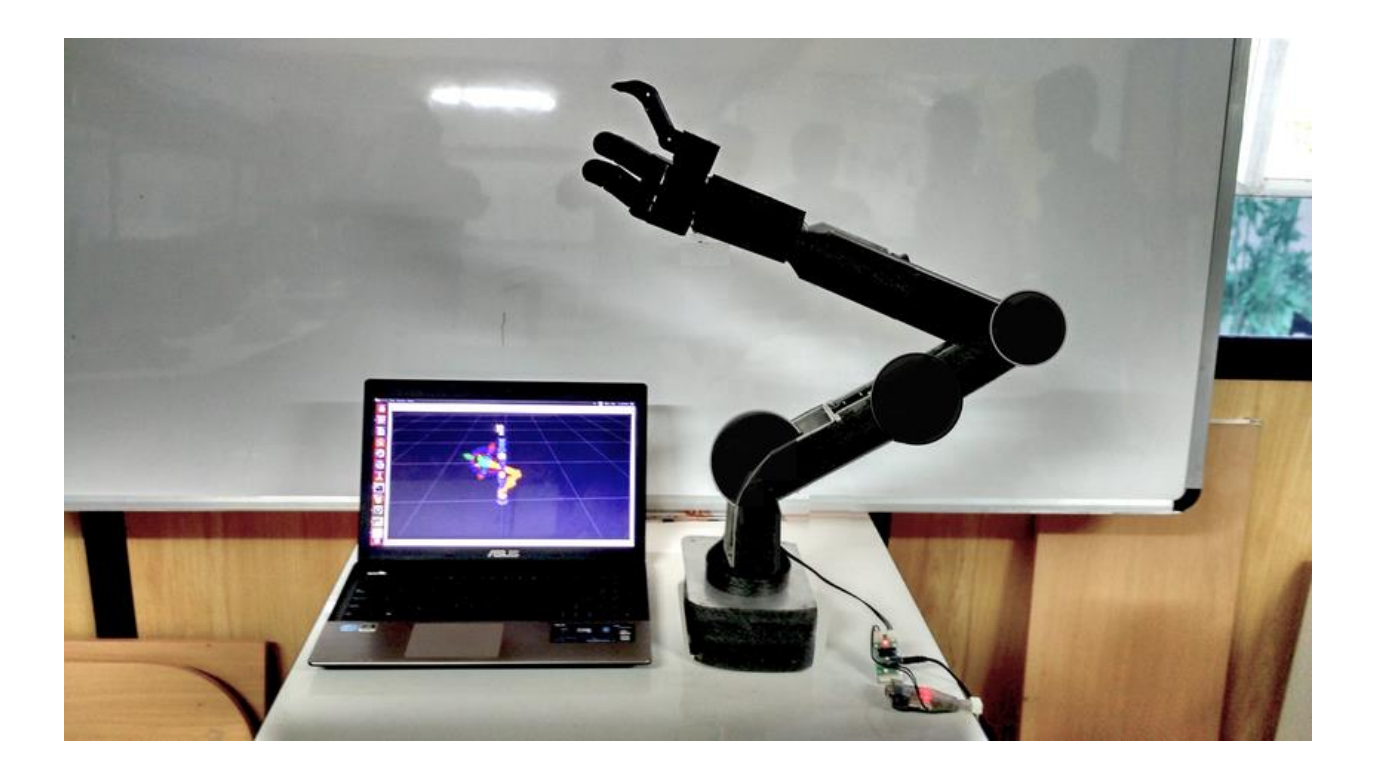

# Chapter 13: Using ROS in MATLAB and Simulink

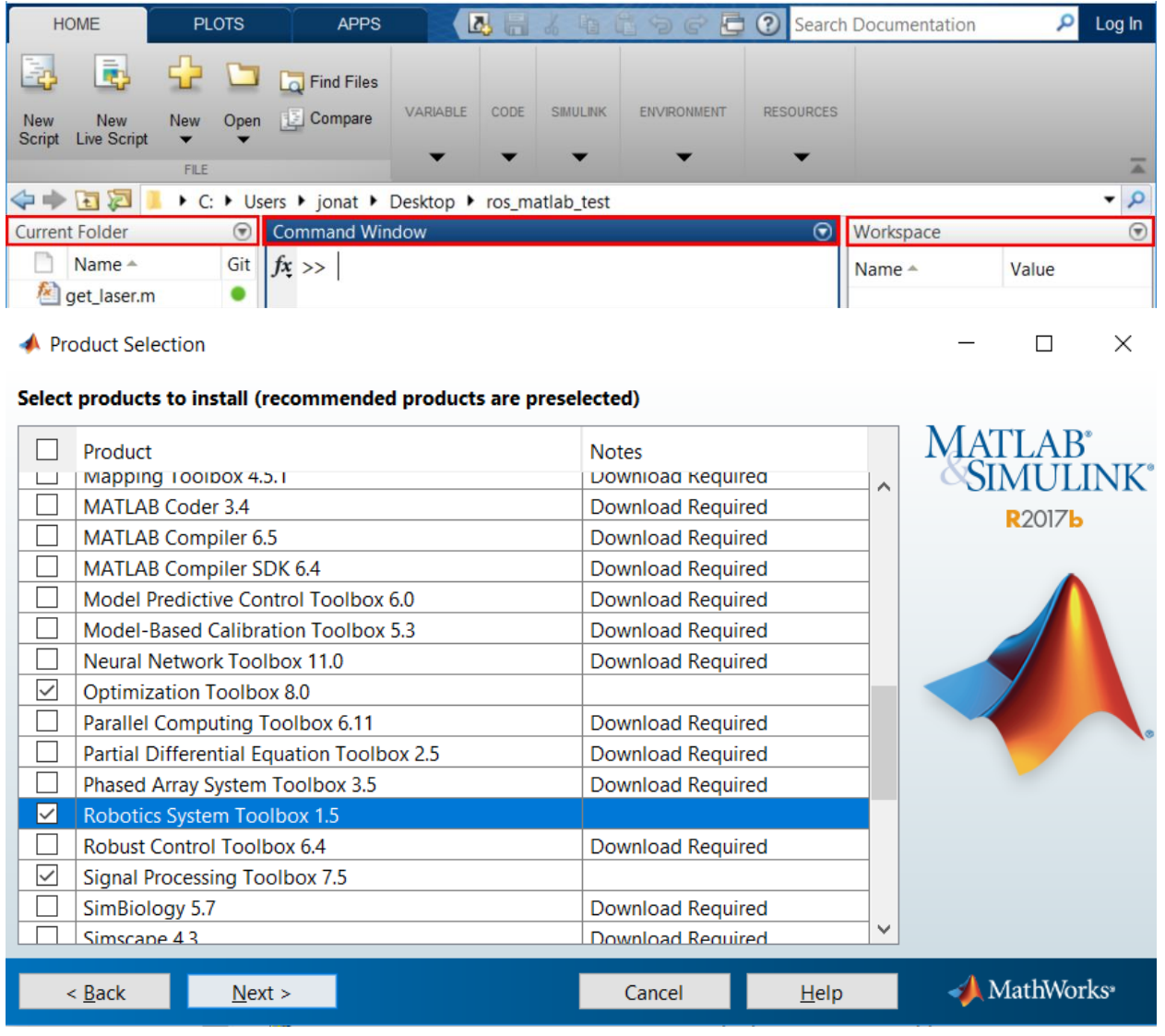

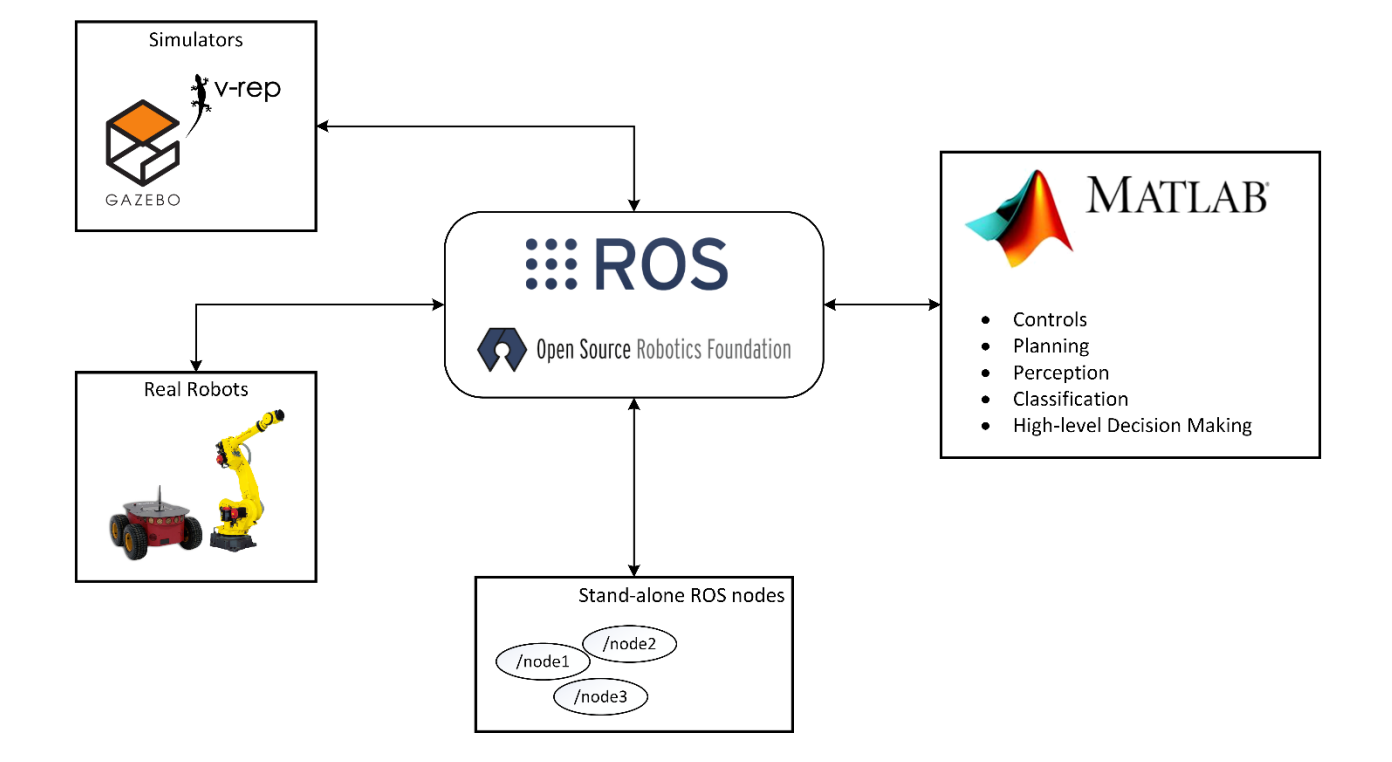

>> help robotics.ros ros (Robot Operating System) rosinit - Initialize the ros system rosshutdown - Shut down the ros system rosmessage - Create a ros message rospublisher - Create a ros publisher rossubscriber - Create a ros subscriber rossvcclient - Create a ros service client rossvcserver - Create a ros service server rosactionclient - Create a ros action client - View available ros message types rostype rosaction - Get information about actions in the ros network rosmsa - Get information about messages and message types - Get information about nodes in the ros network rosnode rosservice - Get information about services in the ros network rostopic - Get information about topics in the ros network - Open and parse a rosbag log file rosbag rosparam - Get and set values on the parameter server rosrate - Execute loop at fixed frequency using ros time - Receive, send, and apply ros transformations rostf rosduration - Create a ros duration object rostime - Access ros time functionality ros functionality is part of Robotics System Toolbox. Type "help robotics" for more information. >> rosinit Initializing ROS master on http://DESKTOP-40TG18P:11311/. Initializing global node /matlab global node 16208 with NodeURI http://DESKTOP-40TG18P:61762/ >> rosnode list /matlab global node 16208 Scheda LAN wireless Wi-Fi: Suffisso DNS specifico per connessione: lan Indirizzo IPv6 locale rispetto al collegamento . : fe80::cc11:c374:70f8:a4c4%11

Indirizzo IPv4. . . . . . . . . . . . : 192.168.1.130 Subnet mask . . . . . . . . . . . . . : 255.255.255.0 Gateway predefinito . . . . . . . . . : 192.168.1.254

>> setenv('ROS MASTER URI', 'http://192.168.1.131:11311');  $\gg$  rosinit The value of the ROS\_MASTER\_URI environment variable, http://192.168.1.131:11311, will be used to connect Initializing global node /matlab\_global\_node\_75920 with NodeURI http://192.168.1.130:61991/  $\gg$  rosnode list  $\verb|/mathlab_global_model_75920|$  $/$ rosout

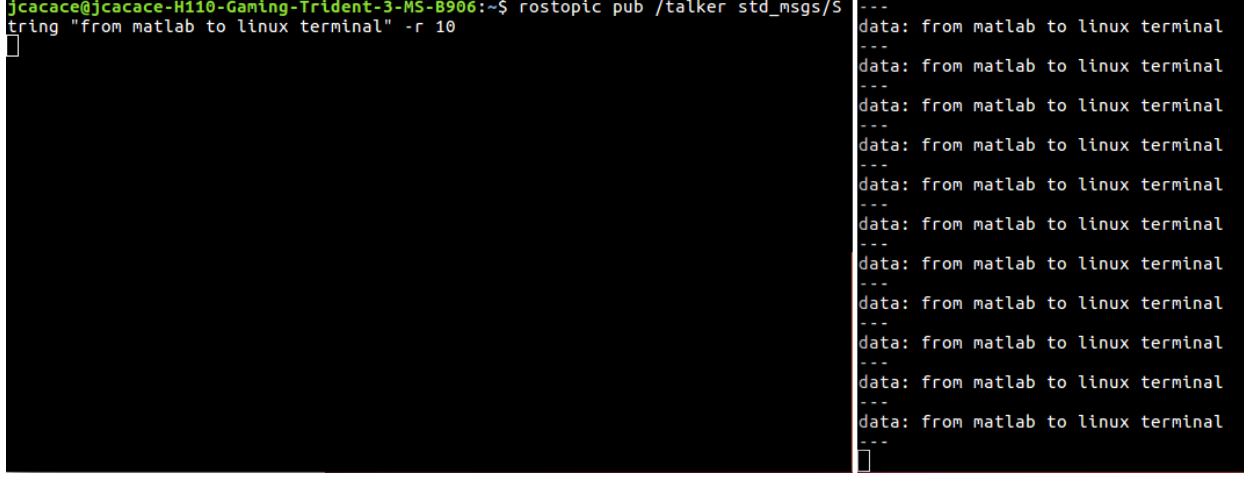

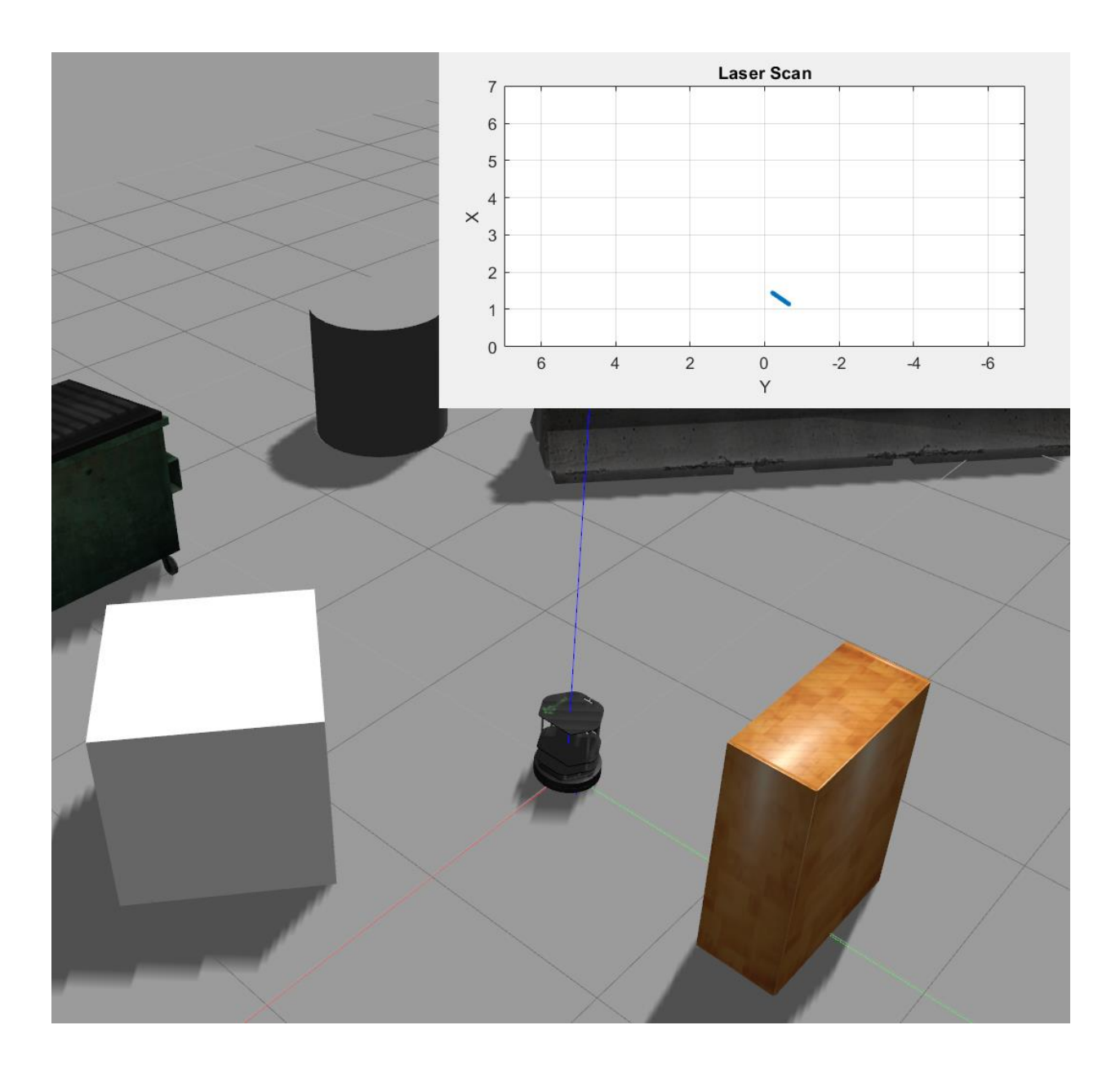

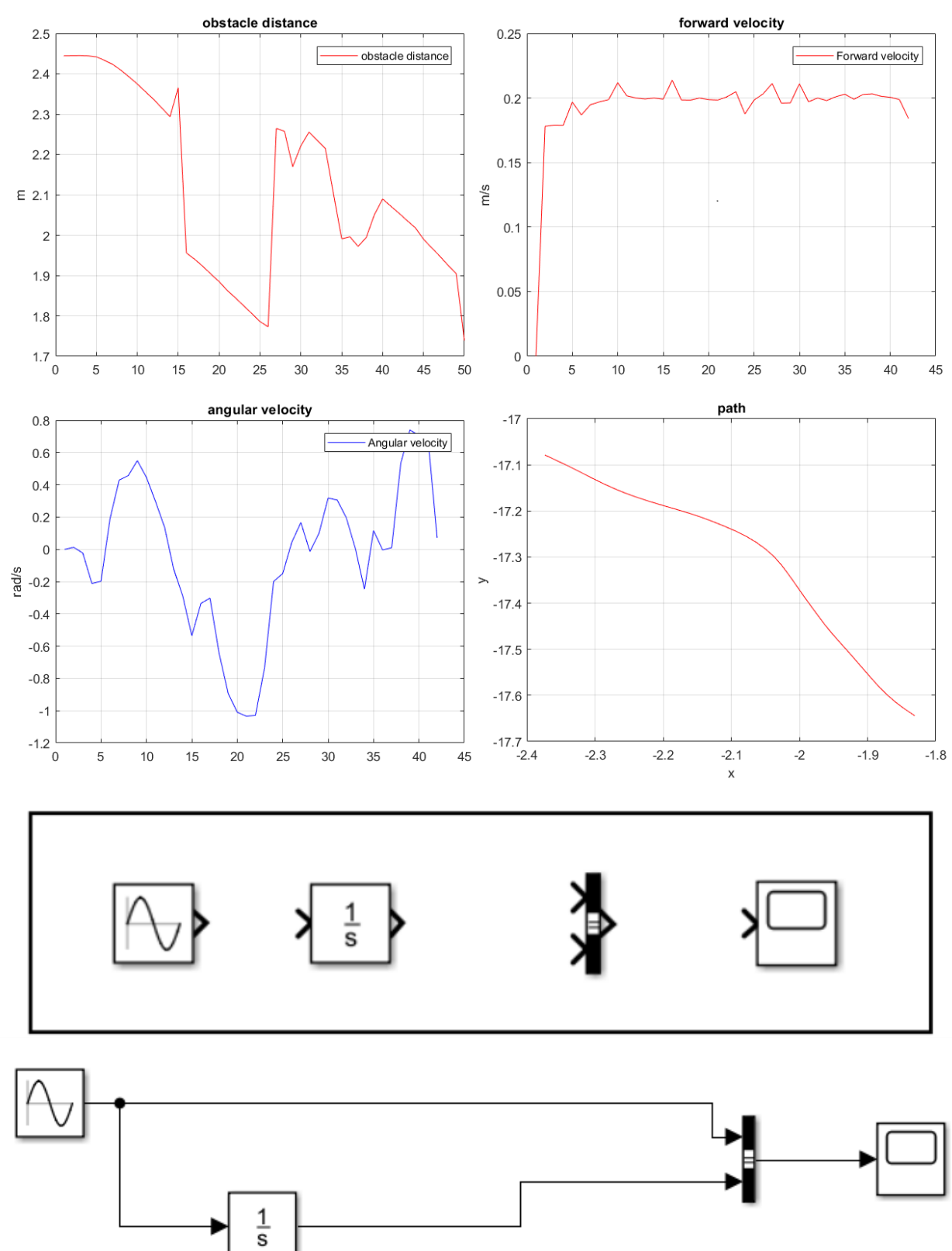

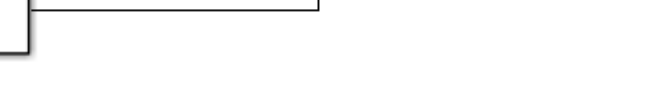

Configuration Parameters: starting\_example/Configuration (Active)

#### $\overline{a}$  $\Box$  $\times$

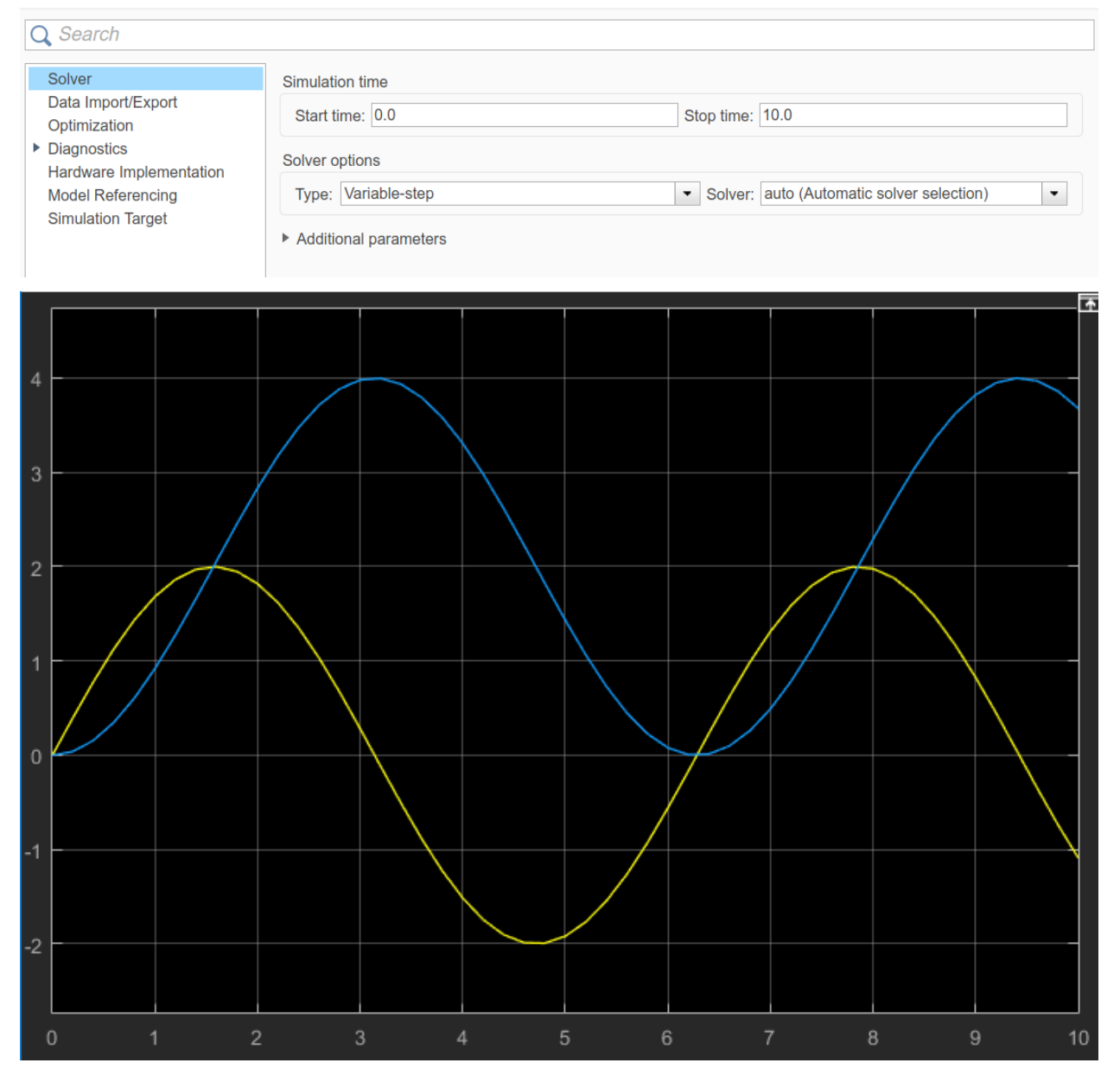

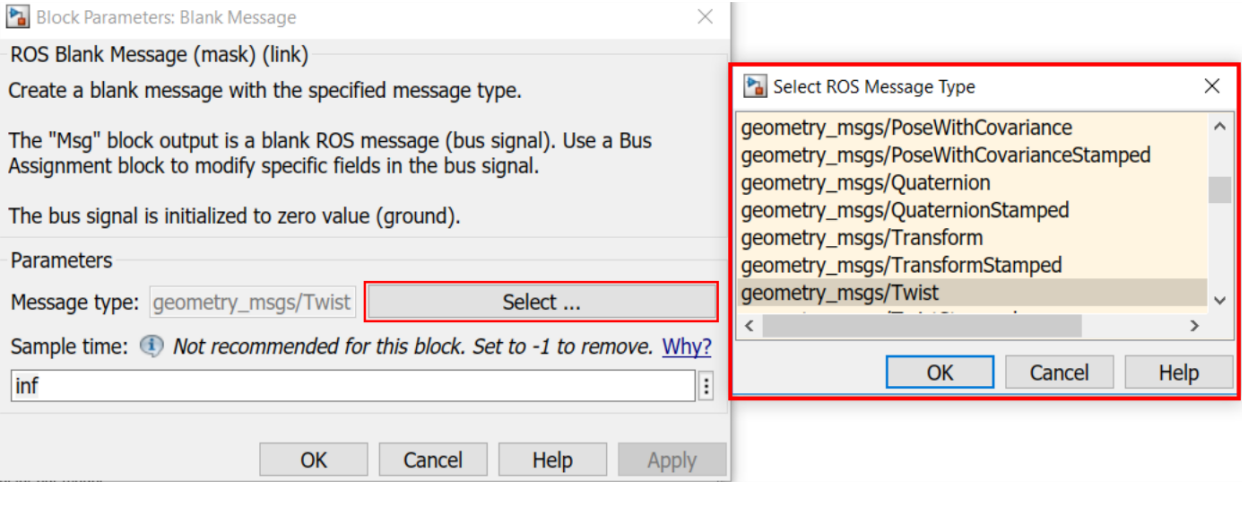

**Pa** Block Parameters: Publish

ROS Publish (mask) (link)

Send messages to a ROS network.

The "Msg" block input accepts a ROS message (bus signal).

To select from a list of available topics, set "Topic source" parameter to "Select from ROS network" and use the "Select..." button. The message type for the selected topic is set automatically.

To enter a custom topic, set "Topic source" to "Specify your own". Use the "Topic" parameter to specify the name, and the "Select..." button to select the message type.

Configure network addresses

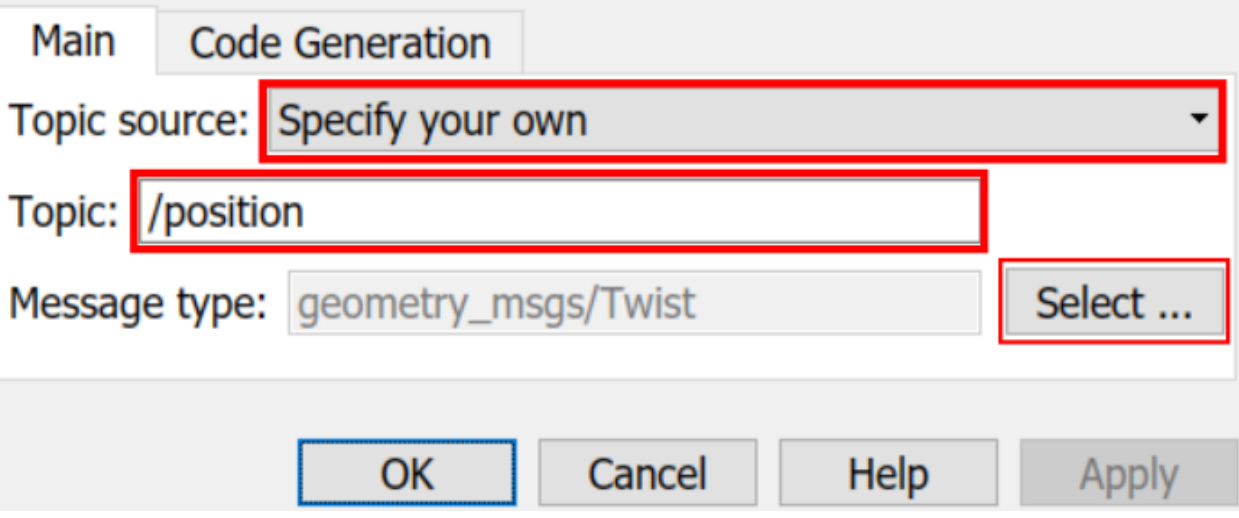

Block Parameters: Bus Assignment

#### **BusAssignment**

This block accepts a bus as input and allows signals in the bus to be assigned with new signal values. The left listbox shows the signals in the input bus. Use the Select button to select the signals that are to be assigned. The right listbox shows the selections. Use the Up, Down, or Remove button to reorder the selections.

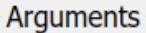

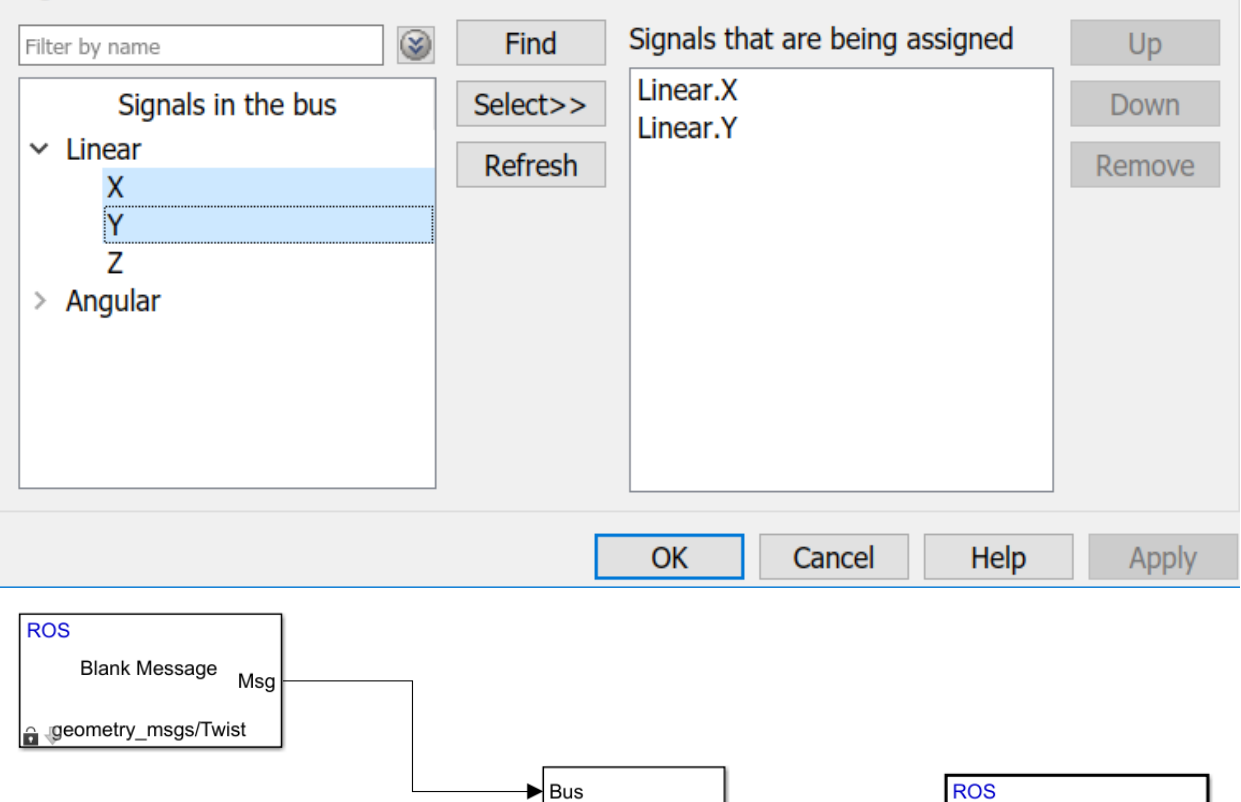

:= Linear.X

**Bus** 

:= Linear.Y

ros\_rate

-- ros\_rate implements rate control for our model

Publish

/position

Msg

 $\hat{\mathbf{a}}$   $\mathbf{\Downarrow}$ 

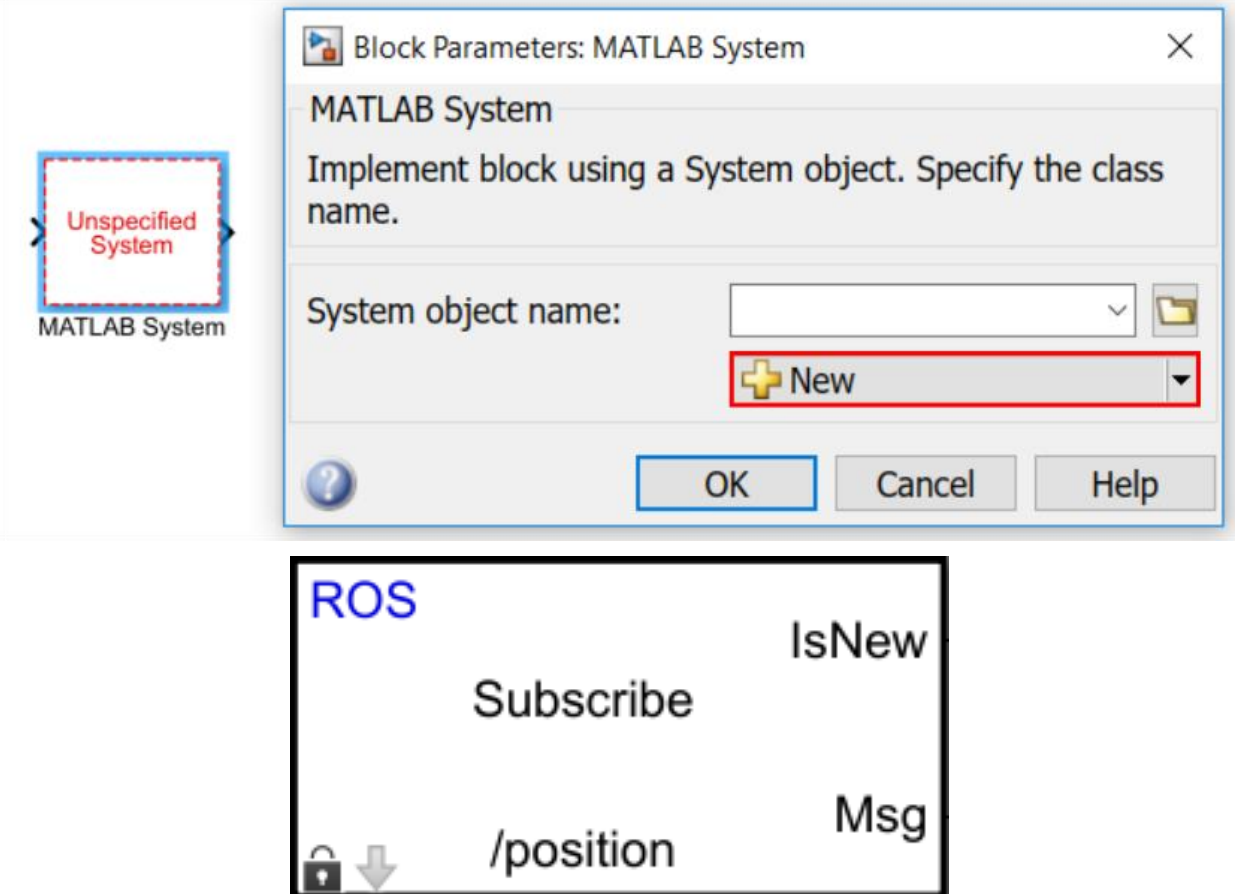

Block Parameters: Bus Selector1

**BusSelector** 

This block accepts a bus as input which can be created from a Bus Creator, Bus Selector or a<br>block that defines its output using a bus object. The left listbox shows the signals in the input bus.<br>Use the Select button to s bus signal.

Arguments

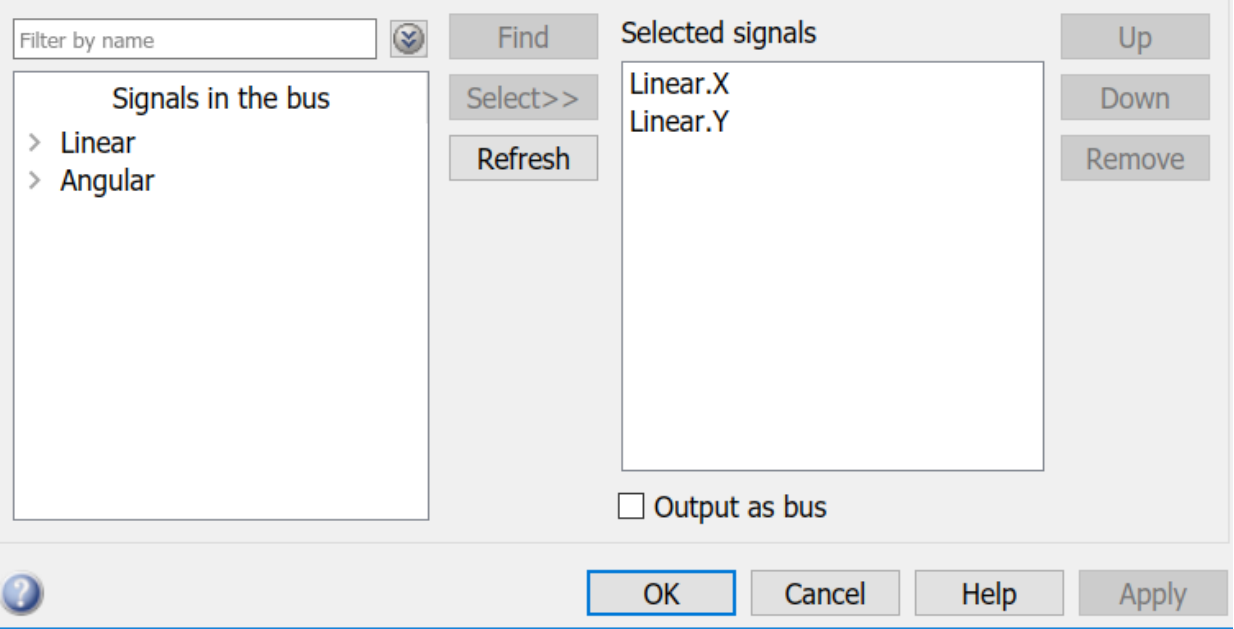

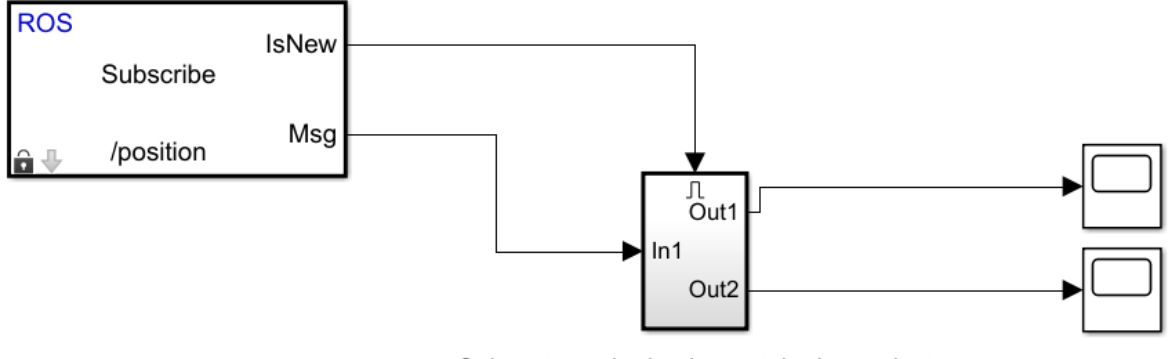

-- Subsystem who implement the bus selector

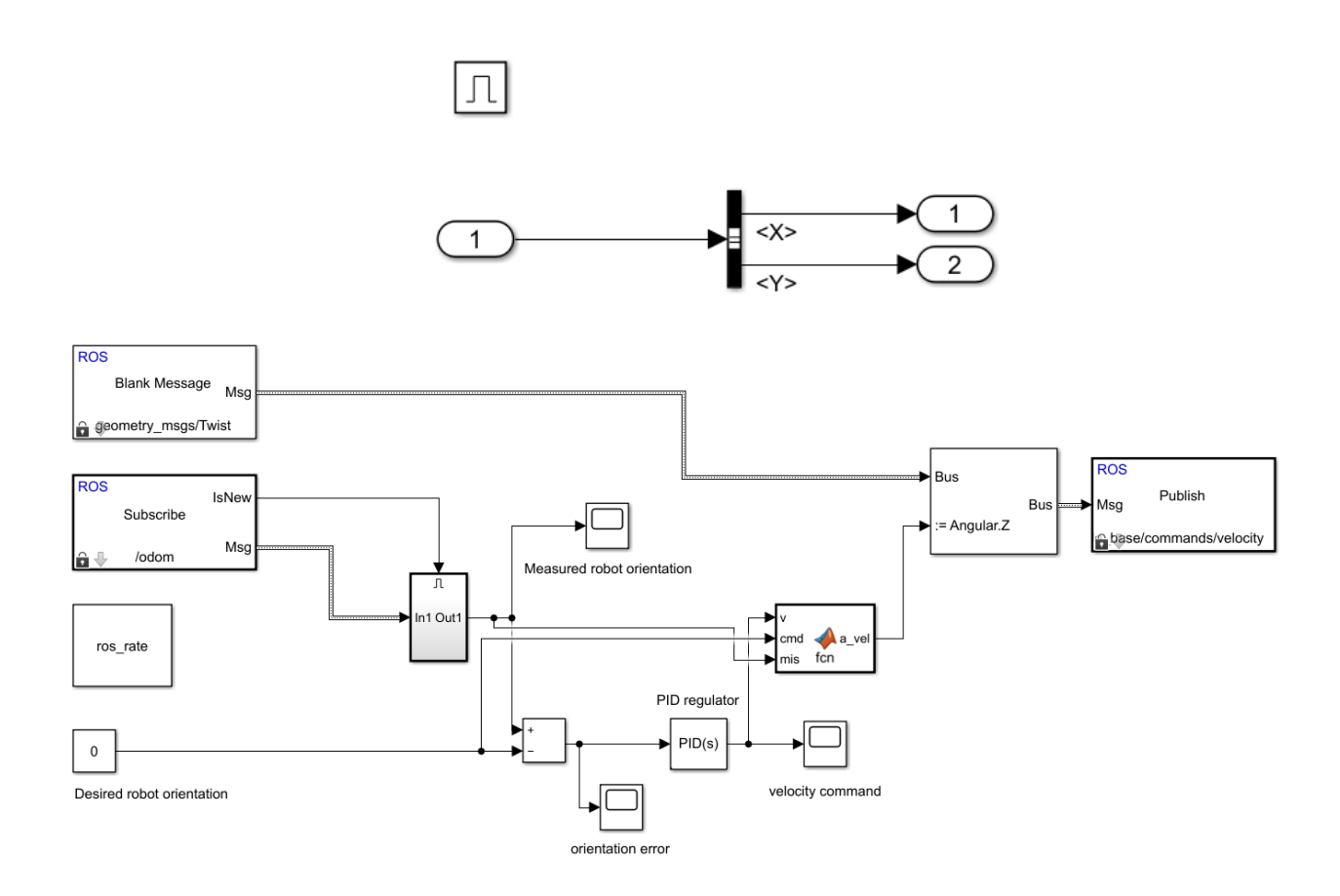

# $\prod$

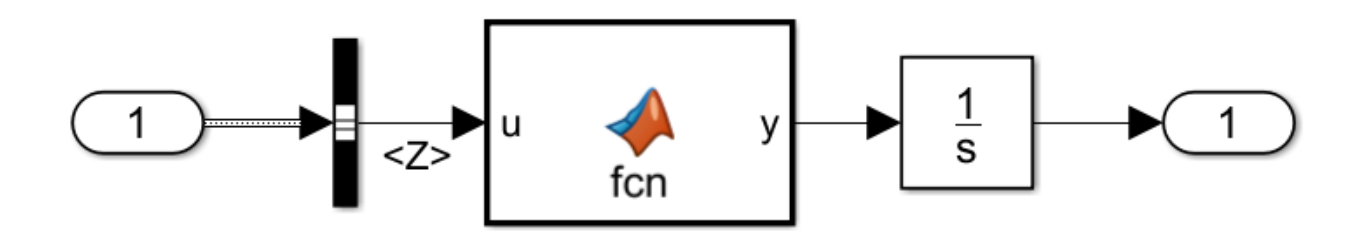

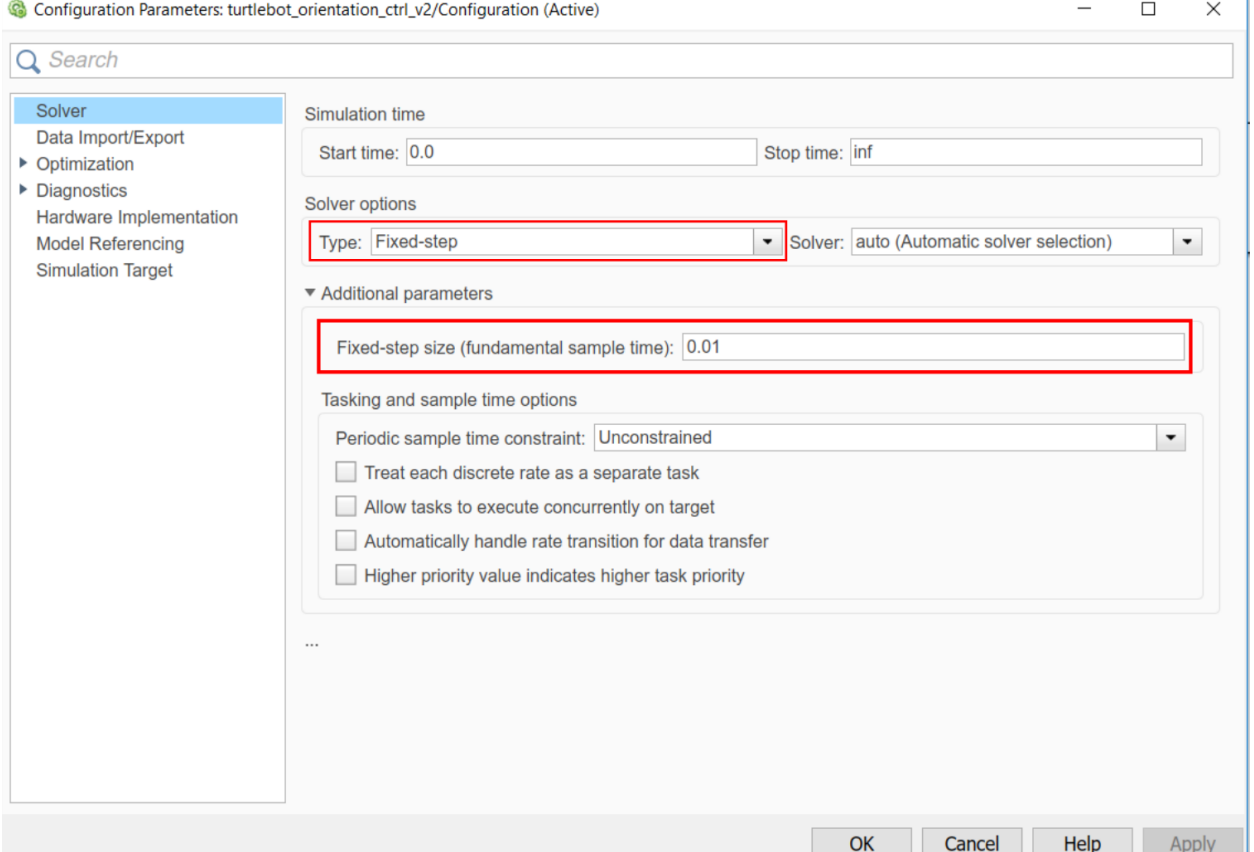

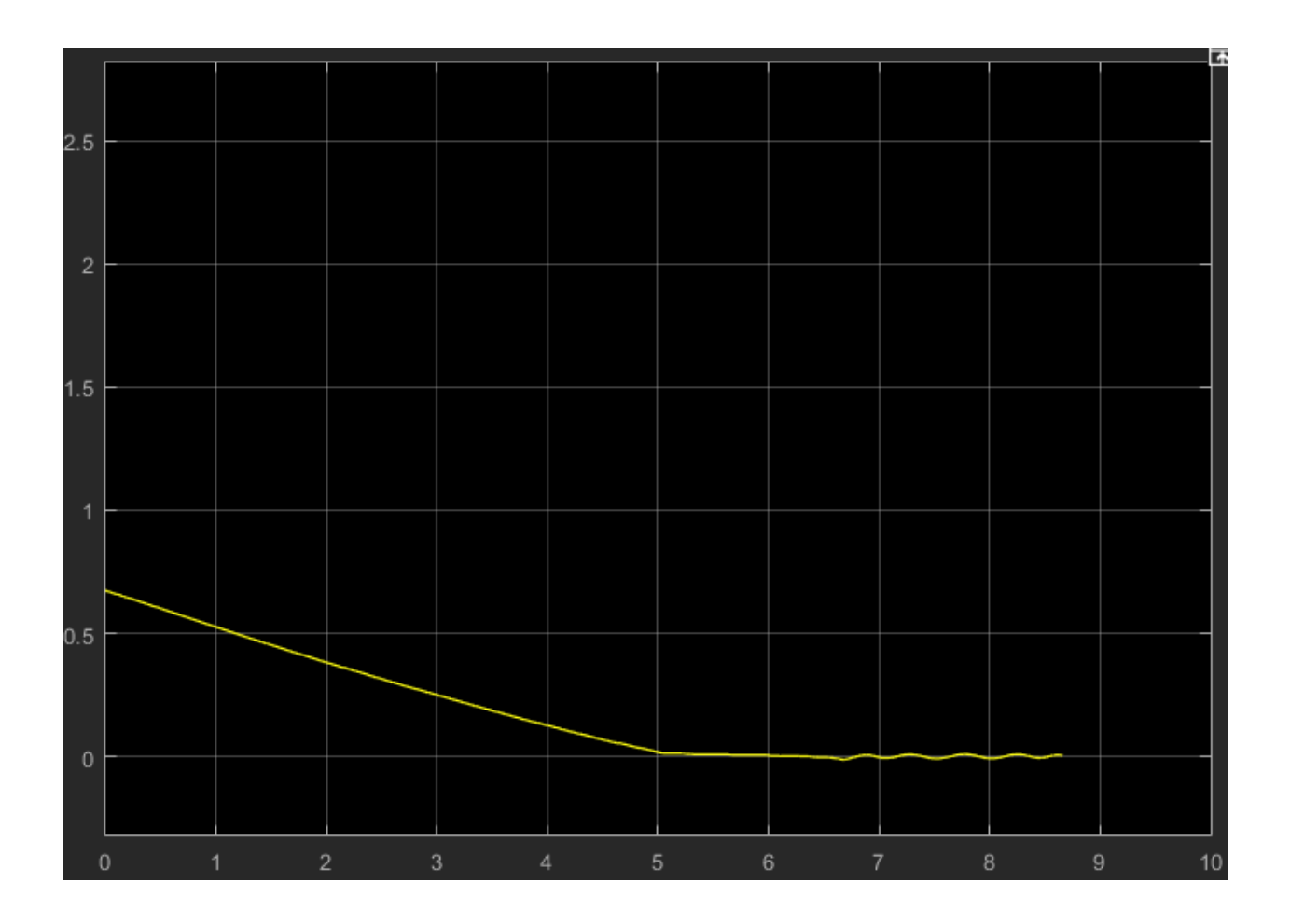

### Chapter 14: ROS for Industrial Robots

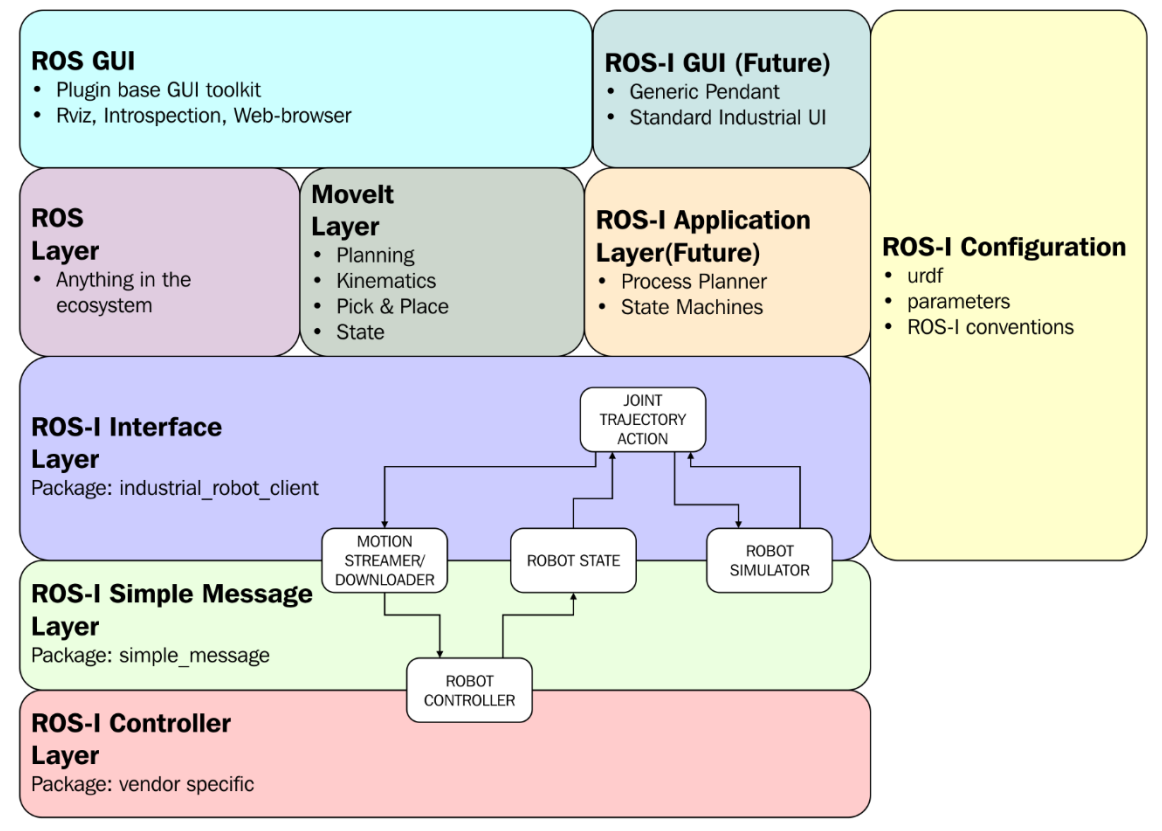

ROS-Industrial High Level Architecture - Rev 0.02.vsd

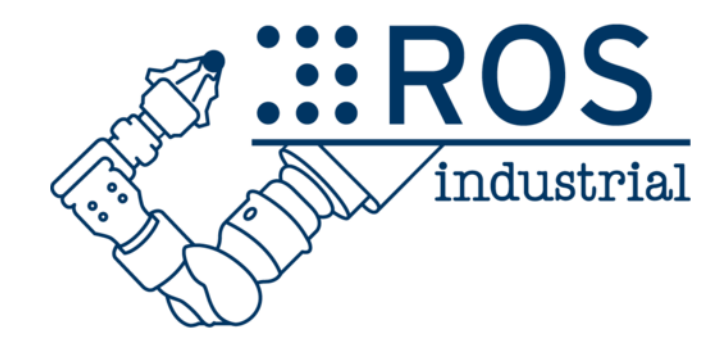

Start

#### **Virtual Joints**

Define a virtual joint between a robot link and an external frame of reference (considered fixed with respect to the robot).

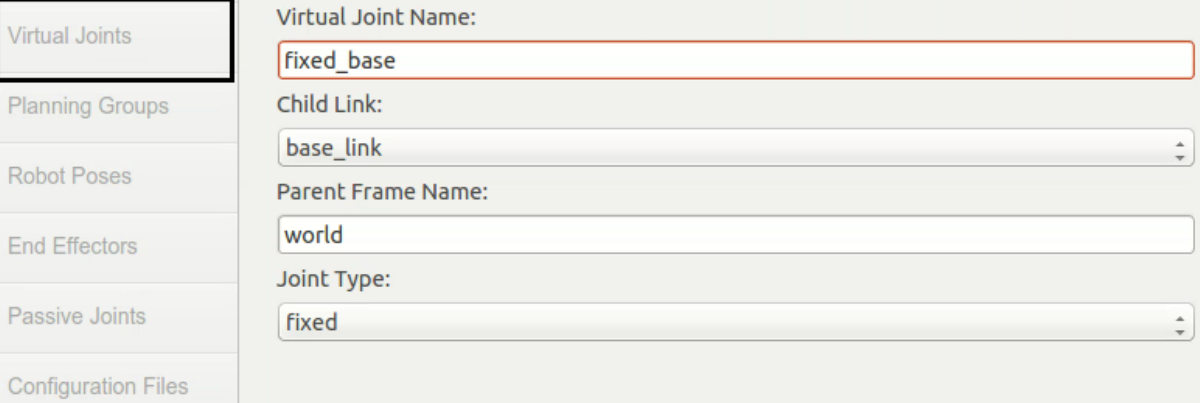

Self-Collisions

Virtual Joints

Robot Poses

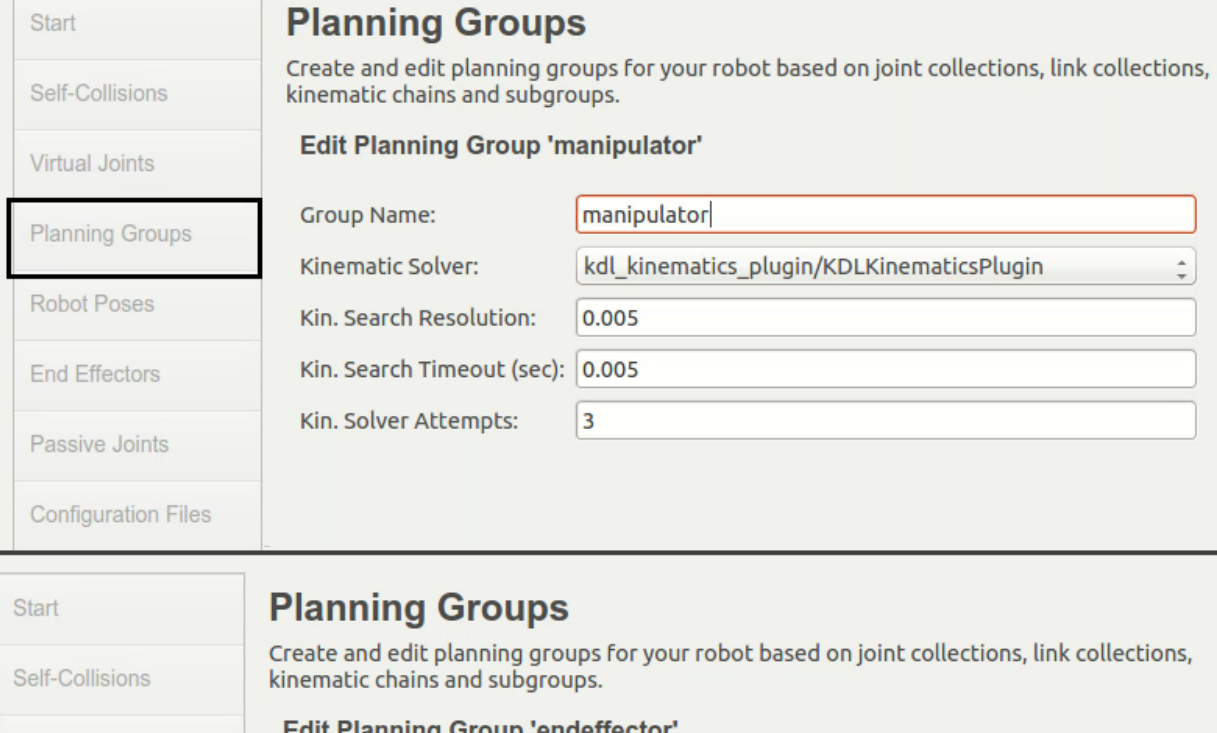

#### Edit Planning Group 'endeffector Virtual Joints Group Name: endeffector **Planning Groups** Kinematic Solver: None  $\frac{1}{\pi}$ Robot Poses Kin. Search Resolution: 0.005 Kin. Search Timeout (sec): 0.005 End Effectors  $\vert$ 3 Kin. Solver Attempts: Passive Joints **Configuration Files**

Start

Self-Collisions

Virtual Joints

Robot Poses

End Effectors

Passive Joints

**Configuration Files** 

Planning Groups

**Planning Groups** 

Create and edit planning groups for your robot based on joint collections, link collections, kinematic chains and subgroups.

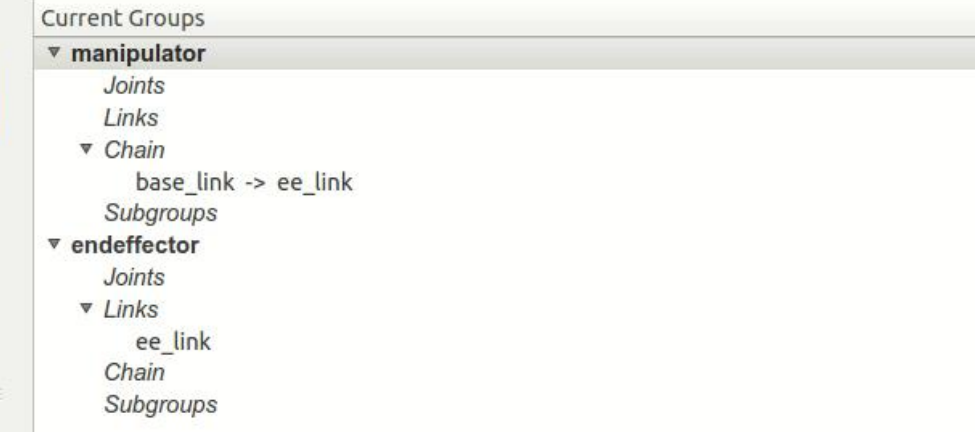

Start

#### **End Effectors**

Setup orinners and other end effectors for your robot

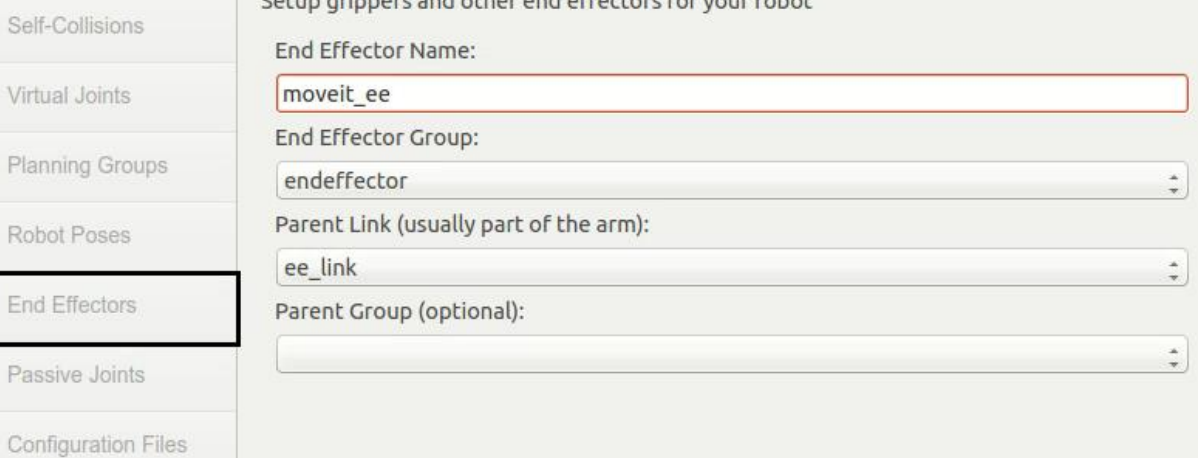

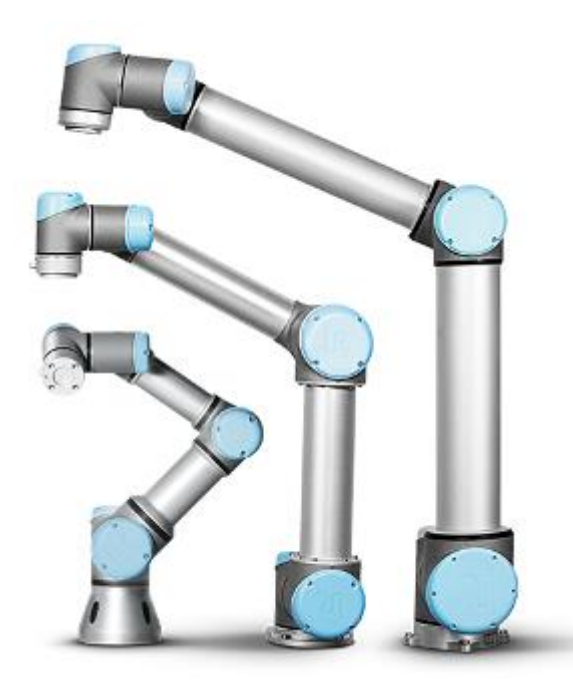

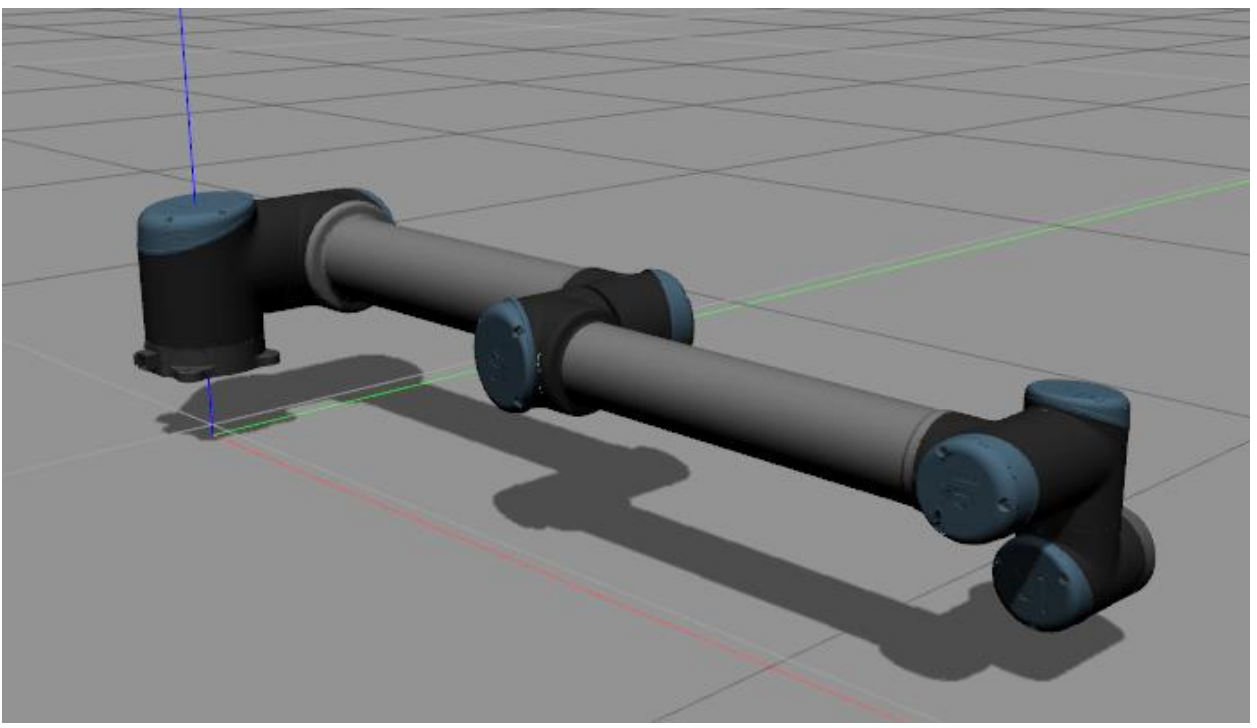

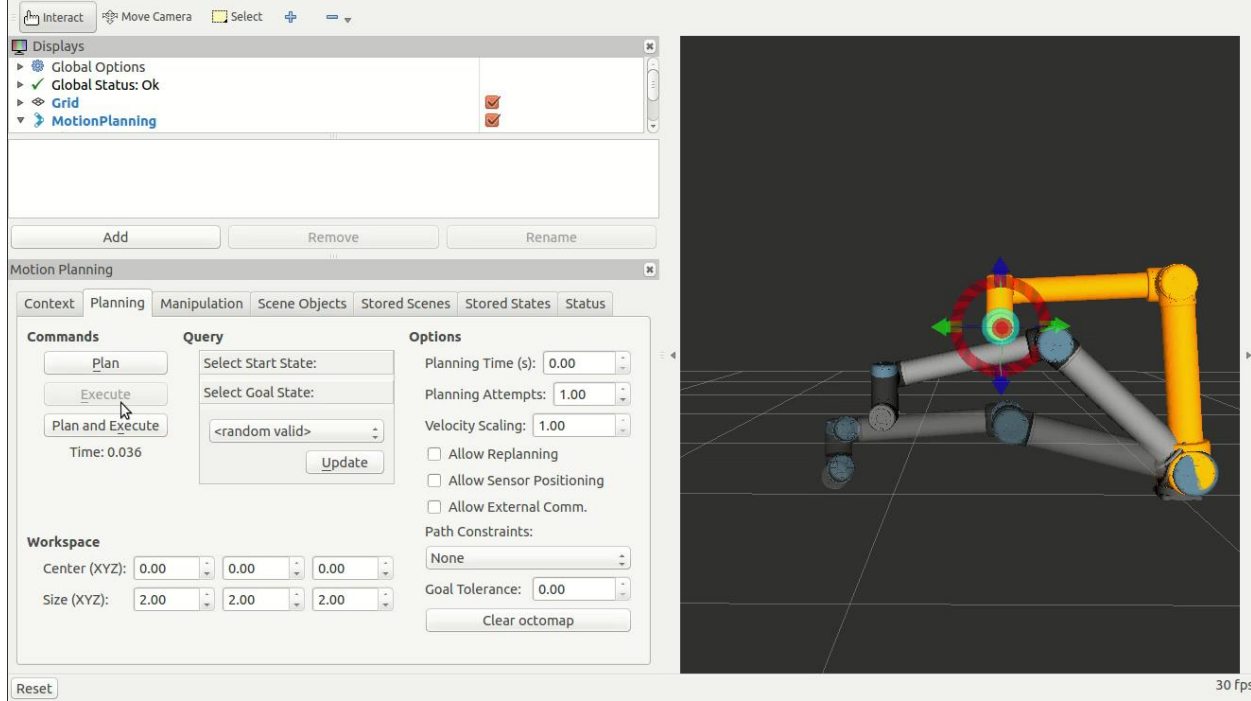

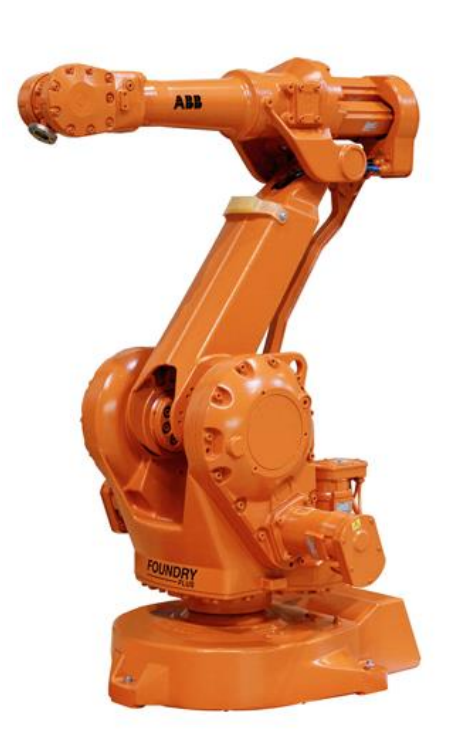

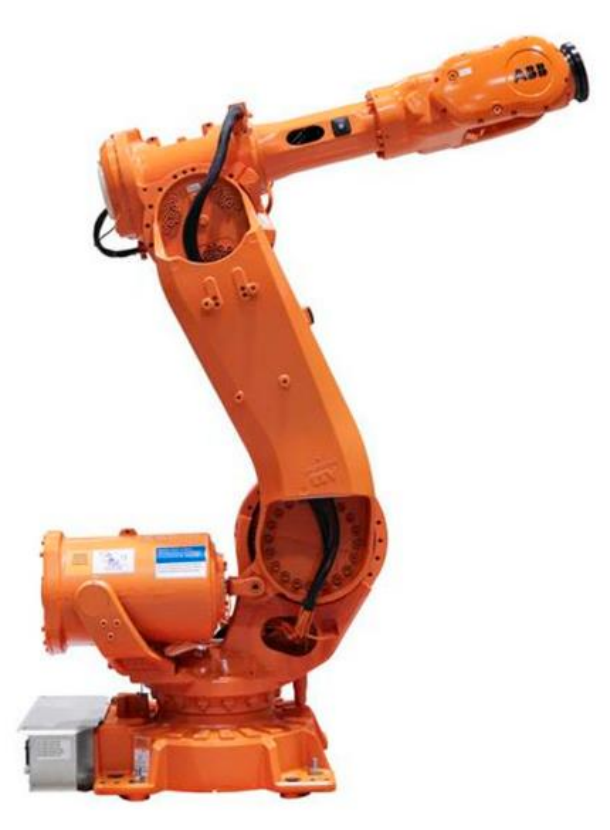

**ABB IRB 2400** 

**ABB IRB 6640** 

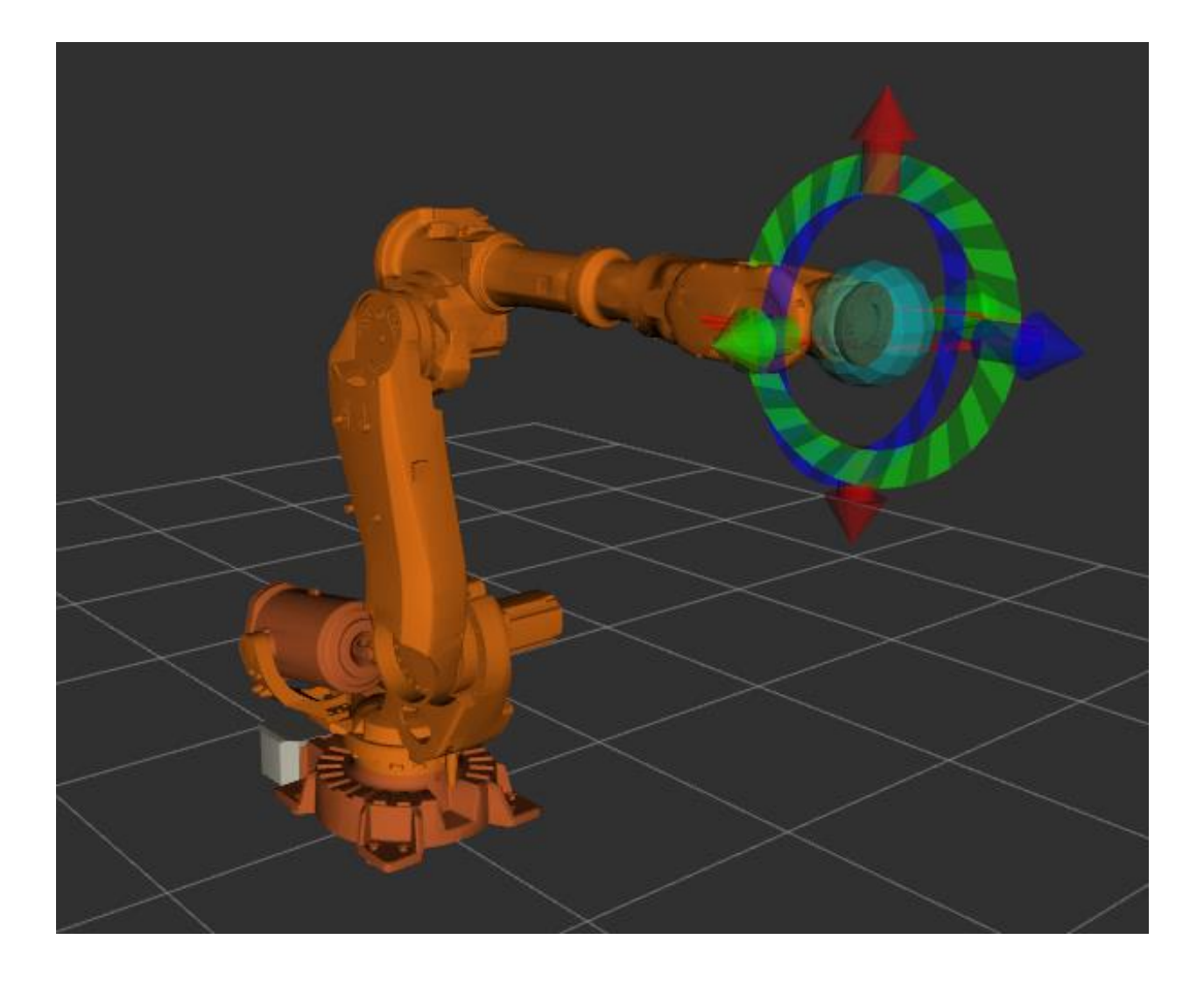

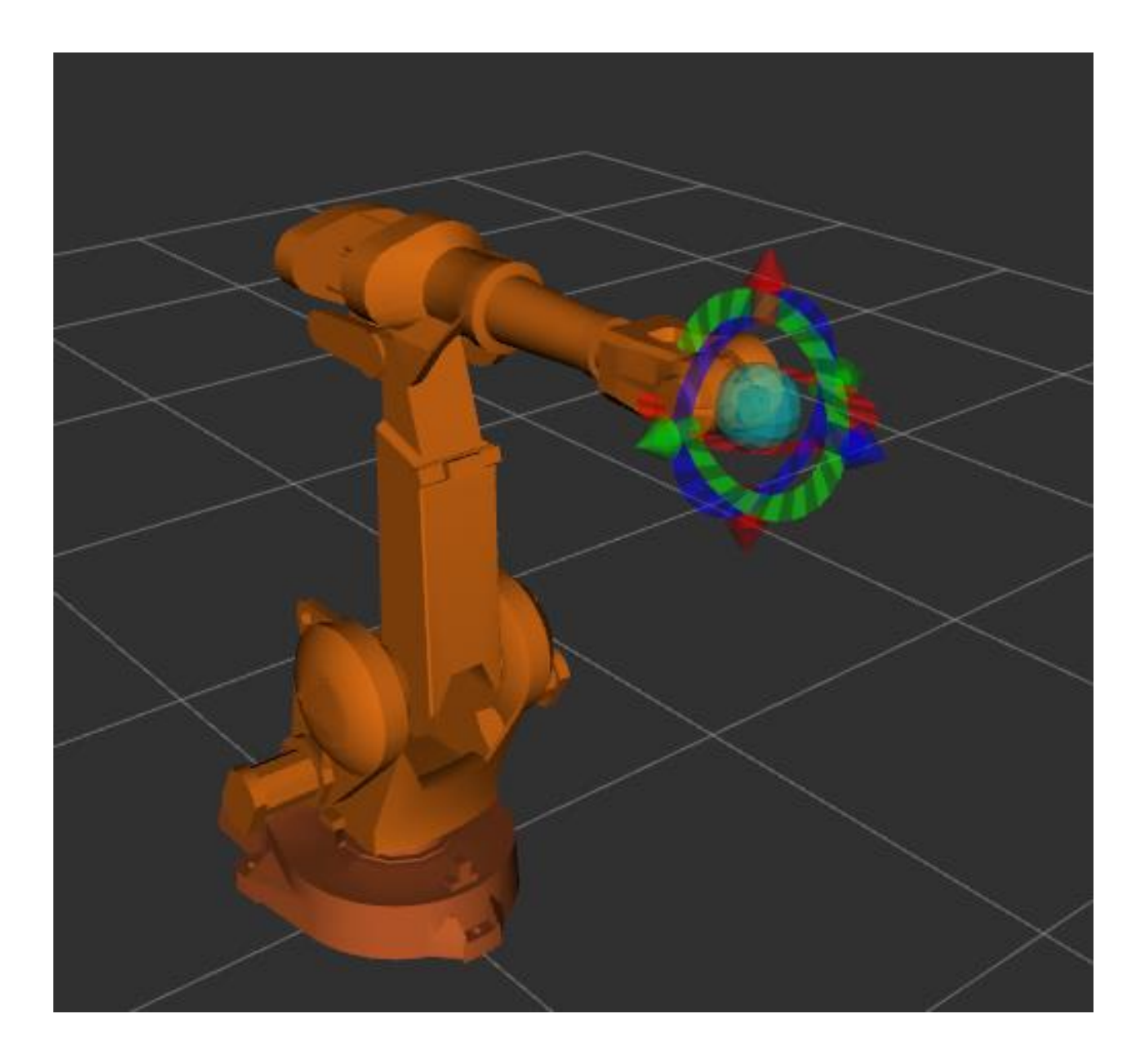

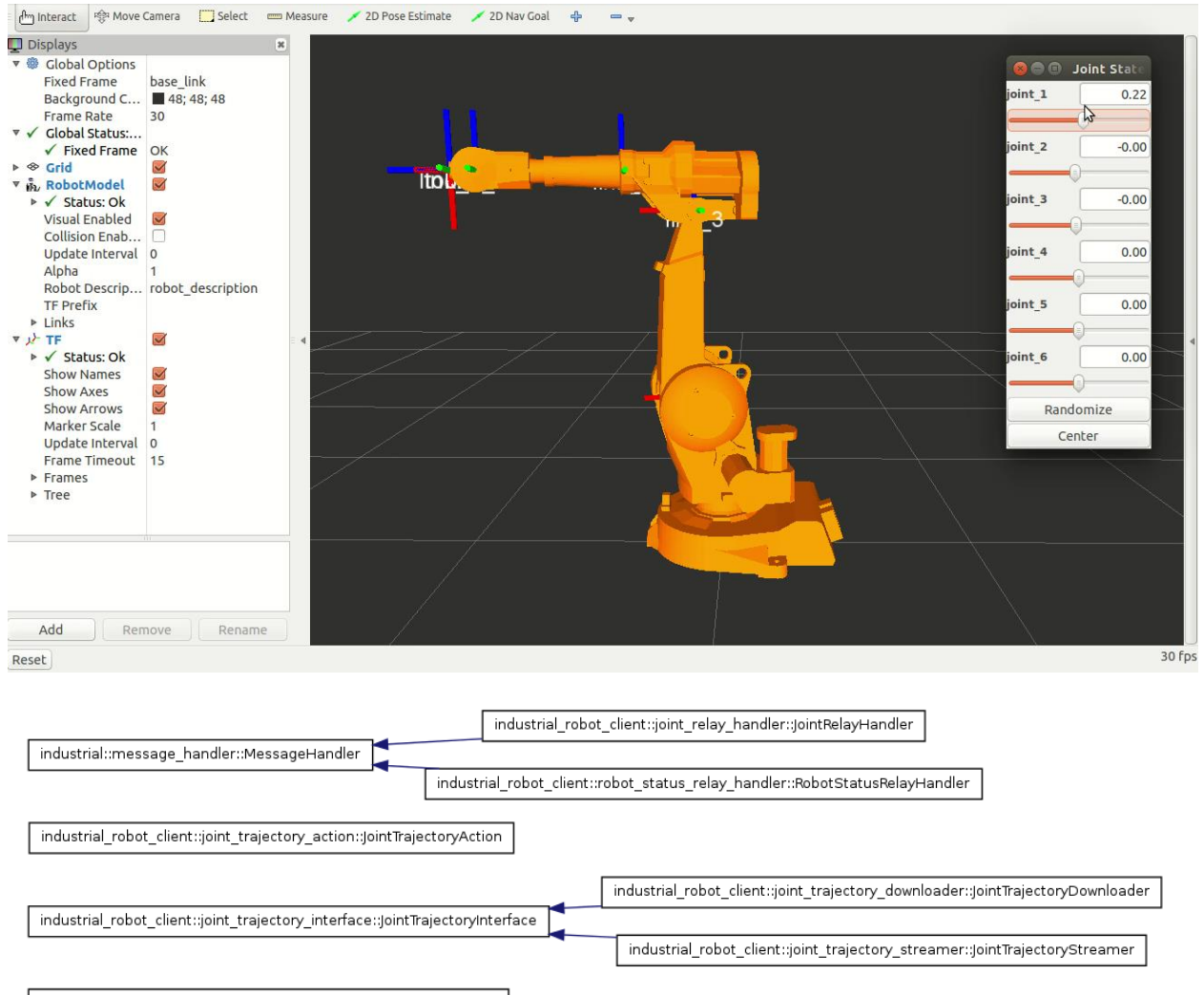

industrial\_robot\_client::robot\_state\_interface::RobotStateInterface

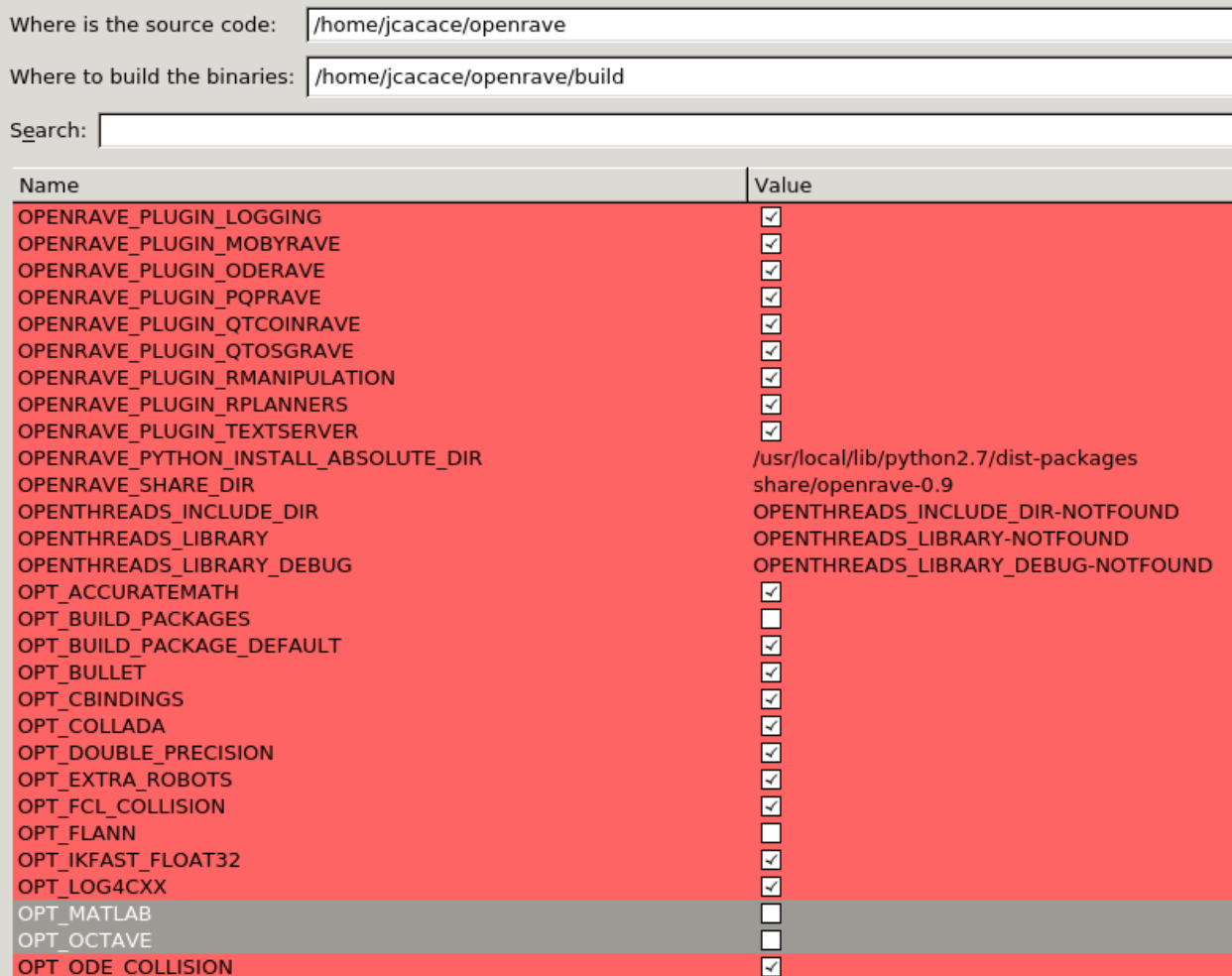

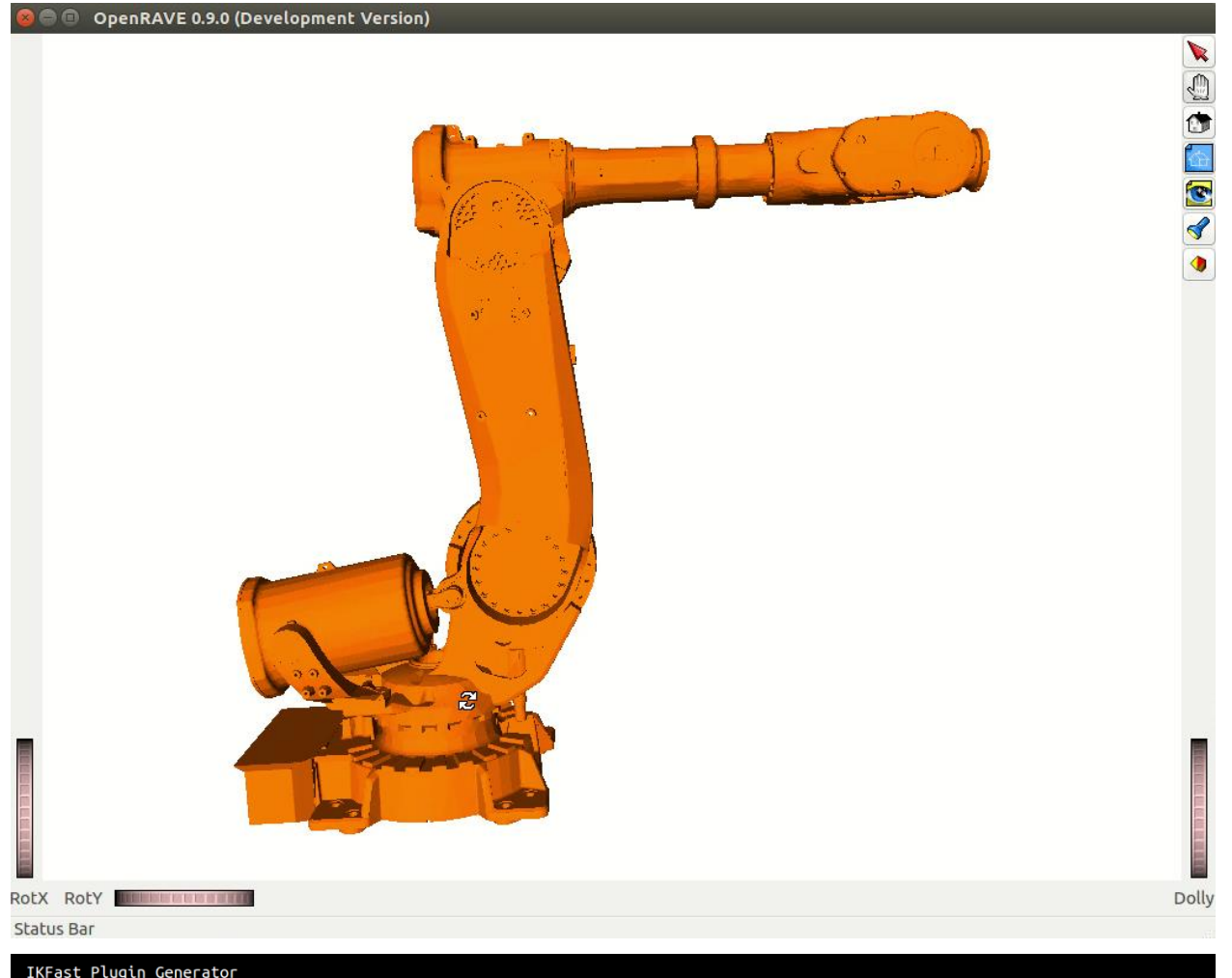

IKFast Plugin Generator<br>Loading robot from 'abb\_irb6640\_moveit\_config' package ...<br>Creating plugin in 'abb\_irb6640\_moveit\_plugins' package ...<br>found 1 planning groups: manipulator<br>found group 'manipulator'<br>found group 'man

Created plugin file at '/home/jcacace/ros\_ws/src/MASTERING\_ROS/ch13/abb\_irb6640\_moveit\_plugins/src/abb\_irb6640\_manipulator\_ikfa<br>st\_moveit\_plugin.cpp'

Created plugin definition at: '/home/jcacace/ros\_ws/src/MASTERING\_ROS/ch13/abb\_irb6640\_moveit\_plugins/abb\_irb6640\_manipulator\_m<br>oveit\_ikfast\_plugin\_description.xml'

Overwrote CMakeLists file at '/home/jcacace/ros\_ws/src/MASTERING\_ROS/ch13/abb\_irb6640\_moveit\_plugins/CMakeLists.txt'

Modified package.xml at '/home/jcacace/ros\_ws/src/MASTERING\_ROS/ch13/abb\_irb6640\_moveit\_plugins/package.xml'

Modified kinematics.yaml at /home/jcacace/ros\_ws/src/abb\_irb6640\_moveit\_config/config/kinematics.yaml

Created update plugin script at /home/jcacace/ros\_ws/src/MASTERING\_ROS/ch13/abb\_irb6640\_moveit\_plugins/update\_ikfast\_plugin.sh

## Chapter 15: Troubleshooting and Best Practices in ROS

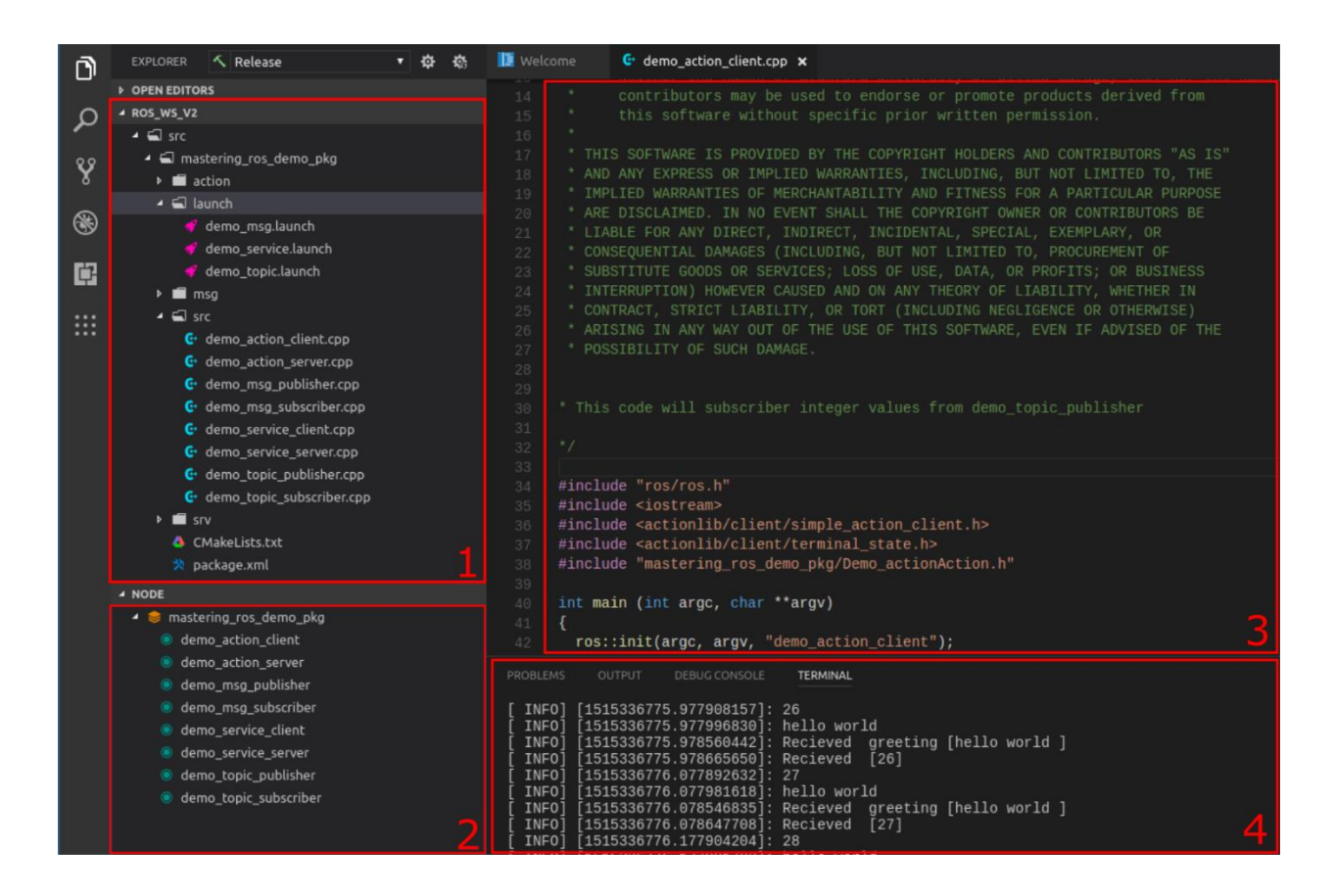

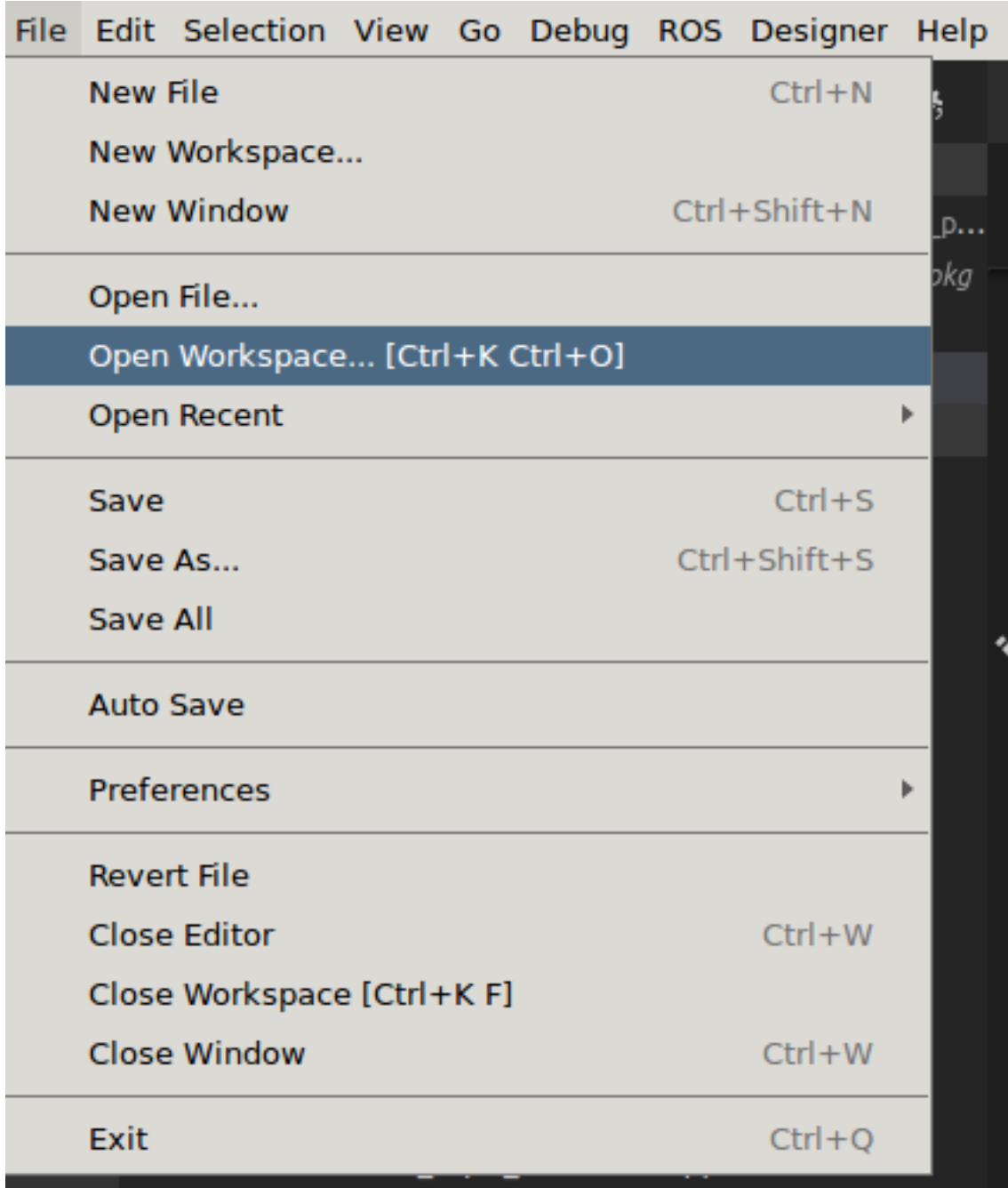

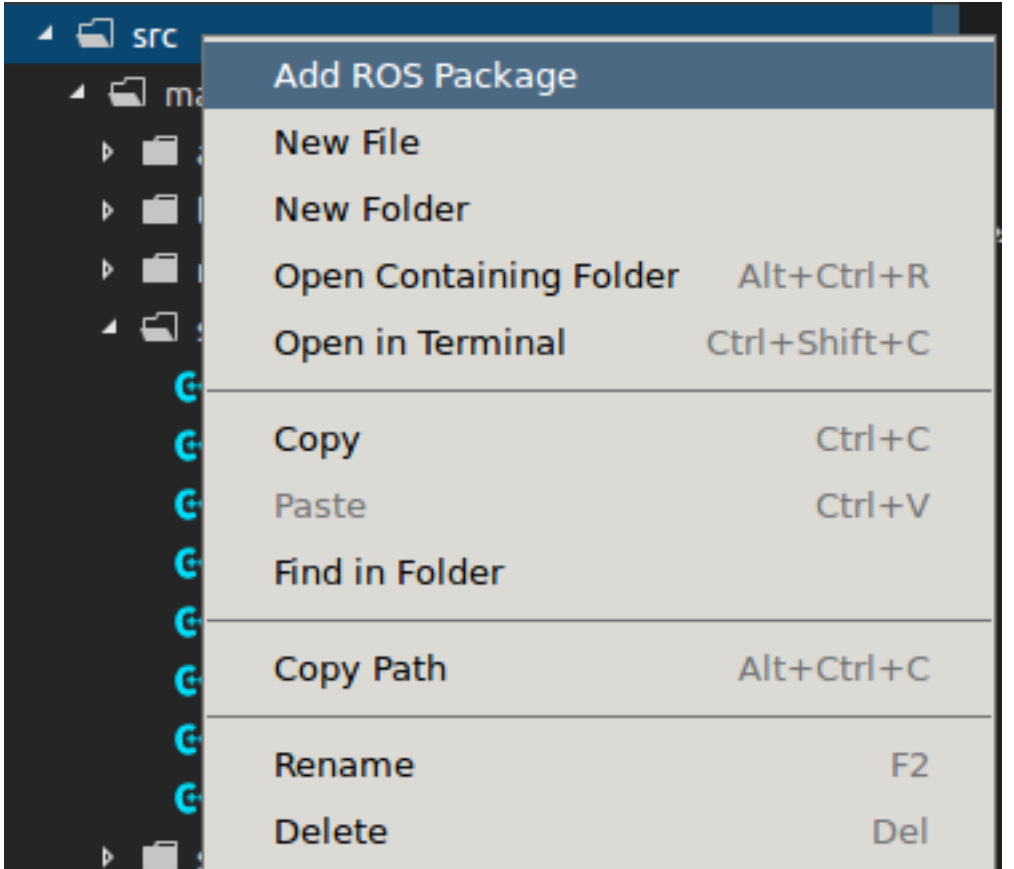

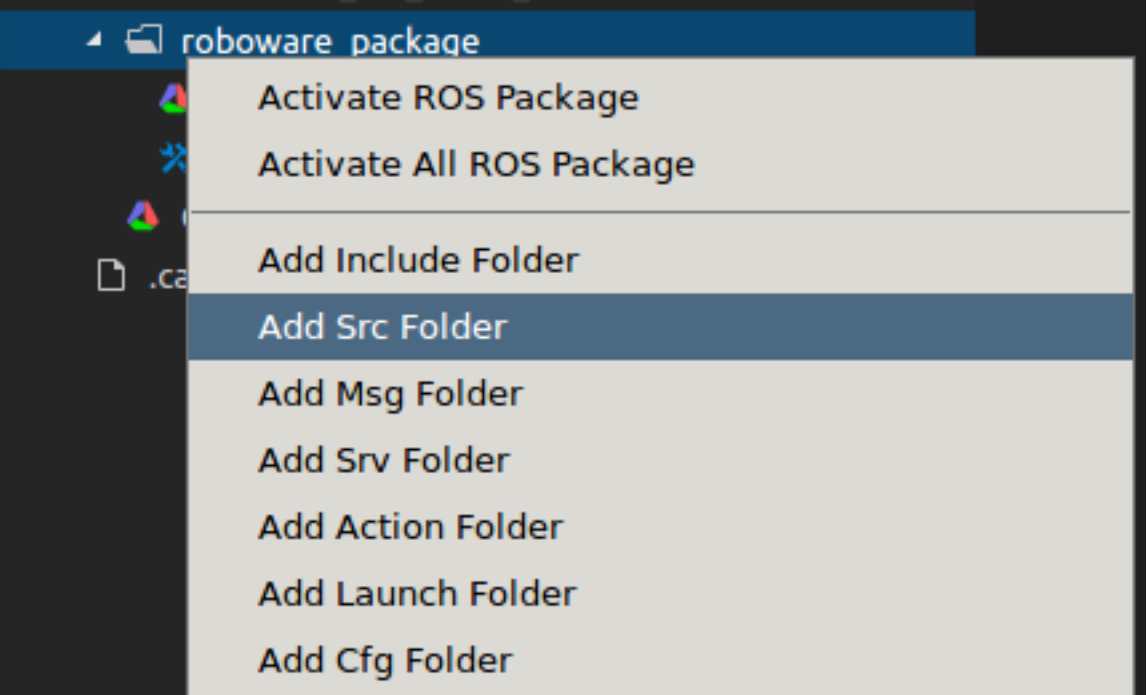

Select Library Or Executable

Add to new Library

Add to new Executable

roscpp std\_msgs

Edit catkin ROS Package Dependencies list, Separated by space. (Press 'Enter' to confirm or 'Es...

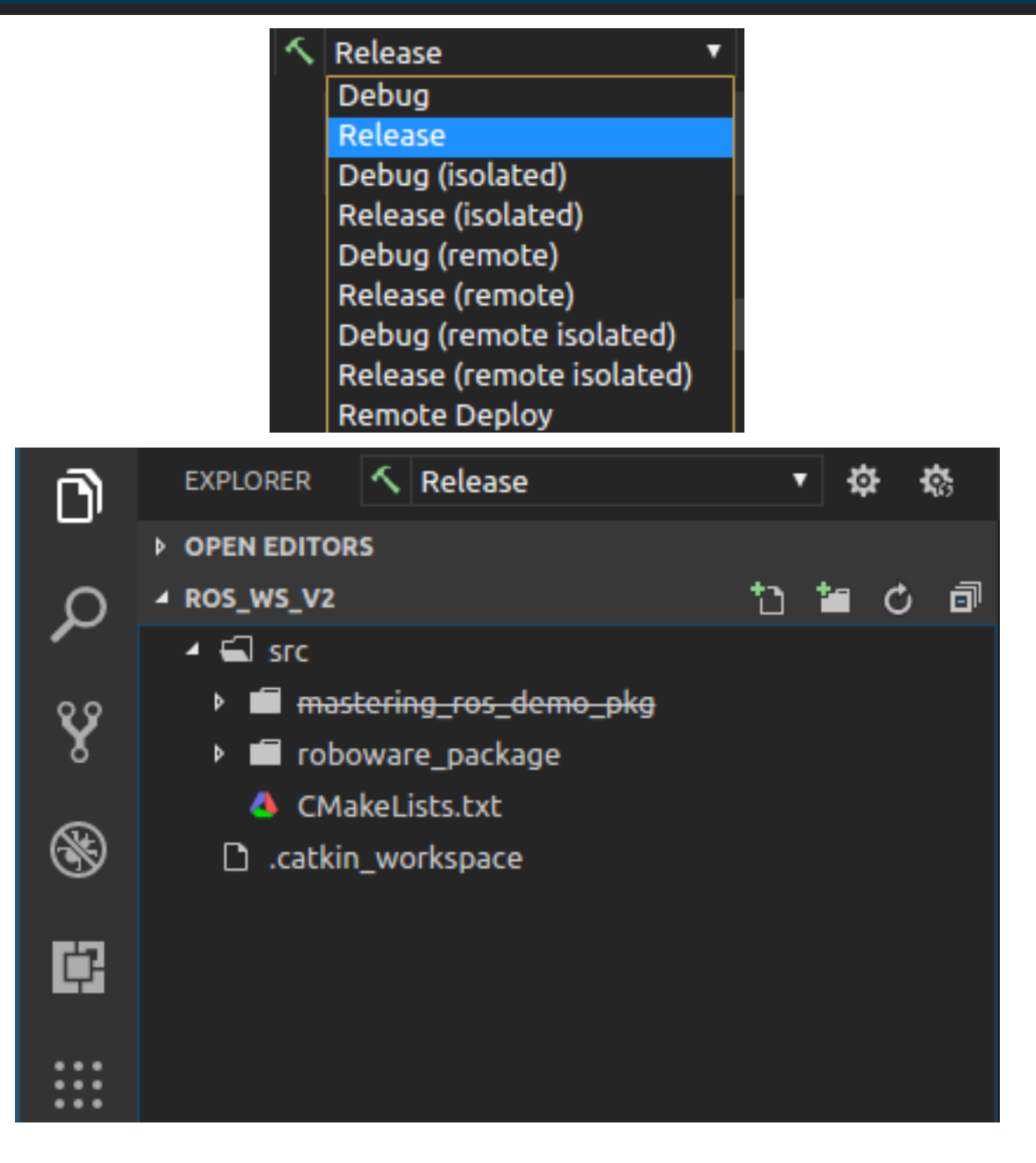
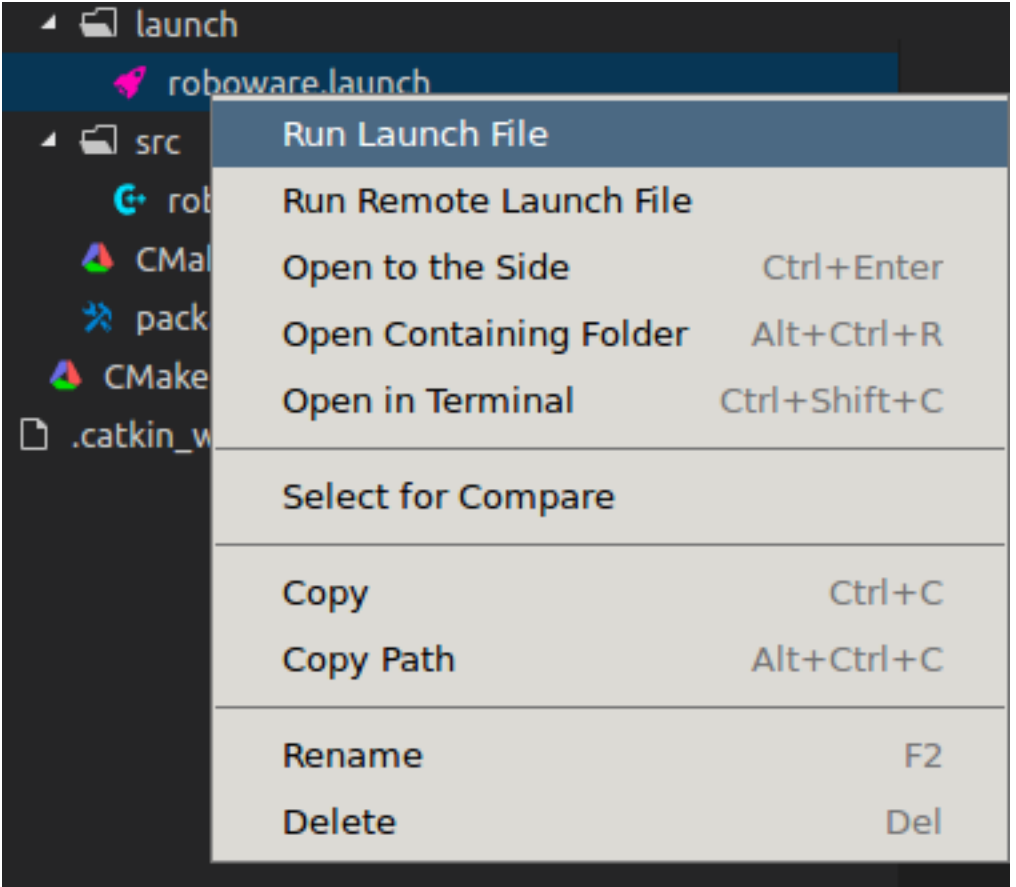

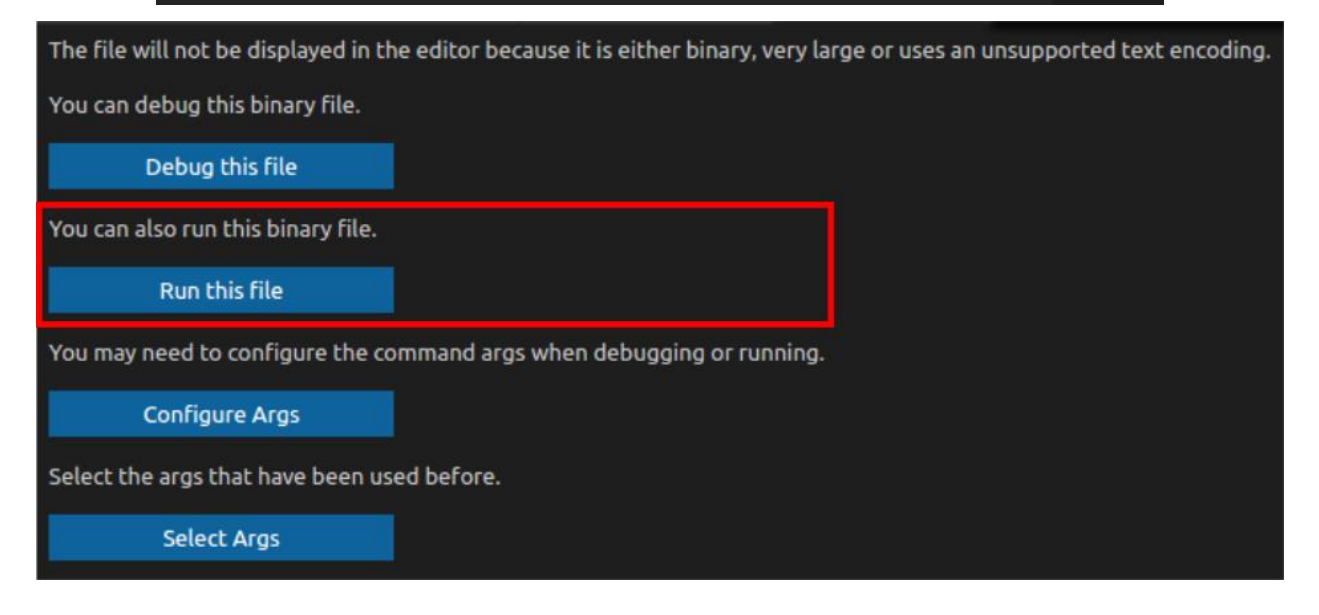

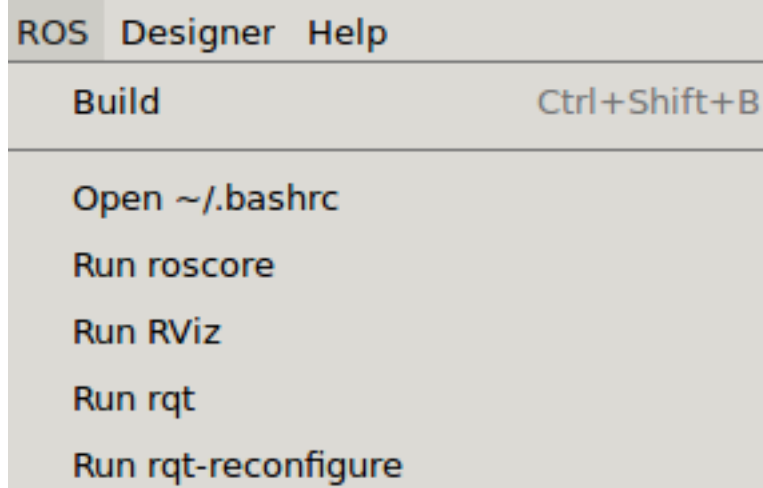

Run rqt-graph

Open Remote ~/.bashrc

Run Remote roscore

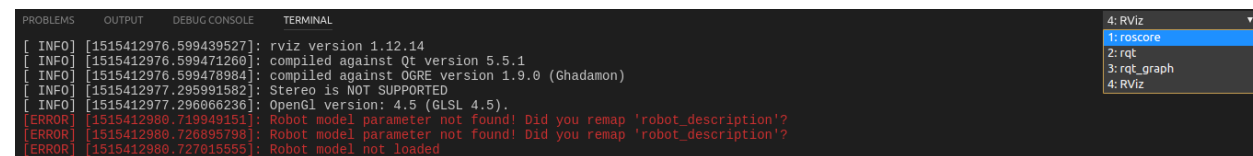

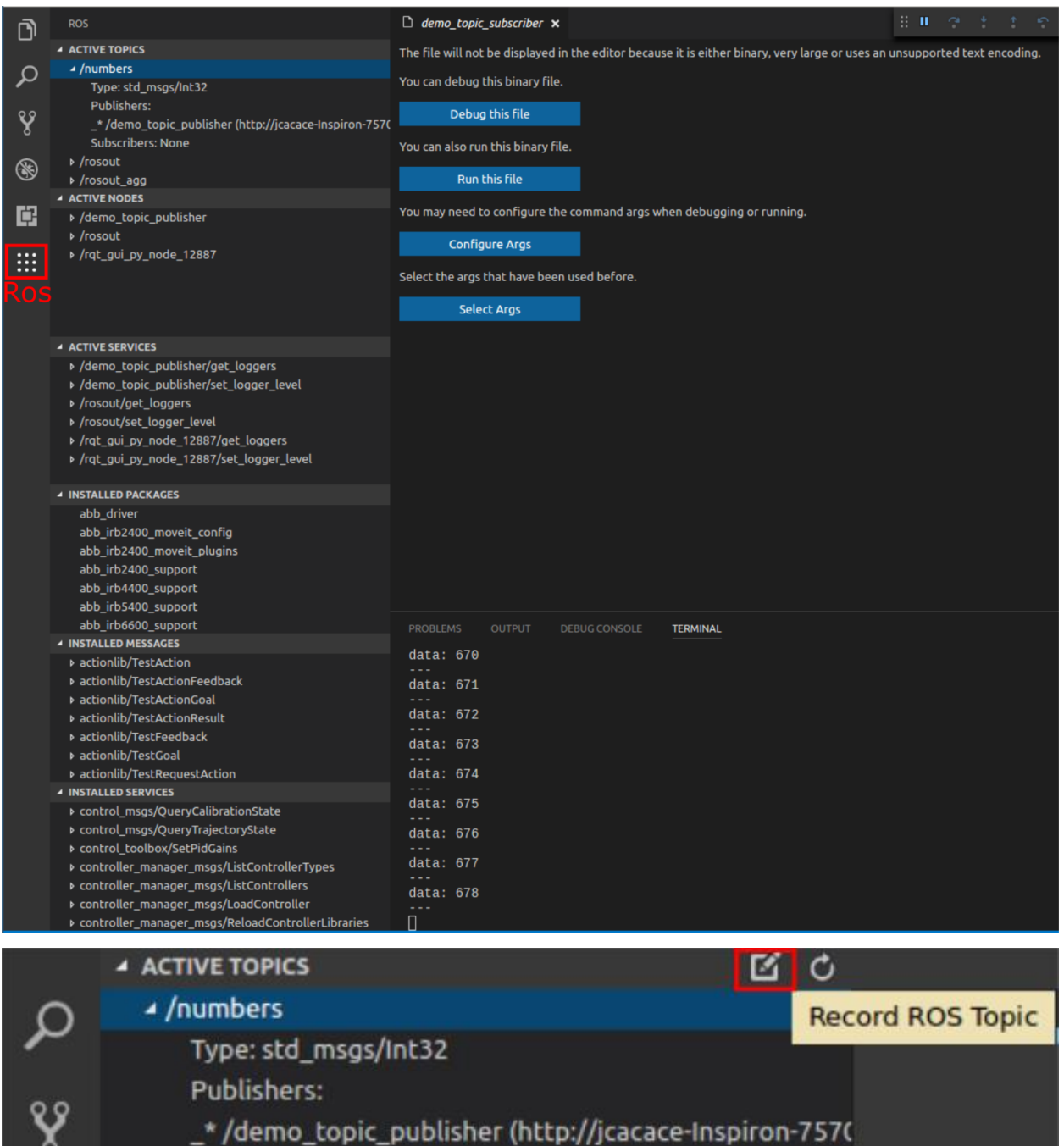

 $\sim$   $\sim$   $\sim$ 

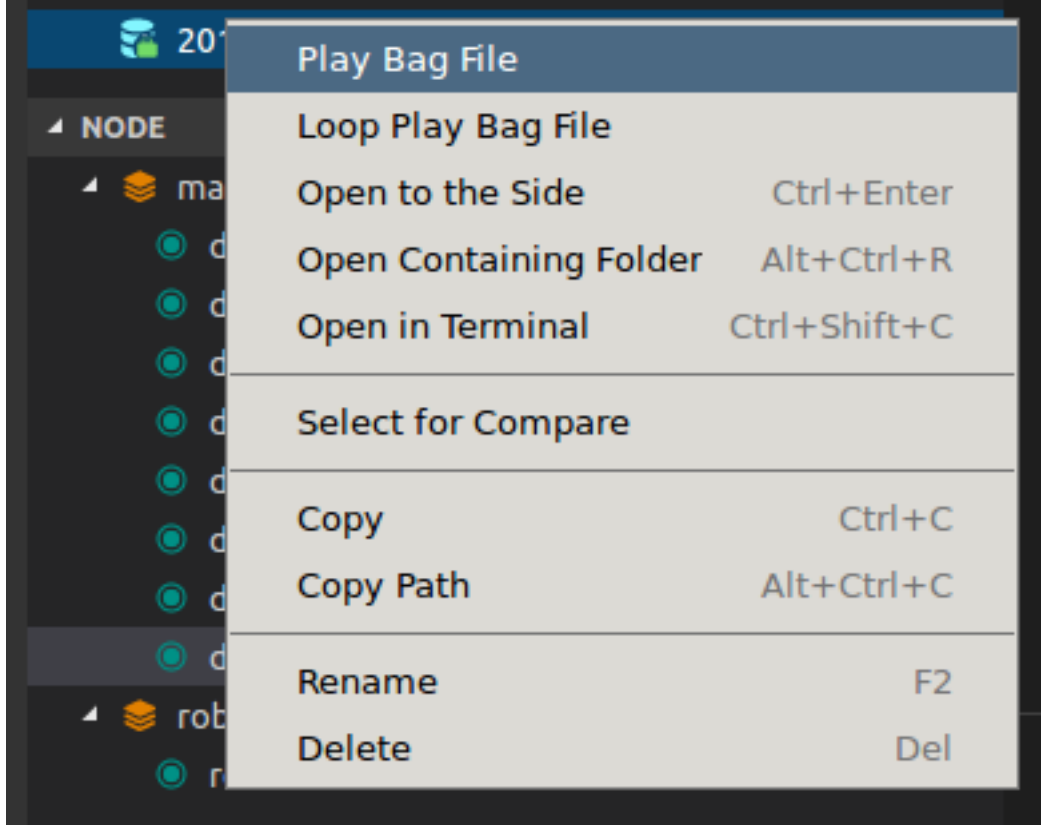

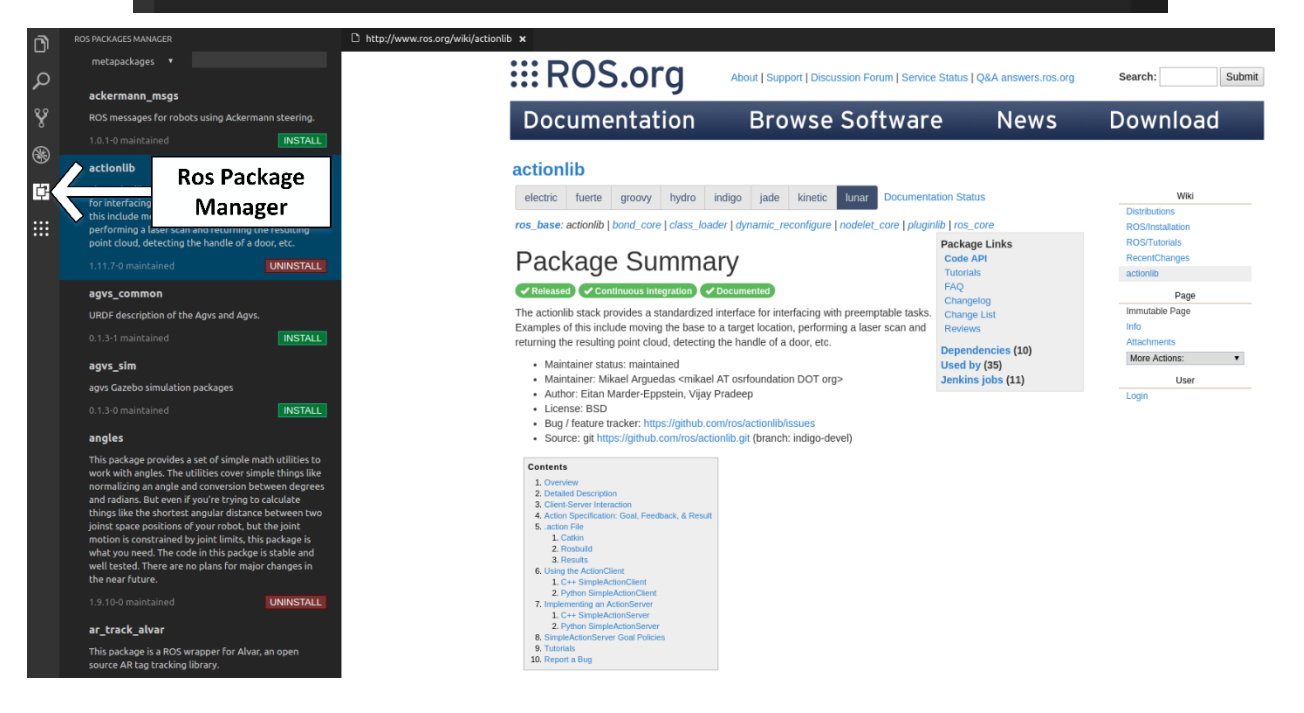

Loaded plugin tf.tfwtf

Static checks summary:

Found  $1$  warning $(s)$ . Warnings are things that may be just fine, but are sometimes at fault

WARNING ROS\_HOSTNAME may be incorrect: ROS\_HOSTNAME [192.168.2.23] resolves to [192.168.2.23], which does<br>not appear to be a local IP address ['127.0.0.1', '192.168.1.7'].

ROS Master does not appear to be running.<br>Online graph checks will not be run.<br>ROS\_MASTER\_URI is [http://192.168.2.2:11311]

jcacace@jcacace-Inspiron-7570:~\$ rosrun roscpp tutorials talker ing...

jcacace@jcacace-Inspiron-7570:~\$ rostopic pub /chatter std\_msgs/Int32 "data: 1" publishing and latching message. Press ctrl-C to terminate<br>[WARN] [1515176143.614150]: Could not process inbound connection: topic types do not<br>match: [std\_msgs/String] vs. [std\_msgs/Int32]{'topic': '/chatter', 'tcp\_nodela '/listener'}

<mark>jcacace@jcacace-Inspiron-7570:~</mark>\$ rosrun roscpp\_tutorials taker<br>[rosrun] Couldn't find executable named taker below /opt/ros/kinetic/sha re/roscpp\_tutorials

jcacace@jcacace-Inspiron-7570:~\$ roscore ^C... logging to /home/jcacace/.ros/log/5a62571a-f2d2-11e7-9514-9cda3ea0 e939/roslaunch-jcacace-Inspiron-7570-6141.log Checking log directory for disk usage. This may take awhile. Press Ctrl-C to interrupt Done checking log file disk usage. Usage is <1GB.

Base path: /home/jcacace/ros\_ws<br>Source space: /home/jcacace/ros\_ws/src<br>Build space: /home/jcacace/ros\_ws/build<br>Devel space: /home/jcacace/ros\_ws/devel<br>Install space: /home/jcacace/ros\_ws/install #### Running command: **"make cmake\_check\_build\_system"** in **"/home/jcacace/ros\_ws/build"** #### #### #### Running command: **"make -j8 -l8"** in **"/home/jcacace/ros\_ws/build"** ####<br>
####<br>
I So%} Linking CXX executable /home/jcacace/ros\_ws/devel/lib/linking\_error\_test/linking\_error<br>
CMakeFiles/linking\_error.dir/src/linking\_error.cpp.o: In function `main':<br>
/home/jcacace/ros\_ws/src/linking\_error\_t

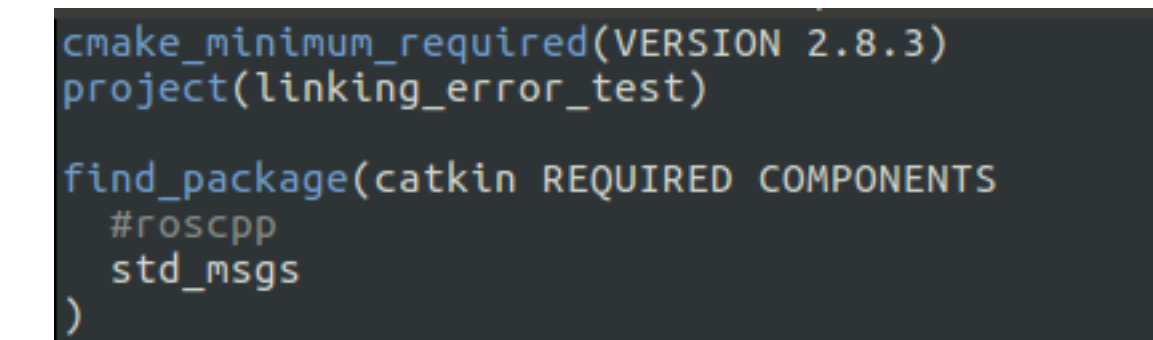